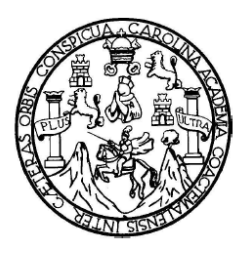

Universidad de San Carlos de Guatemala Facultad de Ingeniería Escuela de Ingeniería en Ciencias y Sistemas

## **PLATAFORMA DIGITAL PARA EL CURSO DE MONTAJE Y MANTENIMIENTO DE EQUIPO, ESCUELA DE INGENIERÍA MECÁNICA, FACULTAD DE INGENIERÍA - USAC -**

**Gerson Omar Raymundo Martínez José Julio Pineda Chinchilla** 

Asesorados por el Ingeniero Pedro Pablo Hernández Ramírez

Guatemala, octubre de 2009

### UNIVERSIDAD DE SAN CARLOS DE GUATEMALA

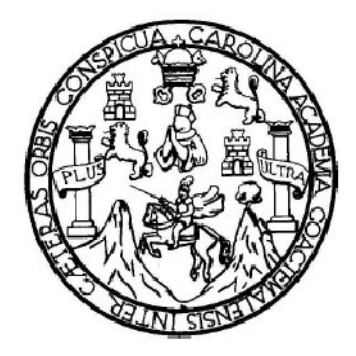

FACULTAD DE INGENIERÍA

## **PLATAFORMA DIGITAL PARA EL CURSO DE MONTAJE Y MANTENIMIENTO DE EQUIPO, ESCUELA DE INGENIERÍA MECÁNICA, FACULTAD DE INGENIERÍA - USAC -**

TRABAJO DE GRADUACIÓN

PRESENTADO A LA JUNTA DIRECTIVA DE LA FACULTAD DE INGENIERÍA POR

## **GERSON OMAR RAYMUNDO MARTINEZ JOSE JULIO PINEDA CHINCHILLA**

ASESORADOS POR EL INGENIERO PEDRO PABLO HERNANDEZ RAMIREZ

AL CONFERÍRSELES EL TÍTULO DE **INGENIERO EN CIENCIAS Y SISTEMAS** 

GUATEMALA, OCTUBRE DE 2009

## UNIVERSIDAD DE SAN CARLOS DE GUATEMALA FACULTAD DE INGENIERÍA

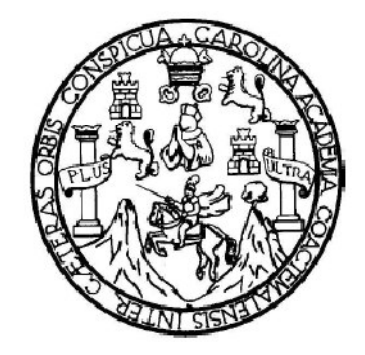

## **NÓMINA DE JUNTA DIRECTIVA**

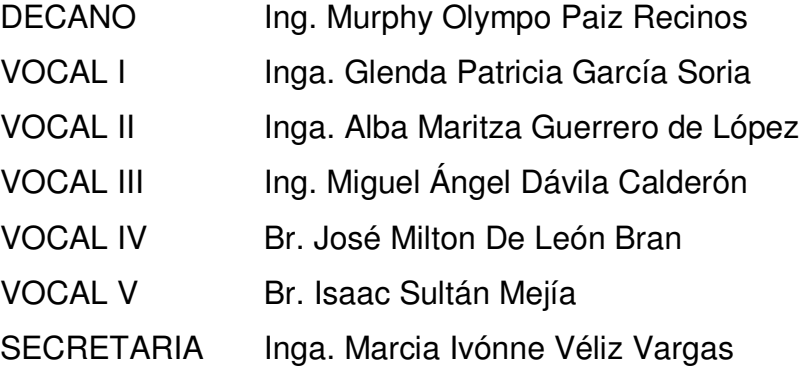

### **TRIBUNAL QUE PRACTICÓ EL EXAMEN GENERAL PRIVADO**

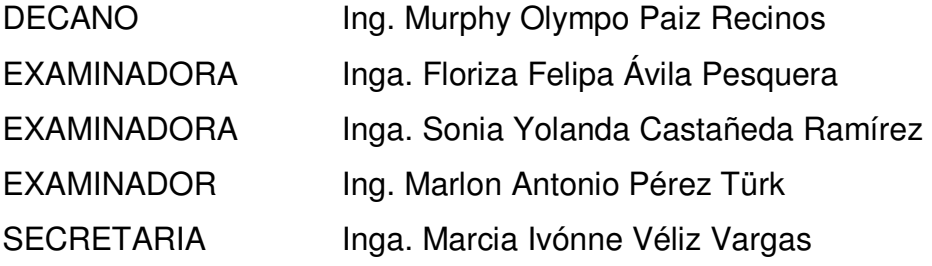

#### HONORABLE TRIBUNAL EXAMINADOR

Cumpliendo con los preceptos que establece la ley de la Universidad de San Carlos de Guatemala, presentamos a su consideración nuestro trabajo de graduación titulado:

PLATAFORMA DIGITAL PARA EL CURSO DE MONTAJE Y MANTENIMIENTO DE EQUIPO, ESCUELA DE INGENIERÍA MECÁNICA, **FACULTAD DE INGENIERÍA - USAC -,** 

tema que me fuera asignado por la Dirección de la Escuela de Ingeniería en Ciencias y Sistemas, en agosto de 2008.

Gerson Omar Raymundo Martínez

José Julio Pineda Chinchilla

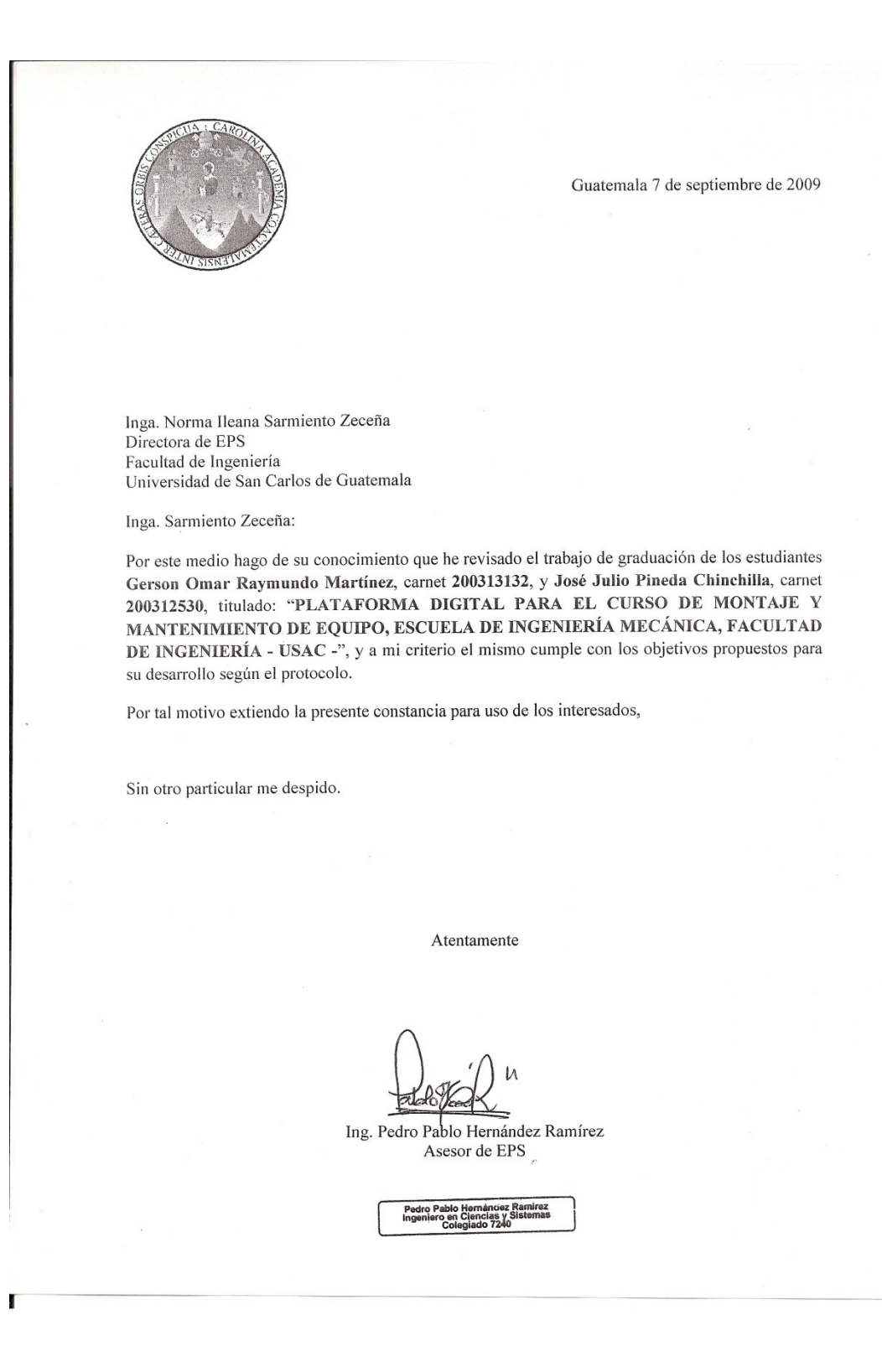

Universidad de San Carlos de Guatemala Facultad de Ingeniería

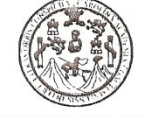

UNIDAD DE E.P.S.

FFAPdM/RA

Guatemala, 10 de septiembre de 2009. Ref.EPS.DOC.1327.09.09.

Inga. Norma Ileana Sarmiento Zeceña de Serrano Directora Unidad de EPS Facultad de Ingeniería Presente

Estimada Ingeniera Sarmiento Zeceña.

Por este medio atentamente le informo que como Supervisora de la Práctica del Ejercicio Profesional Supervisado, (E.P.S) de los estudiantes universitarios de la Carrera de Ingeniería en Ciencias y Sistemas, José Julio Pineda Chinchilla Carné No. 200312530 y Gerson Omar Raymundo Martínez Carné No. 200313132 procedí a revisar el informe final, cuyo título es "PLATAFORMA DIGITAL PARA EL CURSO DE MONTAJE Y MANTENIMIENTO DE EQUIPO, ESCUELA DE INGENIERÍA MECÁNICA, FACULTAD DE INGENIERÍA- USAC-".

En tal virtud, LO DOY POR APROBADO, solicitándole darle el trámite respectivo.

Sin otro particular, me es grato suscribirme.

Atentamente,

"Id y Enseñad a Todos" Inga. Floriza Felipa Avila Pesquera de Medinilla Supervisora de EF Area de Ingeniería en Ciencias y Sistemas versidad de San Carlos de Guatemala SUPERVISOR (A) DE EPS Unidad de Prácticas de Ingeniería y EPS Facultad de Ingenieri

Edificio de E.P.S., Facultad de Ingeniería, Universidad de San Carlos de Guatemala Ciudad Universitaria zona 12, teléfono directo: 2442-3509

Universidad de San Carlos de Guatemala Facultad de Ingeniería

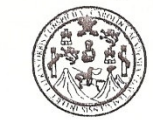

UNIDAD DE E.P.S.

Guatemala, 10 de septiembre de 2009. Ref.EPS.D.572.09.09.

Ing. Marlon Antonio Pérez Turck Director Escuela de Ingeniería Ciencias y Sistemas Facultad de Ingeniería Presente

Estimado Ingeniero Perez Turck.

Por este medio atentamente le envío el informe final correspondiente a la práctica del Ejercicio Profesional Supervisado, (E.P.S) titulado "PLATAFORMA DIGITAL PARA EL CURSO DE MONTAJE Y MANTENIMIENTO DE EQUIPO, ESCUELA DE INGENIERÍA MECÁNICA, FACULTAD DE INGENIERÍA- USAC-", que fue desarrollado por los estudiantes universitarios José Julio Pineda Chinchilla Carné No. 200312530 y Gerson Omar Raymundo Martínez Carné No. 200313132 quienes fueron debidamente asesorados por el Ing. Pedro Pablo Hernández Ramírez y supervisados por la Inga. Floriza Felipa Ávila Pesquera de Medinilla

Por lo que habiendo cumplido con los objetivos y requisitos de ley del referido trabajo y existiendo la aprobación del mismo por parte del Asesor y de la Supervisora de EPS, en mi calidad de Directora apruebo su contenido solicitándole darle el trámite respectivo.

Sin otro particular, me es grato suscribirme.

Atentamente, "Hd y Enseñad a Tados"

San Carlos de Inga. Norma Ileana Sarmiento Z Serranc DIRECCIÓN Directora Unidad de EF de Prácticas de Ingeniería y EP. ultad de Ingenieri

NISZ/ra

Edificio de E.P.S., Facultad de Ingeniería, Universidad de San Carlos de Guatemala Ciudad Universitaria zona 12, teléfono directo: 2442-3509

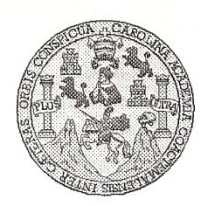

Universidad San Carlos de Guatemala Facultad de Ingeniería Escuela de Ingeniería en Ciencias y Sistemas

Guatemala, 16 de Septiembre de 2009

Ingeniero Marlon Antonio Pérez Turk Director de la Escuela de Ingeniería En Ciencias y Sistemas

Respetable Ingeniero Pérez:

Por este medio hago de su conocimiento que he revisado el trabajo de graduación de los For the GERSON OMAR RAYMUNDO MARTINEZ Y JOSE JULIO PINEDA<br>CHINCHILLA, titulado: "PLATAFORMA DIGITAL PARA EL CURSO DE MONTAJE Y<br>MANTENIMIENTO DE EQUIPO, ESCUELA DE INGENIERIA MECANICA, FACULTAD DE INGENIERIA - USAC -", y a mi criterio el mismo cumple con los objetivos propuestos para su desarrollo, según el protocolo.

Al agradecer su atención a la presente, aprovecho la oportunidad para suscribirme,

Atentamente,

SAN CARL CIEN<sub>C</sub> Ing. Carlos Affredo Azurdias y Revisión de Trapajos de Graduación (1500)

UNIVERSIDAD DE SAN CARLOS DE GUATEMALA  $\mathcal{E}% _{0}$  $\mathcal{S}% _{M_{1},M_{2}}^{\alpha,\beta}(\varepsilon)$  $\mathcal C$  $\upsilon$  $\mathop{\hbox{\rm E}}$  $\mathcal{L}% _{G}$ FACULTAD DE INGENIERÌA  $\mathcal A$ ESCUELA DE CIENCIAS Y SISTEMAS TEL: 24767644  $\mathcal{D}$  $\mathcal{L}% _{0}$ El Director de la Escuela de Ingeniería en Ciencias y Sistemas de la Facultad de Ingeniería de la Universidad de  $\mathcal{C}$ San Carlos de Guatemala, luego de conocer el dictamen del  $\overline{I}$ asesor con el visto bueno del revisor y del Licenciado en  $\mathcal{F}$  $\mathcal N$ Letras, de trabajo de graduación titulado "PLATAFORMA  $\mathcal{C}$ DIGITAL PARA EL CURSO DE MONTAJE Y  $\cal I$ MANTENIMIENTO DE EQUIPO, ESCUELA DE  $\mathcal A$ **INGENIERÍA** MECÁNICA, **FACULTAD** DE  $\mathcal{S}$ INGENIERÍA -USAC-", presentado por los estudiantes JOSÉ JULIO PINEDA CHINCHILLA Y GERSON OMAR  $\gamma$ RAYMUNDO MARTÍNEZ, aprueba el presente trabajo y  $\mathcal{S}% _{M_{1},M_{2}}^{\alpha,\beta}(\varepsilon)$ solicita la autorización del mismo.  $\cal I$  $\mathcal{S}% _{M_{1},M_{2}}^{\alpha,\beta}(\varepsilon)$ "ID Y ENSEÑAD A TODOS"  $\boldsymbol{\mathcal{T}}$  $\mathcal{I}$  $\mathcal M$ DE SAN CARLOS DE GUATEMAL A DIRECCION DE<br>DIRECCION DE<br>INGENIERIA EN CIENCIAS  $\mathcal{S}$ Ing <del>Tu</del>rk Director, Escuela de Ingeniería Ciencias y Sistemas Guatemala, 07 de octubre 2009

Universidad de San Carlos de Guatemala

Facultad de Ingeniería Decanato

Ref. DTG.383.2009

El Decano de la Facultad de Ingeniería de la Universidad de San Carlos de Guatemala, luego de conocer la aprobación por parte del Director de la Escuela de Ingeniería en Ciencias y Sistemas, al trabajo de graduación titulado: PLATAFORMA DIGITAL PARA EL CURSO DE MONTAJE Y MANTENIMIENTO DE EQUIPO, ESCUELA DE INGENIERÍA MECÁNICA, FACULTAD DE INGENIERÍA -USAC-, presentado por los estudiantes universitarios Gerson Omar Raymundo Martínez y José Julio Pineda Chinchilla, procede a la autorización para la impresión del mismo.

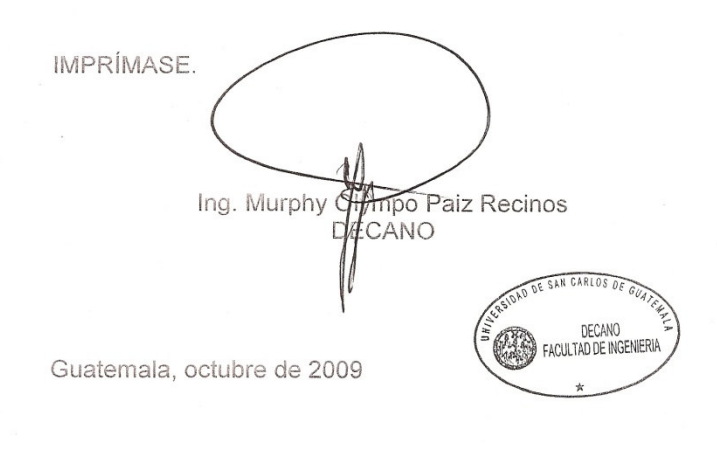

/gdech

Este trabajo lo dedico a:

- DIOS Por haberme brindado la sabiduría y fuerza necesaria para alcanzar esta importante meta; gracias Señor, todo lo que soy y lo que tengo te lo debo a Ti
- MIS PADRES Edwin Abel e Irma Marcela, por su incondicional amor, apoyo, y por brindarme siempre las herramientas necesarias para ser un hombre de bien.
- MIS HERMANAS Grecia Iveth y Diana Marissa, por su incondicional amor y apoyo durante el desarrollo de mi carrera.
- MIS AMIGOS De la Carrera de Ingeniería Ciencias y Sistemas, por haber compartido todos esos momentos de alegrías, tristezas, desvelos y éxitos. Ustedes hicieron que este viaje valiera la pena. Amigo José Julio Pineda, con quien realice mi proyecto de EPS, sin duda alguna hacemos un gran equipo.

Gerson Omar Raymundo Martínez

Este trabajo lo dedico a:

DIOS por brindarme las únicas dos cosas que le pido: fuerza e inteligencia, fuerza para superar lo que se presente e Inteligencia para tomar las mejores decisiones durante el camino.

- MIS PADRES **Internal Studio César y Elvia Lucía**, por ser mi mayor inspiración y admiración, por todo su incondicional e infinito apoyo y por brindarme las alas que me guiarán a través del camino de la vida.
- MIS HERMANOS **Ana Lucy, Karla, Julio, Olguita y Paty, por su** incondicional apoyo, consejos y ayuda a lo largo de toda mi vida. Gracias por estar ahí.
- MIS AMIGOS Gracias por tantos bonitos momentos que hemos compartido a lo largo de tantos años. Gracias por ser con quienes siempre puedo contar. A mi amigo Gerson, por brindarme la oportunidad de trabajar junto a él a lo largo de tantos años y culminar juntos después de un arduo trabajo.

José Julio Pineda Chinchilla

# ÍNDICE GENERAL

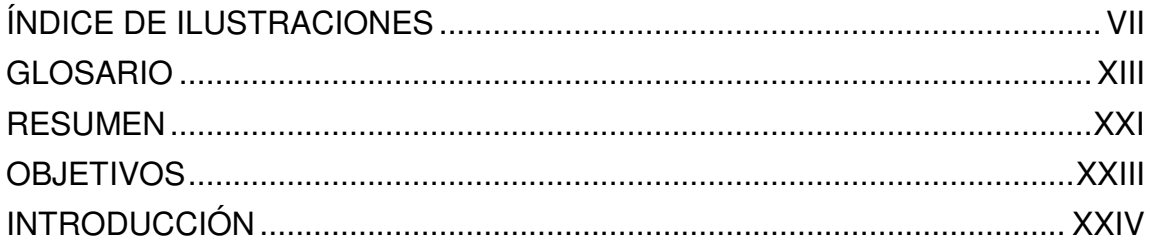

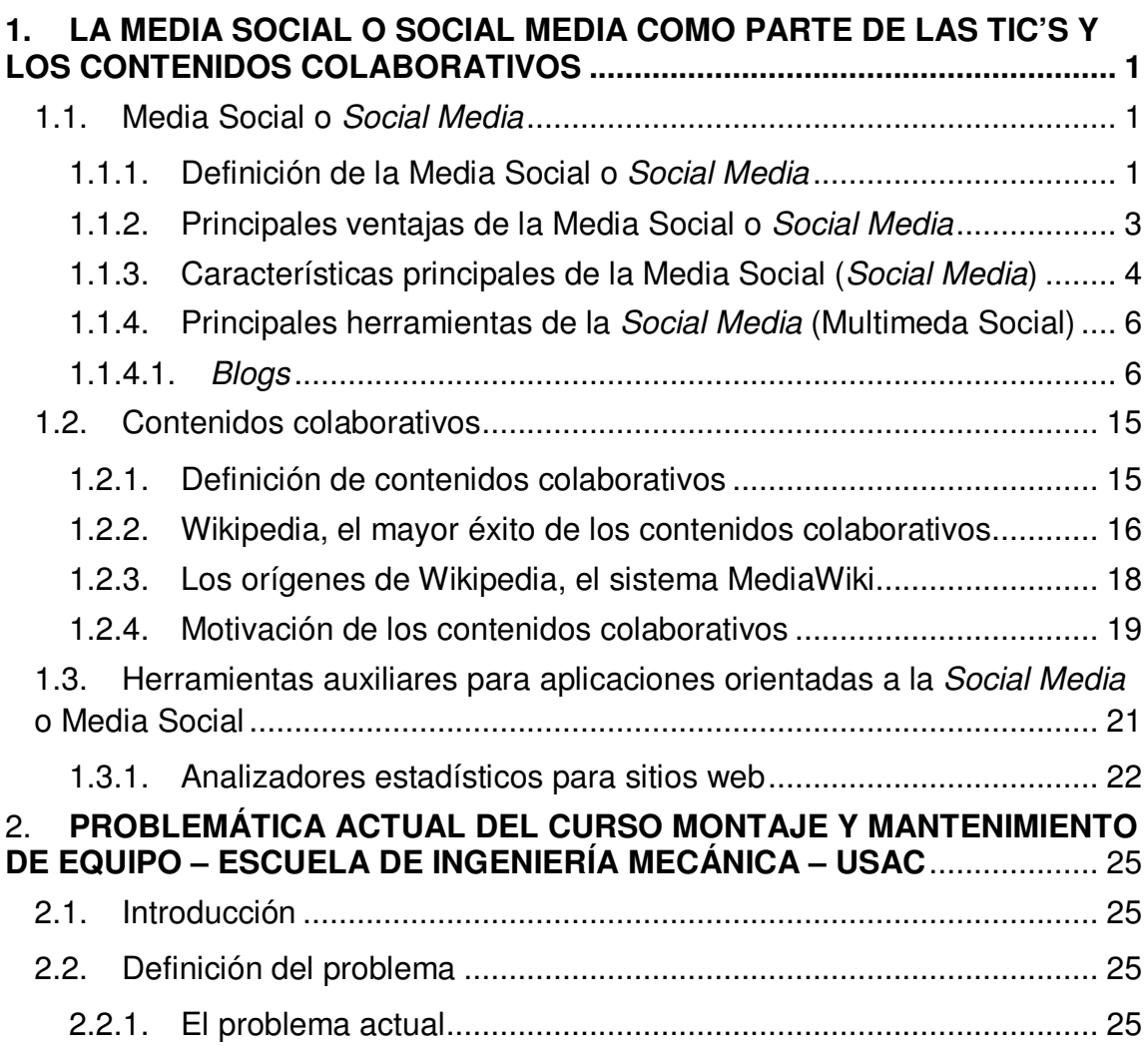

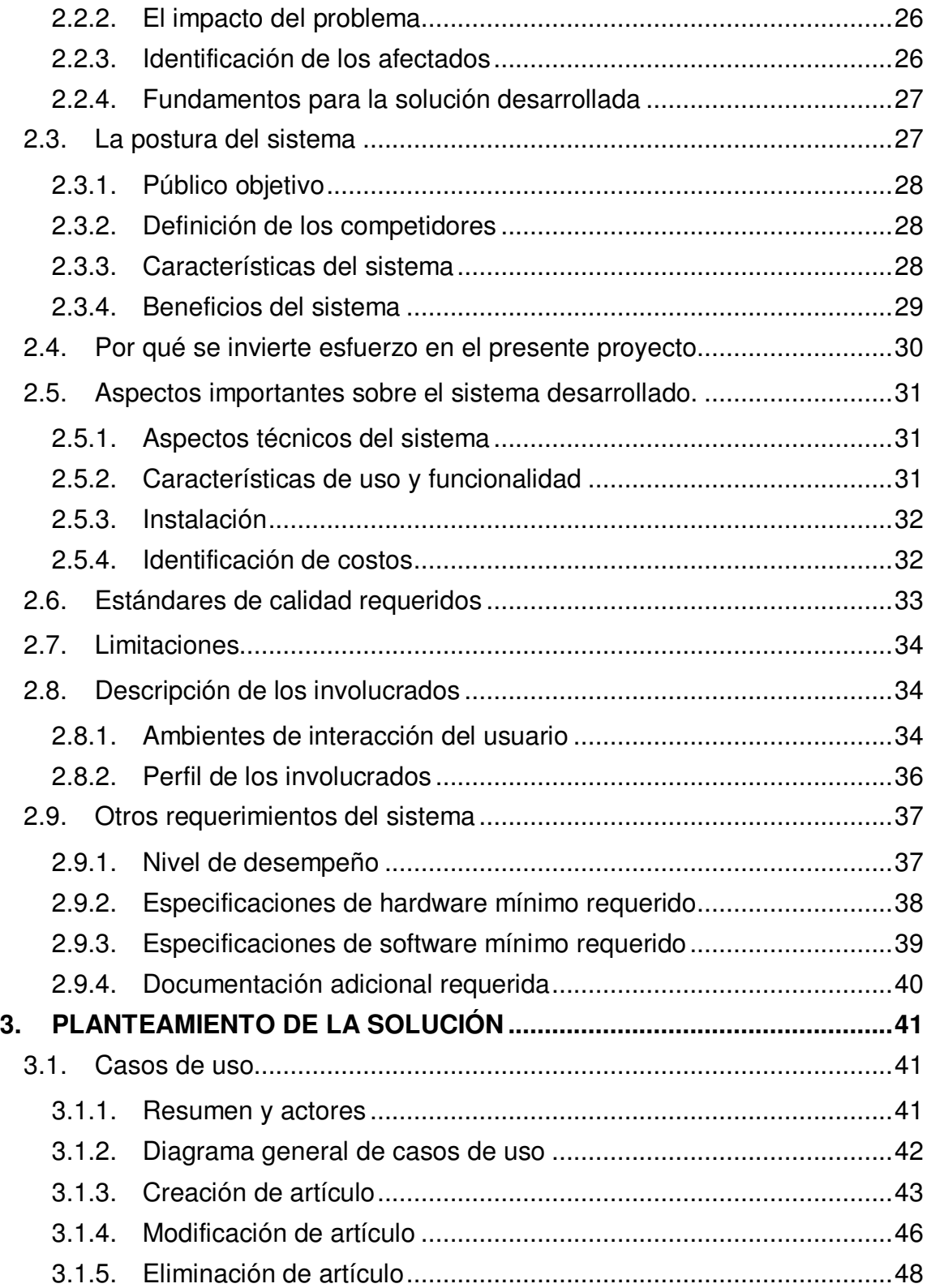

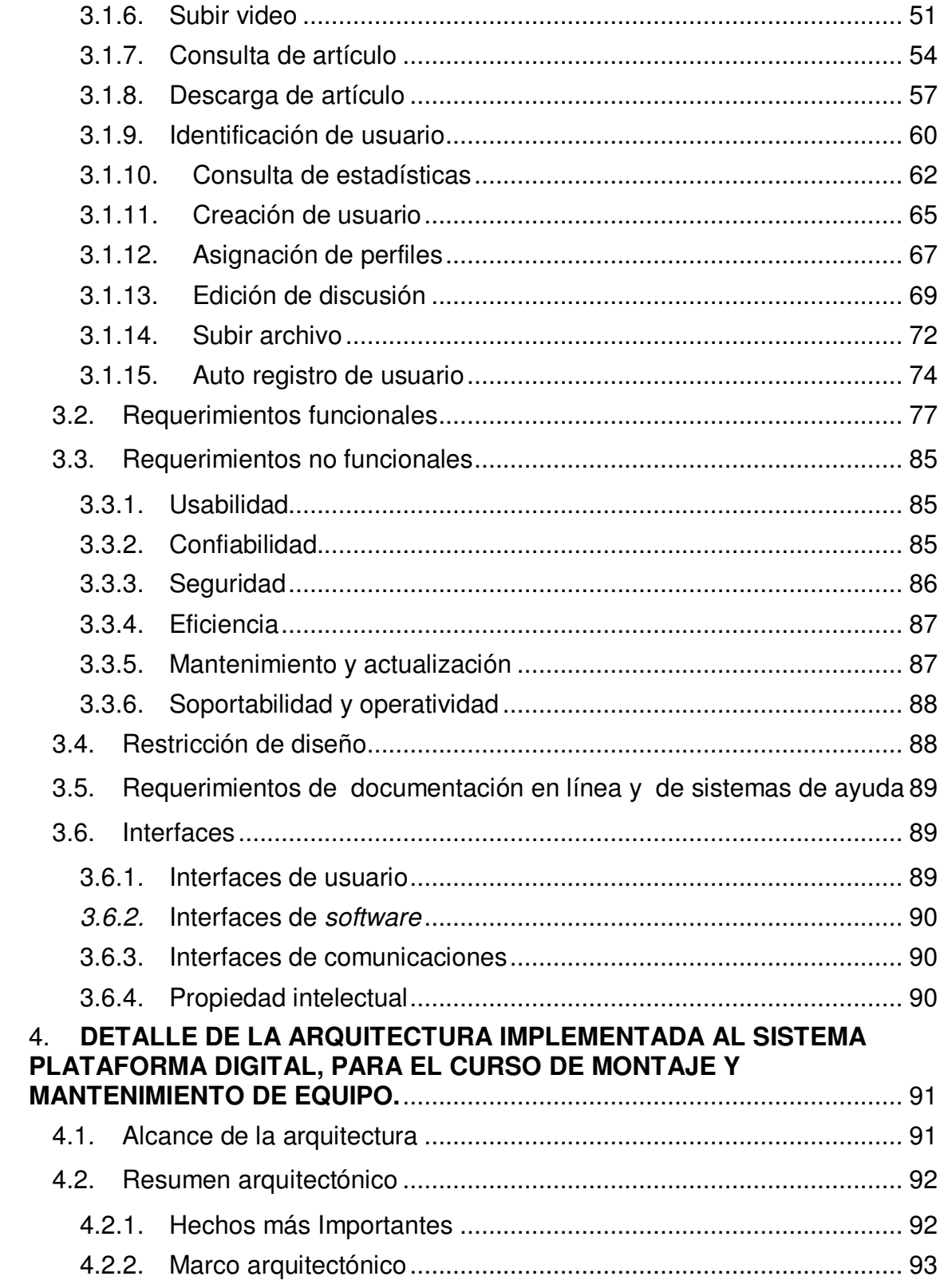

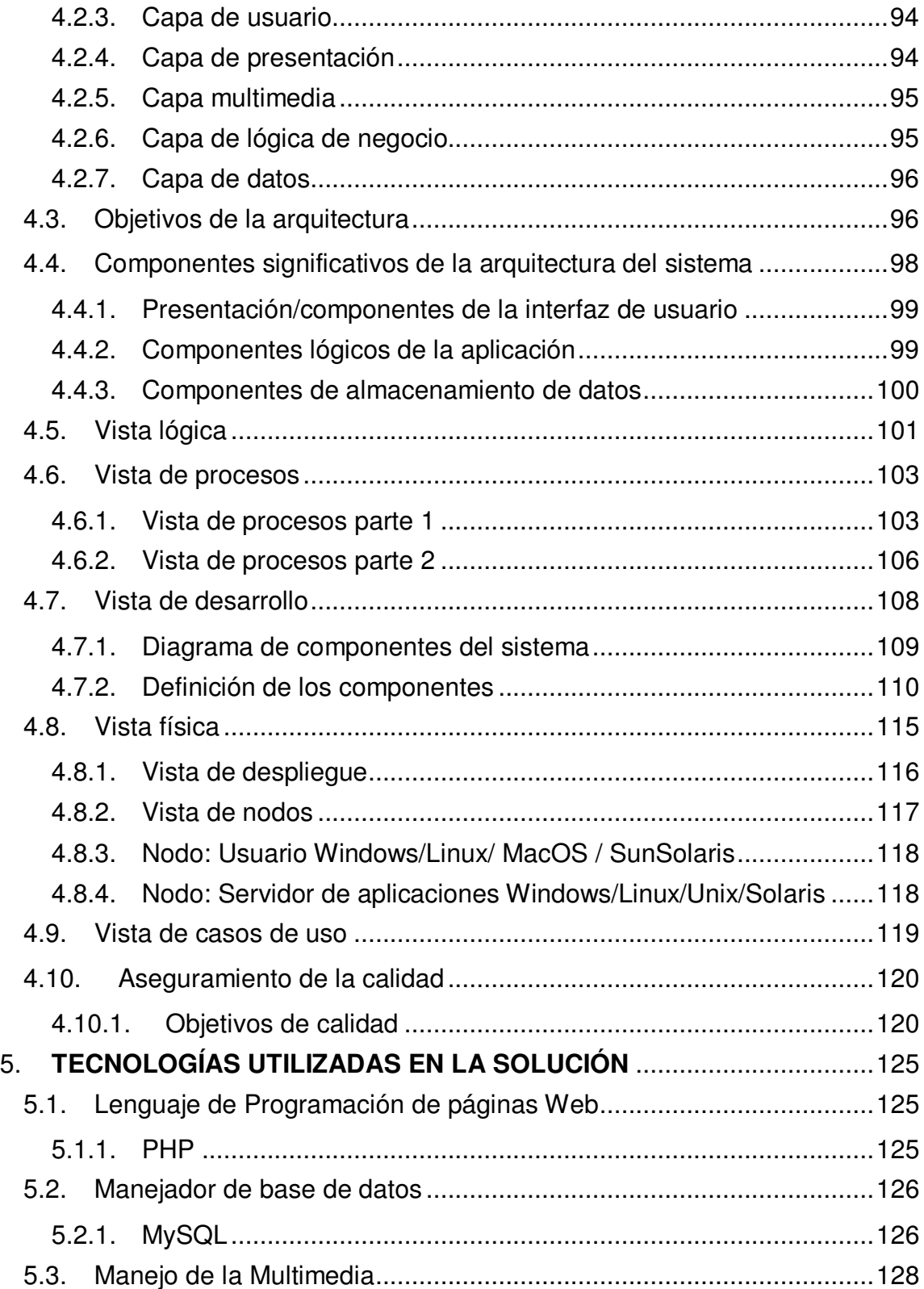

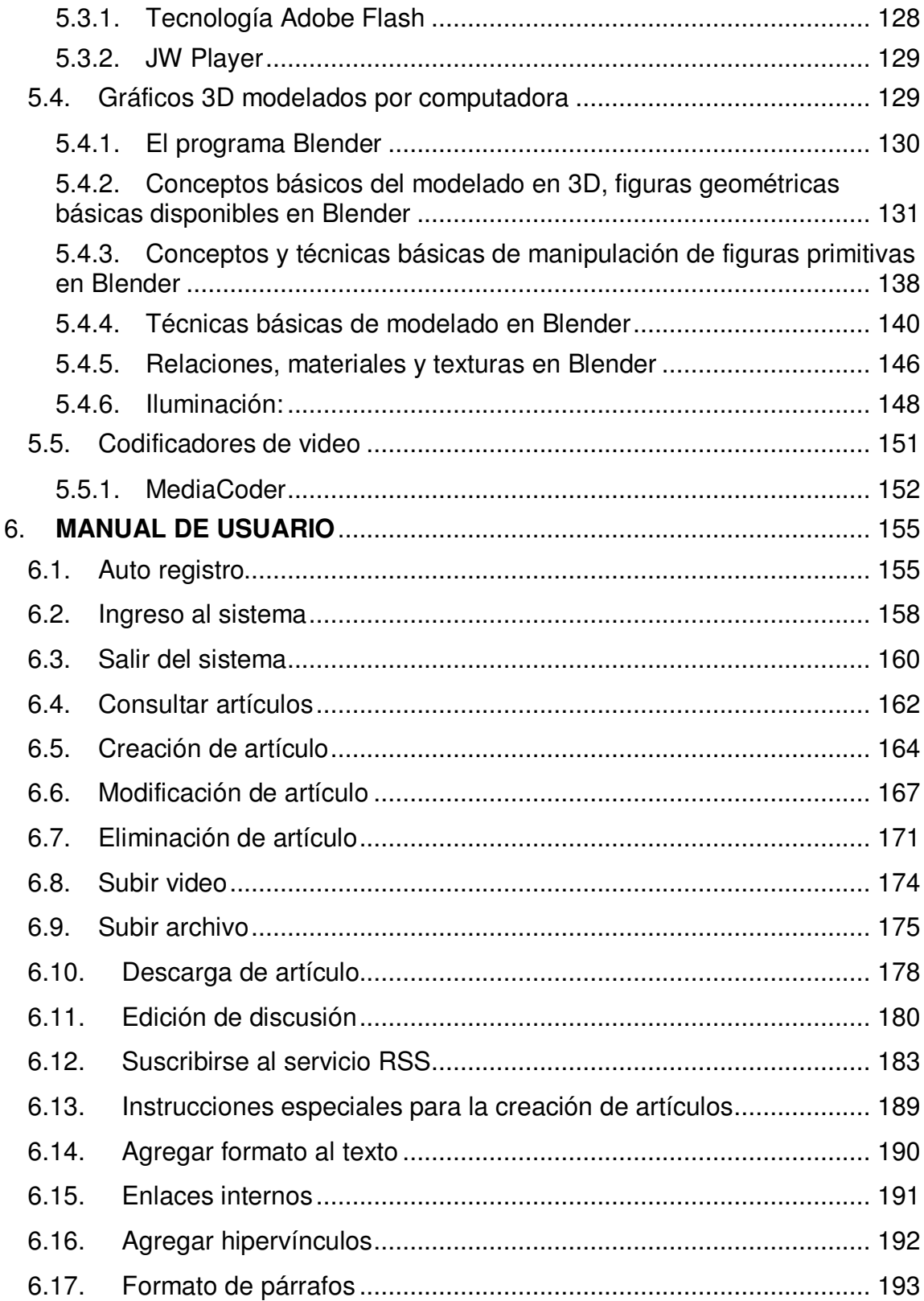

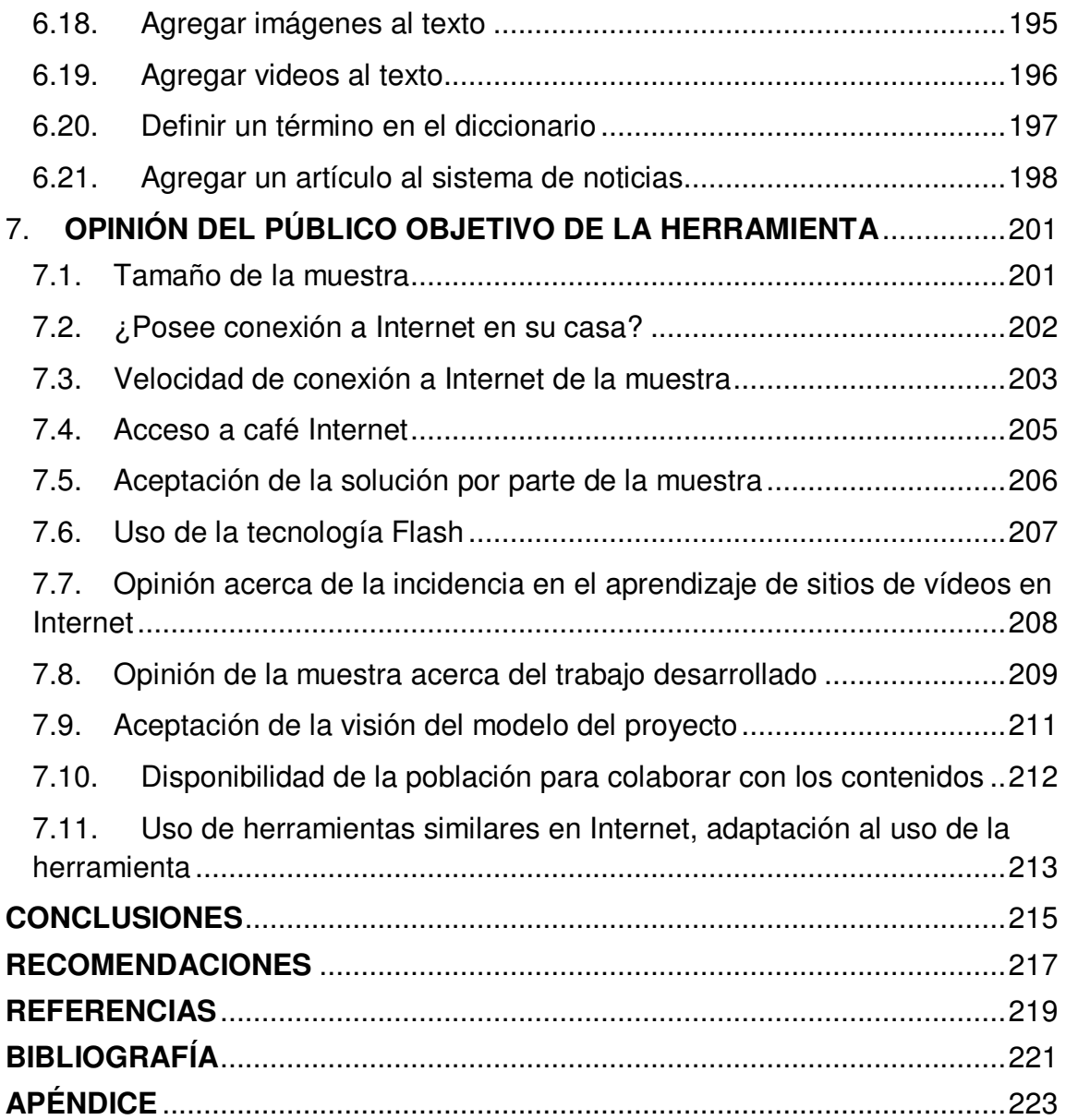

# ÍNDICE DE ILUSTRACIONES

### FIGURAS

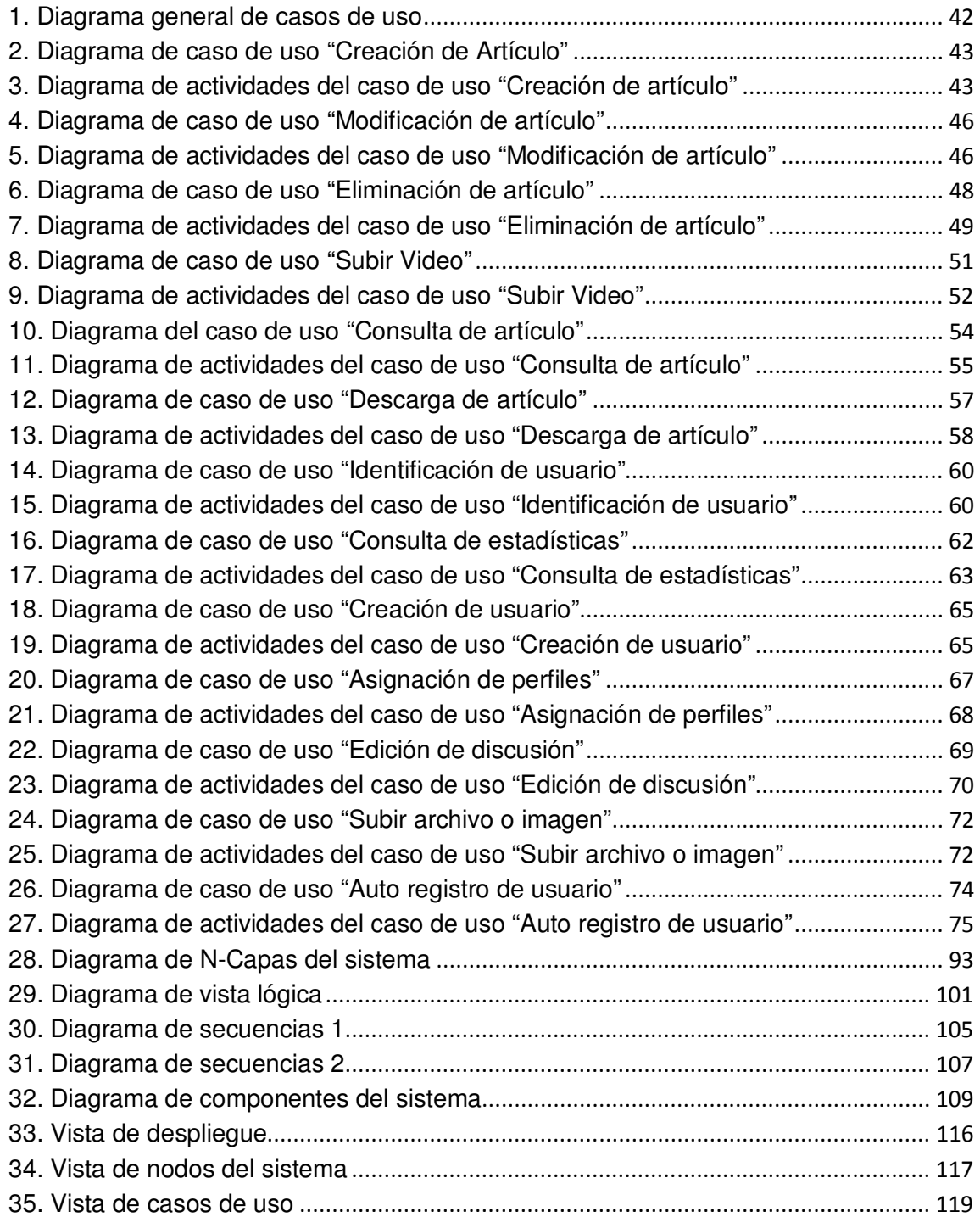

VII

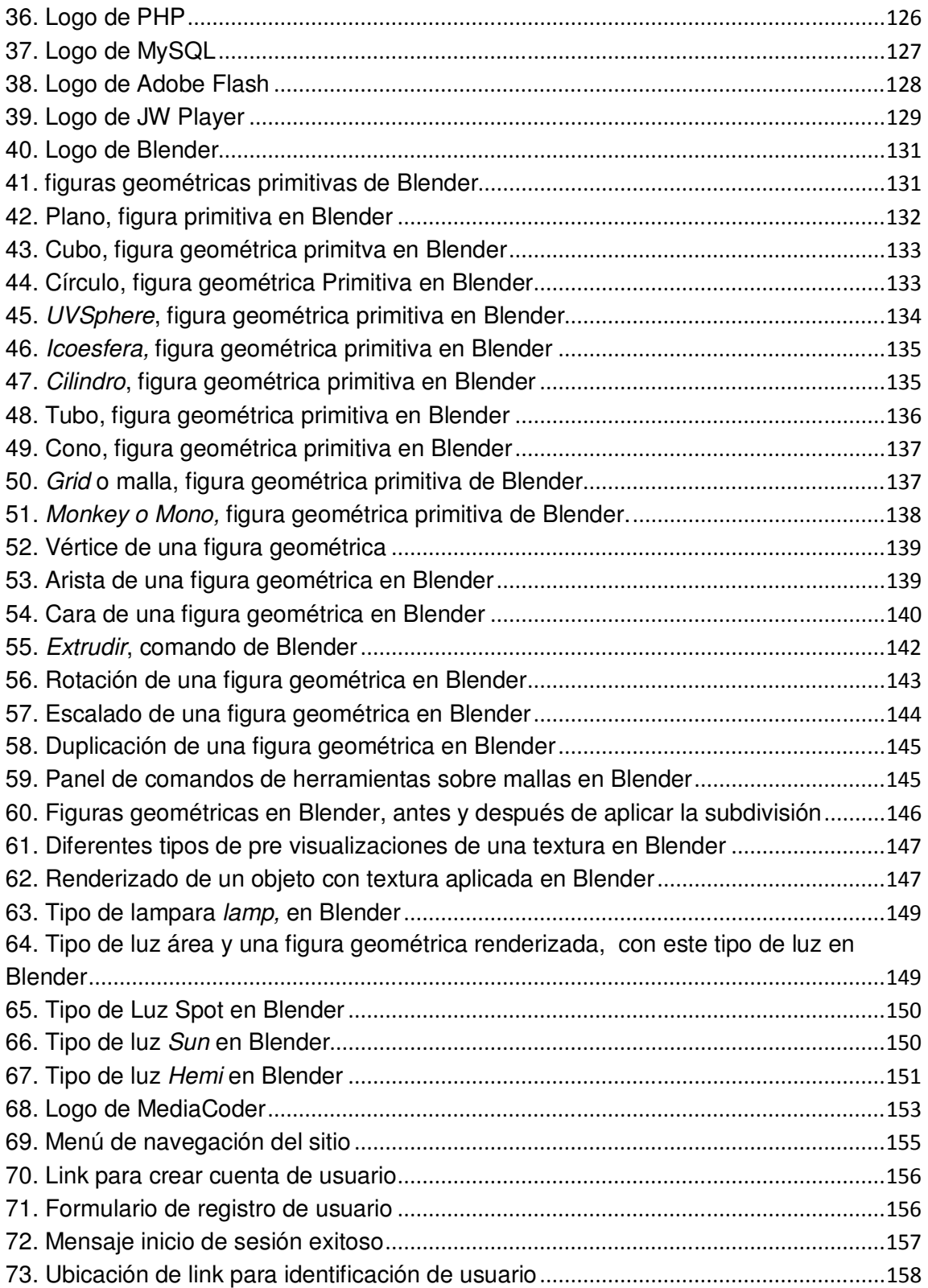

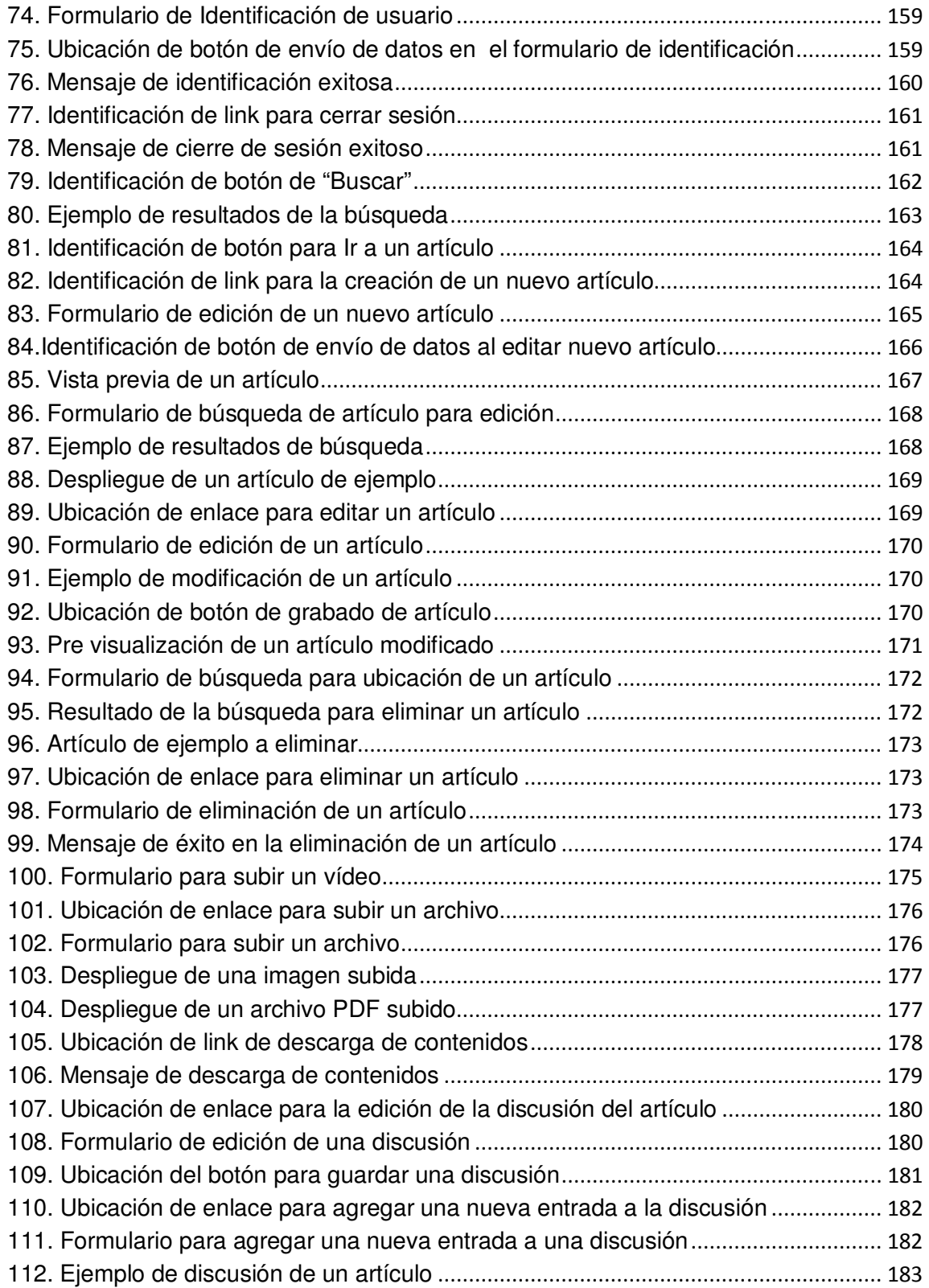

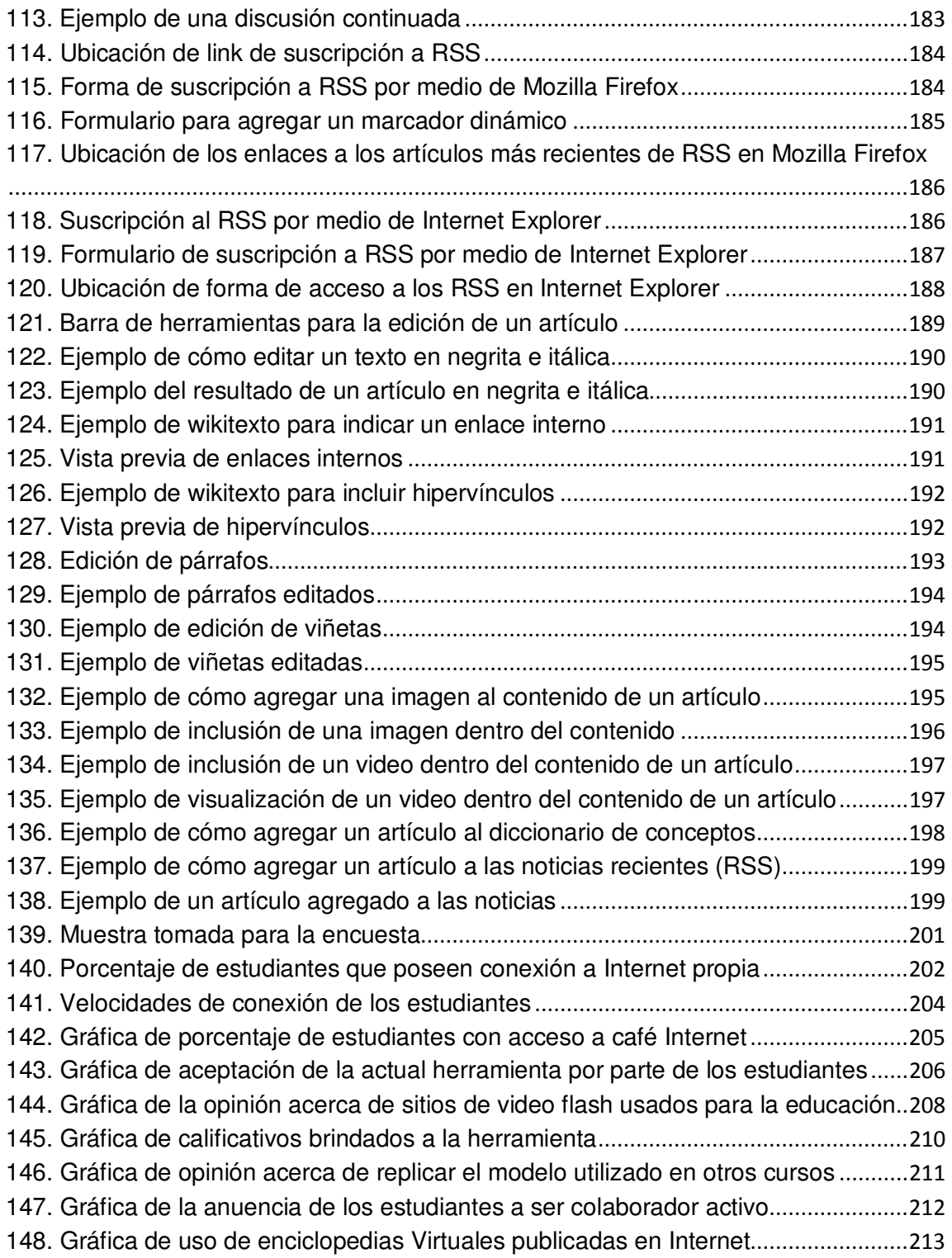

# TABLAS

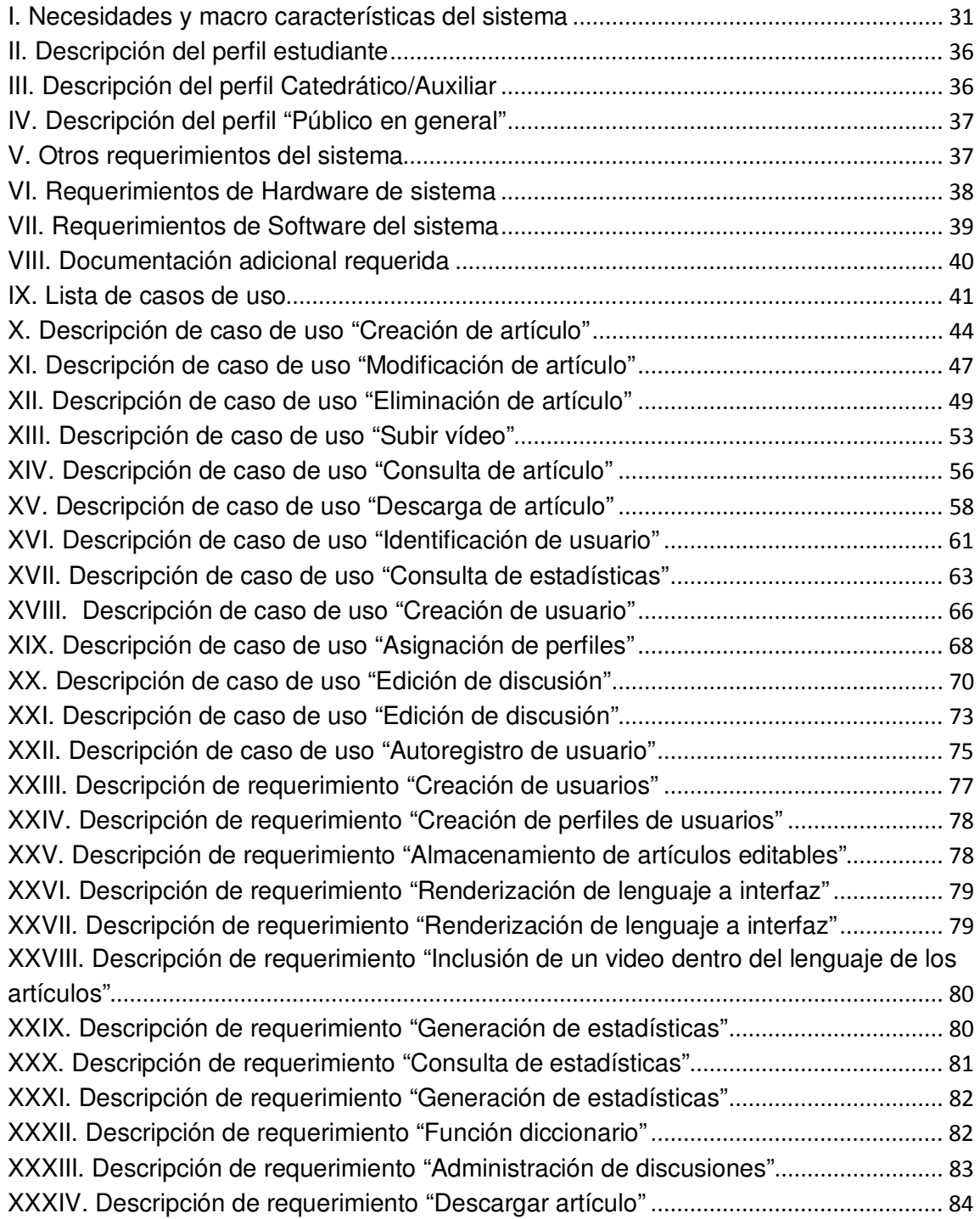

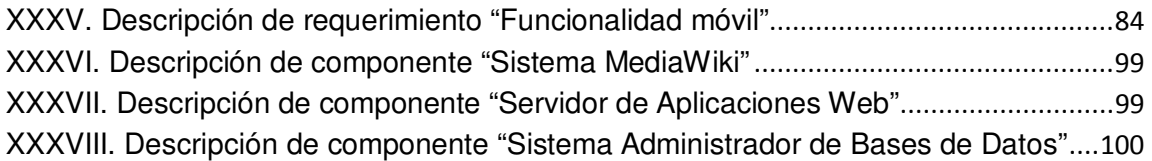

## **GLOSARIO**

- **TIC** Acrónimo para denominar a las Tecnologías de la Información y las Comunicaciones.
- **Página web** También conocida como página de Internet, es un documento adaptado para la web y normalmente forma parte de un sitio web. Su principal característica son los hiperenlaces a otras páginas web, siendo esto el fundamento de la Web.
- Sitio web **Conjunto** de páginas Web que pertenecen al mismo dominio o grupo.
- **Open source** Término anglosajón para denominar el código abierto, es decir, aplicaciones de las cuales, se puede obtener el código original en el que han sido escritas.
- **XML** Siglas en inglés de E**x**tensible **M**arkup **L**anguage (lenguaje de marcas extensible), es un metalenguaje extensible de etiquetas desarrollado por el World Wide Web Consortium (W3C).
- **Plugin** Un complemento (o *plug-in* en inglés) es una aplicación que se relaciona con otra para aportarle una función nueva y generalmente muy especifica. Esta aplicación adicional es ejecutada por la aplicación principal e interactúan por medio de la API.

XIII

- **Link** Término anglosajón para denotar un Hipervínculo, es un elemento de un documento electrónico que hace referencia a otro recurso, por ejemplo, otro documento o un punto específico del mismo o de otro documento.
- **Tag** Es una marca con tipo que delimita una región en los lenguajes basados en XML.
- **PHP** Siglas del lenguaje de programación web denominado **P**re**H**ypertext **P**rocessor
- **MySQL** Programa manejador de bases de datos del tipo Open Source, soportado por la empresa Sun Microsystems
- **GNU** Acrónimo recursivo para denotar **GNU N**o es **U**nix, sistema operativo basado en programas de código abierto (Open Source).
- **GFDL** La licencia de documentación libre de GNU (GNU Free Documentation License o GFDL) es una licencia copyleft para contenido libre, diseñada por la Fundación del Software Libre (FSF) para el proyecto GNU.
- **PERL E**s un lenguaje de programación diseñado por Larry Wall en 1987. Perl toma características del lenguaje C, del lenguaje interpretado shell, AWK, sed, Lisp y, en un grado inferior, de muchos otros lenguajes de programación.
- **Wikitexto** Es un texto elaborado mediante un lenguaje de marcación especial para la creación de páginas wikis, en servidores que tengan instalado algún software para wikis.
- **Script** Archivo de órdenes o archivo de procesamiento por lotes es un programa usualmente simple, que generalmente se almacena en un archivo de texto plano.
- Apache **Es un servidor web HTTP** de código abierto para plataformas Unix (BSD, GNU/Linux, etc.), Windows, Macintosh y otras, que implementa el protocolo HTTP/1.1.
- **ASP** Acrónimo para denotar al lenguaje de programación **A**ctive **S**erver **P**ages, propiedad de Microsoft Corporation.
- **FTP** Acrónimo para denota al File Transfer Protocol (Protocolo de Transferencia de Archivos).
- **SMTP** Acrónimo para denotar al Simple Mail Transfer Protocol (Protocolo Simple de transferencia de Correo).
- Java **Es un lenguaje de programación orientado a objetos** desarrollado por Sun Microsystems
- **C** Es un lenguaje de programación creado en 1972 por Kenneth L. Thompson y Dennis M. Ritchie en los Laboratorios Bell como evolución del anterior lenguaje B.
- **C++** Implementación y extensión del poderoso lenguaje C, para poder orientarlo a la manipulación de objetos.
- **FLV** Acrónimo para denotar **Fl**ash **V**ideo (Video en formato Flash).
- **MP3** Formato para almacenar contenidos de Audio desarrollado por Moving Picture Experts Group (MPG).
- **MP4** Formato para almacenar contenidos Audiovisuales desarrollado por Moving Picture Experts Group (MPG).
- **3D** Es denominado así al posicionamiento dentro del un espacio de **3 D**imensiones.

**Internet** Conjunto descentralizado de redes de comunicación interconectadas, que utilizan la familia de protocolos TCP/IP.

**Interfaz gráfica** La interfaz gráfica de usuario es el artefacto tecnológico de un sistema interactivo que posibilita, a través del uso y la representación del lenguaje visual, una interacción amigable con un sistema informático.

- **Web 2.0** Término acuñado por Tim O'Reilly en 2004 para referirse a una segunda generación en la historia de la web, basada en comunidades de usuarios y una gama especial de servicios, como las redes sociales, los blogs, los wikis o la aplicaciones, que fomentan la colaboración y el intercambio ágil de información entre los usuarios de una web.
- **Web hosting** El alojamiento web (en inglés web hosting) es el servicio que provee a los usuarios de Internet un sistema para poder almacenar información, imágenes, vídeo, o cualquier contenido accesible vía Web.
- **RSS** Familia de formatos de fuentes web codificados en XML.
- **Flash** Tecnología que permite crear contenido interactivo para diferentes audiencias alrededor del mundo sin importar la plataforma, propiedad de Adobe Systems.
- **Servidor de** Un servidor en una red de computadoras que ejecuta **Aplicaciones** ciertas aplicaciones
- Blender **Programa** de computadora dedicado especialmente al modelado, animación y creación de gráficos tridimensionales
- **Caso de uso** En ingeniería del software, un caso de uso es una técnica para la captura de requisitos potenciales de un nuevo sistema
- **UML** Acrónimo para denotar Lenguaje Unificado de Modelado (Unified Modeling Language), utilizado en la ingeniería de Software.
- **HTML Acrónimo para denotar HyperText Markup Language** (Lenguaje de marcas de Hipertexto), el cual, es un subconjunto de XML.
- **JAVASCRIPT** Lenguaje de programación interpretado, utilizado en programación de páginas web.
- **CSS** Las hojas de estilo en cascada (Cascading Style Sheets), CSS es un lenguaje artificial usado para definir la presentación de un documento estructurado escrito en HTML o XML.
- **W3C** El World Wide Web Consortium, abreviado W3C, es un consorcio internacional que produce recomendaciones para la World Wide Web.
- **MD5** Abreviatura de Message-Digest Algorithm 5, Algoritmo de Resumen del Mensaje 5) es un algoritmo de reducción criptográfico de 128 bits ampliamente usado.
- **Load balancing** Término anglosajón utilizado para denominar la distribución de carga. Sistema que distribuye la ejecución de una aplicación en varios servidores.
- Hardware **Corresponde a todas las partes físicas y tangibles de una** computadora.
- **Software** Se refiere al equipamiento lógico o soporte lógico de un computador digital
- **PhpMyAdmin** Herramienta escrita en PHP con la intención de manejar la administración de MySQL a través de páginas webs
- **Explorador de Internet**  Programa que permite visualizar la información que contiene una página web.
- **Video player** Programa que permite visualizar el contenido de un archivo con formato de video.
- **Streaming** Término que se refiere a ver u oír un archivo directamente en una página web sin necesidad de descargarlo antes al ordenador.
- **Renderización** Proceso de generar una imagen desde un modelo.
- **URL** Acrónimo para denotar **U**niform **R**esource **L**ocator, es decir, localizador uniforme de recurso.
- Ajax **Acrónimo para Asynchronous JavaScript And XML, que** hace uso de JavaScript asíncrono más XML.

## **RESUMEN**

El presente trabajo de graduación fue desarrollado en la Escuela de Ingeniería Mecánica, Facultad de Ingeniería, Universidad de San Carlos de Guatemala. Tiene como objetivo proveer una plataforma digital para la gestión del conocimiento a los estudiantes del curso Montaje y Mantenimiento de Equipo.

Dicho trabajo trata la elaboración de una aplicación Web, la cual es capaz de administrar contenidos e información en forma de artículos de texto, imágenes, documentos electrónicos, etc. Adicionalmente la aplicación hace uso de la tecnología Adobe Flash, la cual, permite la distribución de contenido multimedia a través del Internet.

La idea generatriz del presente proyecto surge por la necesidad presentada por el Ingeniero Fredy Mauricio Monroy Peralta, catedrático titular del curso Montaje y Mantenimiento de Equipo, quien durante su experiencia en la enseñanza de este curso, se ha encontrado con la falta de contenido visual que ejemplifique los conceptos teóricos explicados en clase.

Tomando como base la premisa de la falta de ejemplificaciones, fueron desarrolladas animaciones en 3D que explican de manera básica y sencilla casos de estudio base para la enseñanza de la cátedra.

El contenido del presente trabajo, contempla un marco teórico que fundamenta la solución implantada y describe además cada uno de los aspectos técnicos que conforman el trabajo realizado, finalizando en una medición de la opinión del público objetivo.

XXI

XXII

# **OBJETIVOS**

#### **General**

Apoyar el desarrollo del curso "Montaje y Mantenimiento de Equipo", con material multimedia para la ejemplificación de los conceptos del curso. Además de brindar una herramienta que sirva para la gestión de dicho conocimiento y que sea capaz de ponerlo a disposición de cualquier persona que lo solicite.

#### **Específicos:**

- 1. Proveer de una plataforma al estudiante del curso de Montaje y Mantenimiento de Equipo en donde pueda complementar la información vista en clase.
- 2. Mostrar la teoría del curso en forma de presentaciones y modelos animados en 3D de modo que pueda comprender de manera más rápida y autodidacta la misma.
- 3. Proveer a los catedráticos y colaboradores del curso, una herramienta de fácil administración, control y seguimiento del contenido que es entregado a los estudiantes, que se acople a los recursos que tengan los mismos, es decir, si tienen o no conexión a Internet.

## **INTRODUCCIÓN**

En sus más de 30 años de vida, la Internet ha provisto al mundo de una plataforma de información donde cualquier persona puede consultar y compartir datos de interés, al mismo tiempo, la generación de toda esta información ha ido enriqueciendo el conocimiento de la humanidad.

Con el pasar del tiempo, la cantidad de información disponible en Internet ha ido creciendo de manera exponencial. Lo anterior ha generado un efecto secundario, el cual, repercute en el desorden de dicha información presentando una dificultad a los motores de búsqueda el poder mostrar resultados exactos. Es aquí donde entran a escena las aplicaciones Web de tipo enciclopedia, ya que permiten unificar información de un tema en específico y mantienen un orden apropiado de la misma.

Es por las herramientas anteriores y la necesidad de unificar contenidos que se ha propuesto el presente proyecto: "Plataforma Digital para el curso de Montaje y Mantenimiento de Equipo", que tiene como objetivo principal reunir información sobre el curso de modo que el estudiante no pierda esfuerzo y tiempo buscándola en muchos sitios de Internet.

Adicionalmente esta aplicación busca convertirse en una herramienta que brinde un valor agregado a los contenidos de clase, puesto que, en muchas

XXIV

ocasiones solamente se cuenta con una base teórica, la cual, no puede ser comprobada en la práctica por la falta de recursos.

A lo largo del presente trabajo de graduación podremos apreciar cada uno de los aspectos y fases de la implementación de la solución anteriormente mencionada.

# **1. LA MEDIA SOCIAL O SOCIAL MEDIA COMO PARTE DE LAS TIC'S Y LOS CONTENIDOS COLABORATIVOS**

#### **1.1. Media Social o Social Media**

Como parte de la revolución que se está dando con los medios de comunicación y las TIC's, se ha venido a presentar un fenómeno social, donde se ha logrado transformar del consumo de masas hacia un consumo más selectivo, y aclarando que se habla de consumo tanto de productos como de información, donde un consumidor ya no escucha lo que todo el mundo percibe ya tiene una opinión propia, ya tiene la capacidad de decidir que consumirá y que no. A todo este movimiento que ha propiciado el impulso de las TIC's se le denomina como Media Social o Social Media, el cual, es un término originalmente acuñado para el idioma Inglés que en su mejor traducción se logra interpretar como "la multimedia creada por la sociedad".

#### **1.1.1. Definición de la Media Social o Social Media**

Dentro de las comunicaciones electrónicas se hace referencia al término en inglés denominado media el cual, hace referencia al medio por el cual son almacenados y/o transmitidos los datos o información que se esté comunicando.

Ahora bien, se puede denominar al término *multimedia* como los medios de comunicación y almacenamiento de información que utilizan una serie de formas distintas para hacerlos, no así una en específico.

Teniendo claro estos conceptos se puede definir lo que el término Media Social o Social Media se refiere:

La primera definición nos dice que: La Media Social o Social Media es un término que acapara y define a varias actividades que integran tecnología, interacción social, y la construcción de palabras, fotografías, videos y audio. Esta interacción, y la manera en que la información es presentada, depende de la variedad de perspectivas y "construcción" del significado de las comunidades, como personas que comparten sus historias y conocimientos.

Otra definición nos menciona lo siguiente: Una categoría de sitios que se basan en la participación y la generación de contenidos hechos por los usuarios. Incluyen sitios de Redes Sociales como Facebook, sitios de etiquetado (bookmark) de sitios, y otros sitios que se encuentran basados en la interacción con el usuario.

Y por último una tercera definición nos dice: Son las tecnologías en línea y las prácticas que las personas usan para compartir opiniones, comentarios, experiencias y perspectivas uno con el otro.

Sabiendo lo anterior se pueden notar tres aspectos que tienen en común todas las distintas definiciones: tecnología, interacción con el usuario y la compartición. En esto se basan los 3 pilares de la Media Social (Social media), la cual, se puede definir como:

Tecnologías que basan su existencia en la interacción con los usuarios en base a que el contenido que es transmitido por las mismas es generado por ellos mismos, teniendo todas las opciones para poder compartirlo con otros usuarios.

#### **1.1.2. Principales ventajas de la Media Social o Social Media**

La multimedia que se conocía hasta hace unos años, poseía ciertas características que la hacían ventajosa, mas así, algunas que se consideraban una completa desventaja. Las principales que se pueden mencionar son:

- Se encontraban limitadas por la "plataforma" a la que pertenecían o por el mundo físico.
- Era producida por tecnologías muy caras, por lo cual, se obtenía un producto muy costoso.
- Se encontraba restringida por los sistemas de distribución (transmisiones análogas).

En consecuencia a las limitaciones, al darse el movimiento de la Media Social o Social Media, se han superado muchas barreras, las cuales limitaban el acceso a éste tipo de recursos, lo que actualmente la Sociedad de la Información pretende, la libre distribución de éstos. Ahora bien, cuando referimos las ventajas que posee la Media Social o *Social Media* se pueden mencionar las siguientes:

- **No se encuentra limitada por el espacio o la plataforma**, es decir, el avance que ha venido teniendo las TICs fomentan la reducción de espacio y el aumento de la capacidad de cualquier equipo a un precio bajo y costos razonables, por lo tanto, la cantidad que se puede almacenar en los días actuales puede llegar a ser casi infinita.
- **Es producida por tecnologías sin costo**, actualmente se puede mencionar un llamado bum de utilización de software libre o con licencia

de libre uso, como lo es Apache (Servidor Web) y PHP (Lenguaje de programación Web), lo cual resulta, en la economía de escala de la Información, el costo de la producción de una copia más de la información o lo que se pretenda generar es prácticamente 0 (cero). Debido a esto la mayoría de software tiende ahora a ser gratis y a cobrar únicamente un valor por el soporte que es brindado.

• **Ampliamente distribuida prácticamente al costo Cero (0)**, el costo de distribución de la información a través de Internet es al igual que su tecnología, prácticamente cero (0). Esta característica principalmente es uno de los alicientes de la Sociedad de la Información, la cual, pretende cerrar la brecha digital para que toda persona pueda tener acceso a toda ésta información que prácticamente no tendrá ningún costo para él, al contrario, con el conocimiento adquirido se pretende que la persona use esos recursos para aumentar sus ingresos y producir más.

#### **1.1.3. Características principales de la Media Social (Social Media)**

Después de conocer cuáles son las principales ventajas que posee la Media Social o Social Media, pasamos a mencionar las principales características, las cuales son:

• **Típicamente se encuentra basada en la Web o Internet**, no solamente se puede llamar a los blogs como Social Media, sino que existen muchas otras formas de ésta las cuales se pasarán a definir más adelante. La razón principal por la que la Social Media se encuentra basada en el Internet, es la fácil distribución que se puede dar a través de ésta, no hay tiempo ni espacio, simplemente dos personas que viven a miles de kilómetros de distancia, pueden comunicarse e incluso llegar a formar parte de la misma comunidad.

- **Posee mucha conversación, y es personalizado por naturaleza**, La mayoría de campos que abarca la Social Media, utilizan algún método de conversación o de interacción entre los mismos usuarios, pudiendo poner de ejemplo un blog, donde una persona describe un tema y lo expone y las demás opinan sobre el mismo y además sobre los comentarios de los demás, esto puede generar una respuesta y en consecuencia se inicia una conversación.
- **Se puede compartir**, éste se encuentra siendo la característica principal de la Social Media, su verdadera razón de existir, el poder crear una sociedad con otros individuos al compartir algo generado por la propia persona. La sociedad comparte, la sociedad se relaciona, por lo tanto, la Social Media la define el poder compartir los contenidos ayudados por la Tecnología.

#### **Las 4 C's de la Media Social (Social Media)**

- 1. **Contexto**, el contexto se refiere al ambiente donde se esta presentando la información.
- 2. **Contactos**, se denomina así a una lista de personas a las que se pueden alcanzar por medio de formas de comunicación, ya sea correo, chat, etc.
- 3. **Comunicaciones**, las comunicaciones representan los canales por los cuales será transmitida la información.
- 4. **Colaboración**, la colaboración es fundamental en el ámbito social, la comunidad se ayuda mutuamente unos a otros, por el bienestar general.

Esto se basa en la idea de que si un individuo ayuda a su comunidad, la hará prosperará y en consecuencia el mismo prosperará.

#### **1.1.4. Principales herramientas de la Social Media (Multimeda Social)**

La Media Social (Social Media) se puede llegar a categorizar como una serie de herramientas, aunque es muy errado decir esto, pues siempre se pueden llegar a crear nuevas herramientas o a combinar anteriores, pero hasta el momento existe una buena cantidad de éstas de las cuales se puede hacer uso y han cubierto la mayoría de necesidades presentadas.

#### **1.1.4.1. Blogs**

Esta es la herramienta más simple de todas las de la Media Social (Social Media), originalmente fue llamada "Weblog" o Log de la Web, es decir un historial de conversación o discusión de algún tema, donde cada uno de los usuarios tiene derecho a emitir una opinión sobre un tema central que se trata de discutir.

Principales usos de los blogs:

- Es muy útil para compartir ideas, comentar sobre las ideas de otras personas, realizar publicaciones instantáneas, hacer publicidad de paso, mantener otros al día y websites simples, fácilmente actualizables.
- Ideal para la publicación regular de información e ideas, publicaciones para pequeñas comunidades, y herramienta para los activistas de forma que todos puedan compartir sus ideas y pensamientos.

• Ejemplos de blogs: unos de los principales sitios donde pueden ser creados los blogs son http://www.blogger.com y http://www.wordpress.com, el primer sitio "Blogger" es propiedad de Google, la compañía más grande de sitios de búsqueda en Internet, y la otra es propietaria de Autommatic, Inc., que es consecuencia del software "Wordpress" una aplicación web open source para la creación de blogs personalizados.

#### **1.1.4.2. Redes sociales**

Una red social es una estructura social hecha de nodos (que son generalmente individuos u organizaciones) que se encuentran enlazados o "amarrados" por una o más formas específicas de interdependencia, como valores, visiones, ideas, del tipo financiero, amistad, cortesía, desagrado, conflicto o trato. El resultado de estas estructuras resulta ser muy complejo.

Las redes sociales consisten en crear nodos de perfiles, donde cada usuario coloca sus datos personales, intereses y demás información personal, inclusive se permite la publicación de galerías de imágenes. Dentro del mismo sitio, se puede contactar personas de distintas partes del mundo, ya sea por una simple búsqueda o por invitación por correo electrónico. Para que se cree un lazo o una unión entre dos perfiles se debe de realizar una petición de amistad o unión, la cual, la contraparte (si está de acuerdo) acepta y se unen las redes de los dos distintos nodos, de tal forma que una persona que se encuentre relacionada con otra puede alcanzar a los que su compañero alcanza.

Ésta viene a ser la solución para mostrar las relaciones que se encuentran "escondidas" en la vida real, es decir, se logra observar relaciones con demás personas que uno desconoce.

Las ventajas de las redes sociales son:

• Es útil para ingresar a nuevas comunidades, dar realce a logros dentro de comunidades de interés, extender el alcance de conocer personas y construir referentes personales.

- Ideal para crear relaciones estratégicas.
- Las principales redes sociales de hoy en día son: MySpace http://www.myspace.com, facebook http://www.facebook.com y en Latinoamérica HI5 http://www.hi5.com.

#### **1.1.4.3. Podcasting**

El término Podcasting proviene del vocablo anglosajón Podcast, el cual, a su vez proviene de 2 palabras POD y Casting, las cuales, se refieren a: Personal on Demand (POD) son las siglas para Personal a Demanda, es decir, lo que se obtiene se convierte en personal, pues solamente el que lo obtiene lo escucha, en el momento que lo requiera, y Cast viene de Broadcasting o publicación. Concluyendo por el origen de la palabra, se puede definir la palabra Podcast como el hecho de atender o escuchar una publicación de forma personal, cuando uno lo desee y no estar supeditado a un horario en el cual, se transmita.

Generalmente son una serie de archivos digitales que son distribuidos a través del Internet usando medios de publicación para hacer de su conocimiento y también haciendo uso de software que puede transmitirlo a medios portables como los son los reproductores y computadoras. Generalmente se le llama podcasting al hecho de generar un podcast o consumir uno. El creador o servidor del podcast generalmente es llamado podcaster.

El movimiento que dió auge a ésta herramienta de la Media Social (Social Media), fué el surgimiento de los reproductores de música personales, en especial, el de mayor éxito denominado iPod producido por la empresa Apple, Inc.

Sus principales usos pueden ser:

- Transmisión de historias
- Transmisión de programas de radio en línea.
- Comprometer a las audiencias a escuchar en vez de leer.
- Ejemplos de *podcasting* pueden encontrarse en el sitio http://www.itunes.com

#### **1.1.4.4. Compartición de fotos**

La compartición de fotos vino a tener auge debido al sitio Flickr http://www.flickr.com, el cual, tiene como finalidad, que cada uno de los usuarios sea capaz de subir las fotos de su autoría y compartirlo con las demás personas, crear comunidades sobre temas específicos, y en si ser un gran repositorio de fotografías.

Sus principales usos o ventajas son:

- Es muy útil para compartir imágenes, ilustrar experiencias, contar historias gráficas, crear librerías de fotos y alentar a la contribución.
- Es ideal para contar historias, que los usuarios contribuyan con sus propias imágenes.
- Crea una experiencia de la que las palabras simplemente no pueden crear.

#### **1.1.4.5. RSS y NewsFeeds**

RSS es una familia de varios formatos para anuncios en la web, generalmente son utilizados en sitios donde su contenido es actualizado constantemente tales como blogs, titulares de noticias y podcasts. Éste formato contiene un resumen del contenido del sitio al que se encuentra asociado. RSS son las iniciales para referirse a los siguientes formatos:

- Really Simple Syndication, que en español significa Indicación Realmente Simple, es decir, un formato que de la forma más sencilla indica algo.
- RDF o resumen del sitio (RSS 1.0 y RSS 0.90)
- Rich Site Summary, Sumario del Sitio Mejorado. (RSS 0.91)

El uso más común de un RSS, consiste en un usuario que se suscribe a un anuncio de la Web, con el objetivo que pueda estar actualizado sobre los últimos acontecimientos que han ocurrido en el sitio de interés asociado al anuncio. Pero no basta solo con suscribirse a este tipo de anuncio Web, es necesario poseer un componente especial llamado reader o lector, para poder interpretar el contenido de dicho anuncio, el cual se encuentra en lenguaje XML.

Existen diversos tipos de readers o Lectores, su principal funcionalidad consiste en interpretar el contenido XML que se encuentra en un RSS, para mostrar un resultado en forma de resumen, sobre los cambios más recientes que han ocurrido en el sitio de interés. Por su forma de uso los readers o lectores pueden ser de los siguientes tipos:

- Lector Web: Consiste en un servicio de lectura de RSS, el cual ejecuta toda su funcionalidad del lado del servidor donde se aloja. Se trata esencialmente de un servicio en el cual los usuarios ingresan utilizando un nombre de usuario y una contraseña, para luego agregar diversas fuentes de RSS, de modo que puedan visualizar los resúmenes de estos en un formato Web. Un ejemplo de este tipo de Lector se puede encontrar en la página http://www.feedbucket.com/.
- Lector agregado a un explorador de Internet: Se trata de un componente o plug in, opcional del explorador de Internet, el cual integra todas las funcionalidades de un lector Web, en la interfaz de dicho explorador. Un ejemplo de este tipo de lector se puede apreciar utilizando Mozilla Firefox, el cual tiene como opción, la inclusión de un componente o plug in especial para la lectura de RSS llamado Wizz Rss News Reader, el cual puede ser encontrado en la página principal del explorador Mozilla Firefox https://addons.mozilla.org.
- Lector de escritorio: se trata de una aplicación independiente del explorador de Internet, la cual recibe como dato de entrada la ubicación del RSS, para poder desplegar el resumen del sitio de interés. Este tipo de aplicaciones suelen ser un poco más completas que las anteriores, puesto que pueden ser parametrizables según las necesidades específicas del usuario. Como un ejemplo de este tipo de lector se puede mencionar RssReader, el cual puede ser encontrado en la página http://www.rssreader.com/.

El contenido de los RSS, básicamente es un archivo representado en lenguaje XML, el cual tiene como características principales, su facilidad en el trasporte a través de la Web, y su funcionamiento multiplataforma.

Los principales usos o ventajas de los RSS son:

- Útiles para mantener al día a los lectores de interés, ampliar el rango de información que se obtiene pudiéndose suscribir a actualizaciones de sitios web.
- Son ideales para indicar o mostrar la información de un sitio propio a los demás y mantenerse en contacto con la información.

#### **1.1.4.6. Marcadores Sociales (Social Bookmarking)**

Un sitio de marcado social (*social bookmarking*) le permite a los usuarios guardar y compartir los links de la web. Se puede salvar los links que se piensa que otras personas pueden estar interesadas y pueden utilizar las "tags" o marcas para buscar links relevantes sobre ciertos temas.

Es realmente útil para compartir recursos con las demás personas, en especial una libreta o serie de marcas (bookmarks) correctamente catalogados o simplemente hacer las cosas disponibles para mayor número de personas. Viene a generarse como solución para el envío masivo de e-mails anunciando un buen link.

Sus ventajas o principales usos son:

• Útil para compartir recursos de la web, remarcar fuentes interesantes, manejar los sitios favoritos de la web, medir como los demás evalúan los propios bookmarks, encontrar cosas que a las demás personas les gusta.

#### **1.1.4.7. Wikis**

Wiki proviene de la palabra en Hawaiiano WikiWiki que en su mejor traducción se refiere a rápido. Por lo general, un Wiki es una colección de páginas web designadas para que todas las personas que tengan acceso a ellas puedan contribuir o modificar el contenido.

La historia de los Wikis es bastante amplia y también lo son sus aplicaciones y usos, los cuales, pasaremos a detallar en secciones posteriores del capítulo.

#### **1.1.4.8. Mashups o Mezclas**

Mashup se refiere al vocablo anglosajón que significa Mixtura o Mezcla, tiene su origen en la industria de la música donde un Mashup era el resultado de la combinación de 2 tipos de ritmos distintos. En la tecnología, un Mashup se refiere a una aplicación web que combina información de más de una fuente en una única herramienta; un buen ejemplo de éste es el uso de la información cartográfica de Google Maps, que agrega información local a información real, con esto se crea un servicio que no existía antes.

Continuando con el ejemplo de Google Maps (o Mapas de Google), permite utilizar las imágenes producidas por satélites que se encuentran rondando en la atmósfera terrestre y presentarlas en una forma de plano terráqueo, donde puede apreciarse información de carreteras, edificios, lugares, etc. Inclusive se cuenta con la posibilidad de agregar información propia y crear los propios mapas con indicaciones específicas de rutas y medición de terrenos. Google posee un API y es completamente gratis para el uso público.

#### **1.2. Contenidos colaborativos**

Los contenidos colaborativos son una de las herramientas mucho más antiguas de la Media Social (Social Media), inclusive son mucho más antiguas que los blogs. Recientemente han recobrado un auge particular, en base a la creación de varios proyectos que han tenido mucho apoyo y rápido crecimiento a lo largo de los recientes años. Y como parte central de estudio del presente trabajo nos enfocaremos en describir esta maravillosa herramienta que es de gran ayuda para las comunidades.

#### **1.2.1. Definición de contenidos colaborativos**

Los contenidos colaborativos realmente se refieren a la escritura colaborativa, que es como se conoce el término formal. Esto se refiere a una modalidad de trabajo que se basa en la actitud altruista de los colaboradores con el fin de contribuir a incrementar y mejorar el conocimiento.

Otra definición nos dice: Son los textos narrativos redactados mediante la colaboración entre varios autores, en especial gracias a la utilización de las "nuevas tecnologías" $^{22}$ . El formato wiki y el blog colectivo son dos de las formas que adopta la escritura colaborativa en este momento.

Una definición más general nos habla del término escritura colaborativa como el concepto que se refiere a proyectos donde los trabajos escritos son creados por muchas personas juntas (colaborativamente) mas no así individualmente. Algunos de estos proyectos son revisados por un editor o grupo editorial, pero muchos de ellos no poseen este tipo de revisión.

Por lo tanto, se puede llegar a definir a los contenidos colaborativos como los trabajos escritos que han sido realizados gracias a la colaboración de varias personas, y que son ayudados por nuevas tecnologías para poder llegar a hacer este trabajo rápido y eficaz, generando en consecuencia algo que puede contribuir e incrementar, inclusive, a mejorar el conocimiento que ya se tiene, es decir es un conocimiento colectivo.

#### **1.2.2. Wikipedia, el mayor éxito de los contenidos colaborativos**

Wikipedia es un proyecto de enciclopedia de contenido libre, multilingüe y de contenido abierto operado en los Estados Unidos, basado en la fundación sin fines de lucro Wikimedia Foundation. Su nombre proviene de la mezcla de dos palabras wiki (que se refiere a una tecnología para crear sitios web colaborativos) y enciclopedia. Fue lanzado en el año de 2001, por Jimmy Wales y Larry Sanger, su principal meta es la de coleccionar y sumarizar todo el conocimiento humano en cada uno de los lenguajes.

Wikipedia registró en abril de 2008 más de 10 millones de artículos, incluyendo más de 2 millones en su edición en inglés, y a finales de febrero de 2006 alcanzó la cifra de 1 millón de usuarios registrados. Desde su concepción, Wikipedia no sólo ha ganado en popularidad sino que su éxito ha propiciado la aparición de proyectos hermanos. Existe, sin embargo, controversia sobre su fiabilidad. En este sentido, la revista científica Nature declaró que la Wikipedia

en inglés era casi tan exacta como la Encyclopedia Britannica en artículos científicos. Además, figura entre los diez sitios web más visitados en el mundo.

Pero, si Wikipedia es escrita por muchas personas, podría preguntarse ¿Cómo confiar en los contenidos que nos presenta Wikipedia?, la razón del éxito de Wikipedia es que al ser totalmente libre la mayoría de personas que intentan vandalizar los contenidos son corregidos o frenados pues el mismo software provee una forma de regresar a versiones previas del contenido.

Hablando de la confiabilidad de los contenidos de Wikipedia, hace un par de años se realizó un estudio donde se tomaron artículos científicos de Wikipedia y fueron comparados con los contenidos de la Enciclopedia Británica, que para muchos es una de las mejores enciclopedias que hay en el mundo, en promedio se pudieron encontrar 4 errores para un artículo de Wikipedia y 3 errores para un artículo de la Enciclopedia Británica.

#### **1.2.3. Los orígenes de Wikipedia, el sistema MediaWiki**

MediaWiki es un software wiki basado en web que es utilizado por todos los proyectos de la Wikimedia Foundation, entre los que cabe mencionar Wikipedia. Originalmente fue desarrollado para servir a las necesidades de la enciclopedia de libre contenido, pero hoy en día ha sido utilizado por muchas compañías como manejo del conocimiento interno de la empresa, o como un sistema manejador de contenido.

MediaWiki se encuentra escrito en lenguaje de programación PHP, y puede utilizar las bases de datos MySQL o PostgreSQL. MediaWiki se encuentra distribuido bajo los términos de la GNU General Public License, mientras que su documentación se encuentra distribuida bajo los términos de GFDL y son parcialmente de dominio público, convirtiéndose así en un software gratis y de código abierto.

El software actual fue originalmente escrito para Wikipedia por Lee Daniel Crocker, basado en la interfaz de usuario diseñada por Magnus Manske, un desarrollador y estudiante de la Universidad de Cologne. Wikipedia tuvo originalmente un pequeño motor llamado UseModWiki que fue escrito en Perl. Debido al uso de Wikipedia se han creado problemas con la carga, por lo tanto fue cambiada completamente al lenguaje PHP.

El nombre MediaWiki fue originalmente acuñado por el contribuidor de Wikipedia Daniel Mayer, como resultado de un juego de la palabra Wikimedia. Y el logo del software, el cual se encuentra formado por dos pares de paréntesis cuadrados ([]) anidados, y un girasol en el medio, representando la forma en que se generan los links en el wikitexto.

El software puede ser descargado gratuitamente del sitio http://www.mediawiki.org/.

#### **1.2.4. Motivación de los contenidos colaborativos**

La incremental prominencia de la producción no comerciable en general, y la producción de cada individuo en particular, genera tres preguntas desde una perspectiva económica. Primero, ¿Por qué la gente participa?, ¿Cuál es su motivación cuando ellos trabajan por o para contribuir con recursos a un proyecto del cual, no reciben ingreso alguno? Segundo, ¿Por qué ahora, por qué aquí?, y por último ¿Es eficiente tener todas esas personas compartiendo sus computadoras y donando su tiempo y esfuerzo creativo? Buscando respuestas a estas preguntas nos encontramos con proyectos como el GNU/Linux que son perfectamente consistentes en relación con nuestro pensamiento contemporáneo de la economía humana. Y por lo tanto, no asumimos que haya habido un cambio fundamental en la naturaleza de la humanidad.

Pero para responder la pregunta fundamental de ¿Cuál es la motivación de las personas a contribuir con contenidos colaborativos?, nos situamos en un ejemplo bastante sencillo, al encontrarnos en una reunión que tiene como motivo el disfrutar de una buena cena en la casa de un amigo, puede suceder que si al final de la fiesta uno dejara un cheque por 50 dólares como pago por la cena, sería muy difícil que el amigo organizador de la fiesta nos vuelva a invitar para la próxima. Esto viene a aclarar lo que sucede con el dinero, en algunas ocasiones es un aliciente para realizar una acción y en otro caso tiene un efecto contraproducente.

En otro ejemplo más concreto de un estudio realizado por Richard Titmuss, se hizo la comparación de los sistemas de donación de sangre tanto en los Estados Unidos de América e Inglaterra, el primero está gobernado por una serie de instituciones que pagan por la donación hecha e incluso comercian por la sangre obtenida, en cambio en la contraparte en Inglaterra se encuentra dominado por una serie de organizaciones no lucrativas y las donaciones no son pagadas. Al final del estudio se descubrió que la calidad de sangre que se dona en el Reino Unido es de mejor calidad (en base a enfermedades y desperdicio de esta) que la de Estados Unidos. Con base a encuestas se ha logrado detectar que los donadores no pagados "disfrutan ayudar", sienten una obligación moral y por lo tanto se sienten recompensados cuando alguien más necesitado hace buen uso de lo que se ha contribuido.

Para definir cuál es la motivación de los contenidos colaborativos nos basaremos en la explicación de 2 tipos de motivaciones que poseemos los seres humanos la intrínseca y la extrínseca. Las motivaciones extrínsecas son impuestas por alguien del exterior, un buen caso sería el dinero, el cual lo paga otra persona y la intrínsecas son las que vienen con la persona, ya sea por determinación propia o por autoestima.

La motivación intrínseca nos dice que nosotros debemos realizar algo, o contribuir, y éste tipo de motivación es más fuerte, pues al suceder una motivación extrínseca se llega a considerar que la persona que motiva de ésta forma (con dinero por ejemplo) no considera que el otro ser sea una persona bien ajustada a la sociedad o que no son iguales, esto trae como consecuencia, la baja motivación y la no perfección del trabajo. Es decir, que la motivación intrínseca del ayudar a otros con lo que se posee es el principal incentivo de una persona a contribuir con un contenido colaborativo o un wiki.

## **1.3. Herramientas auxiliares para aplicaciones orientadas a la Social Media o Media Social**

 Muchas de las aplicaciones orientadas a la Social Media o Media Social que son utilizadas hoy en día, cuentan con herramientas que permiten extraer información sobre las personas quienes las visitan, información tan pequeña, pero tan valiosa, como el país de origen del usuario, el sistema operativo y el explorador de Internet que está utilizando, puede ayudar a conocer más a fondo el tipo de usuarios quienes visitan estas aplicaciones.

Pero no solamente se trata de conocer detalles técnicos acerca de los usuarios visitantes, se puede extraer información acerca de cuánto tiempo estuvieron utilizando la aplicación, que artículos visitaron, cual fue la ruta que utilizaron para llegar a visualizar un artículo, y hasta se puede conocer el motor de búsqueda que fue utilizado para localizar la aplicación.

Conocer esta información resulta muy útil, para determinar si la aplicación que esta publicada en Internet, está siendo visitada, si está teniendo la aceptación que se esperaba, y si cumple las expectativas del alcance que debería tener; este alcance puede ser de varios tipos por ejemplo del tipo geográfico, conocer los países y las ciudades exactas de donde provienen las visitas. De tipo técnico, conocer el sistema operativo y la resolución de pantalla que utilizan los visitantes, esta información, puede ayudar a los Web Masters a encontrar problemas en el despliegue, que en un entorno de desarrollo no pudieron ser detectados. Tal es el caso de la resolución de pantalla de algunos sistemas operativos, las cuales en algunos casos, puede generar problemas en el despliegue de la aplicación, debido a que originalmente la aplicación fue diseñada para trabajar óptimamente con otra resolución.

El alcance en la extracción de estos datos, dependerá directamente de lo especializada que sea la herramienta que se utilice, por tal motivo se debe tener amplio criterio en la elección de la misma, considerando factores como, impacto en el rendimiento, espacio a ocupar en el servidor donde este alojada, hasta la compatibilidad que pueda tener con la aplicación que desea analizar.

#### **1.3.1. Analizadores estadísticos para sitios web**

 En Internet se pueden encontrar una gran variedad de analizadores estadísticos para aplicaciones Web, los cuales van desde sencillas aplicaciones que despliegan simples estadísticas de los datos que se han recolectado, a través de todas las visitas, hasta poderosas aplicaciones estadísticas que permiten encontrar tendencias.

 Así mismo se puede buscar la compatibilidad de estas herramientas estadísticas con las aplicaciones que se desean analizar, las cuales están a disposición del público, siendo estas también de una amplia variedad, según sea la especificación del lenguaje en que este construida la aplicación de la cual, se necesita extraer las estadísticas.

A continuación se muestran algunos de los analizadores estadísticos más populares en internet

• PHPStats: Herramienta analizadora de estadísticas Web, de origen italiano, compatible con el servidor de aplicaciones web Apache. Desarrollada en lenguaje PHP, compatible con aplicaciones de este mismo lenguaje, y de libre distribución. Se caracteriza por ser muy liviana en sentido de funcionamiento y almacenaje; utiliza la base de datos MySql, que también es de libre distribución, y dispone de una interfaz gráfica muy agradable y fácil de utilizar. Basta con escribir el script necesario en la página web principal de la aplicación, y se iniciara la recolección de los datos. Esta herramienta puede ser encontrada en: http://php-stats.com/.

- PHP Web Stats: Es la versión más liviana de un analizador de estadísticas web que se puede encontrar en Internet. Compatible con el servidor web Apache, desarrollada igual que PHPStats en lenguaje PHP y compatible con aplicaciones desarrolladas en este mismo lenguaje. Provee una interfaz minimalista y fácil de entender donde se muestra los resultados de la extracción de datos. Una característica importante, es que no utiliza base de datos, integra toda su información en archivos de texto plano, lo cual la hacen fácilmente distribuible y portable. Es gratuita y solo necesita colocar el script definido en la instalación para iniciar la captura de datos. Esta herramienta puede ser encontrada en: http://www.php-web-statistik.de/features-english.html.
- ASP Stats: Herramienta analizadora de estadísticas Web, desarrollada en lenguaje ASP, compatible con el servidor de Microsoft Internet Information Server. Muy similar a su contraparte PHPStats, con la diferencia que este analizador, es compatible con aplicaciones desarrolladas en ASP – ASP.NET. Esta herramienta puede encontrarse en:http://www.asp-stats.com/about/features.
- AWStats: Poderosa herramienta de análisis estadístico, se especializa en recolectar muestras de otros servicios en Internet, además del servicio web, tales como el servicio de FTP *File Transfer Protocol* o Protocolo de Transmisión de archivos, y el servicio de correo electrónico SMTP Simple Mail Transfer Protocol o Protocolo Simple de Transferencia de Correo. Se considera una de las herramientas estadísticas más completas que existen, está desarrollada en lenguaje PERL, y es compatible con el

servidor web Apache Tomcat. Esta herramienta puede ser encontrada en: http://awstats.sourceforge.net/.

• Google Analytics: Es uno de los mejores analizadores de estadísticas Web que existen en Internet. Su versatilidad y su fácil uso, lo convierten en el de mayor aceptación. Su forma de uso consiste en un script que debe ser colocado en la página principal de la aplicación donde se necesita conocer las estadísticas, luego de instalado este script, se puede proceder a la página principal de Google Analitycs http://www.google.com/analytics/, utilizando un usuario y contraseña, puede ingresar a una interfaz en la cual se muestra de manera gráfica y bien distribuida, información de interés sobre las visitas que han sido analizadas. Es una herramienta de uso gratuito, no necesita ningún tipo de instalación adicional al script mencionando anteriormente. Provee funcionalidad para encontrar tendencias e indicadores sobre los datos recolectados. Almacena toda la funcionalidad y la información de las visitas en servidores ajenos a la aplicación que se está analizando, proveyendo de esta manera una mayor seguridad en el almacenamiento de la misma.
# **2. PROBLEMÁTICA ACTUAL DEL CURSO MONTAJE Y MANTENIMIENTO DE EQUIPO – ESCUELA DE INGENIERÍA MECÁNICA – USAC**

#### **2.1. Introducción**

 Identificación de los diversos aspectos del problema resuelto, como la definición del problema propiamente dicho, sus causas, el impacto que genera, las personas afectadas, y como se prevé la solución del mismo. También se definen aspectos generales sobre los requerimientos de hardware, software y calidad, que debe cumplir la arquitectura del sistema.

#### **2.2. Definición del problema**

#### **2.2.1. El problema actual**

Actualmente, en la Escuela de Ingeniería Mecánica dentro de Facultad de Ingeniería de la Universidad de San Carlos de Guatemala, el curso de Montaje y Mantenimiento de equipo, carece de herramientas informáticas para apoyar y retroalimentar a los estudiantes con los contenidos del curso. Además se puede mencionar, que se carece o posee muy pocas ejemplificaciones visuales de los conceptos teóricos, los cuales, son fundamentales para que el estudiante del curso pueda comprender a totalidad el contenido ya que los conceptos del mismo son orientados casi en su totalidad a la práctica.

### **2.2.2. El impacto del problema**

Los efectos directos e indirectos relacionados al problema son los siguientes: Falta de retroalimentación teórica y práctica. Los estudiantes no tienen una fuente confiable de conocimiento para poder repasar los contenidos y ejemplos prácticos basados en la teoría del curso.

Dificultad para encontrar información: debido a que el conocimiento del curso no se encuentra centralizado, es de gran dificultad para el estudiante poder ubicar información referente a los temas del curso, esto repercute en que, se consulten infinidad de fuentes, en donde, muchas veces, esta información puede estar equivocada.

#### **2.2.3. Identificación de los afectados**

Son las personas involucradas al curso, las cuales se detallan a continuación.

- El Catedrático: Encargado de impartir el curso, es quien se encuentra ante el mayor reto, puesto que debe localizar el correcto contenido para poder impartirlo.
- El Auxiliar: Persona encargada de asistir al Catedrático en la definición, recolección y calificación de las tareas.
- Los Estudiantes: Publico objetivo que recibe el contenido del curso, son los más afectados por el problema puesto que deben realizar exhaustivas búsquedas de contenido para poder enriquecer su conocimiento.

#### **2.2.4. Fundamentos para la solución desarrollada**

Integración del conocimiento: Un compendio de información teórica y multimedia referente al curso, ordenada, verídica, y fácilmente accesible.

Contribuciones de contenido por múltiples personas: En medida que el conocimiento se vaya integrando en un mismo lugar, muchas personas podrán consultarlo, agregar aportes o corregir los aportes ya existentes.

Contenidos multimedia y ejemplificaciones de conceptos teóricos: Considerando que la utilización de presentaciones y simulaciones capturadas en video, aumenta la apropiación y la comprensión del conocimiento, se busca la integración de presentaciones multimedia, así como animaciones en 3D de conceptos teóricos que muy difícilmente pueden ser vistos en la práctica.

Se acopla a las necesidades del estudiante: Ya que al ser fácilmente distribuible y accesible, el contenido, el estudiante que cuente con un acceso a Internet puede visitar el portal web donde podrá encontrar todo el conocimiento integrado, y en caso contrario, al no haber una conexión a Internet disponible puede seguir haciendo uso de los contenidos consultándolos en el medio distribuible que ofrece la solución, ya que es posible descargar los contenidos desde Internet y ser distribuidos ya sea por otro estudiante, el auxiliar del curso o bien el catedrático.

### **2.3. La postura del sistema**

Con el objetivo que el sistema sea plenamente identificado por los estudiantes, y para lograr posicionarse entre las herramientas de uso de mayor prioridad para la consulta de información referente al curso, es necesario saber

que el sistema se encuentra en la categoría de plataforma digital para la integración de conocimiento.

#### **2.3.1. Público objetivo**

Estudiantes de Ingeniería Mecánica, de la Universidad de San Carlos de Guatemala, que se encuentren tomando el curso Montaje y Mantenimiento de equipo. Catedráticos y Auxiliares de Ingeniería Mecánica que imparten el mismo y el público en general interesado en la teoría que albergará la solución.

#### **2.3.2. Definición de los competidores**

 Debido a que este sitio es original e inédito no posee competidores directos a nivel local, por lo cual, se explora un nicho del mercado con mucha demanda de información. El competidor más cercano pero indirectamente debido a que no está especializado en los temas del curso es el sistema de gestión del conocimiento de Wikipedia.

#### **2.3.3. Características del sistema**

Accesible: Esta es la característica más importante del sistema, debido a que la información puede consultarse vía web, o utilizando la plataforma distribuible.

Fácilmente Distribuible: Debido al uso y a la utilidad que está disponible para el público, la versión en CD es la ideal para las personas que no tienen acceso a Internet, además, por la naturaleza del medio de distribución, se puede duplicar y distribuir rápidamente.

Fácil de usar: Interfaces agradables e intuitivas al usuario, de modo que no es necesario poseer conocimientos avanzados de computación para que puede ser utilizada.

Fácilmente administrable: Por parte del auxiliar, el catedrático del curso o el administrador del sitio, inclusive para el estudiante al cual, se le sean concedidos los permisos correspondientes. Se convierte una de las tareas más fáciles la actualización de contenidos, aprovechando los beneficios que brindan las aplicaciones orientadas a la Web de la nueva generación; La Web 2.0.

Bajo costo en mantenimiento: Puesto que la generación de contenidos no tiene ningún costo, el único gasto en que se incurre es el mantenimiento del funcionamiento de la plataforma, el cual, vendría a ser el pago periódico del servicio de hosting.

#### **2.3.4. Beneficios del sistema**

Inicialmente se han identificado los beneficios del sistema:

 Disponibilidad de contenidos: Aprovechando que el mismo se encuentra sobre una plataforma Web, éste puede ser accedido las 24 horas del día 7 días a la semana. Al igual que se cuenta con ellos, por medios distribuibles como los CD´s.

Veracidad de contenidos: Ya que la herramienta tiene un enfoque principalmente colaborativo, se puede hacer uso de ésta característica para corregir cualquier error percibido en el momento en el que es detectado. Lo anterior provoca una constante revisión de los contenidos, además brindando una característica extra de control de versiones del mismo, es decir teniendo la capacidad de regresar a versiones anteriores, de este si en caso se hubiera cometido algún error en su edición.

Ejemplificaciones visuales donde no las había: Dada la naturaleza del contenido del curso, que muestra de manera teórica ejemplos de maquinas y procedimientos que son muy difíciles visualizarlos en la práctica, la plataforma digital tiene como visión inicial, generar videos y animaciones en 3D, de manera que satisfaga la necesidad de ejemplos y contenido para agilizar la comprensión del interesado ante los distintos conceptos teóricos que muestra el curso.

### **2.4. Por qué se invierte esfuerzo en el presente proyecto**

El motivo por el cual, se invierte esfuerzo en desarrollar el actual sistema radica en la necesidad de introducir la tecnología a los cursos de la Escuela de Ingeniería Mecánica de la Universidad de San Carlos de Guatemala, de manera que ésta se convierta en una facilitadora de contenidos para los interesados y que permita brindar una vía segura y rápida de distribución de los mismos. Además se invierte esfuerzo con el objetivo de centralizar todo el conocimiento en un mismo compendio, es decir, una biblioteca digital que se encuentra basada en tecnologías naturalmente colaborativas.

 Un beneficio que viene como consecuencia al esfuerzo que se invierte, es el de poder replicar el modelo que, con este proyecto se ha creado, es decir, al ser una herramienta fácilmente expandible, pueden ser integrados otros cursos de la carrera o bien utilizar el mismo modelo para crear otros sitios con la misma estructura, no solamente en la Escuela de Ingeniería Mecánica, si no que en todas las escuelas de la Facultad.

30

### **2.5. Aspectos importantes sobre el sistema desarrollado.**

### **2.5.1. Aspectos técnicos del sistema**

Entre los aspectos más importantes del sistema se pueden mencionar, que el presente proyecto, será desarrollado utilizando herramientas Open Source, utilizando de esta manera, toda la funcionalidad de las aplicaciones de la Web 2.0 gratuitas, como lo son los paquetes MediaWiki, RSS, Flash.

El sistema cuenta con 2 formas de distribución, una para personas con acceso a Internet y otra si no poseen acceso alguno.

 Las tres principales herramientas de las cuales hace uso el sistema son: videos en formato Flash (presentaciones multimedia y animaciones en 3D), contenido textual y un diccionario de términos para su fácil comprensión.

### **2.5.2. Características de uso y funcionalidad**

 A continuación se muestran las necesidades del cliente y las macrocaracterísticas que posee el sistema, y las cuales conllevan a la satisfacción de los requerimientos.

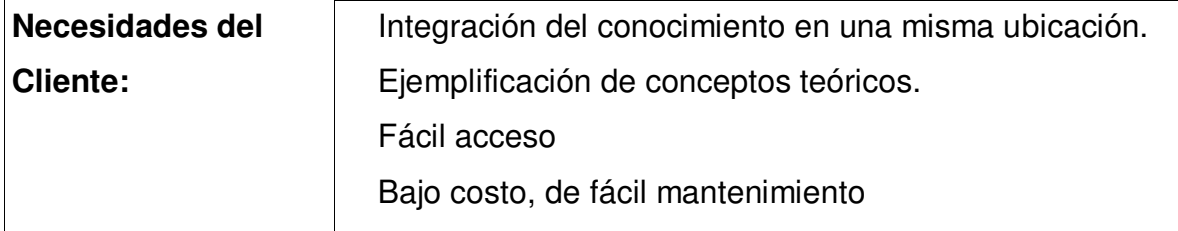

### **Tabla I. Necesidades y macro características del sistema**

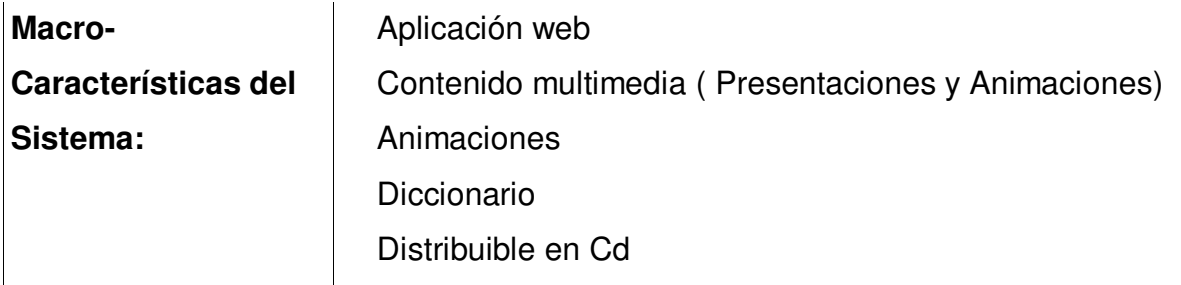

### **2.5.3. Instalación**

A continuación se presentan los componentes básicos para la instalación del sistema:

Servidor de Aplicaciones Web: Dispositivo de hardware y software que albergará todas las aplicaciones y contenidos de la plataforma digital, así mismo, junto con una conexión a Internet servirá para proveer a los interesados todo el material que necesiten.

En el caso de la generación del contenido en forma distribuible fuera de línea, será integrado dentro de una aplicación navegable y utilizable en cualquier computadora, sin necesidad de instalación alguna.

#### **2.5.4. Identificación de costos**

Costo de desarrollo: El costo para la realización del proyecto referente a los honorarios profesionales de los desarrolladores, no tuvo costo alguno; un aspecto que si es importante mencionar es que todos los servicios consumibles por los desarrolladores fueron absorbidos por ellos mismos, por lo cual el cliente, no tiene ninguna obligación económica para la realización del proyecto.

 Costo de alojamiento Web (Hosting): Al contratar un servicio de alojamiento Web, no se incurre en gastos de hardware (equipo) ya que se encuentra incluido en el costo del mismo, el cual no supera los US\$100.00 al año.

Costo de licenciamiento del software utilizado: Éste costo es prácticamente 0 (cero). Únicamente incurriendo en algún gasto que pueda conllevar la administración del mismo, a lo largo de su vida útil.

#### **2.6. Estándares de calidad requeridos**

 Usabilidad: La interfaz gráfica necesita ser intuitiva, de fácil utilización, evitando así, una complicada capacitación del usuario al momento de iniciar a usar el sistema.

 Desempeño: Considerando que la plataforma digital, es una Aplicación Web, deberá mantener los estándares de velocidad de carga de sitios Web, los cuales no sobrepasan en el peor de los casos los 4-5 segundos por pagina, esta métrica, solamente será alcanzada realizando múltiples pruebas al sistema.

 Portabilidad: El sistema debe ser fácilmente distribuible, de manera que las personas que carezcan de una conexión a internet puedan consultar la información. El objetivo de esto es garantizar que todos los interesados tendrán a su alcance la información relacionada al curso, según sean sus necesidades.

#### **2.7. Limitaciones**

Falta de soporte técnico sobre el software utilizado: Todo el software que ha sido distribuido bajo licencia Open Source (Código Abierto) no posee ninguna clase de soporte técnico, siendo probable la necesidad de utilización de recurso humano capacitado sobre el tema para la realización de mantenimientos o cambios posteriores, presentándose como opción de practica a los estudiantes de la carrera de Ingeniería en Ciencias y Sistemas que posteriormente puedan optar a ella.

Contenido del sistema: Por el momento el contenido del sistema se limita a los conceptos que son impartidos dentro del curso de Montaje y Mantenimiento de Equipo de la carrera de Ingeniería Mecánica de la Facultad de Ingeniería de la Universidad de San Carlos de Guatemala.

Rapidez o velocidad de descarga: Toda utilización del actual sistema se encuentra sujeta a la velocidad de conexión a Internet, que el usuario posea, es decir, el tiempo que le tomará a un estudiante con una conexión de bajo ancho de banda será mayor que el de una conexión más rápida, como toda aplicación sobre plataforma web.

#### **2.8. Descripción de los involucrados**

#### **2.8.1. Ambientes de interacción del usuario**

El usuario tendrá dos ambientes para interactuar con el sistema:

 Plataforma digital web: Aplicación web, la cual funcionara como un sistema de integración de información referente al curso, donde podrán consultarse contenidos, ver presentaciones, visualizar animaciones 3D de conceptos teóricos, búsqueda de diccionario, y revisión de contenidos.

 Versión distribuible fuera de línea: Ésta posee una funcionalidad de manera similar a la publicada en Web, únicamente que será ejecutada en un ambiente local, es decir, en el ordenador del estudiante o usuario del sistema.

### **2.8.2. Perfil de los involucrados**

A continuación se describe a cada involucrado que participa en el sistema.

#### **Tabla II. Descripción del perfil estudiante**

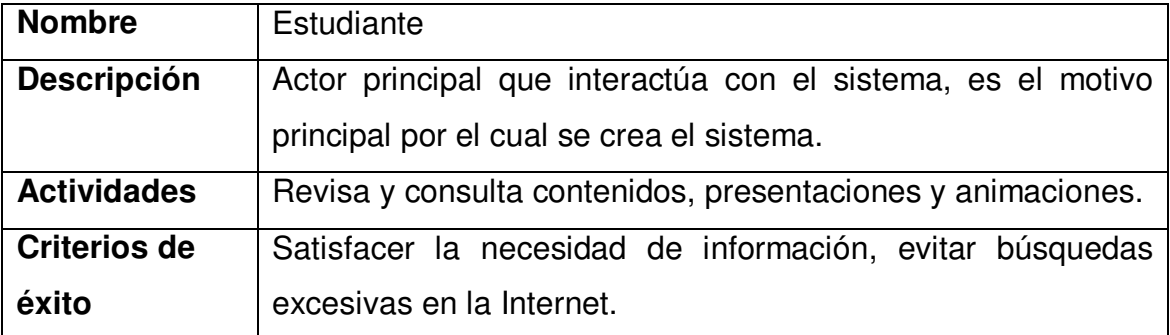

#### **Tabla III. Descripción del perfil Catedrático/Auxiliar**

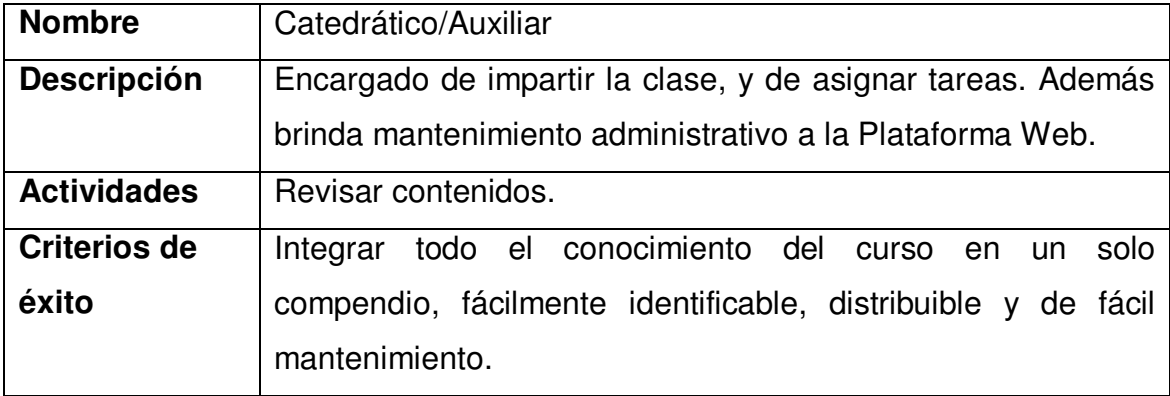

 **Tabla IV. Descripción del perfil "Público en general"** 

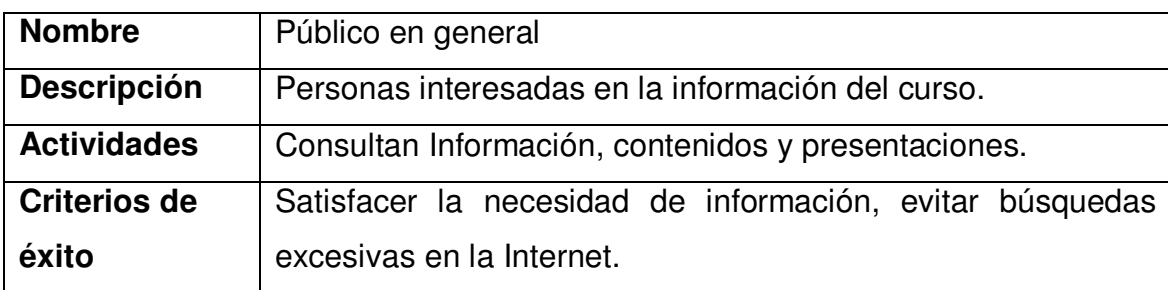

### **2.9. Otros requerimientos del sistema**

### **2.9.1. Nivel de desempeño**

 A continuación se detalla los requerimientos del desempeño que se desea alcanzar con el sistema. Esto debe reflejar aspectos como el ancho de banda, tiempo de respuestas, etc. Se debe llenar la siguiente tabla:

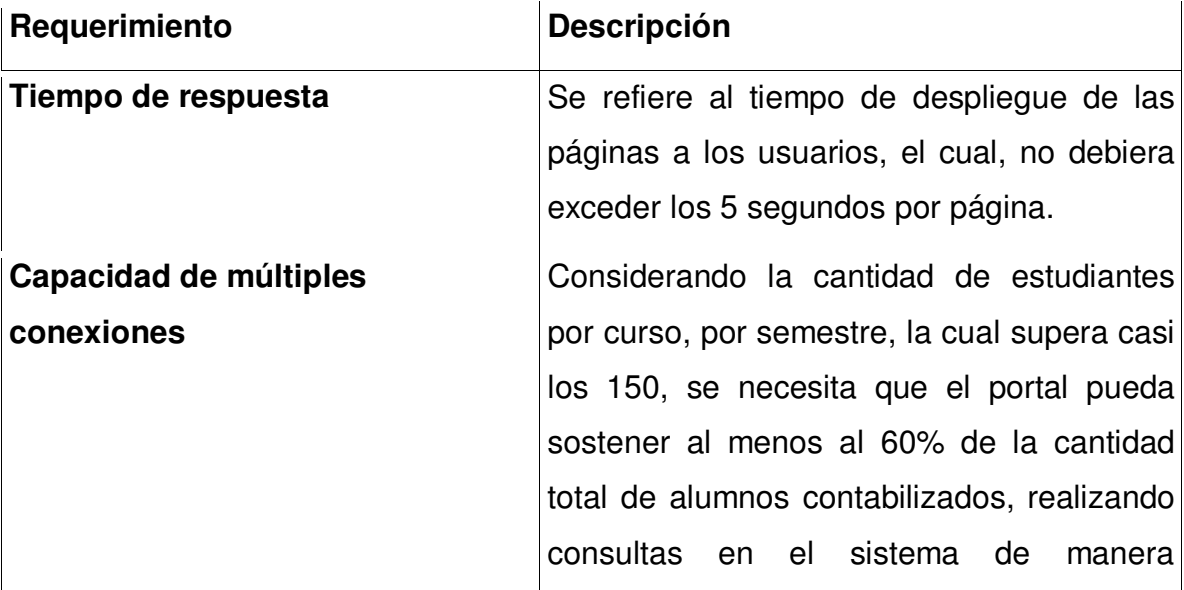

### **Tabla V. Otros requerimientos del sistema**

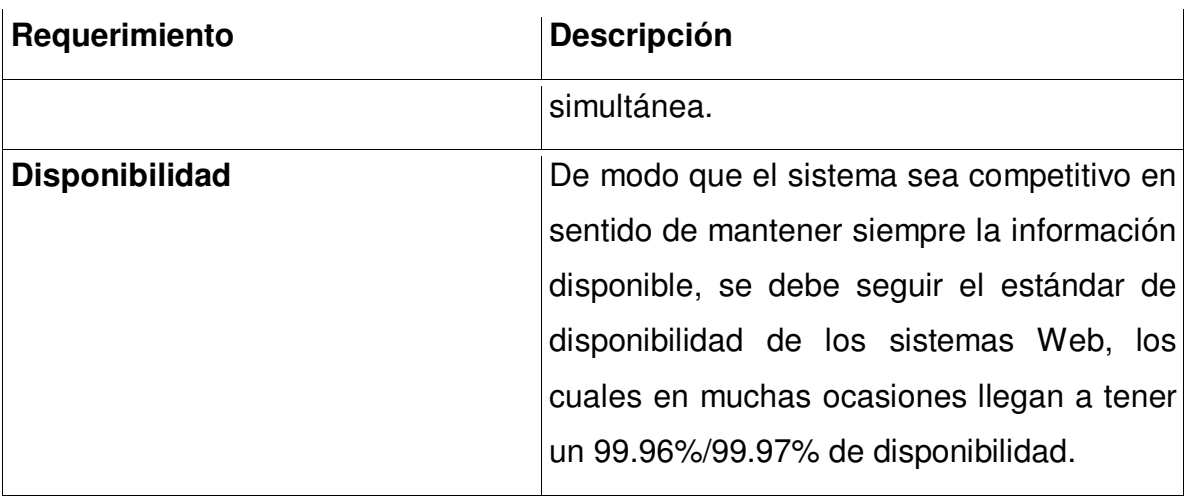

# **2.9.2. Especificaciones de hardware mínimo requerido**

 Definición de los requerimientos de hardware del sistema que sirven de apoyo para el funcionamiento del sistema.

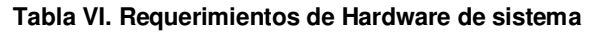

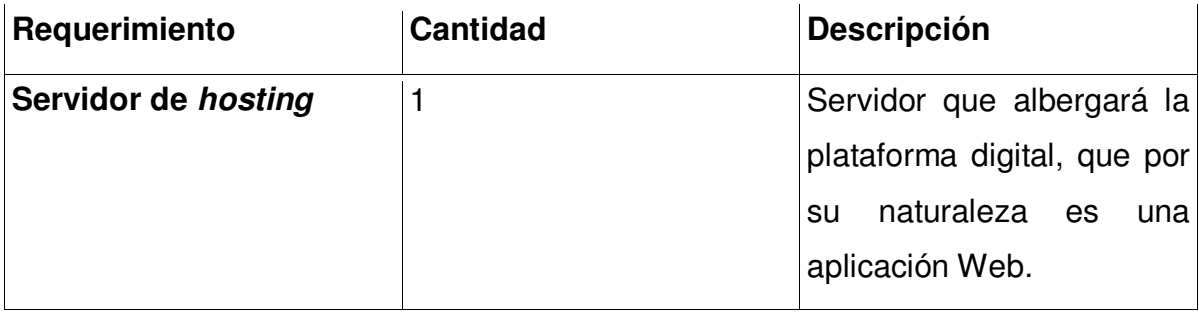

# **2.9.3. Especificaciones de software mínimo requerido**

 Definición de los requerimientos de software que servirán de apoyo para el funcionamiento del sistema.

| Requerimiento    | Versión | <b>Fabricante</b>            | <b>Descripción</b>                                              |
|------------------|---------|------------------------------|-----------------------------------------------------------------|
| <b>Mysql</b>     | 5       | Sun                          | Sistema administrador de bases                                  |
|                  |         | Microsystems                 | de datos.                                                       |
| <b>PHP</b>       | 5       | PHP Group                    | Lenguaje de programación Web.                                   |
| <b>MediaWiki</b> | 1.13.1  | Fundacion<br>Wikimedia       | Sistema de enciclopedia Web.                                    |
| <b>Blender</b>   | 2.47    | <b>Blender</b><br>Foundation | Sistema para modelar, diseñar<br>animar y generar videos en 3D. |

**Tabla VII. Requerimientos de Software del sistema** 

# **2.9.4. Documentación adicional requerida**

 Muestra la serie de documentos necesarios para soportar el desarrollo del sistema:

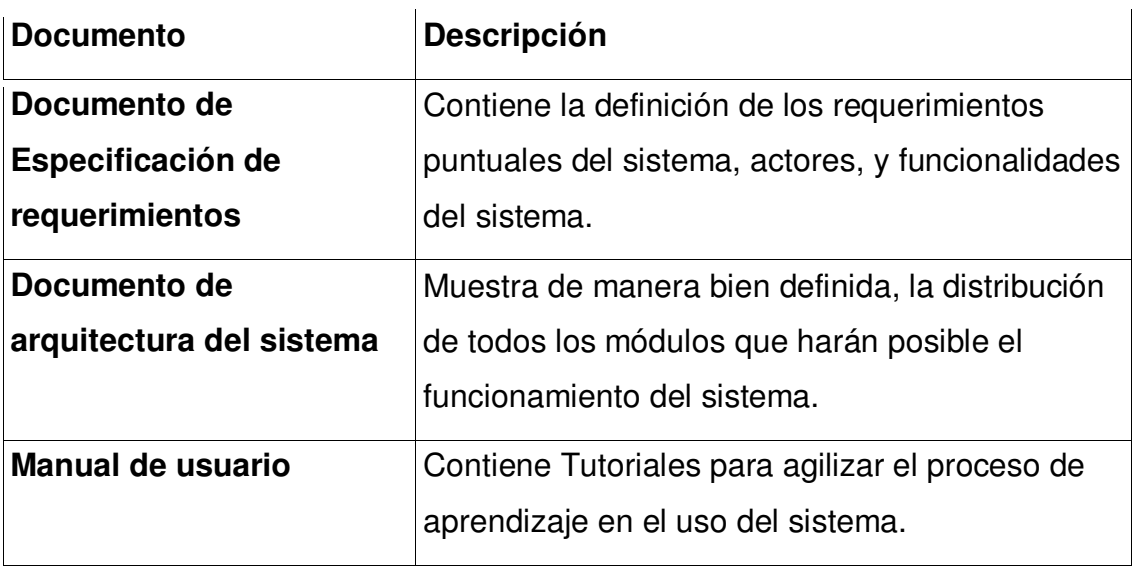

#### **Tabla VIII. Documentación adicional requerida**

# **3. PLANTEAMIENTO DE LA SOLUCIÓN**

#### **3.1. Casos de uso**

### **3.1.1. Resumen y actores**

En la presente sección se muestra un resumen, sobre todos los casos de uso identificados, así como los actores involucrados en el funcionamiento del sistema.

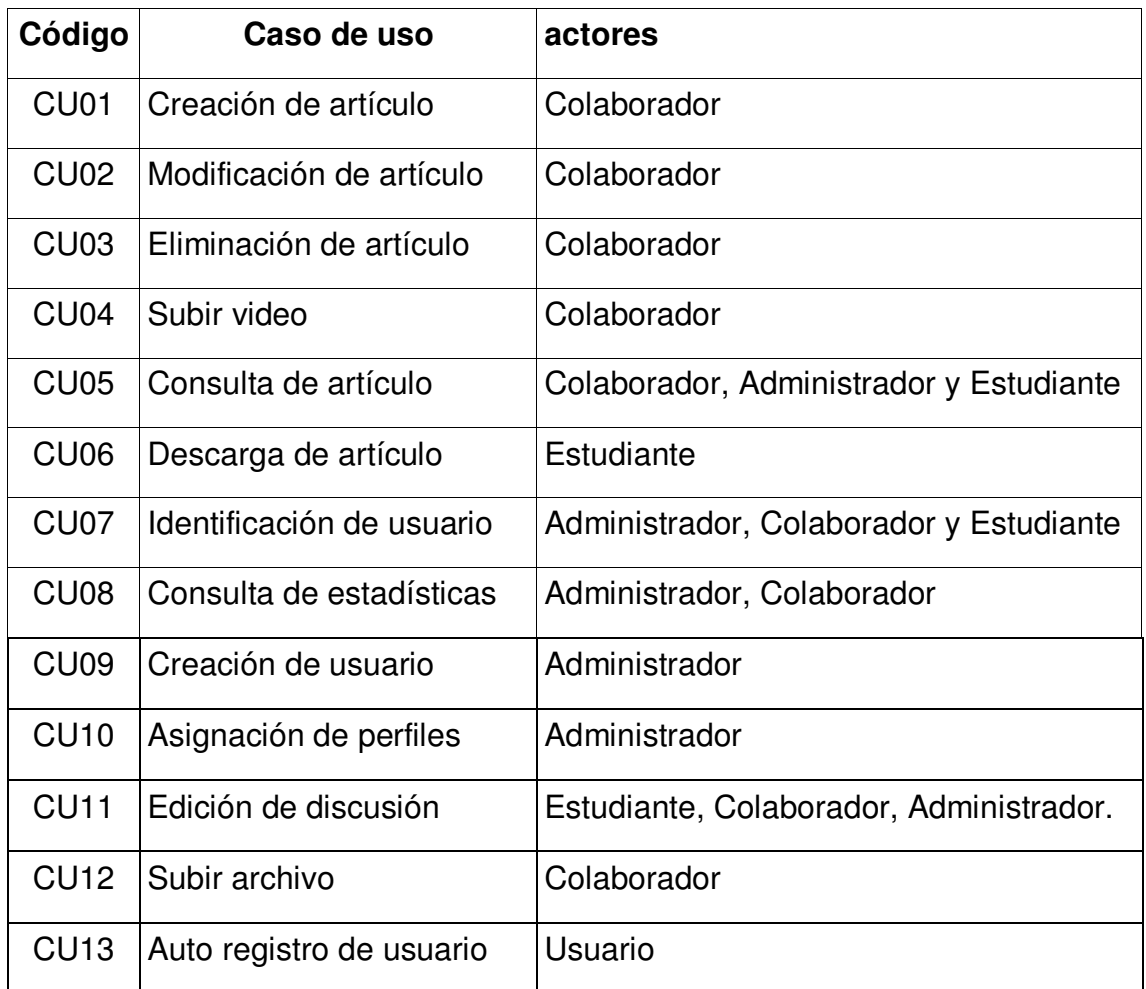

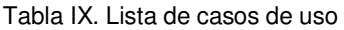

### **3.1.2. Diagrama general de casos de uso**

A continuación se muestra un diagrama general de casos de uso para el sistema.

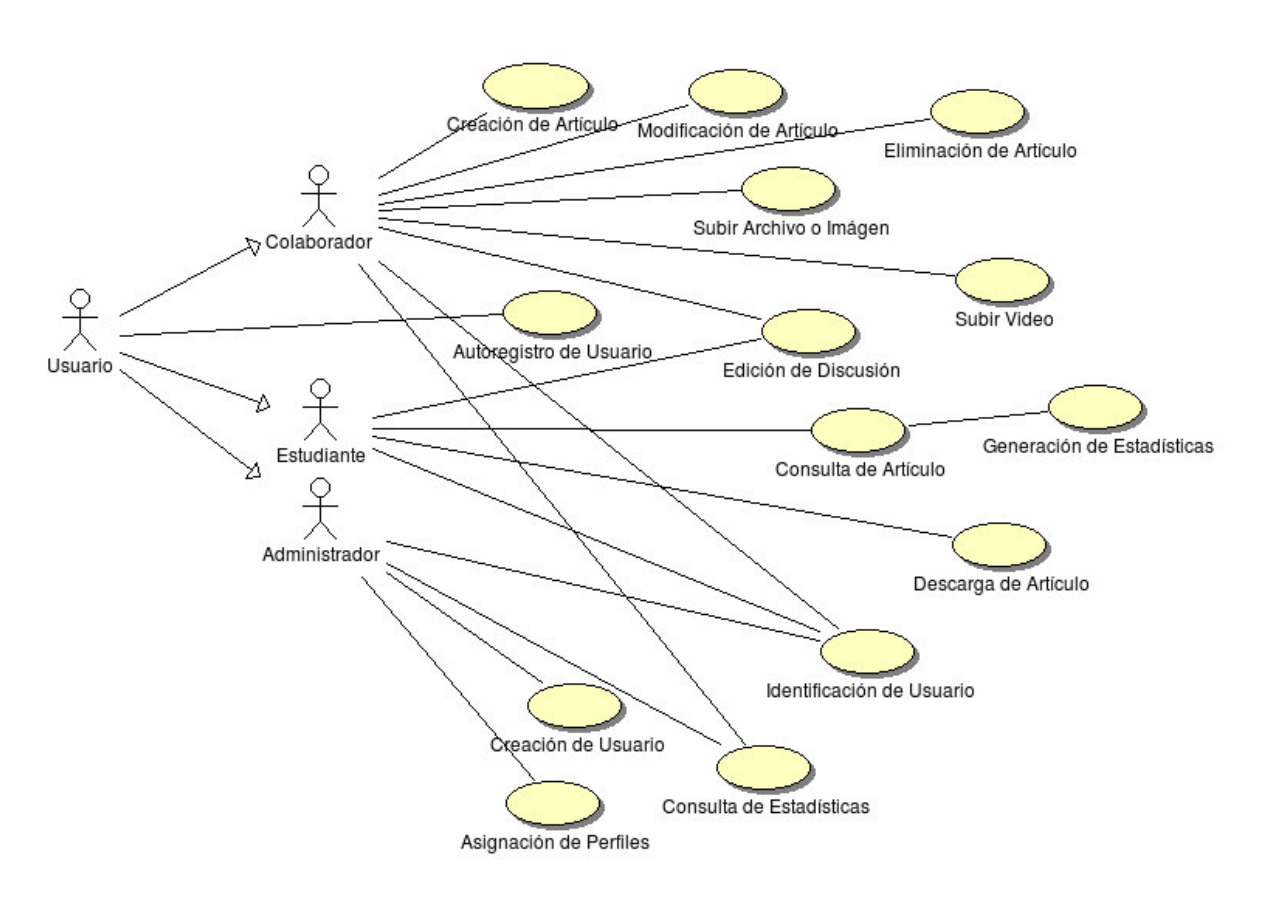

**Figura 1. Diagrama general de casos de uso**

#### **3.1.3. Creación de artículo**

### **3.1.3.1. Diagrama de caso de uso creación de artículo**

**Figura 2. Diagrama de caso de uso "Creación de Artículo"** 

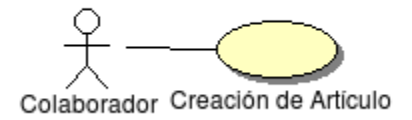

### **3.1.3.2. Diagrama de actividades creación de artículo**

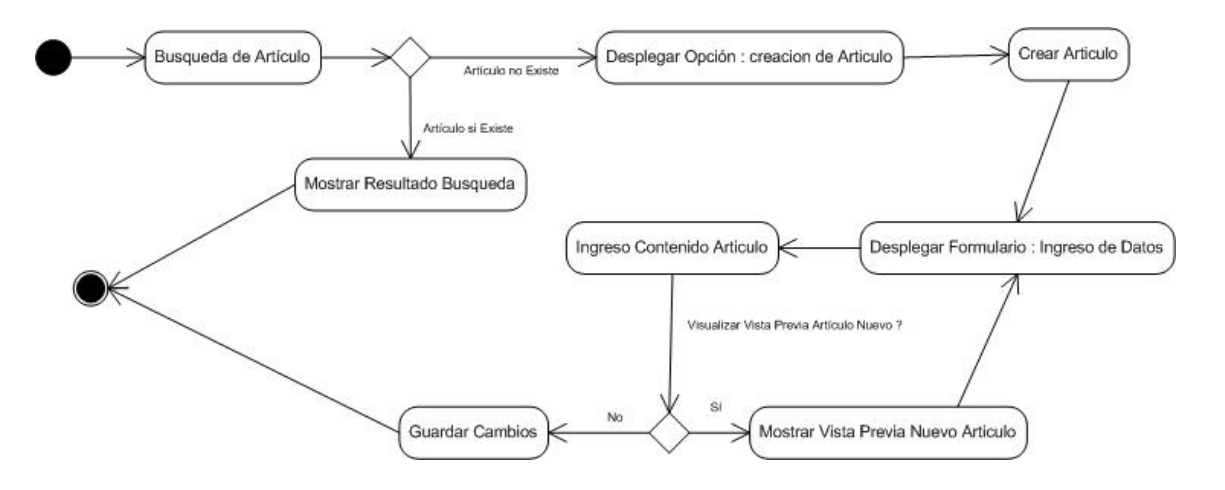

**Figura 3. Diagrama de actividades del caso de uso "Creación de artículo"** 

# **3.1.3.3. Diagrama de caso de uso creación de artículo**

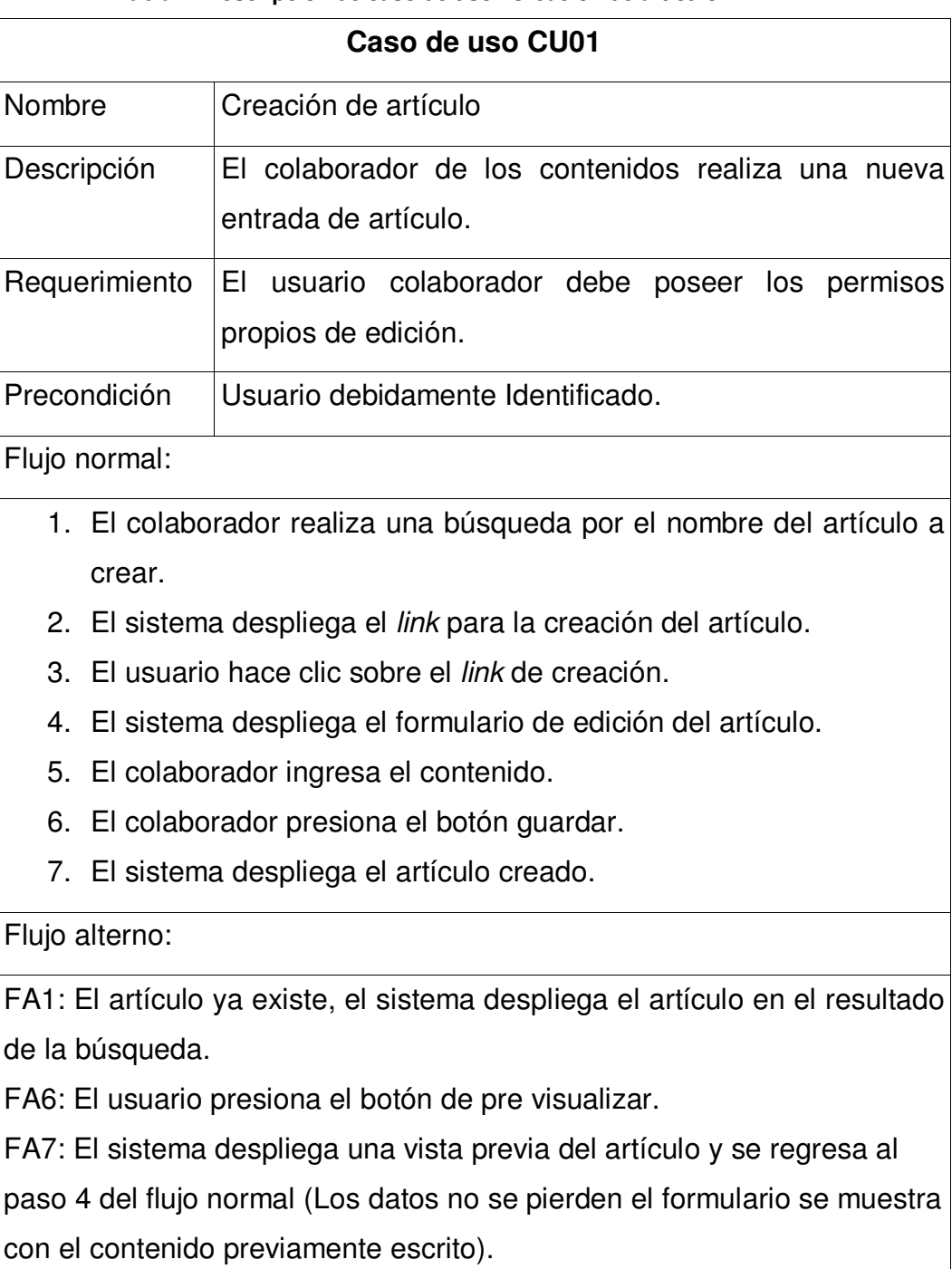

#### **Tabla X. Descripción de caso de uso "Creación de artículo"**

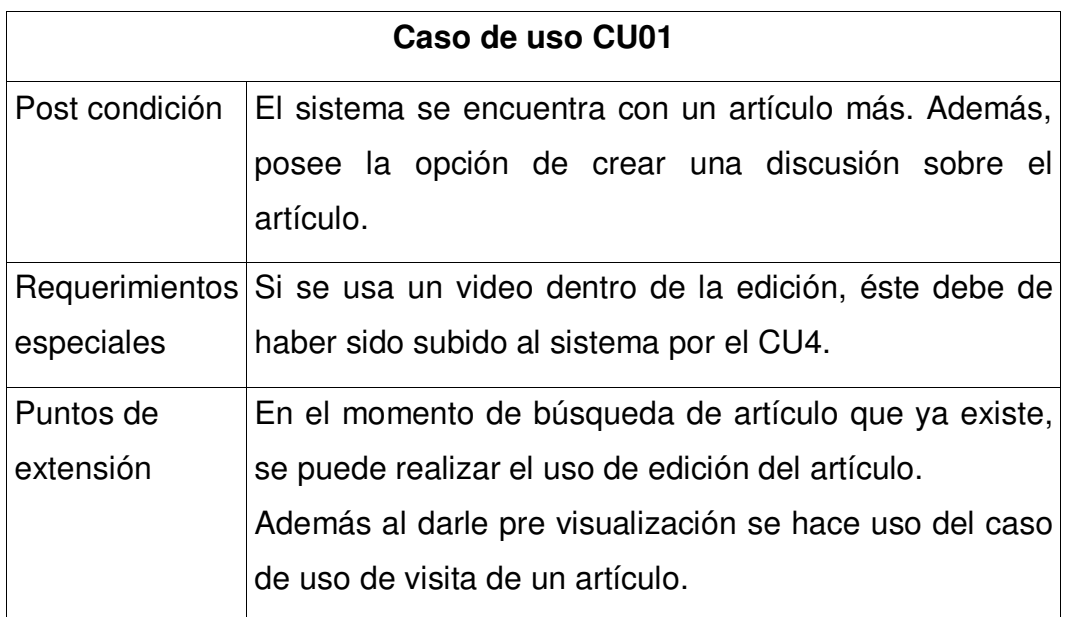

#### **3.1.4. Modificación de artículo**

### **3.1.4.1. Diagrama de caso de uso modificación de artículo**

**Figura 4. Diagrama de caso de uso "Modificación de artículo"** 

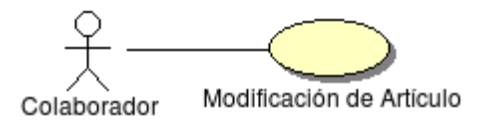

### 3.1.4.2. Diagrama de actividades modificación de artículo

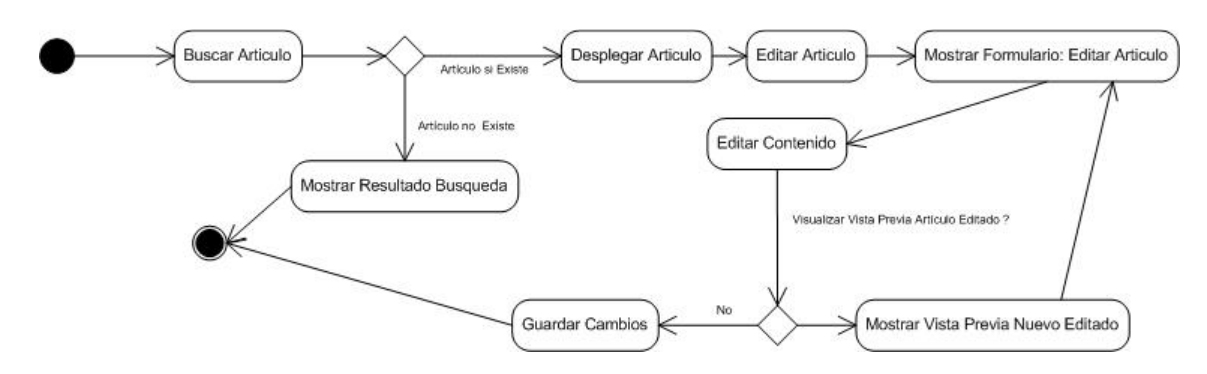

**Figura 5. Diagrama de actividades del caso de uso "Modificación de artículo"** 

# **3.1.4.3. Especificación de caso de uso modificación de artículo**

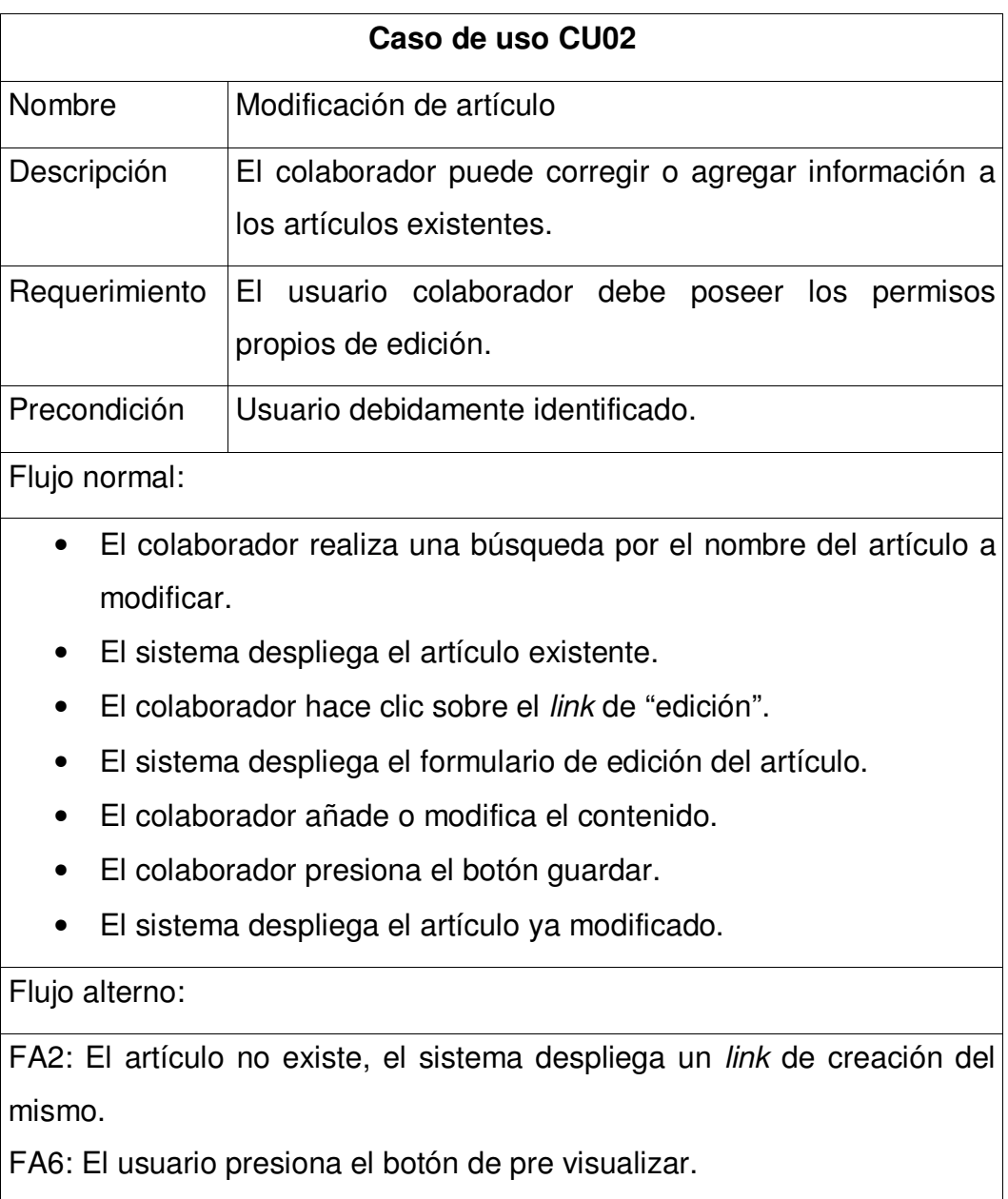

**Tabla XI. Descripción de caso de uso "Modificación de artículo"** 

FA7: El sistema despliega una vista previa del artículo y se regresa al paso 4 del flujo normal.

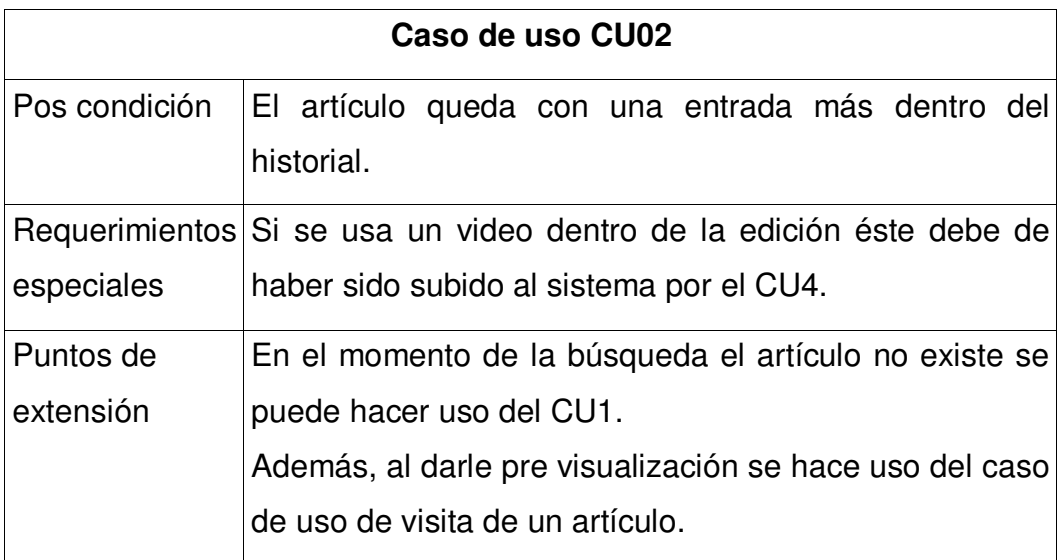

### **3.1.5. Eliminación de artículo**

# **3.1.5.1. Diagrama de caso de uso eliminación de artículo**

**Figura 6. Diagrama de caso de uso "Eliminación de artículo"** 

 $-x$ Colaborador Eliminación de Artículo

### **3.1.5.2. Diagrama de actividades eliminación de artículo**

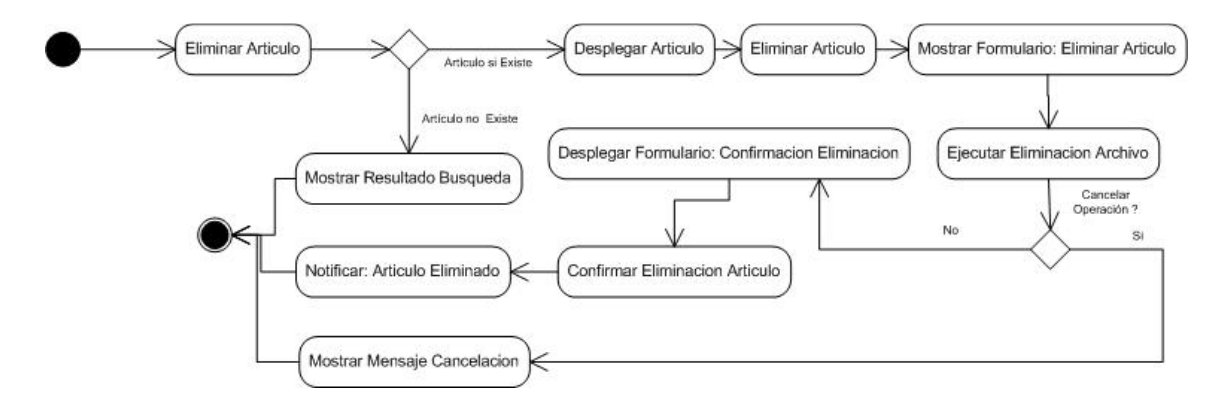

**Figura 7. Diagrama de actividades del caso de uso "Eliminación de artículo"** 

### **3.1.5.3. Especificación de caso de uso eliminación de artículo**

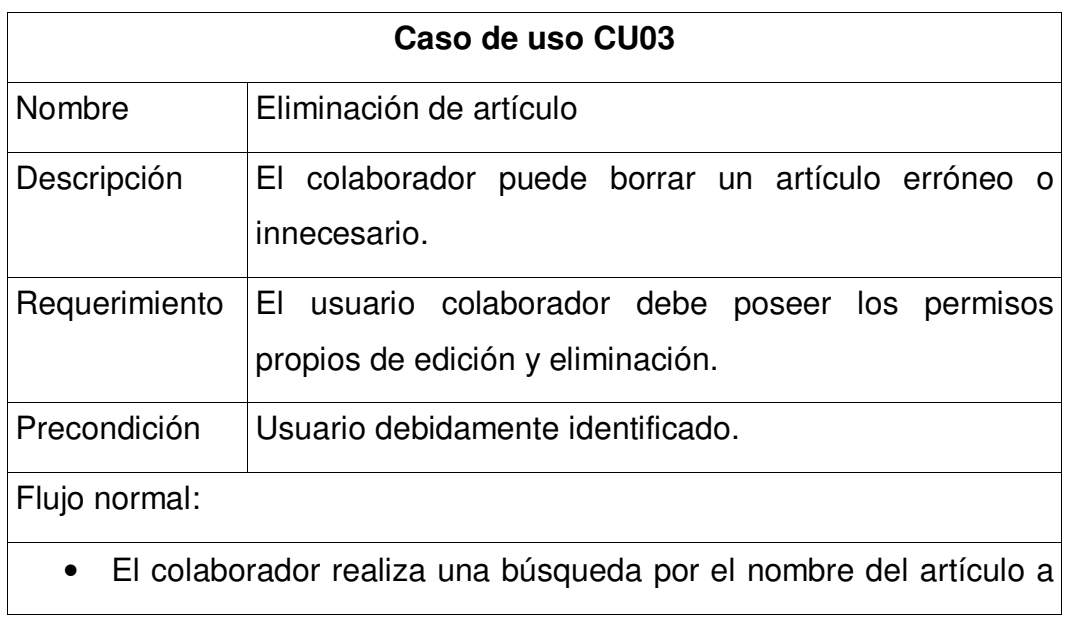

**Tabla XII. Descripción de caso de uso "Eliminación de artículo"** 

### **Caso de uso CU03**

eliminar.

- El sistema despliega el artículo a eliminar.
- El sistema despliega el formulario para la eliminación del artículo.
- El colaborador hace clic sobre el link de borrar.
- El sistema despliega el formulario de confirmación de la eliminación.
- El colaborador da clic en la confirmación de la eliminación.
- El sistema informa de la ha sido borrado el artículo.

### Flujo alterno:

FA2: El artículo no existe el sistema despliega el link de creación de artículo, se termina el caso de uso.

FA4: El usuario presiona el botón de cancelar, y se termina el caso de uso.

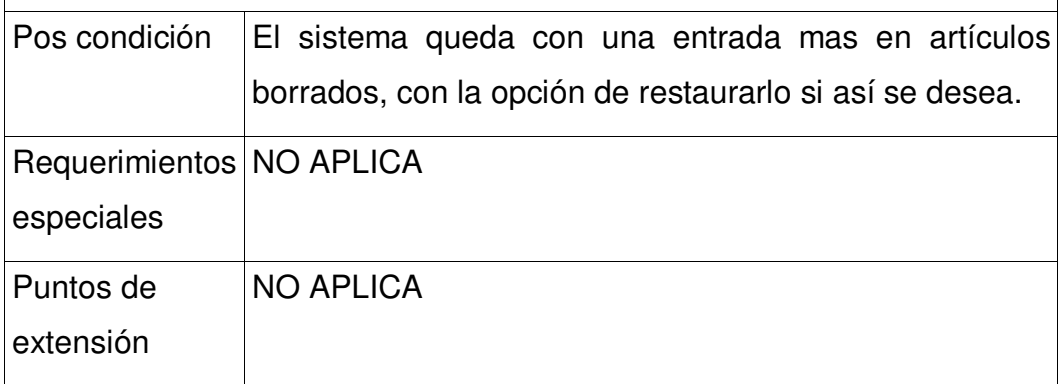

**3.1.6. Subir video** 

### **3.1.6.1. Diagrama de caso de uso subir video**

**Figura 8. Diagrama de caso de uso "Subir Video"** 

Q Subir Video Colaborador

### **3.1.6.2. Diagrama de actividades subir video**

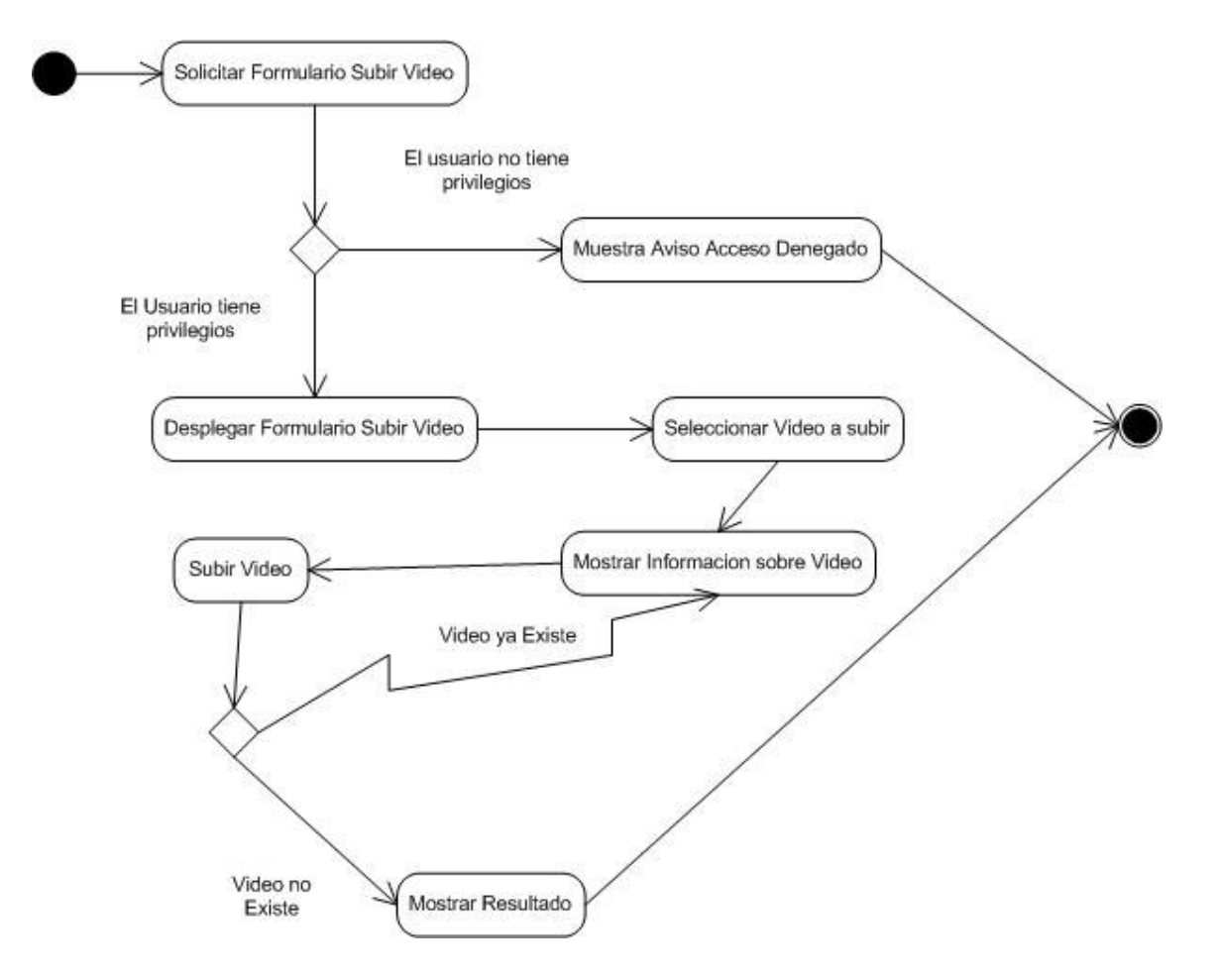

**Figura 9. Diagrama de actividades del caso de uso "Subir Video"** 

# **3.1.6.3. Especificación de caso de uso subir video**

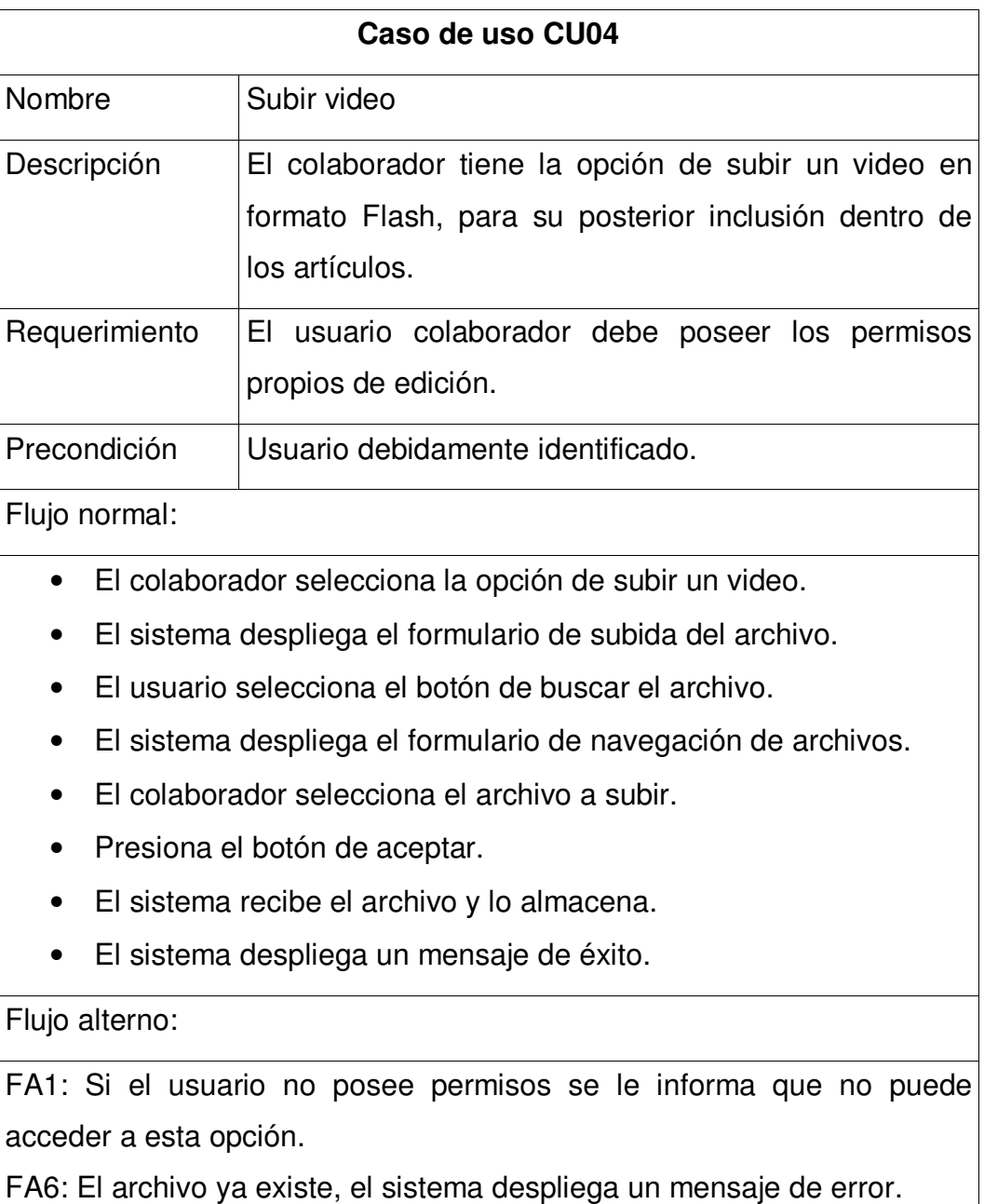

**Tabla XIII. Descripción de caso de uso "Subir vídeo"**

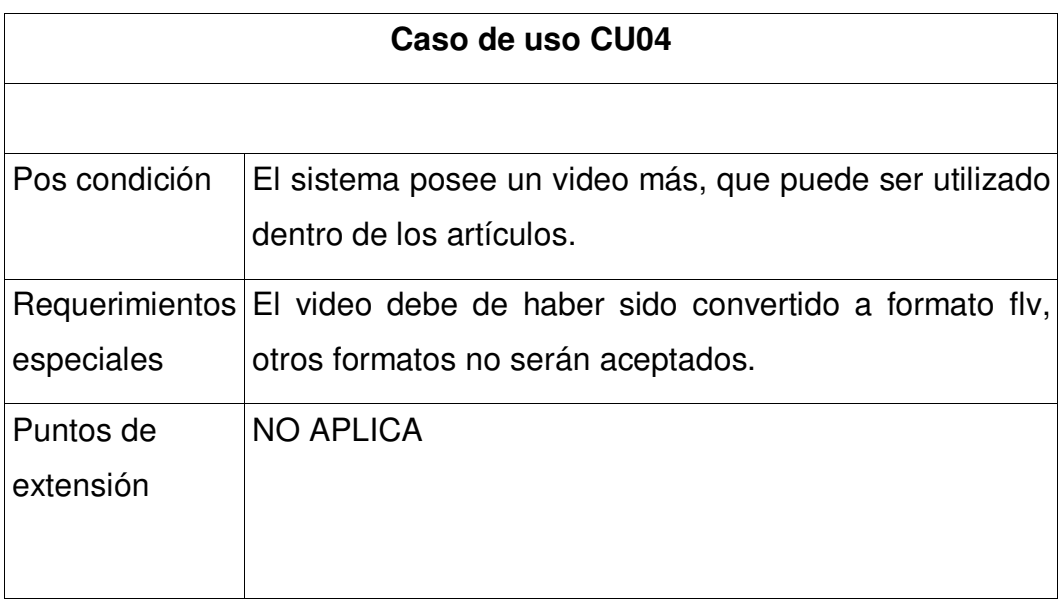

### **3.1.7. Consulta de artículo**

# **3.1.7.1. Diagrama de caso de uso consulta de artículo**

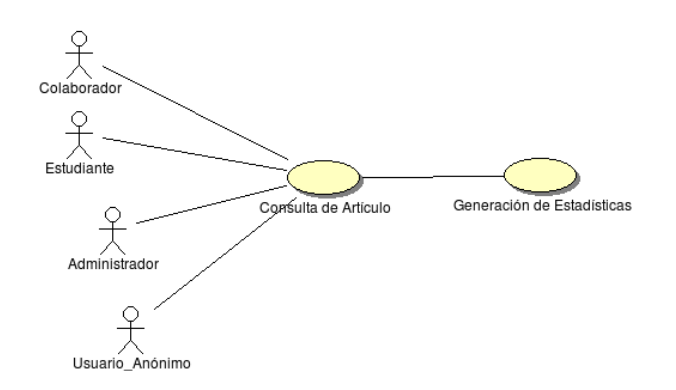

**Figura 10. Diagrama del caso de uso "Consulta de artículo"** 

### **3.1.7.2. Diagrama de actividades consulta de artículo**

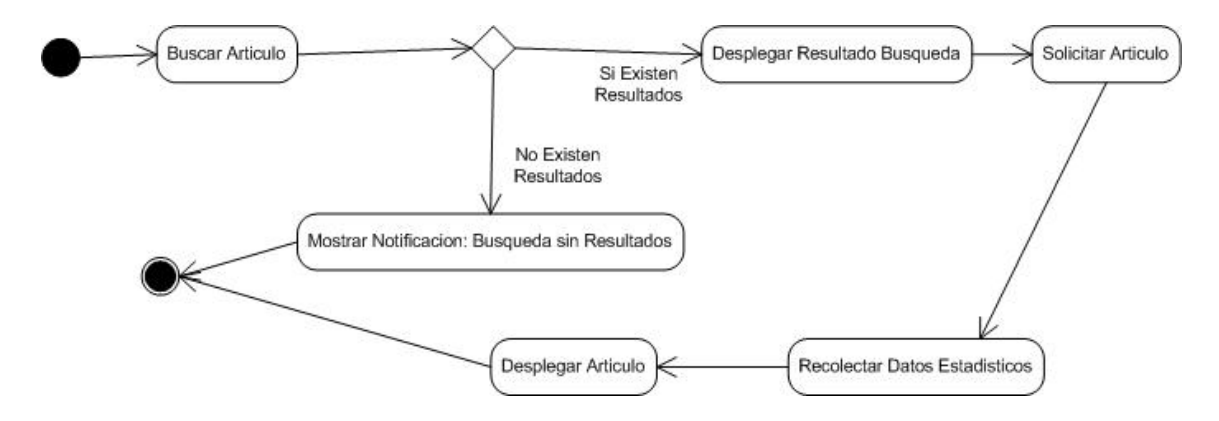

**Figura 11. Diagrama de actividades del caso de uso "Consulta de artículo"** 

# **3.1.7.3. Especificación de caso de uso consulta de artículo**

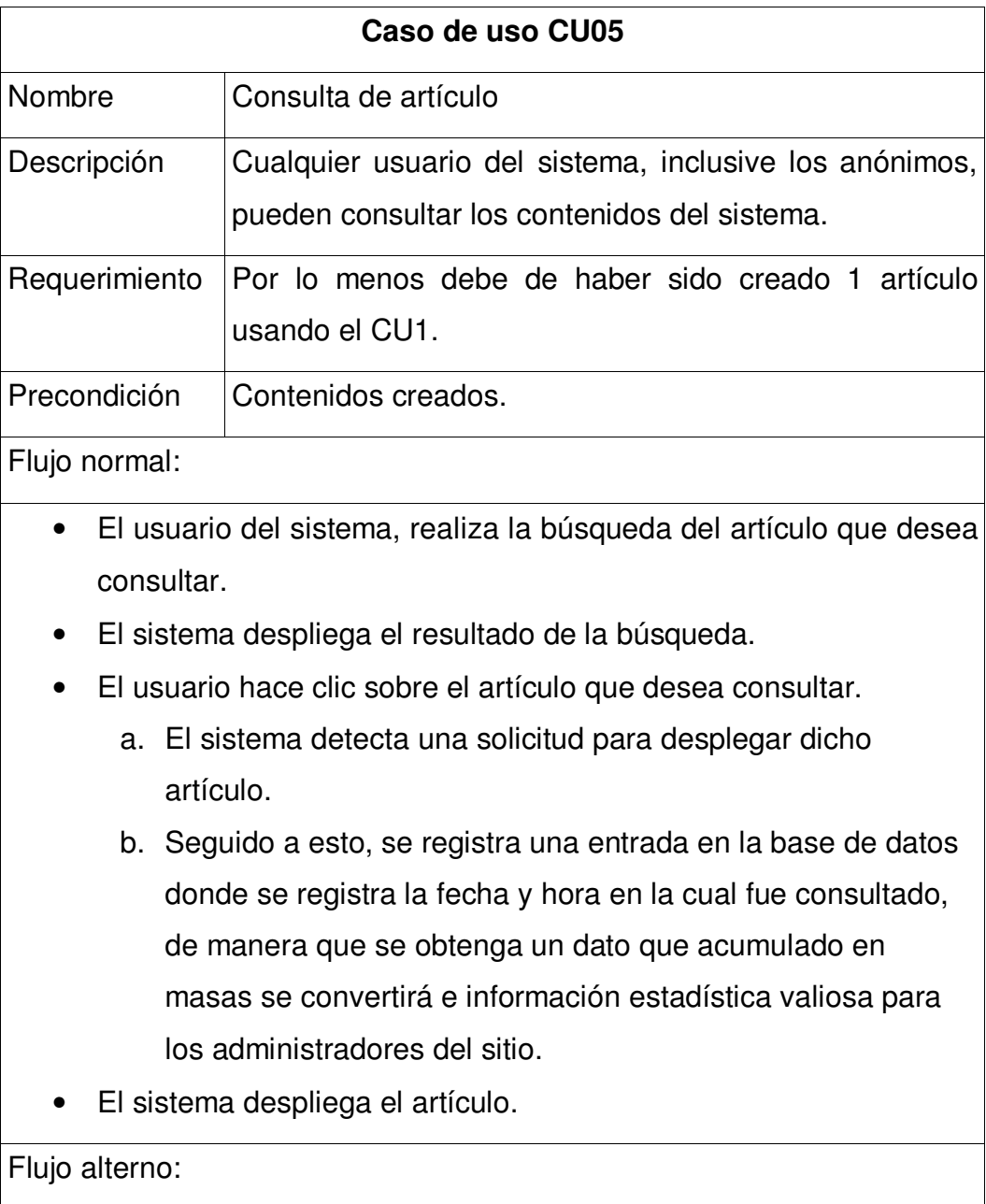

**Tabla XIV. Descripción de caso de uso "Consulta de artículo"** 

FA6: El sistema no posee algún artículo relacionado con la búsqueda del

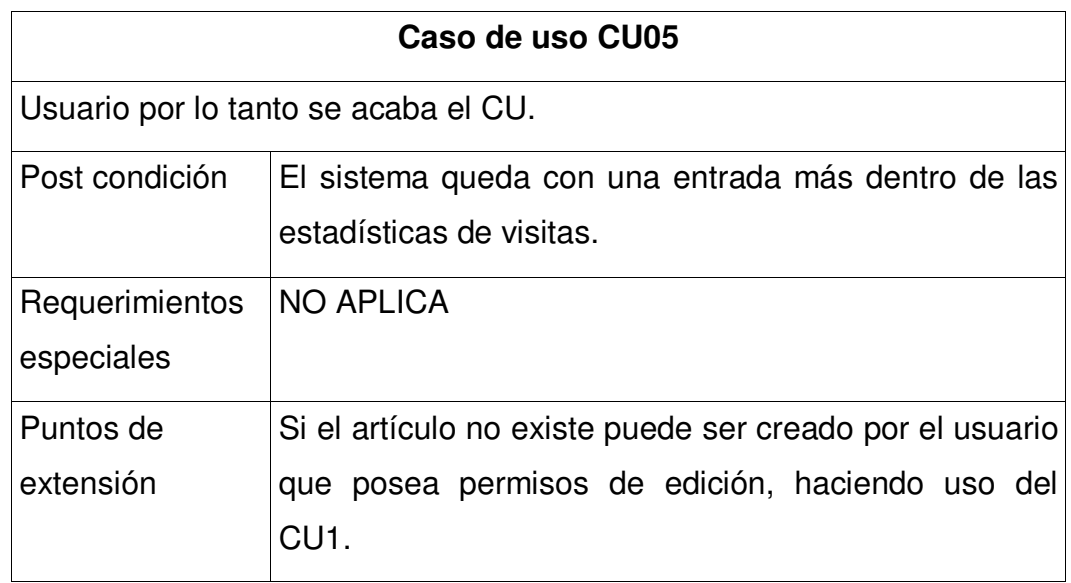

# **3.1.8. Descarga de artículo**

# **3.1.8.1. Diagrama de caso de uso descarga de artículo**

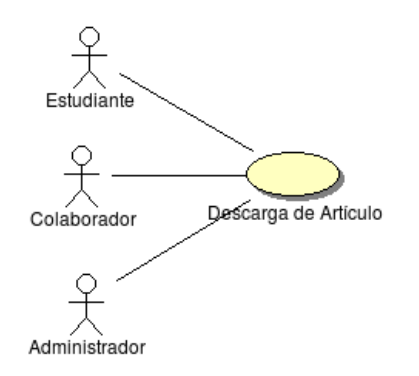

**Figura 12. Diagrama de caso de uso "Descarga de artículo"** 

### **3.1.8.2. Diagrama de actividades descarga de artículo**

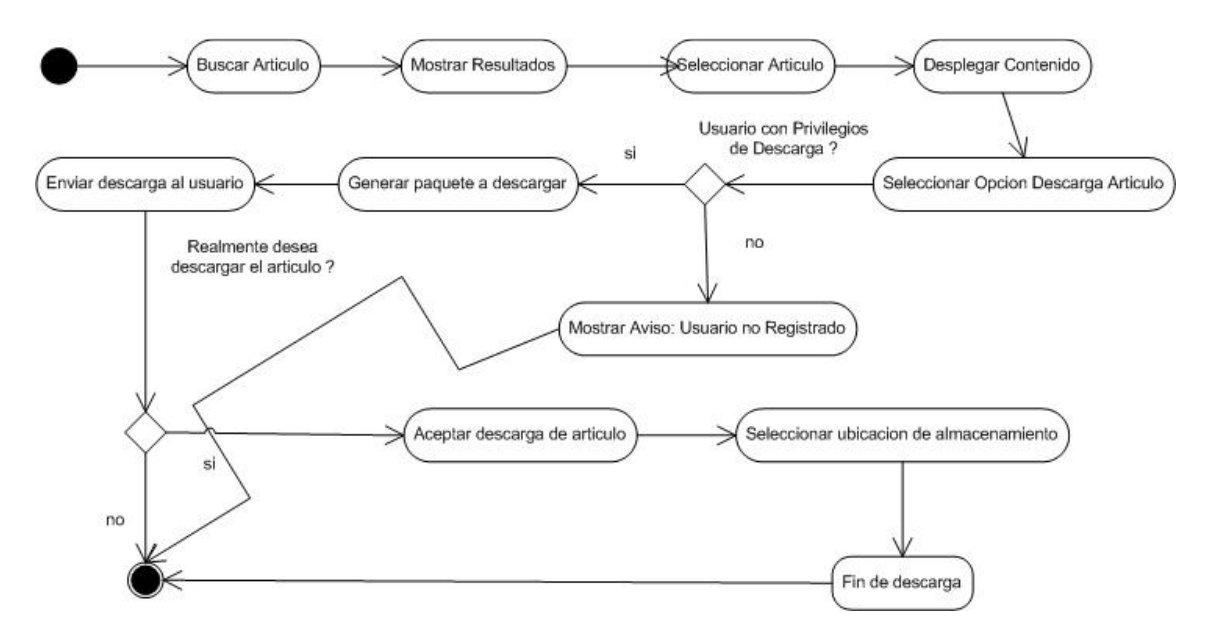

**Figura 13. Diagrama de actividades del caso de uso "Descarga de artículo"** 

### **3.1.8.3. Especificación de caso de uso descarga de artículo**

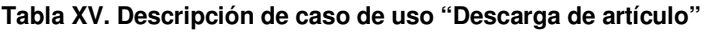

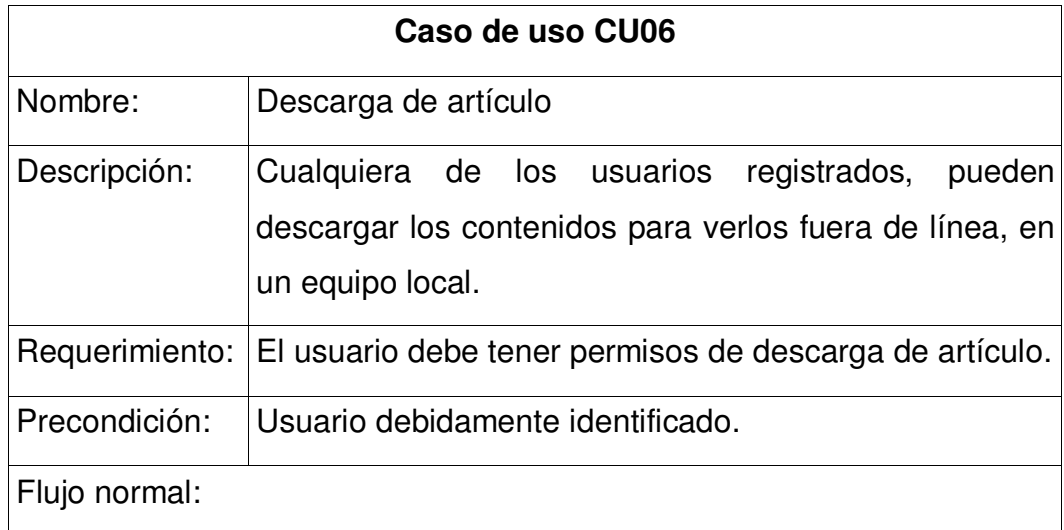

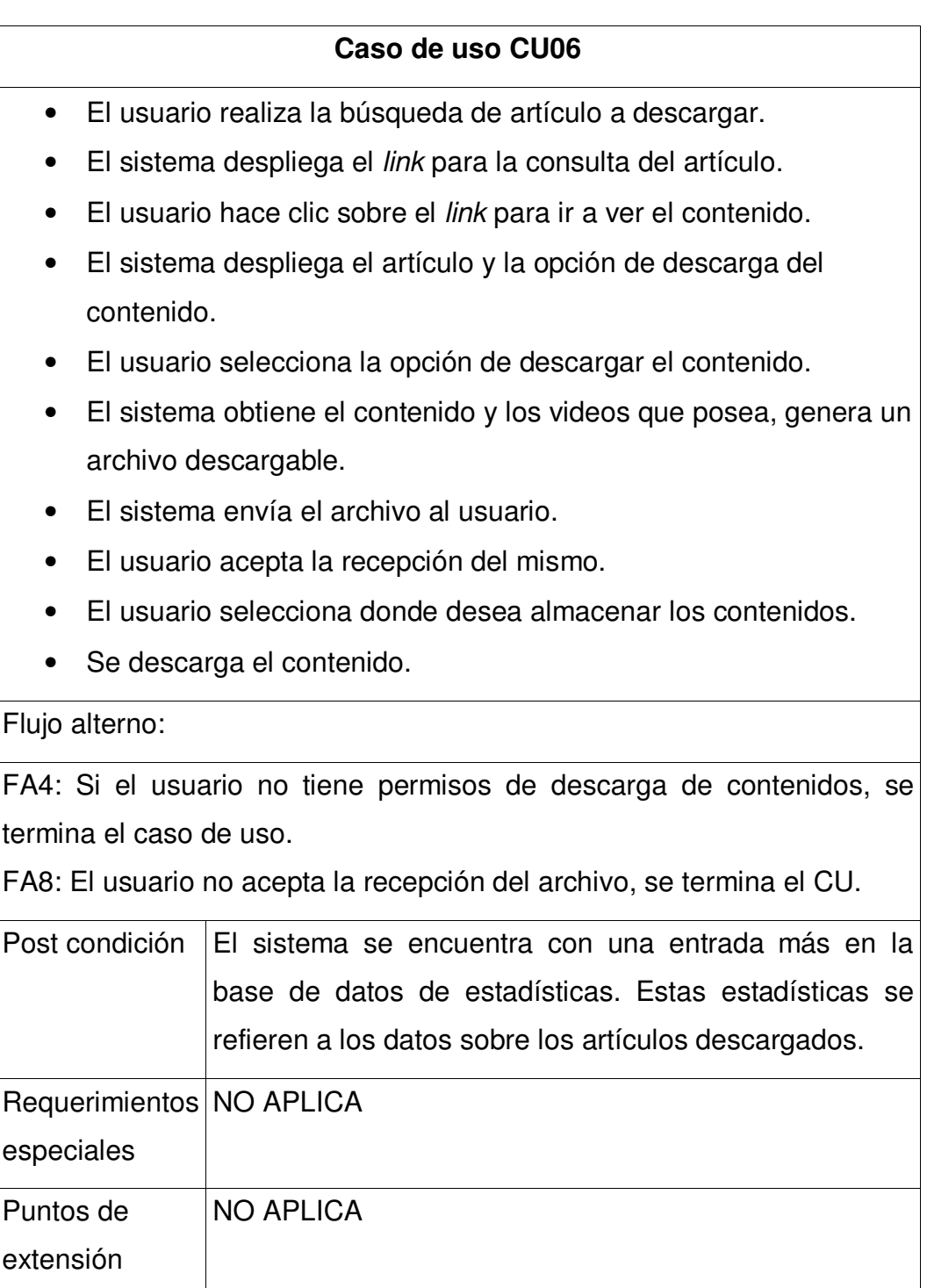

#### **3.1.9. Identificación de usuario**

### **3.1.9.1. Diagrama de caso de uso identificación de usuario**

**Figura 14. Diagrama de caso de uso "Identificación de usuario"** 

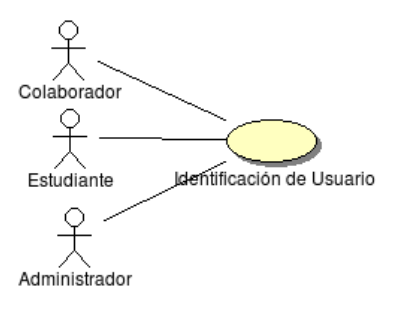

### **3.1.9.2. Diagrama de actividades de caso de uso identificación de usuario**

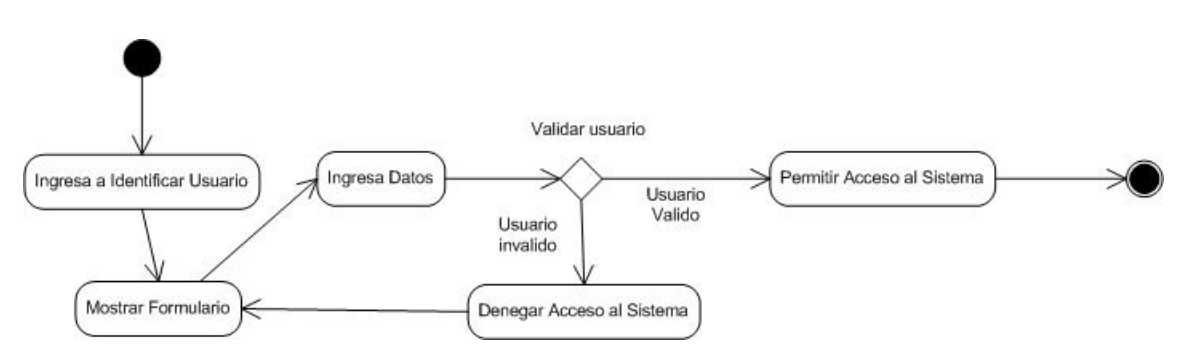

**Figura 15. Diagrama de actividades del caso de uso "Identificación de usuario"**
# **3.1.9.3. Especificación de caso de uso identificación usuario**

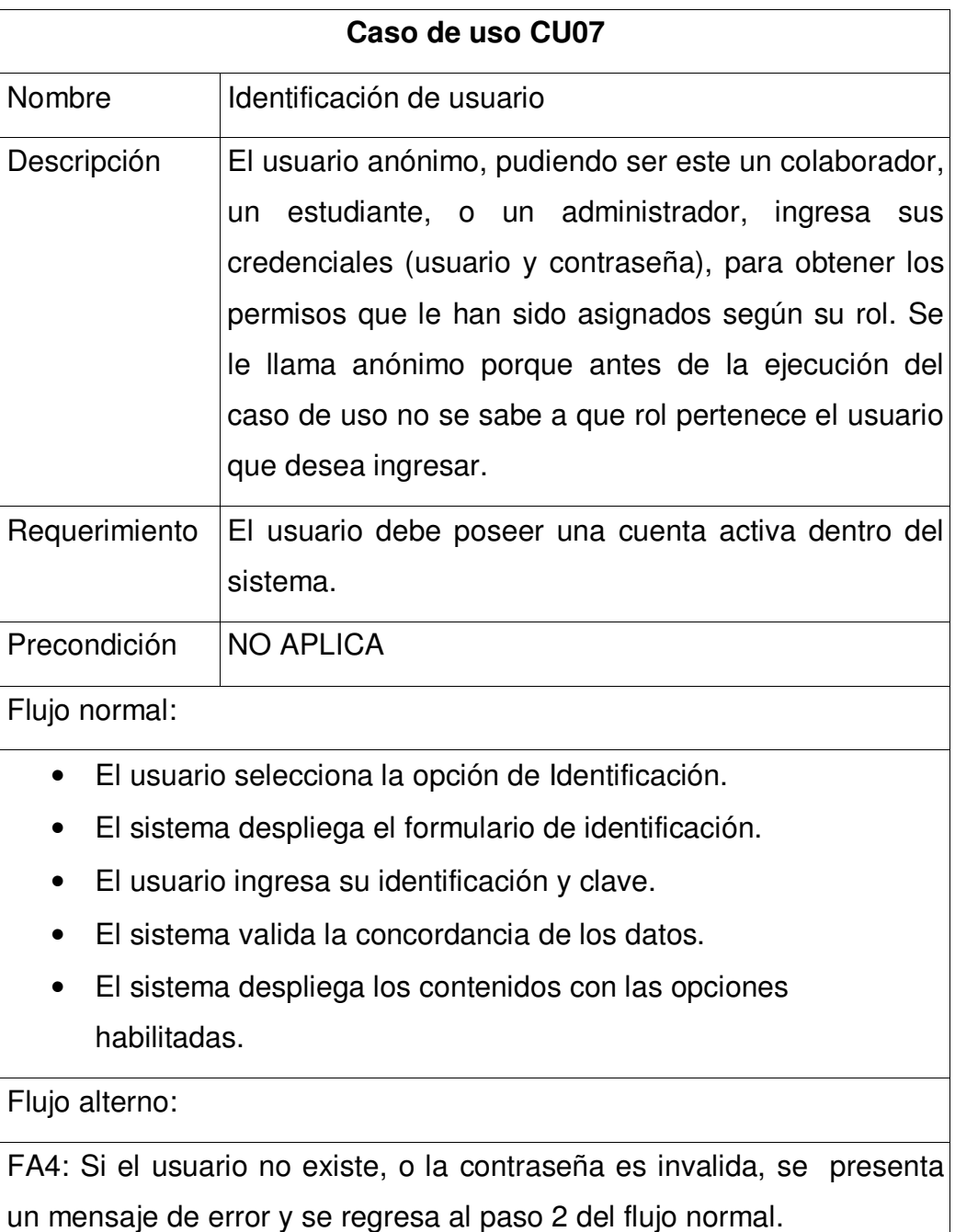

**Tabla XVI. Descripción de caso de uso "Identificación de usuario"** 

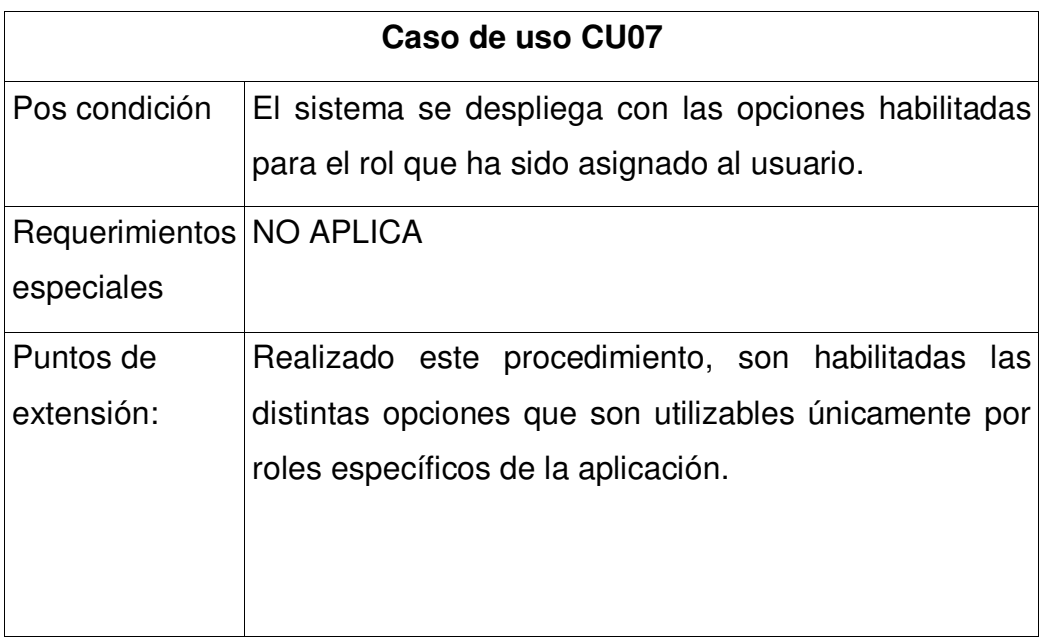

# **3.1.10. Consulta de estadísticas**

# **3.1.10.1. Diagrama de caso de uso consulta de estadísticas**

**Figura 16. Diagrama de caso de uso "Consulta de estadísticas"** 

Administrador Consulta de Estadísticas  $\begin{matrix} 0 \\ \hline \end{matrix}$  Colaborador

## **3.1.10.2. Especificación de caso de uso consulta estadísticas**

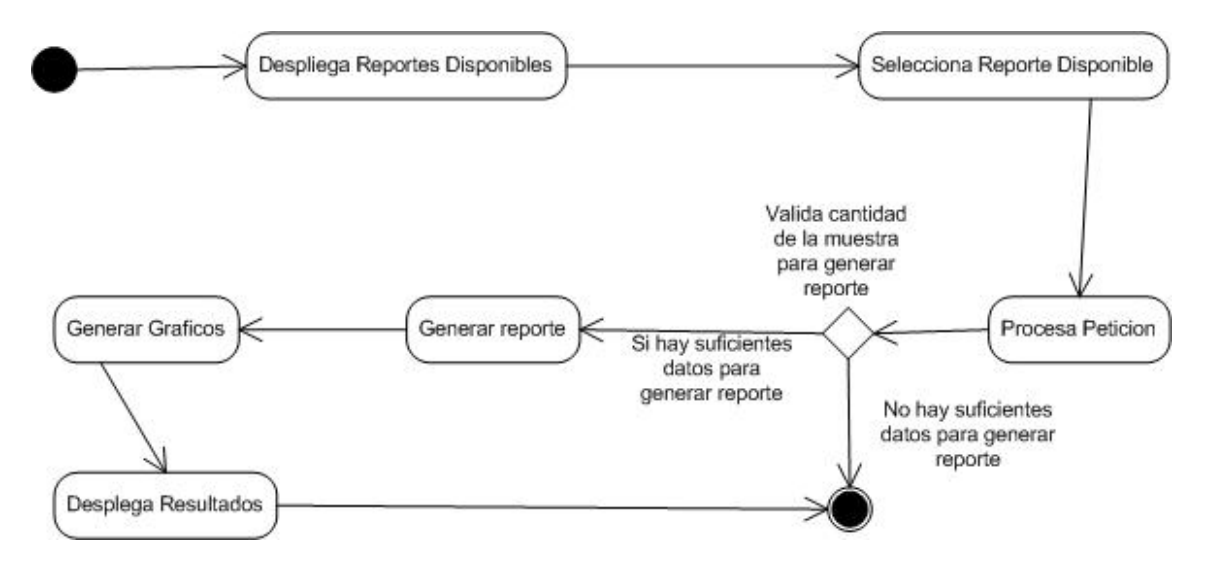

**Figura 17. Diagrama de actividades del caso de uso "Consulta de estadísticas"** 

## **3.1.10.3. Especificación de caso de uso consulta estadísticas**

| Caso de uso CU08 |                                                                                                    |
|------------------|----------------------------------------------------------------------------------------------------|
| <b>Nombre</b>    | Consulta de estadísticas                                                                                                    |
| Descripción      | El usuario (administrador o colaborador con privilegios<br>especiales), pueden acceder a las estadísticas para ver<br>cual ha sido su afluencia de usuarios. |
| Requerimiento    | El usuario colaborador debe poseer los permisos<br>propios de visita de estadísticas.                                                                        |
| Precondición:    | Usuario debidamente Identificado.                                                                                                    |
| Flujo normal:    |                                                                                                    |

**Tabla XVII. Descripción de caso de uso "Consulta de estadísticas"** 

# **Caso de uso CU08**

- 1. El usuario selecciona la opción de consultar las estadísticas que se encuentren disponibles.
- 2. El sistema realiza las peticiones necesarias y genera el reporte.
- 3. El sistema despliega la información y despliega sus respectivas gráficas.

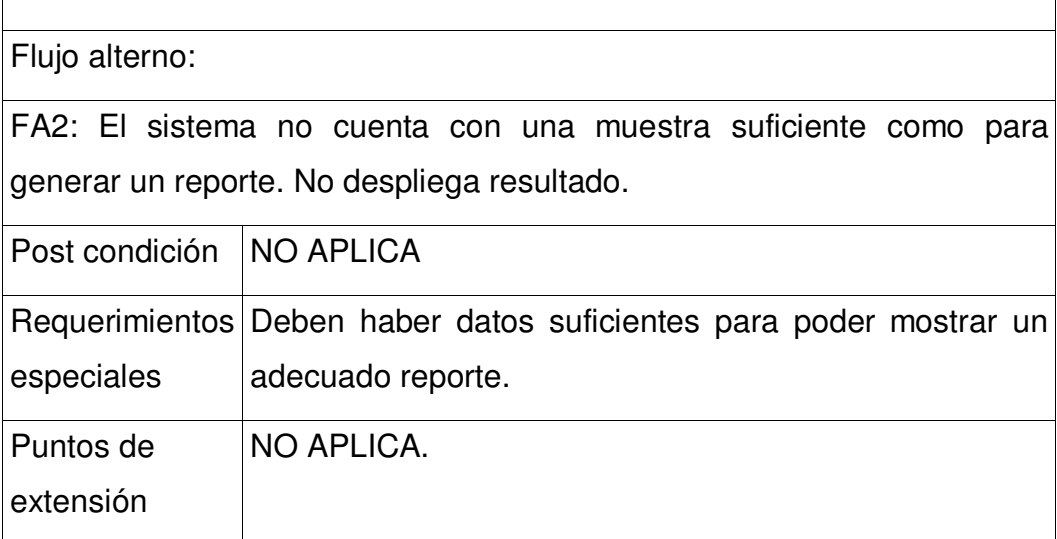

## **3.1.11. Creación de usuario**

## **3.1.11.1. Diagrama de caso de uso creación de usuario**

**Figura 18. Diagrama de caso de uso "Creación de usuario"** 

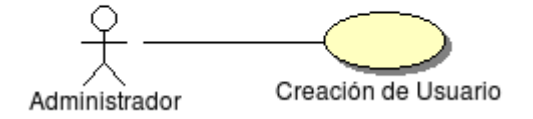

## **3.1.11.2. Diagrama de actividades creación de usuario**

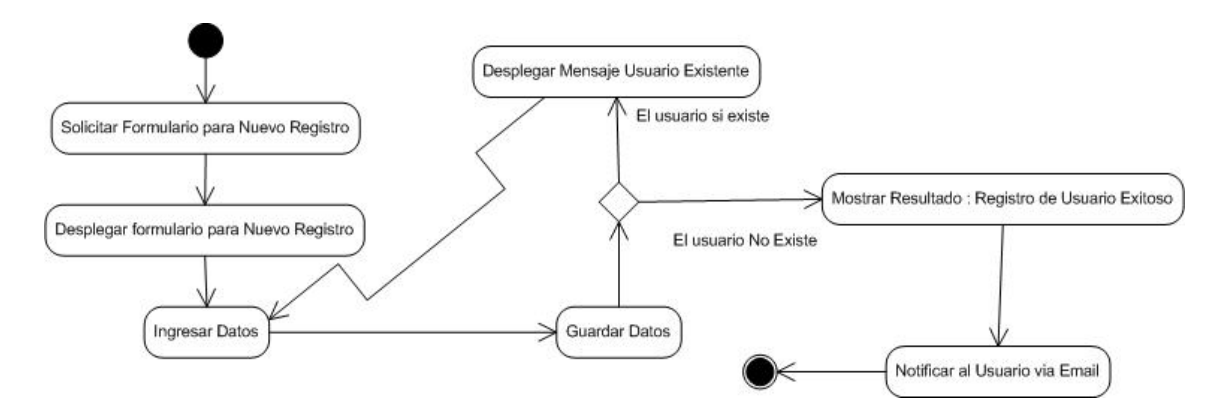

**Figura 19. Diagrama de actividades del caso de uso "Creación de usuario"** 

# **3.1.11.3. Diagrama de caso de uso creación de usuario**

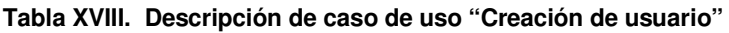

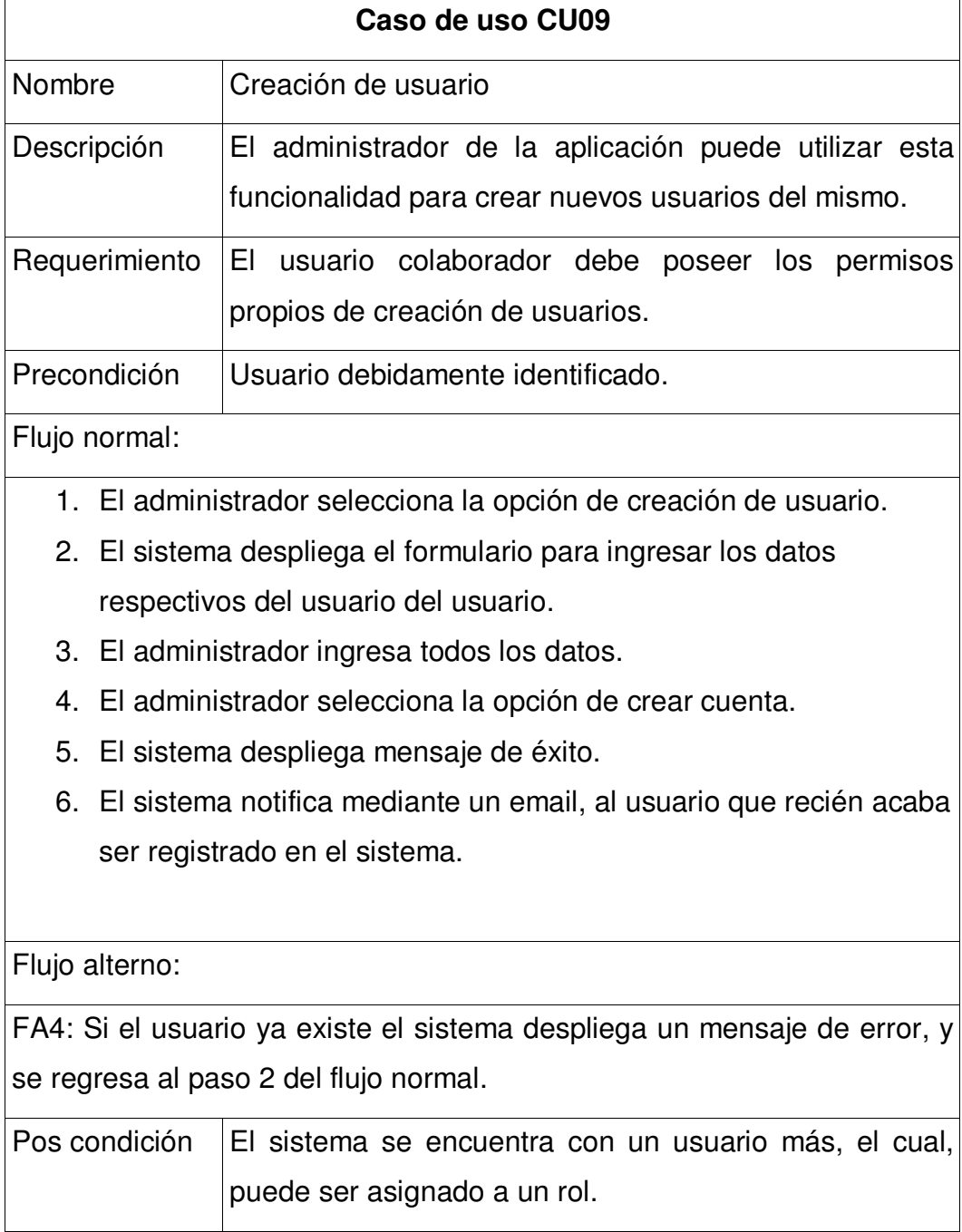

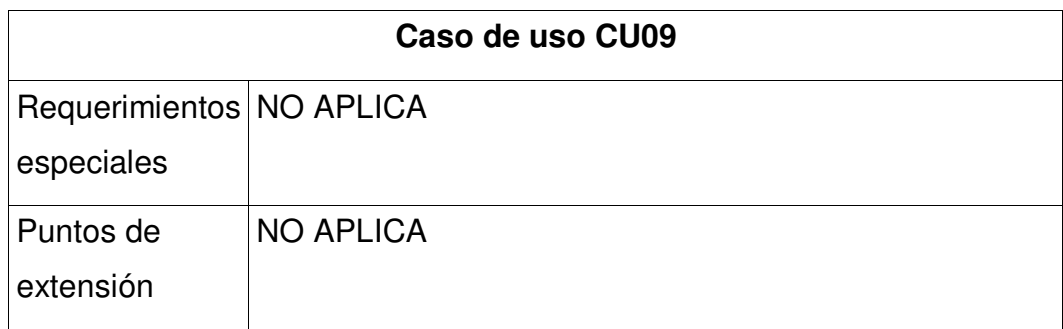

# **3.1.12. Asignación de perfiles**

# **3.1.12.1. Diagrama de caso de uso asignación de perfiles**

**Figura 20. Diagrama de caso de uso "Asignación de perfiles"** 

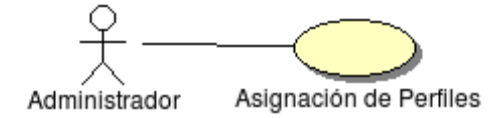

# **3.1.12.2. Diagrama de actividades asignación de perfiles**

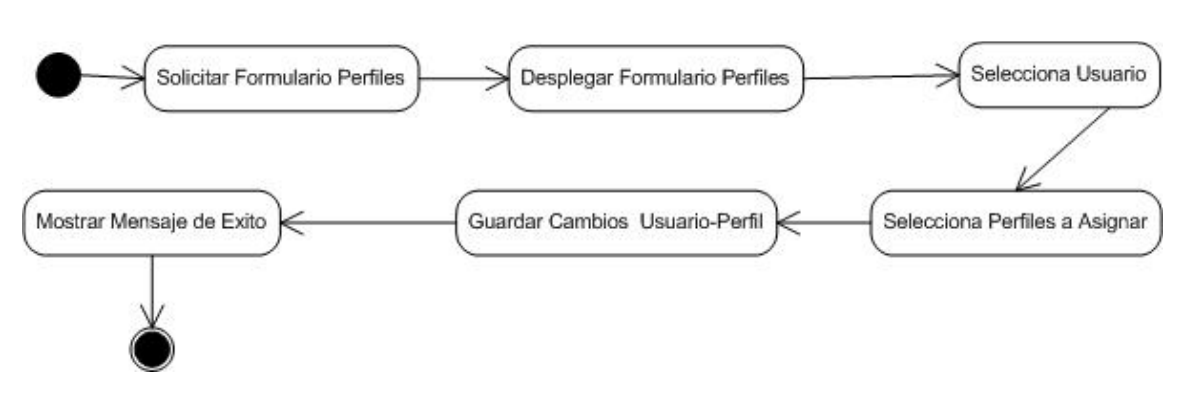

**Figura 21. Diagrama de actividades del caso de uso "Asignación de perfiles"** 

## **3.1.12.3. Especificación de caso de uso asignación de perfiles**

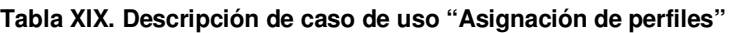

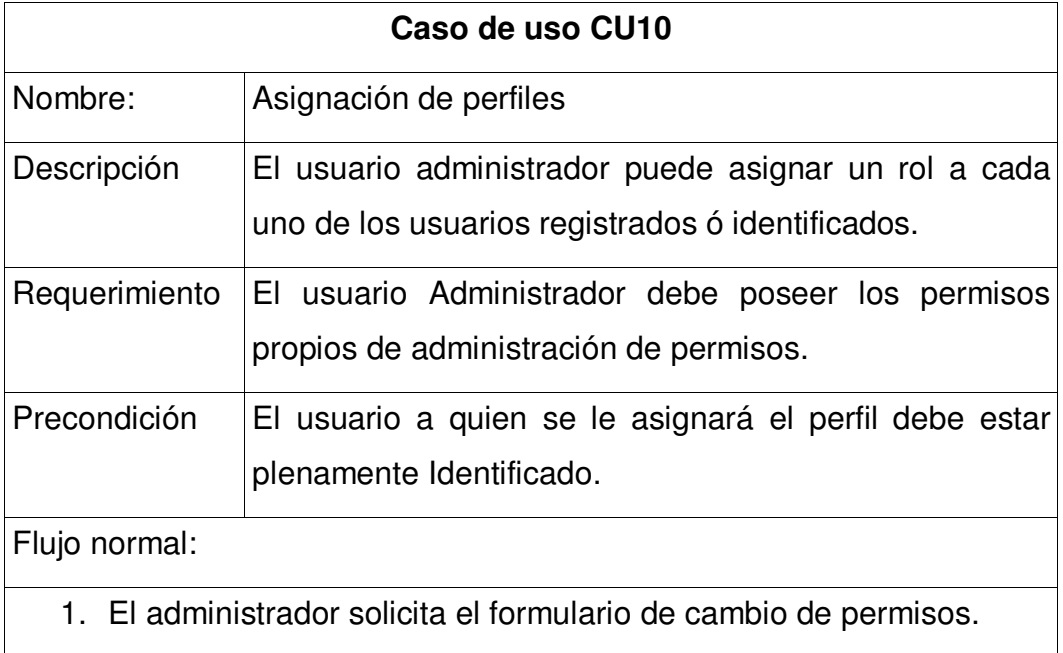

## **Caso de uso CU10**

- 2. El sistema despliega el formulario con los usuarios.
- 3. El administrador selecciona el usuario a darle permisos.
- 4. El administrador selecciona los perfiles que serán asignados.
- 5. El administrador selecciona la opción de guardar.
- 6. El sistema despliega un mensaje de éxito.

Flujo alterno:

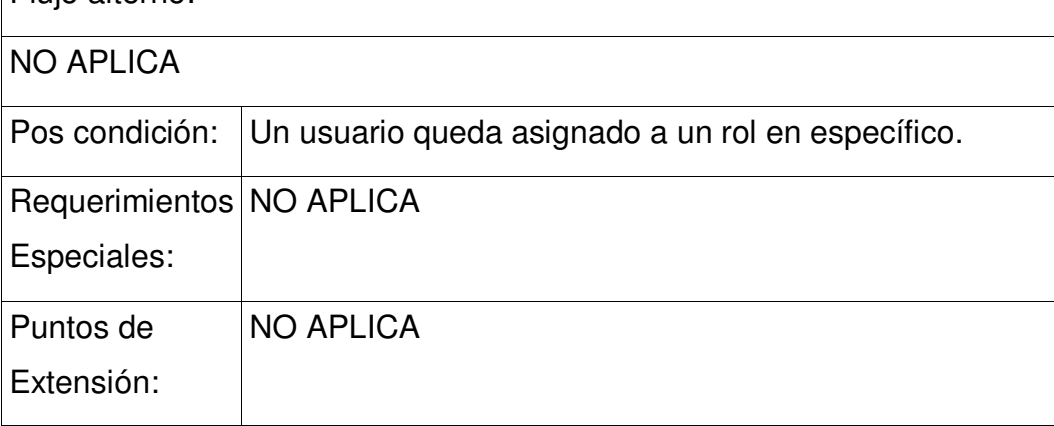

# **3.1.13. Edición de discusión**

# **3.1.13.1. Diagrama de caso de uso edición de discusión**

**Figura 22. Diagrama de caso de uso "Edición de discusión"** 

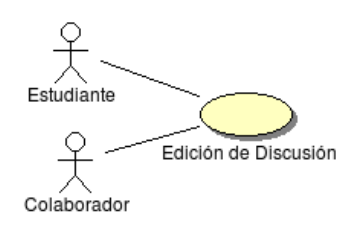

## **3.1.13.2. Diagrama de actividades de caso de uso edición de discusión**

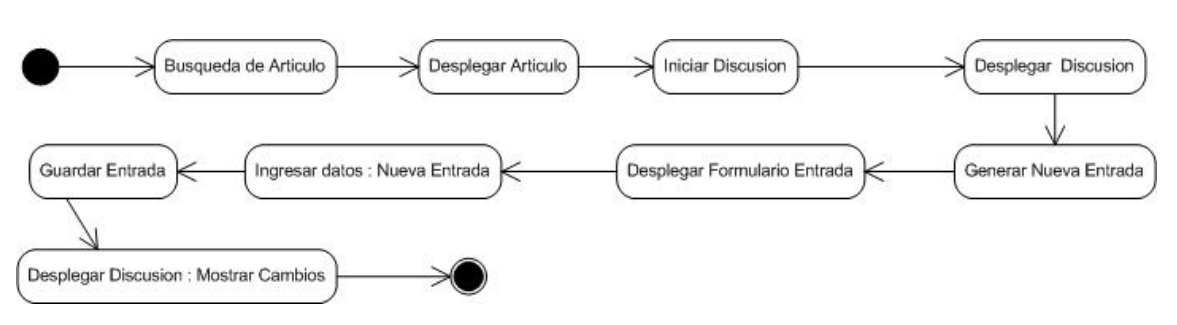

**Figura 23. Diagrama de actividades del caso de uso "Edición de discusión"** 

## **3.1.13.3. Especificación de caso de uso edición de discusión**

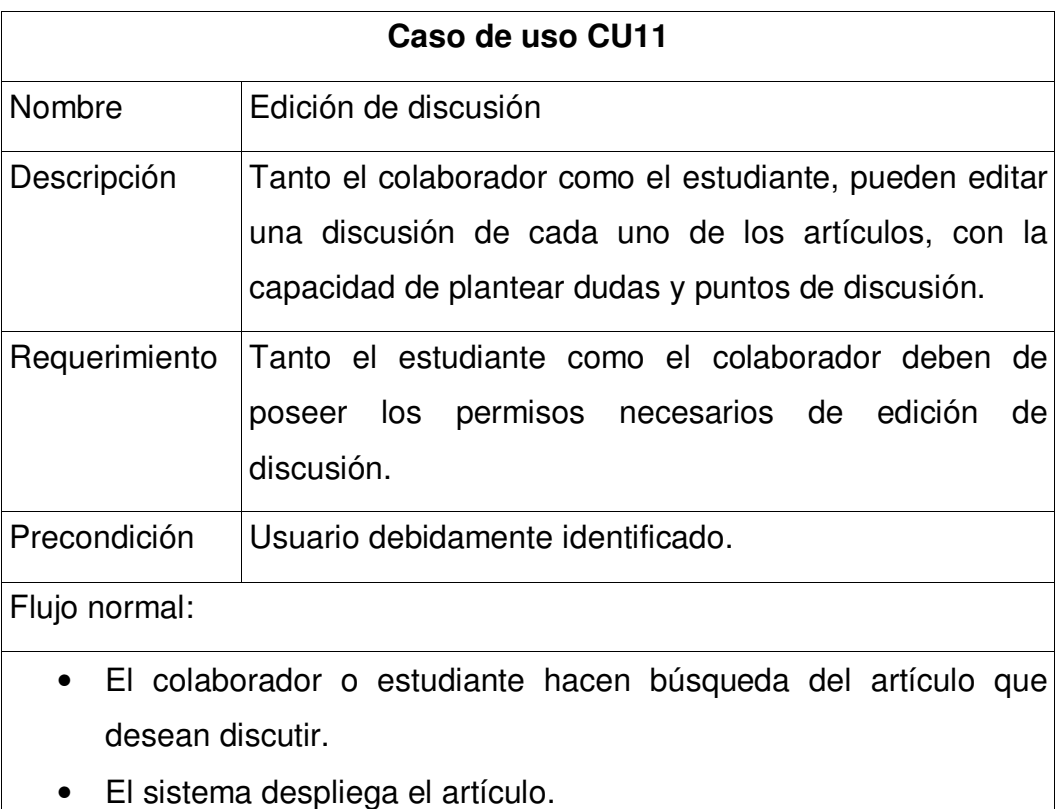

**Tabla XX. Descripción de caso de uso "Edición de discusión"** 

# **Caso de uso CU11**

- El colaborador o estudiante seleccionan la opción de discusión.
- El sistema despliega la discusión.
- El estudiante o colaborador selecciona la opción de edición.
- El sistema despliega el formulario de edición de la discusión
- El estudiante o colaborador ingresan el texto a agregar.
- El estudiante o colaborador presionan la opción de guardar.
- El sistema despliega el nueva discusión con los contenidos agregados.

## Flujo alterno:

FA5: El estudiante o colaborador no poseen los permisos de edición el caso de uso termina.

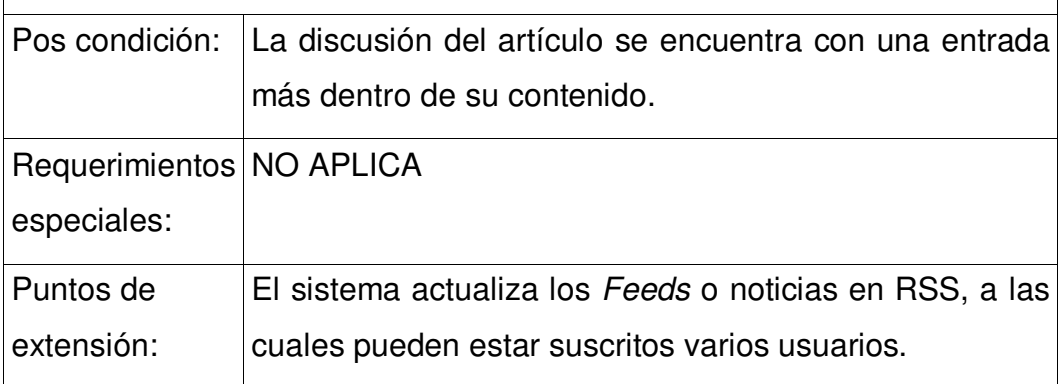

## **3.1.14. Subir archivo**

## **3.1.14.1. Diagrama de caso de uso subir archivo**

**Figura 24. Diagrama de caso de uso "Subir archivo o imagen"** 

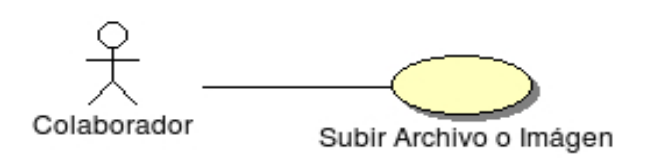

## **3.1.14.2. Diagrama de actividades subir archivo o imagen**

**Figura 25. Diagrama de actividades del caso de uso "Subir archivo o imagen"** 

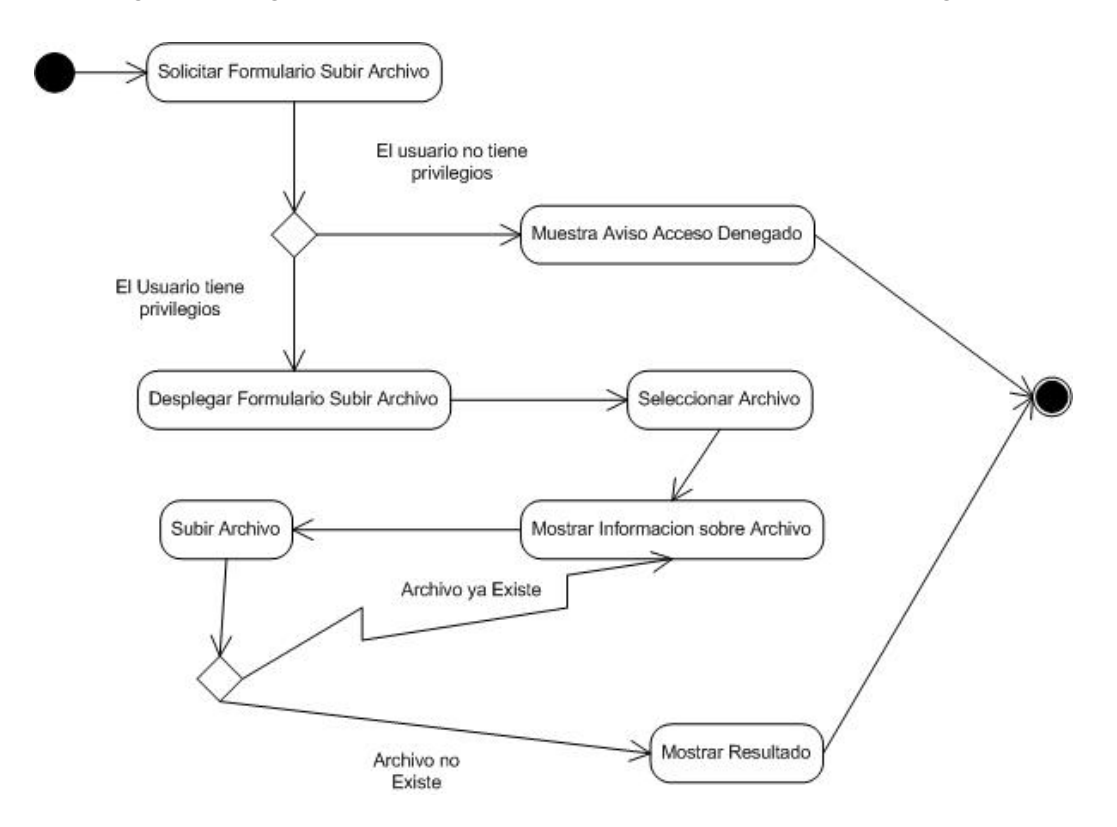

# **3.1.14.3. Especificación de caso de uso subir archivo**

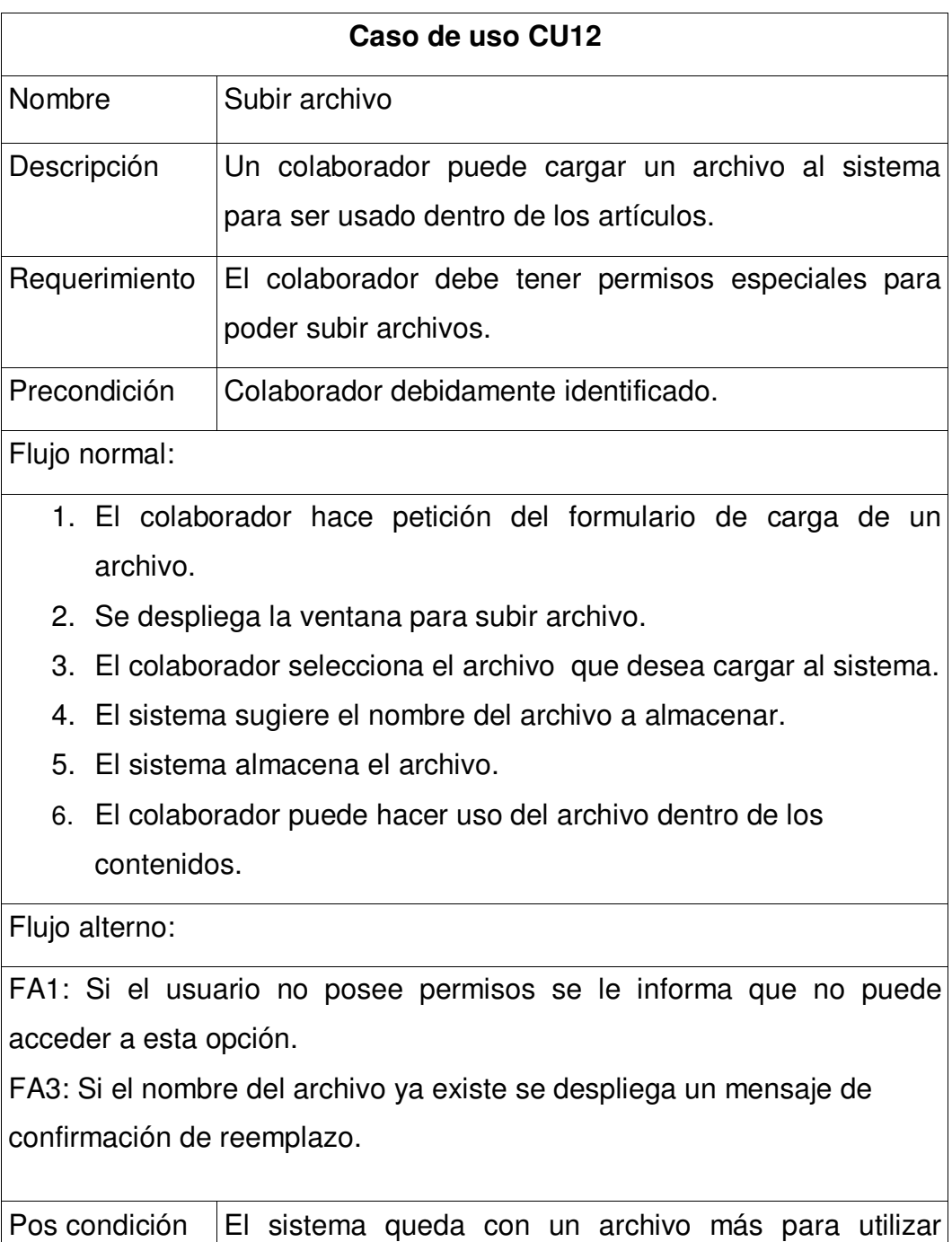

**Tabla XXI. Descripción de caso de uso "Edición de discusión"** 

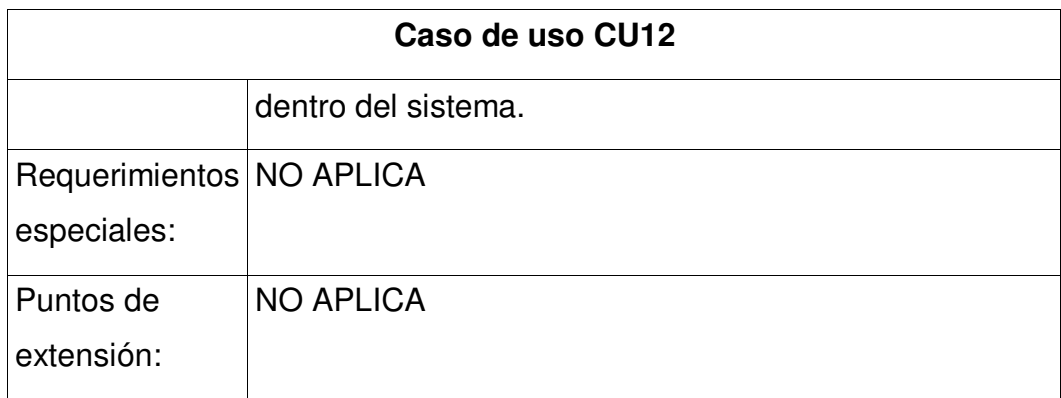

# **3.1.15. Auto registro de usuario**

# **3.1.15.1. Diagrama de caso de uso auto registro de usuario**

**Figura 26. Diagrama de caso de uso "Auto registro de usuario"** 

Usuario Autoregistro de Usuario

## **3.1.15.2. Diagrama de actividades auto registro de usuario**

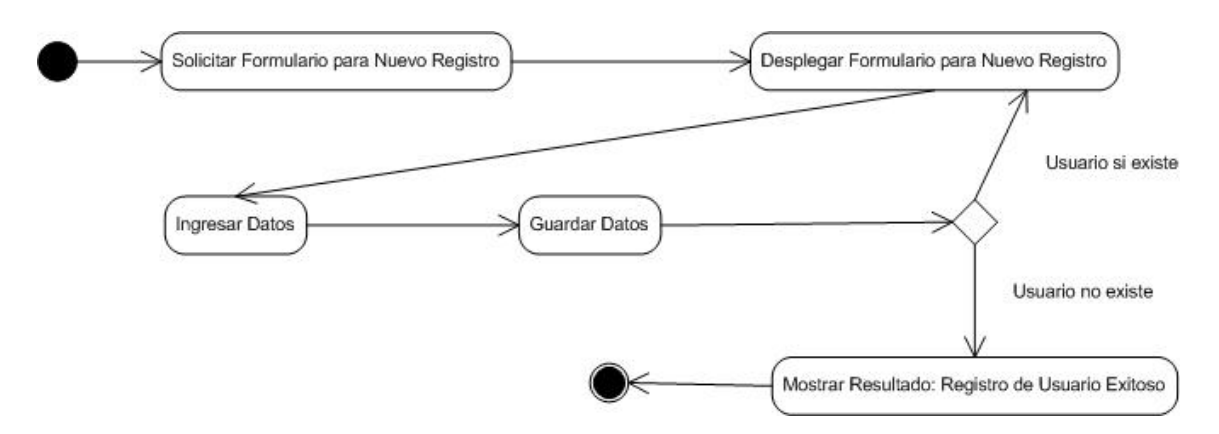

**Figura 27. Diagrama de actividades del caso de uso "Auto registro de usuario"** 

## **3.1.15.3. Especificación de caso de uso auto registro de usuario**

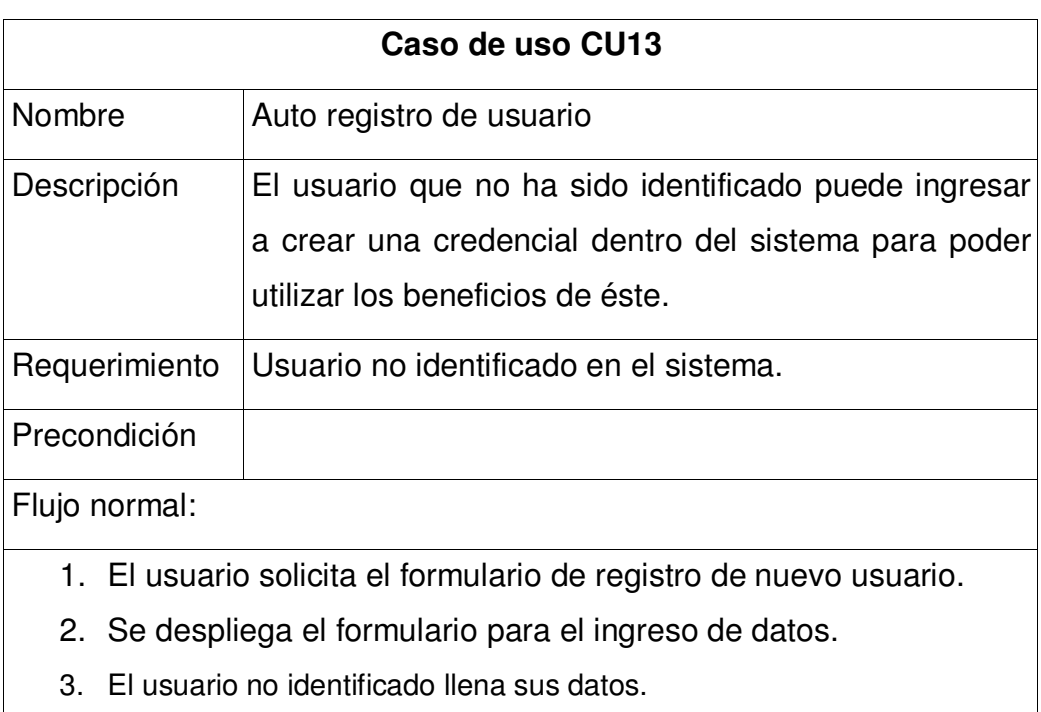

**Tabla XXII. Descripción de caso de uso "Autoregistro de usuario"** 

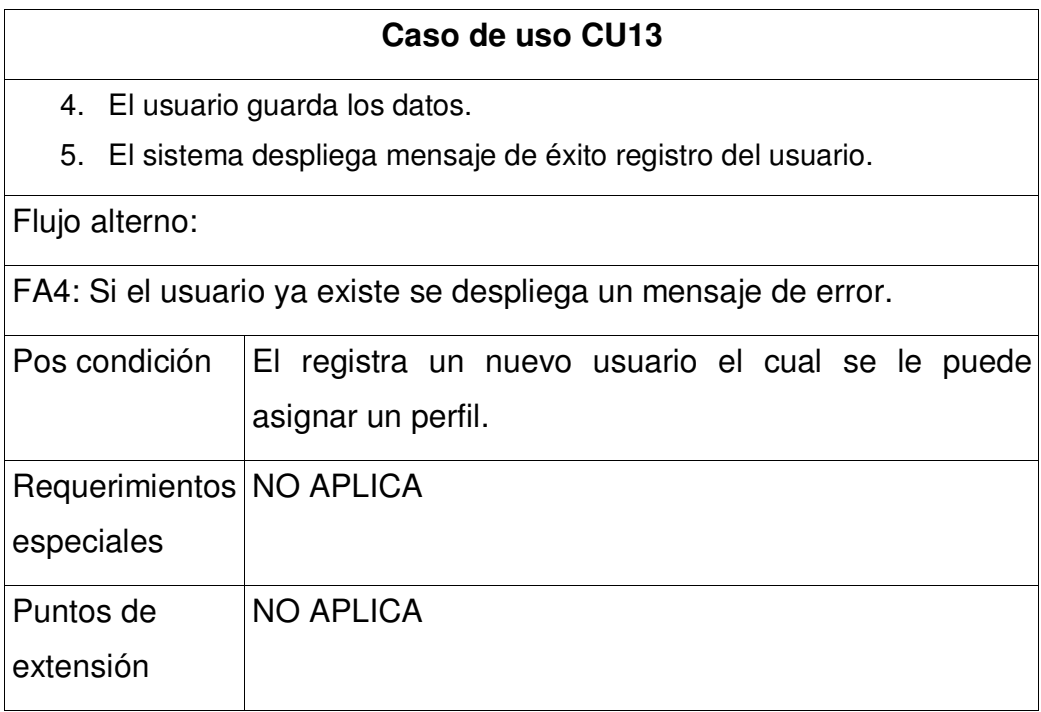

# **3.2. Requerimientos funcionales**

 En esta sección se describen los requerimientos que definen la funcionalidad que se espera del sistema.

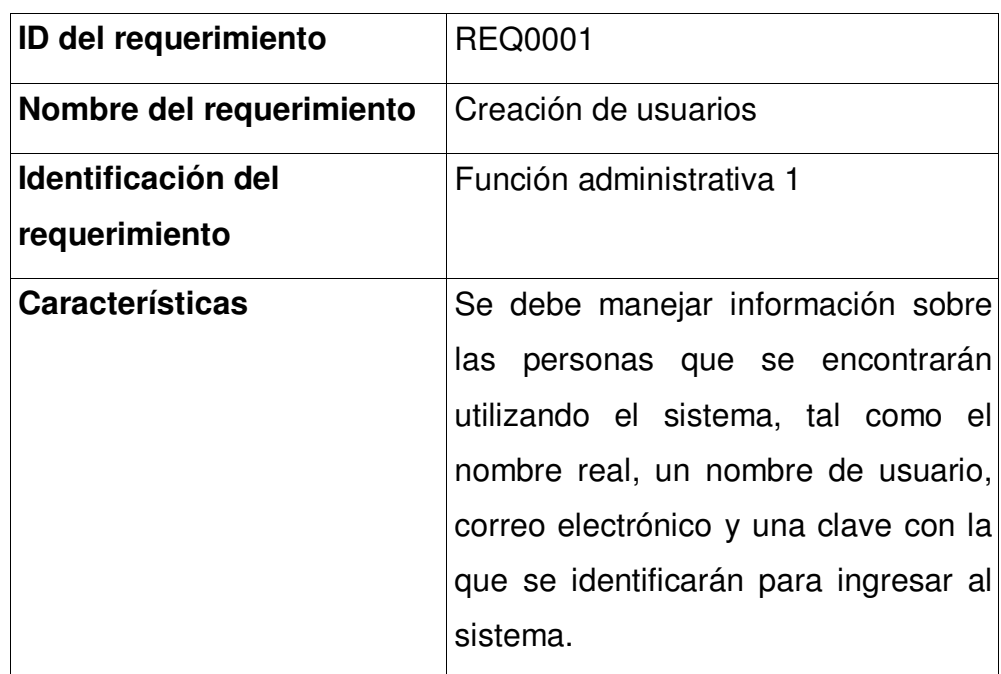

**Tabla XXIII. Descripción de requerimiento "Creación de usuarios"** 

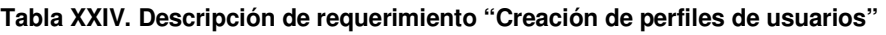

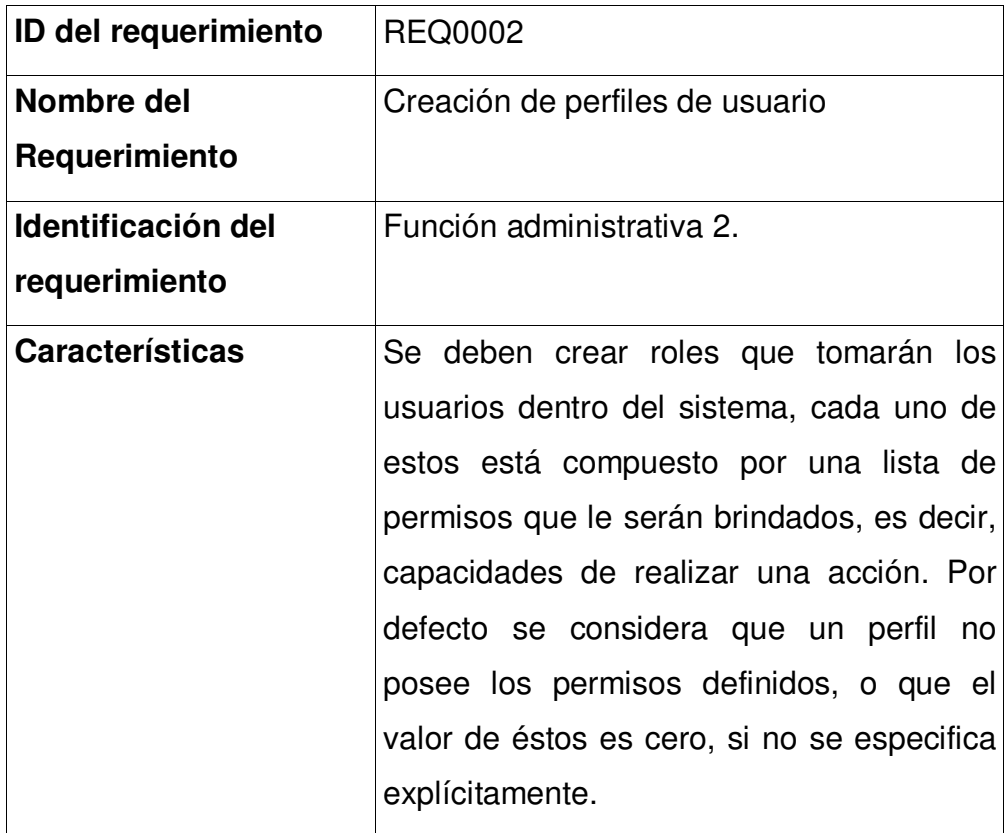

### **Tabla XXV. Descripción de requerimiento "Almacenamiento de artículos editables"**

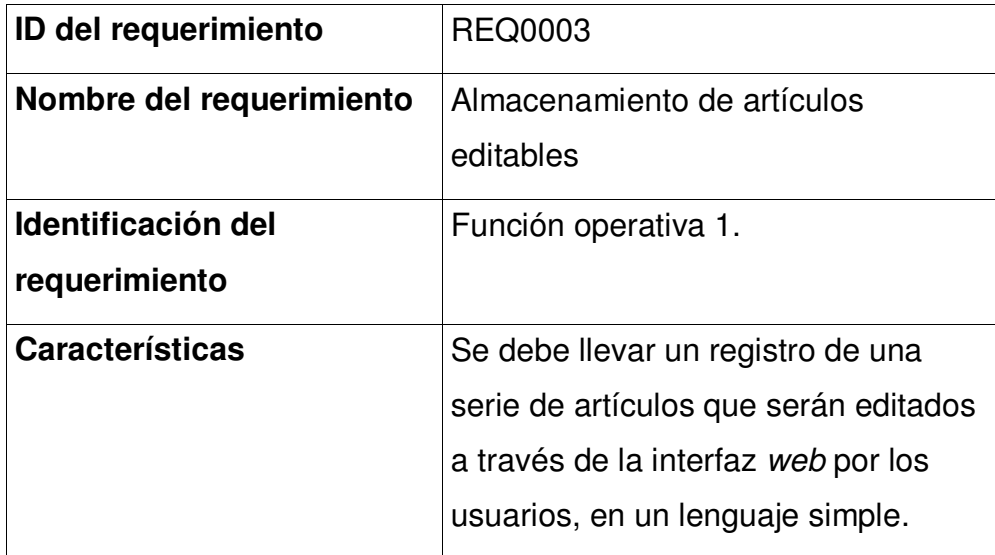

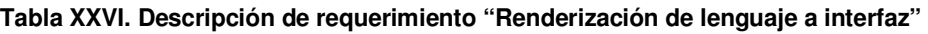

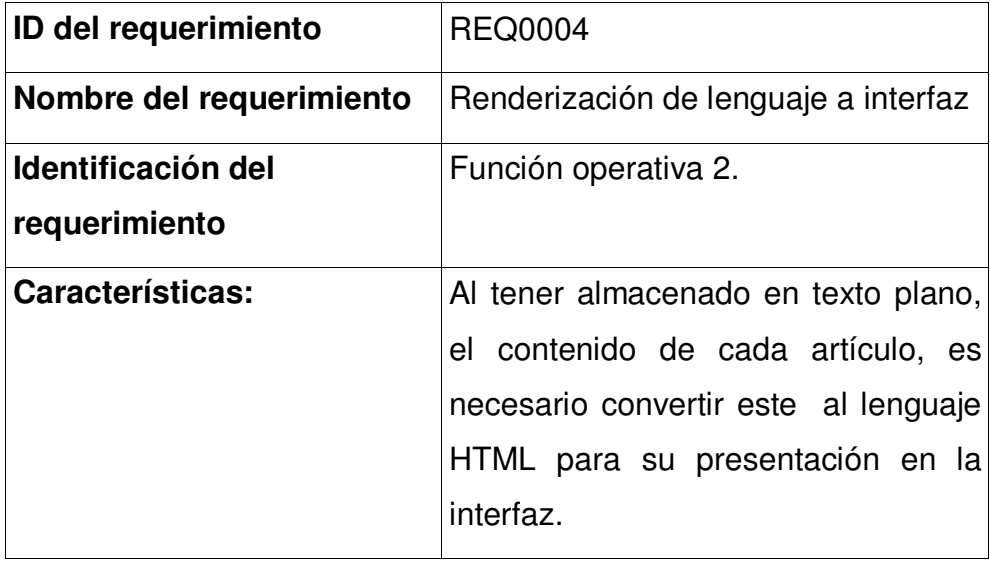

## **Tabla XXVII. Descripción de requerimiento "Renderización de lenguaje a interfaz"**

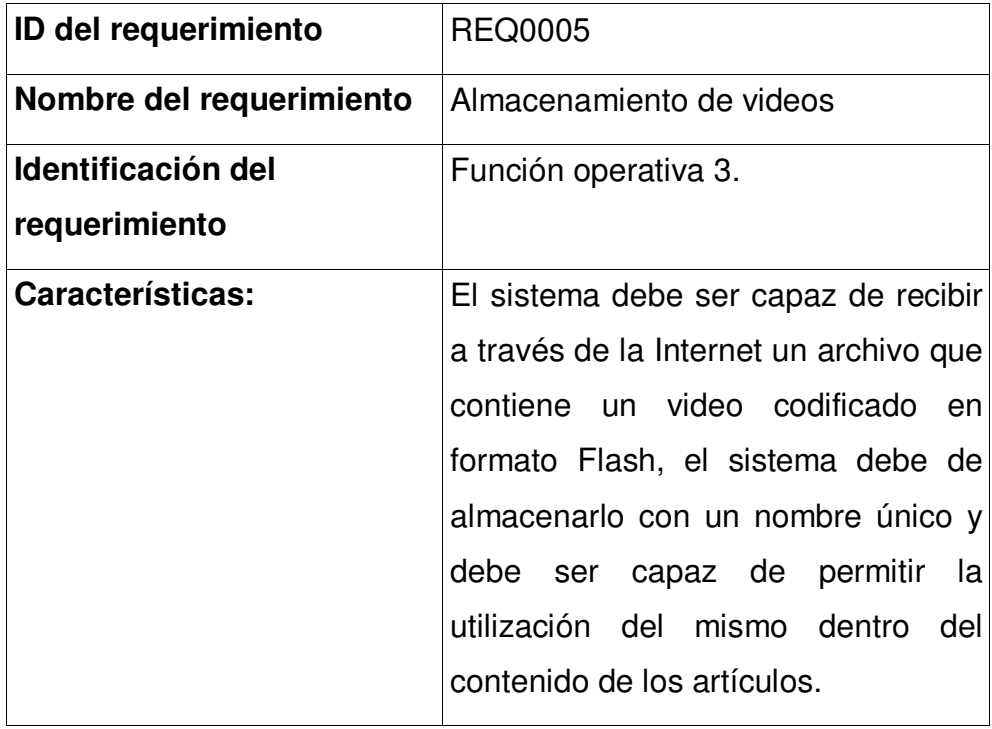

## **Tabla XXVIII. Descripción de requerimiento "Inclusión de un video dentro del lenguaje de los artículos"**

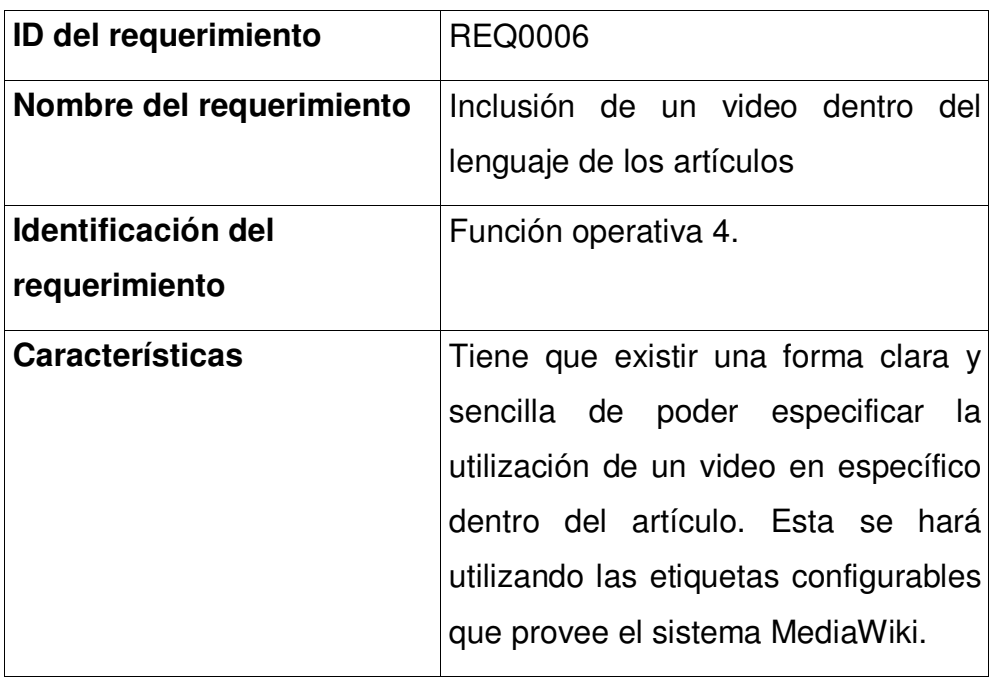

#### **Tabla XXIX. Descripción de requerimiento "Generación de estadísticas"**

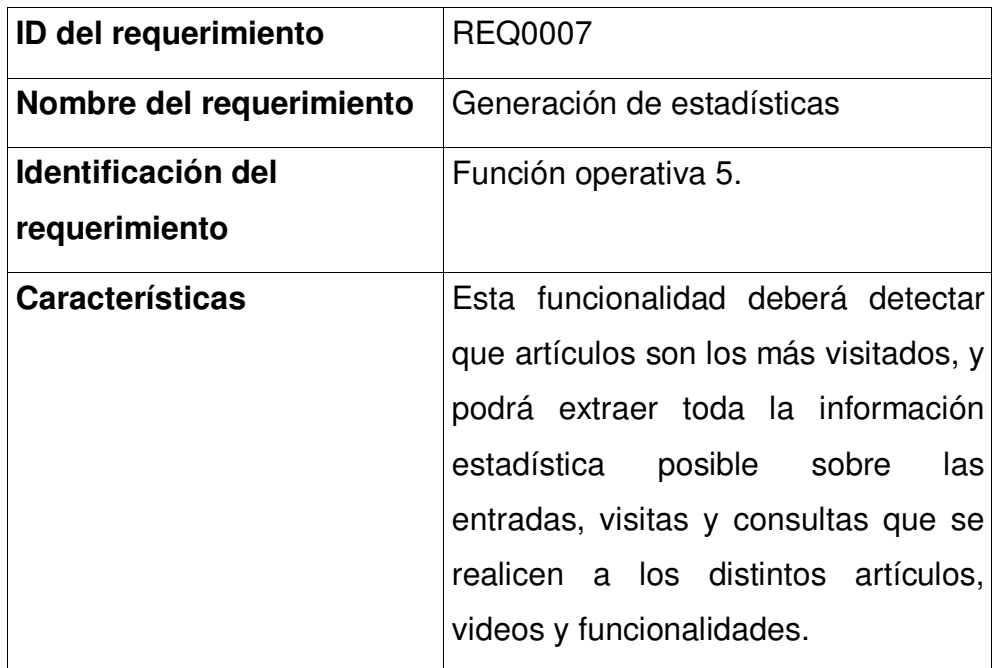

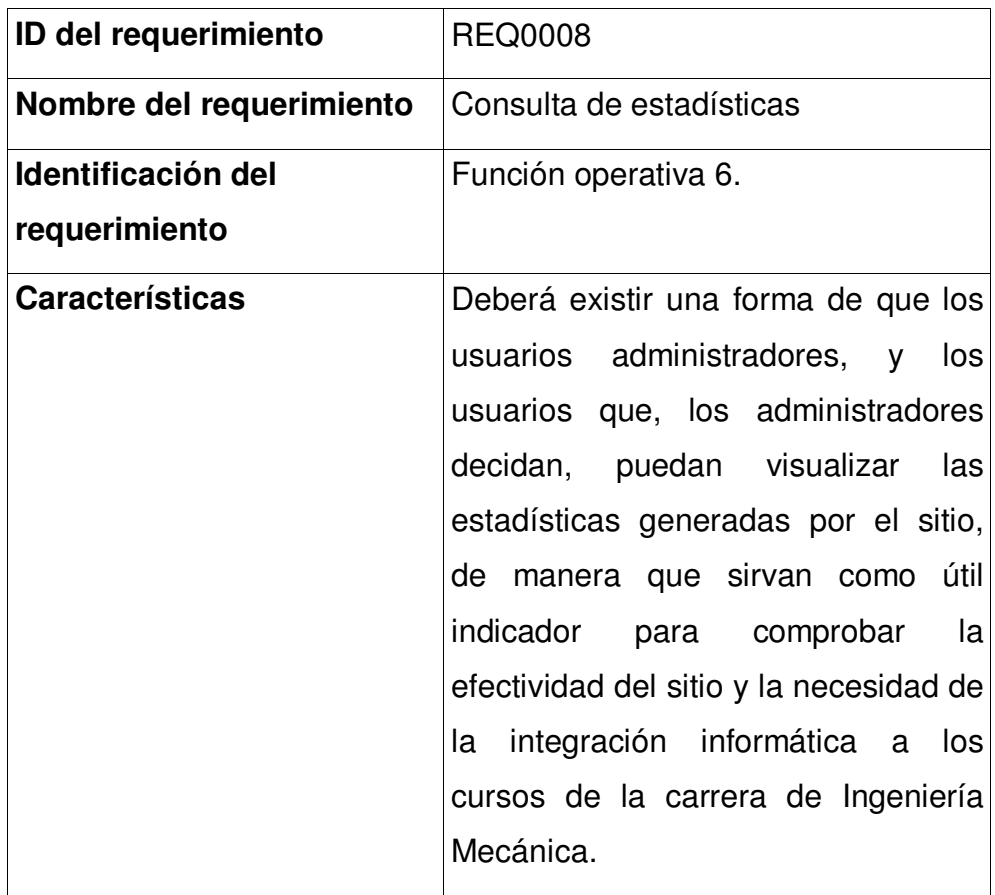

**Tabla XXX. Descripción de requerimiento "Consulta de estadísticas"** 

**Tabla XXXI. Descripción de requerimiento "Generación de estadísticas"** 

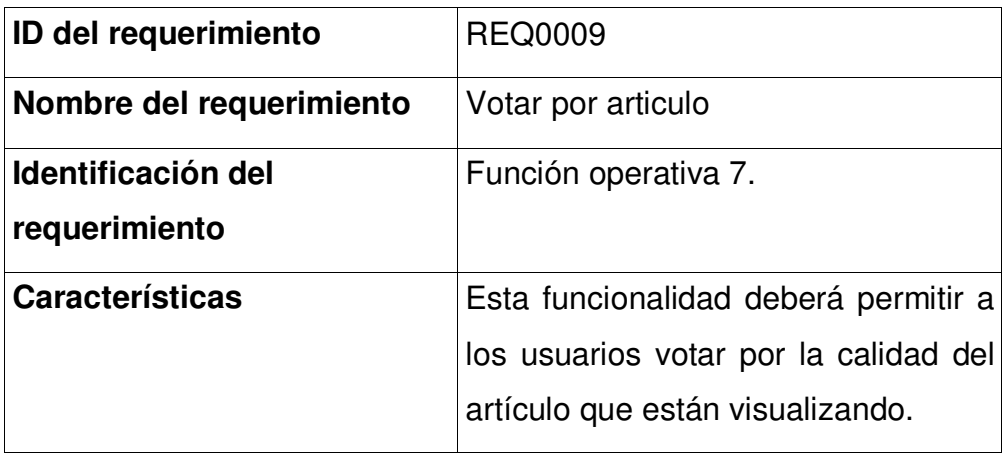

### **Tabla XXXII. Descripción de requerimiento "Función diccionario"**

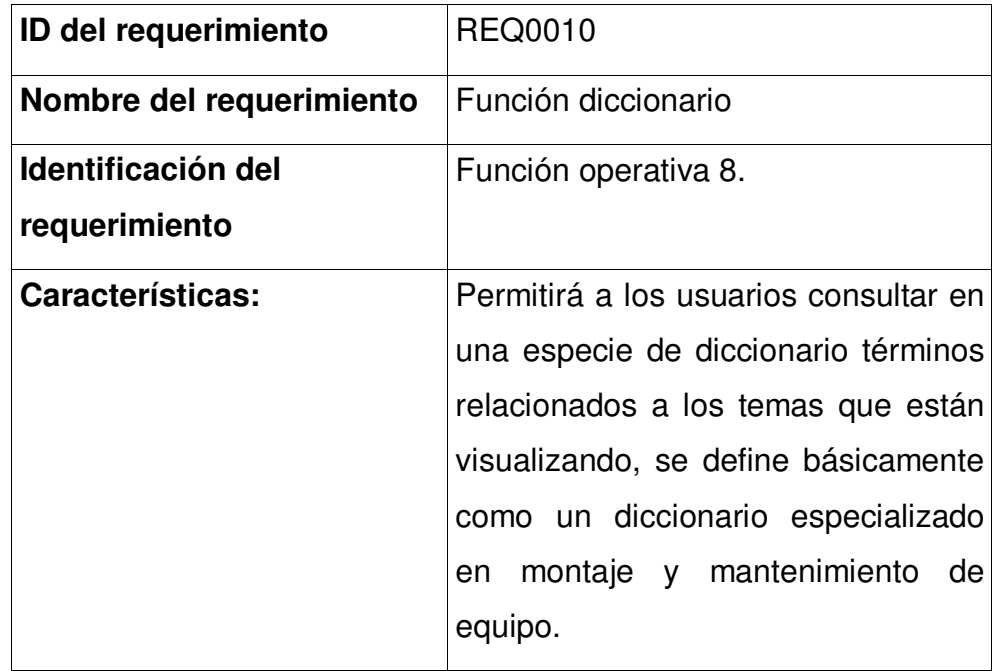

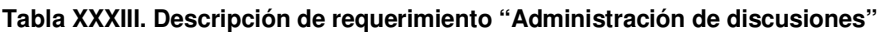

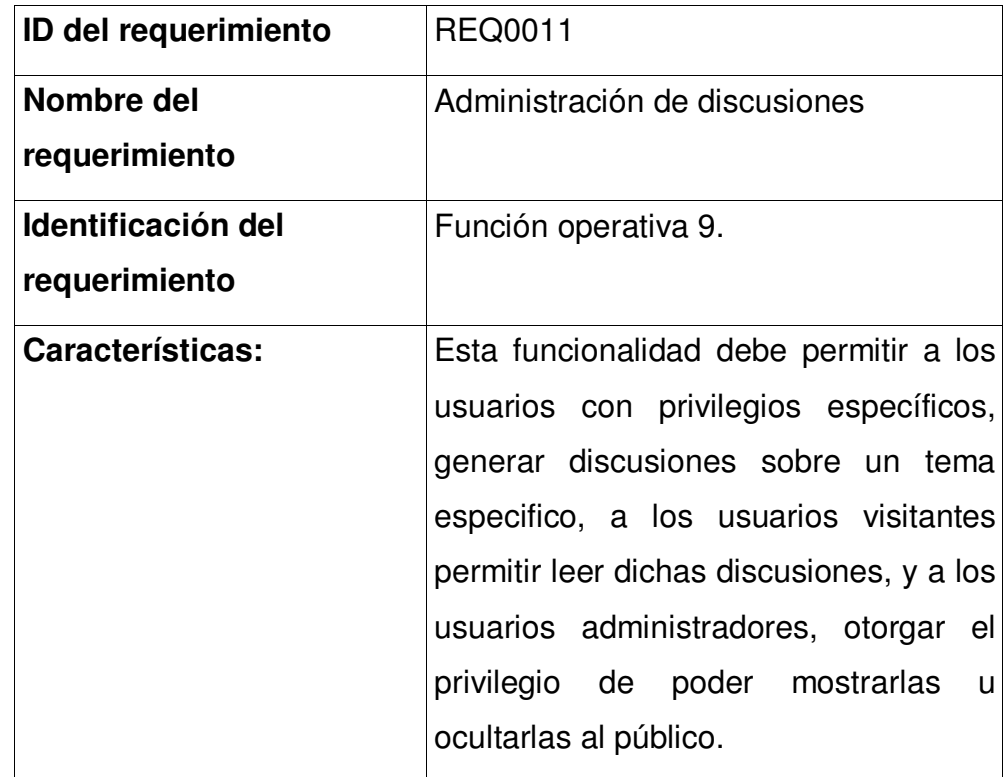

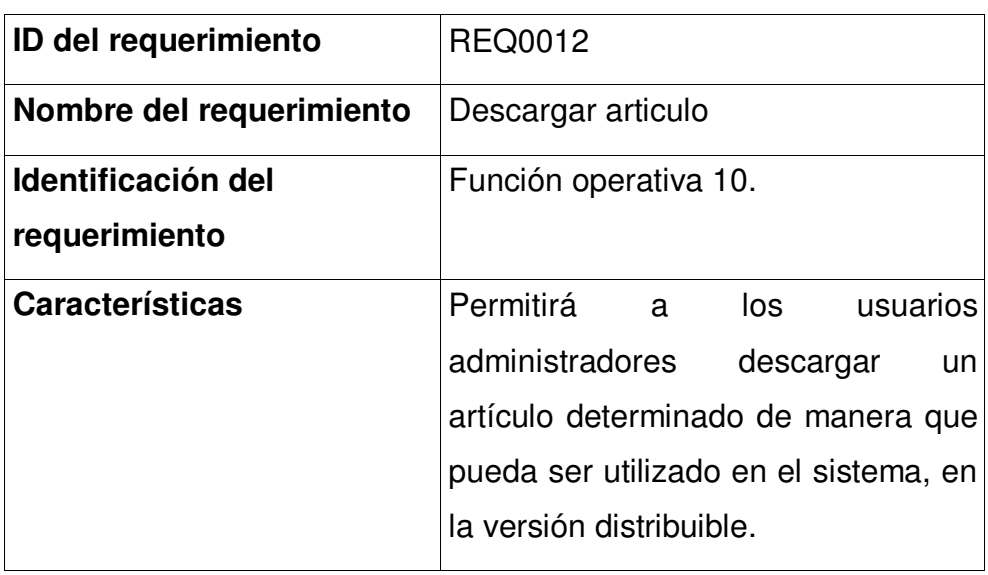

## **Tabla XXXIV. Descripción de requerimiento "Descargar artículo"**

## **Tabla XXXV. Descripción de requerimiento "Funcionalidad móvil"**

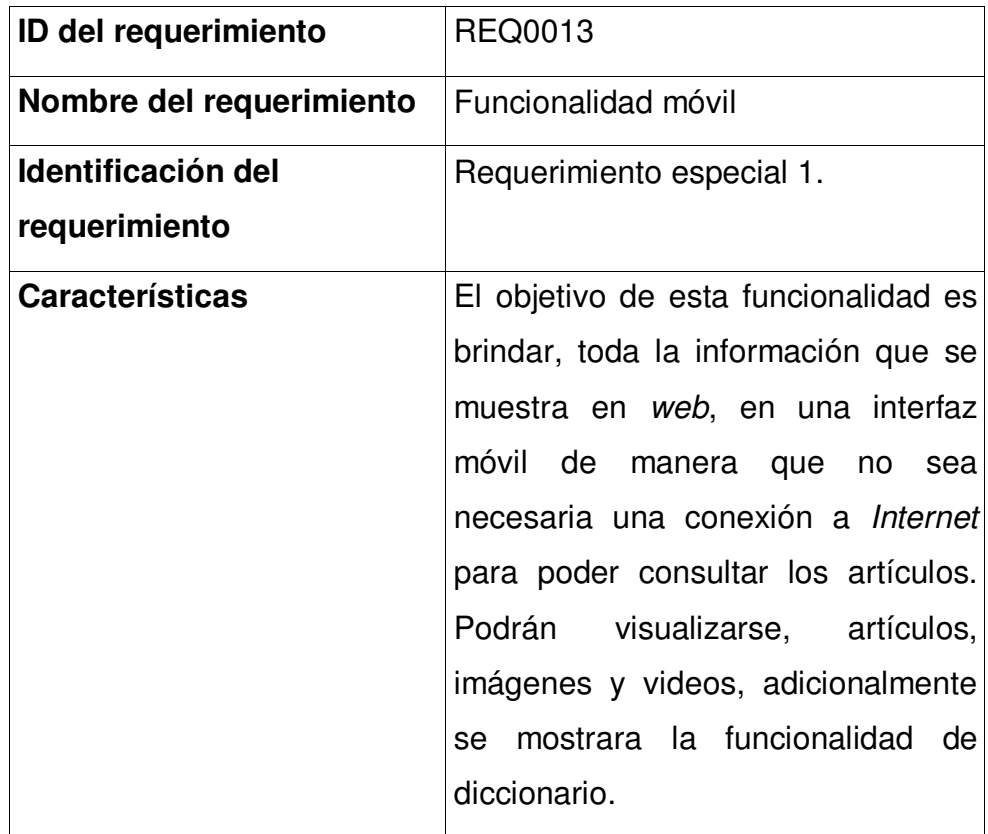

#### **3.3. Requerimientos no funcionales**

A continuación se muestran algunos requerimientos no funcionales, los cuales cumplen con los estándares recomendados por la W3C, World Wide Web Consortium.

### **3.3.1. Usabilidad**

Accesibilidad: Garantizar la facilidad de acceso para todos los usuarios sin importar la forma y los dispositivos involucrados al momento que deseen consultar el contenido.

Tiempo estimado de aprendizaje: Ya que el sistema cuenta con una interfaz intuitiva, agradable y fácil de utilizar por el usuario, el aprendizaje básico del sitio requerirá por lo menos 1 hora de capacitación.

Forma de aprendizaje: Se impartirán capacitaciones presenciales durante el lanzamiento del sistema, luego de eso se podrá consultar en la documentación en línea, la cual contendrá, manuales, y video tutoriales.

Estándares visuales: Para la interfaz gráfica, y las fuentes de texto se implementó el estándar CSS y XML.

#### **3.3.2. Confiabilidad**

Nivel de disponibilidad: Según los estándares web, el nivel de disponibilidad debe ser de 99.97%, dicha medida será alcanzada por medio de exhaustivas pruebas de confiabilidad del hardware y software aplicadas al sistema.

85

Observaciones de confiabilidad: Dada la naturaleza del sistema, el cual está construido bajo el esquema Web 2.0, el mismo maneja de manera optima las operaciones que el usuario puede realizar dentro del mismo, presentando diferentes tipos de validaciones que reducen la posibilidad de fallo cometido por los usuarios.

Las operaciones que el sistema maneja automáticamente son:

Creación y edición de contenidos. Creación y edición de discusiones. Carga de imágenes y videos en línea.

Cabe mencionar que, la Web 2.0 está orientada a brindar funcionalidad especial al usuario, permitiendo a este gestionar y configurar sus contenidos a voluntad, apoyándose en las validaciones que el mismo sistema le brinda.

#### **3.3.3. Seguridad**

Autenticación de usuarios: Todos los usuarios que ingresen al sistema, utilizarán un nombre de usuario y una contraseña de manera que puedan ser autenticados para ingresar al sistema; Existirán varios tipos de autenticación:

Autenticación a nivel de aplicación: Utilizada por los usuarios colaboradores, o administradores para poder cambiar el contenido de los artículos publicados, esta autenticación es administrada por medio del sistema gestor de conocimiento MediaWiki.

Autenticación a nivel de servicios de sistema: Este tipo de autenticación es utilizada por los administradores del sistema para poder utilizar los servicios de FTP, y para los servicios de cambios en la estructura del sistema.

#### **3.3.4. Eficiencia**

Tiempo de respuesta: Siguiendo los estándares Web, este indicador debe mostrar un tiempo de respuesta no máximo a los 5 segundos por artículo mostrado, y de 4 a 5 segundos para mostrar un video. Estos tiempos son de manera arbitraria tomando un promedio de algunos sitios de Internet; sin embargo estos tiempos serán alcanzados únicamente aplicando repetidas pruebas de manera que poco a poco se vaya mejorando la cantidad de información que se traslada del servidor al cliente, permitiendo así, mejorar el servicio, y alcanzar el tiempo de respuesta deseado.

Capacidad de usuarios concurrentes: Este parámetro dependerá de las capacidades del servidor Web, se espera que el peor de los casos unas 50 personas estén de manera concurrente, consultando artículos, descargando artículos o visualizando videos.

#### **3.3.5. Mantenimiento y actualización**

Actualización de contenidos: La actualización y mantenimiento de contenidos es delegada a los usuarios colaboradores o administradores los cuales, monitorearan que los nuevos artículos que se generen tengan contenido verídico, generando así, una serie iterativa de revisiones, que convergen solamente en un contenido más exacto.

87

Mantenimiento del sistema: Este mantenimiento se refiere a la eliminación de vínculos redundantes, páginas obsoletas y demás componentes que necesiten mantenimiento o ser removidos de la estructura del sistema, dicha actividad es realizada únicamente por los usuarios administradores del sitio.

#### **3.3.6. Soportabilidad y operatividad**

Servidor de aplicaciones: El sistema funciona en un servidor de aplicaciones Apache, utilizando el lenguaje estándar Web PHP.

Servidor de base de datos: El sistema administrador de base de datos que utiliza el sistema es MySql, todo esto fusionado con el servidor de aplicación Web Apache, forman el paquete completo que se conoce como PhpMyAdmin, el cual, puede ser instalado en cualquier sistema operativo.

### **3.4. Restricción de diseño**

El sistema está diseñado basándose en el estándar UML, utilizando el lenguaje Web PHP, y haciendo uso de las librerías del sistema MediaWiki; Las animaciones están elaboradas con el sistema Blender.

# **3.5. Requerimientos de documentación en línea y de sistemas de ayuda**

Índice de definiciones: El sistema cuenta con un índice de definiciones que detalla, en forma de diccionario los términos utilizados en el sistema, los cuales son de interacción con el usuario.

Tutoriales: Como cualquier aplicación informática, este sistema mantiene una detallada ayuda en línea, de manera que cualquier usuario, pueda consultarla en cualquier momento que lo necesite.

Videos ilustrativos: Para poder complementar la capacitación al usuario, y solventar cualquier tipo de duda, se provee en la ayuda, videos ilustrativos de los ejemplos y usos más comunes del sistema donde pudieran encontrase dudas o ambigüedades, dado que, al momento de presentarse este tipo de inconvenientes, muchas veces es mejor, visualizar un ejemplo, que leer una instrucción.

#### **3.6. Interfaces**

### **3.6.1. Interfaces de usuario**

Plataforma MediaWiki: Entorno de funcionamiento general del sistema que contiene la estructura interna fundamental para la lógica de gestión del conocimiento; se trata de un componente de software que brinda al usuario una interfaz agradable, fácil de utilizar.

#### **3.6.2. Interfaces de software**

Explorador de Internet: Interface de software principal y fundamental para el funcionamiento del proyecto, dada la naturaleza del sistema, el cual, se construirá bajo tecnología Web, siguiendo los principios de la Web 2.0, un buen explorador es indispensable para el correcto uso del sistema. Se recomienda, las versiones de Internet Explorer 7 o mayor, y Mozilla Firefox.

### **3.6.3. Interfaces de comunicaciones**

Web Hosting: De manera que la plataforma esté disponible para quien sea que quiera consultar la información que guarda, se ha establecido un servidor Web público que albergue la plataforma, el cual, necesita cumplir con ciertas características, principalmente un amplio rango de transferencia mensual, el cual en promedio será de unos 15Gb mensuales, considerando que en algunos artículos de la plataforma se publicaran videos.

#### **3.6.4. Propiedad intelectual**

El presente proyecto está construido bajo los términos de la licencia GNU.

La Licencia Pública General de GNU o más conocida por su nombre en inglés GNU General Public License o simplemente su acrónimo del inglés GNU GPL, es una licencia creada por la Free Software Foundation a mediados de los 80, y está orientada principalmente a proteger la libre distribución, modificación y uso de software. Su propósito es declarar que el software cubierto por esta licencia es software libre y protegerlo de intentos de apropiación que restrinjan esas libertades a los usuarios.

# **4. DETALLE DE LA ARQUITECTURA IMPLEMENTADA AL SISTEMA PLATAFORMA DIGITAL, PARA EL CURSO DE MONTAJE Y MANTENIMIENTO DE EQUIPO.**

La presente arquitectura tiene como objetivo mostrar a alto nivel los componentes arquitectónicos involucrados en el desarrollo de la plataforma digital, así como definir la interacción entre ellos, de manera que se pueda dar a conocer de forma específica el funcionamiento interno del sistema.

### **4.1. Alcance de la arquitectura**

 Mostrar la arquitectura interna del sistema Plataforma Digital para el curso de Montaje y Mantenimiento de equipo, detallando los distintos aspectos arquitectónicos involucrados en el desarrollo, vistos desde los siguientes puntos de vista:

- Vista lógica
- Vista de procesos
- Vista de implementación
- Vista física
- Vista de casos de usos

 Todas las vistas anteriormente mencionadas cumplen con las reglas básicas del diseño de sistemas de información, y de patrones de arquitectura que fueron utilizados durante el desarrollo de la solución.

## **4.2. Resumen arquitectónico**

## **4.2.1. Hechos más importantes**

 Las funcionalidades generales que se explican en esta sección muestran los siguientes hechos arquitectónicos sobre el sistema desarrollado.

- 1. Aplicación Web
- 2. Funcionalidad Web Social, o denominada Web 2.0
- 3. Sistema Multi-Usuario
- 4. Sistema de despliegue de videos en 3D y presentaciones multimedia.

## **4.2.2. Marco arquitectónico**

El sistema está diseñado con el patrón de arquitectura 4+1 vistas, y el estilo arquitectónico de software que fue utilizado para el desarrollo del sistema es aplicación Web de N-Capas.

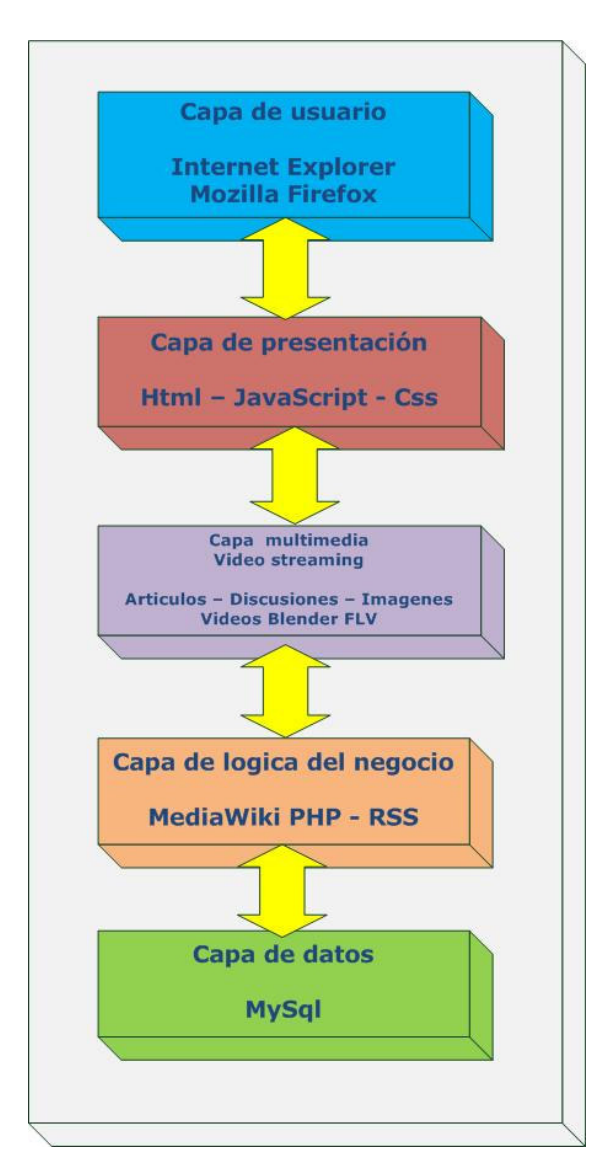

#### **Figura 28. Diagrama de N-Capas del sistema**

#### **4.2.3. Capa de usuario**

Se compone por el explorador de Internet que utiliza el usuario como interfaz para alcanzar las paginas HTML de la Plataforma Digital, mediante una conexión a Internet. Esta capa es la encargada de interactuar con el usuario, de manera que atreves de esta interfaz se realizan todas las peticiones al sistema, luego se procesa dicha petición a través de la capas inferiores, para luego generar una respuesta, que se muestra en una página HTML, que es interpretada por el explorador de Internet, para luego ser mostrado en el computador del usuario. El sistema es compatible con la mayoría de exploradores de Internet, como lo son Internet Explorer 6, Internet Explorer 7, Mozilla Firefox, Google Chrome y Safari.

#### **4.2.4. Capa de presentación**

Capa elemental de todo sistema Web desarrollado bajo la arquitectura N-Capas, muestra de manera bien definida los componentes necesarios para permitir que el cliente interactúe con el sistema. Además, que pueda realizar operaciones y pueda visualizar los datos presentados, basándose en el estándar HTML, siendo éste interpretado y mostrado en la pantalla del usuario. Esencialmente se compone con los siguientes elementos:

**Paginas HTML**: Son las páginas que el cliente visualiza en su explorador de Internet, y muestran el resultado de todas las operaciones realizadas, en la capa multimedia y en la capa de lógica del negocio, es decir, solamente se encargan de mostrar los resultados al cliente.

**Css**: Cascade Style Sheet, o definición de hojas de estilo, es el estándar desarrollado por la W3C, para unificar y realizar una separación entre lo que son datos y la forma en que son presentados. Consta de una serie de archivos donde son definidos conceptos como: el tipo de letra, colores de fondo, disposición del texto, decoraciones, etc.

**JavaScript**: Son secciones de código interpretado por el explorador Web del usuario que visita el sistema, el cual, interactúa con los elementos que han sido previamente definidos por el lenguaje HTML, modificando tanto el contenido, su comportamiento y también su presentación o estilo.

#### **4.2.5. Capa multimedia**

Capa de la arquitectura que contiene la unificación de todo el contenido multimedia, es decir, que en su mayoría son videos en formato Flash, y la capacidad de brindar la funcionalidad necesaria para poder reproducir estos videos dentro de página HTML.

Esencialmente esta capa se forma de: reproductor de videos Flash, scripts especializados en la transmisión de vídeo a través de Internet, y los vídeos que serán transmitidos desde el servidor al navegador del usuario.

#### **4.2.6. Capa de lógica de negocio**

Sección de la arquitectura que describe el funcionamiento interno del sistema; esencialmente se compone de un conjunto de librerías, desarrolladas en lenguaje PHP, que forman el sistema base MediaWiki, las cuales, unidas a las librerías del módulo de generación de estadísticas, modelan por completo las necesidades de información y funcionalidad que se requieren en el sistema.

Básicamente ésta capa se basa en las librerías del sistema MediaWiki, junto con módulos que extienden la funcionalidad del sistema para acoplarlo a los contenidos multimedia que han sido añadidos, así como funcionalidades específicas como lo son noticias RSS, acoplando la ejecución completa del sistema al módulo de generación de estadísticas, el cual, brinda una retroalimentación acerca del uso del mismo. Toda la ejecución de ésta capa se realiza dentro del servidor Web Apache.

### **4.2.7. Capa de datos**

Representa la persistencia en el sistema, es la sección arquitectónica de la plataforma donde se define el modelo entidad relación que moldea las necesidades de datos en el sistema; Además, esta capa maneja información como, artículos, perfiles, usuarios y todo lo necesario para gestionar la información de una manera rápida y segura. El sistema encargado de ésta capa es la base de datos MySQL, el cual, funciona con una licencia de tipo de código abierto.

### **4.3. Objetivos de la arquitectura**

 A continuación se muestran algunos objetivos del sistema relacionados con su arquitectura.

**Usabilidad:** La forma en la que los usuarios se familiarizan con el sistema, la facilidad para ser utilizado, y la rapidez con la que ganan
confianza a través de su uso, es una característica muy importante de las aplicaciones de los sitios Web colaborativos o Sociales denominados Wikis, puesto que se enfocan a brindar la máxima funcionalidad posible al usuario, de manera que pueda ser fácilmente administrada y publicada la información concerniente al curso de Montaje y Mantenimiento de Equipo.

**Expansibilidad**: Dada la naturaleza del sistema, el cual está construido en una plataforma Web, le permite una expansibilidad bastante amplia, no solamente limitándose al servidor donde se encuentre alojado, sino que al encontrarse implementado sobre tecnologías que se encuentran basadas en estándares, puede ser fácilmente acoplada con otros sistemas en cualquier parte del mundo, pudiendo por ejemplo consumir servicios Web ofrecidos en otros sitios de interés.

**Portabilidad**: El sistema puede ser utilizado por cualquier tipo de explorador Web, sin importar el sistema operativo en el cual este funcionando el mismo. Además de poseer una opción para observar el contenido fuera de línea, y manteniendo siempre la condición de no ser dependiente de la plataforma en la que se observe.

**Funcionalidad**: La funcionalidad que presenta no aumenta ni disminuye al variar el navegador Web que se utilice para utilizar la plataforma digital.

**Distribución, convergencia**: El contenido del sistema se encuentra disponible para cualquier persona con acceso a Internet, es fácilmente distribuible e intercambiable, de manera que, todas las personas interesadas en la información que la plataforma muestre se pueden dirigir al mismo lugar para recolectar, revisar, y aportar información. De la misma forma ésta puede ser distribuible pues el sistema genera contenidos como copia de los que se encuentran publicados, para poder ser utilizados si no se posee acceso a Internet.

**Modularidad:** Se consigue definiendo como secciones independientes del sistema cada uno de los componentes que cumplen con las funciones requeridas del sistema, haciendo mucho más fácil el mantenimiento y modificación de las funcionalidades.

**Reutilización**: Se logra al generar clases y funciones que pueden ser fácilmente utilizables dentro de otros sistemas que sean desarrollados en el lenguaje PHP. Dado que es un lenguaje de paradigma orientado a objetos, se utiliza la herencia como una de las mejores herramientas para hacer reutilizable todo el código que se ha generado.

### **4.4. Componentes significativos de la arquitectura del sistema**

A continuación se listan los componentes significativos, y principales de la arquitectura del sistema.

## **4.4.1. Presentación/componentes de la interfaz de usuario**

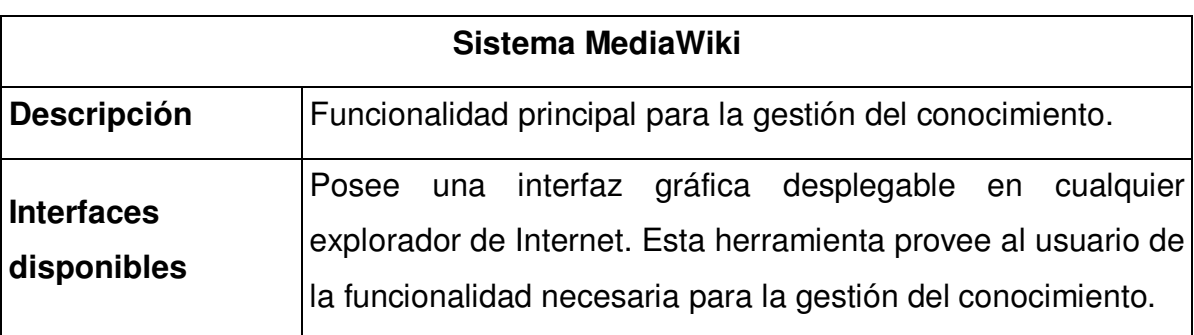

**Tabla XXXVI. Descripción de componente "Sistema MediaWiki"** 

## **4.4.2. Componentes lógicos de la aplicación**

**Tabla XXXVII. Descripción de componente "Servidor de Aplicaciones Web"** 

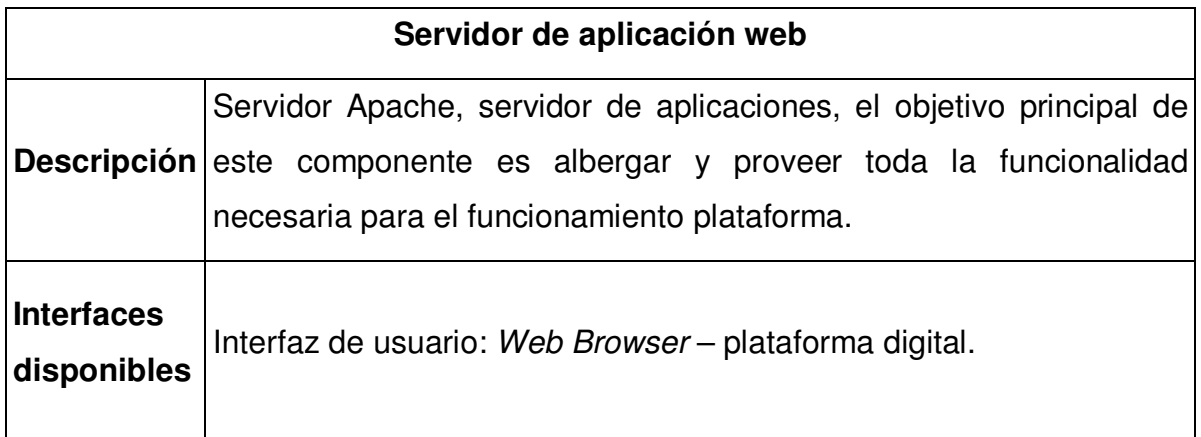

# **4.4.3. Componentes de almacenamiento de datos**

**Tabla XXXVIII. Descripción de componente "Sistema Administrador de Bases de Datos"** 

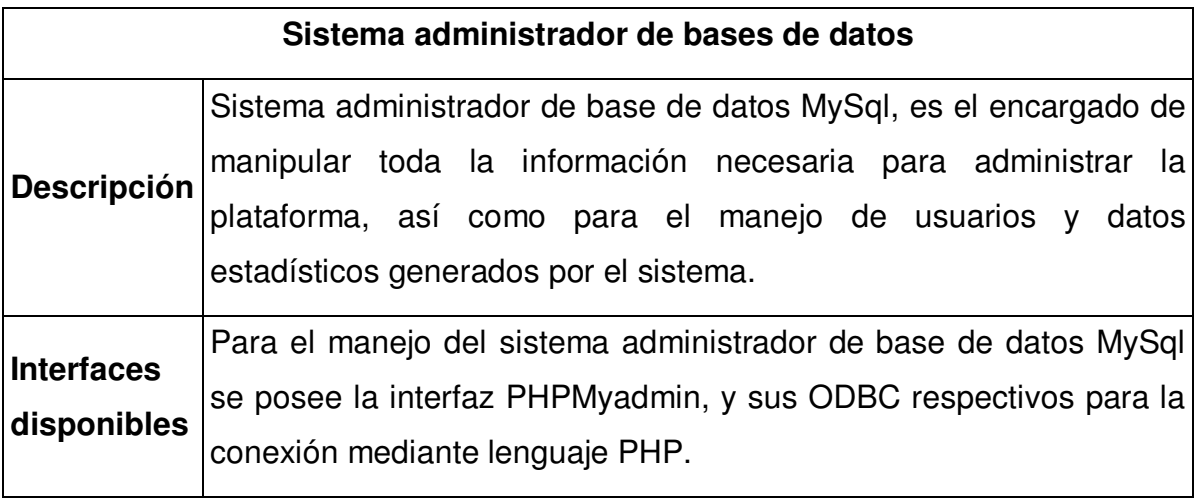

### **4.5. Vista lógica**

Esta vista de la arquitectura muestra una dependencia lógica entre los componentes, o módulos más importantes que han sido identificados en el sistema.

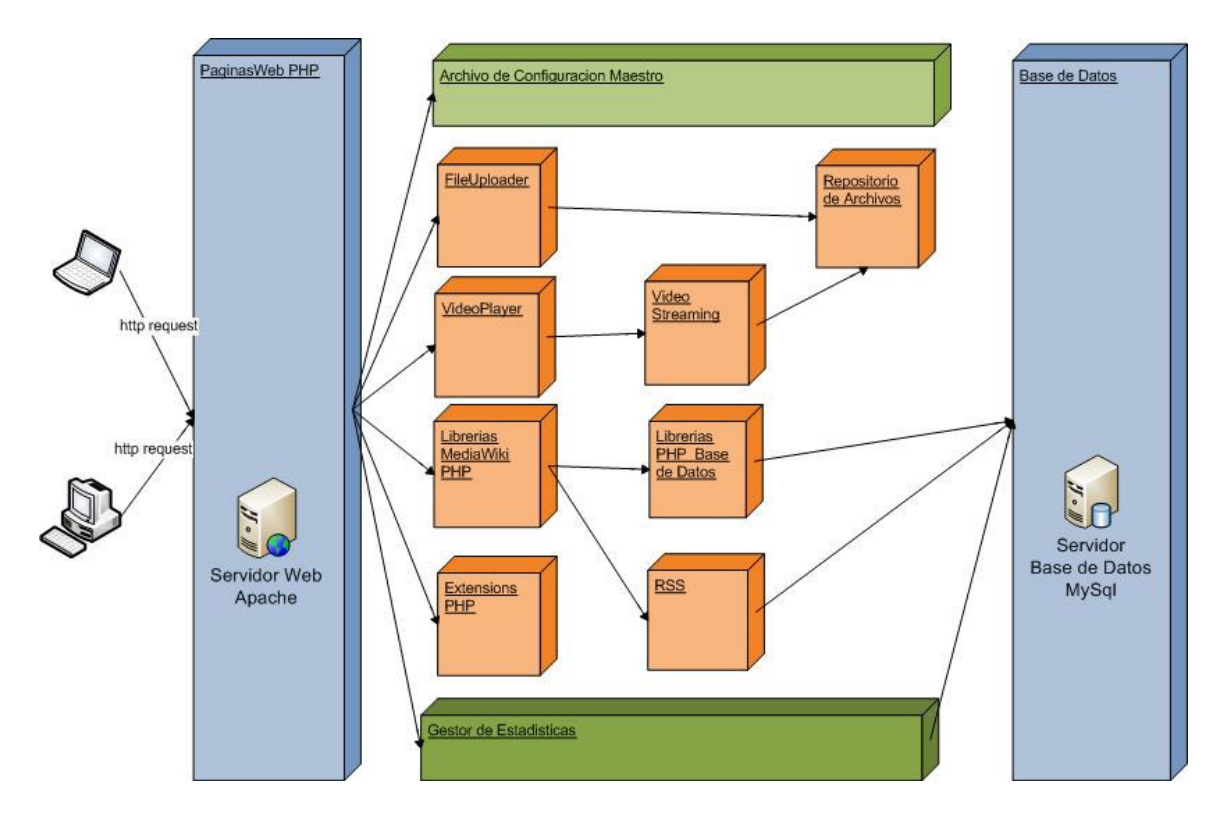

**Figura 29. Diagrama de vista lógica** 

**Páginas Web PHP**: Contiene la funcionalidad del servidor Web de aplicaciones Apache, y todo el conjunto de archivos HTML, CSS, JavaScript.

**Archivo de configuración maestro**: Este archivo contiene la configuración básica y elemental del sistema MediaWiki. Estas configuraciones son cargadas cada vez que se realiza una petición al sistema.

**FileUploader**: Módulo que permite cargar archivos de videos al sistema.

**Video player**: Este módulo permite mostrar en paginas HTML, videos Flash.

**Video streaming**: Segmento de código que permite transmitir video desde el servidor Web en formato Flash hacia un reproductor de videos embebido en la pagina HTML.

**Librerías MediaWiki PHP**: Conjunto de librerías PHP, el cual, conforman la base del sistema MediaWiki.

**Librerías PHP base de datos**: Conjunto de librerías PHP, que permiten conectividad e interacción a la base de datos desde el sistema MediaWiki.

**Extensiones PHP**: Se define como un conjunto de librerías PHP, que son utilizadas como herramientas en la implementación del código PHP, es decir, extienden la funcionalidad del lenguaje, brindando API's para su uso en el sistema MediaWiki.

**RSS**: Módulo que genera archivos XML, que contienen la información de mayor actualidad que ha sido generada por el sitio, de manera que esta información pueda ser intercambiada con otros sistemas que muestran información de la misma naturaleza. Básicamente funciona como una extensión del sistema en otros sistemas.

**Repositorio de archivos**: Ubicación especial en el servidor de aplicaciones, donde se almacenaran todos los archivos de imágenes, videos y cualquier contenido multimedia que necesite ser cargado en el sistema.

**Gestor de estadísticas**: Este módulo es el encargado de generar las estadísticas, según las peticiones Web que sean recibidas, y transformar esos datos en información de utilidad para los administradores del sistema.

**Base de datos**: Sistema administrador de base de datos MySQL, contiene un esquema relacional, formado por tablas y restricciones que modelan las necesidades de información.

#### **4.6. Vista de procesos**

Esta vista arquitectónica, muestra la distribución de los métodos y procedimientos entre los paquetes significativos de la implementación del sistema, y cómo interactúan entre sí con el usuario, para mostrar un resultado final a las operaciones que este realice. Se muestran dos diagramas, por motivos de orden.

#### **4.6.1. Vista de procesos parte 1**

Casos de uso diagramados, en orden cronológico según se utilizan en el sistema.

- Identificación de usuario / Login.
- Modificación de artículo.
- Eliminar artículo.
- Petición subir video.
- Consultar artículo.
- Creación artículo.
- Descarga archivo.

#### **Figura 30. Diagrama de secuencias 1**

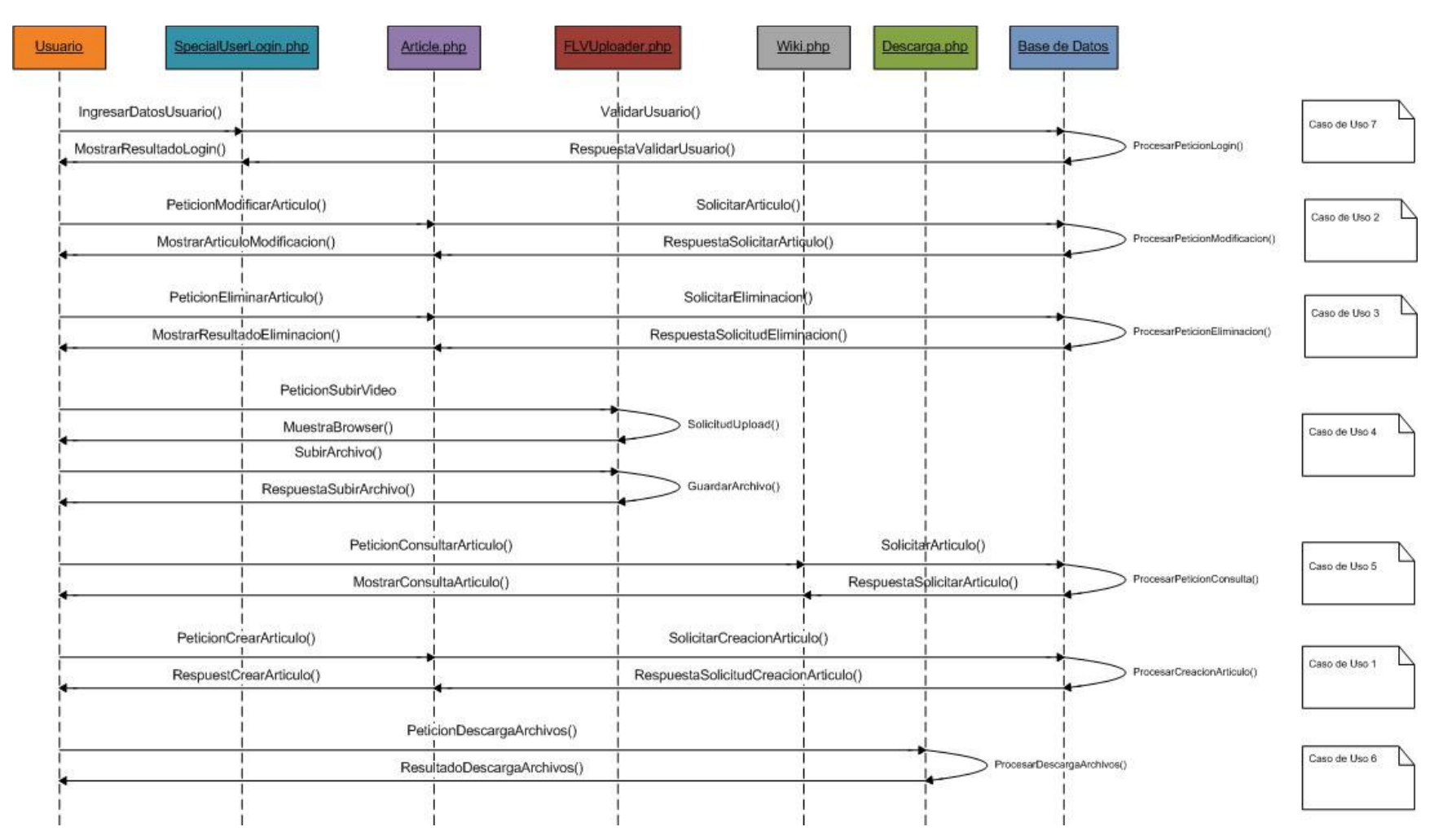

105

### **4.6.2. Vista de procesos parte 2**

Casos de uso diagramados, en orden de aparición en el diagrama:

Caso de uso 7: Identificación de usuario / Login.

Caso de uso 12: Subir archivo.

Caso de uso 9: Creación de usuario.

Caso de uso 10: Asignación de perfiles.

Caso de uso 11: Edición de discusión.

Caso de uso 8: Consulta de estadísticas.

Caso de uso 13: Auto registro de usuario.

#### **Figura 31. Diagrama de secuencias 2**

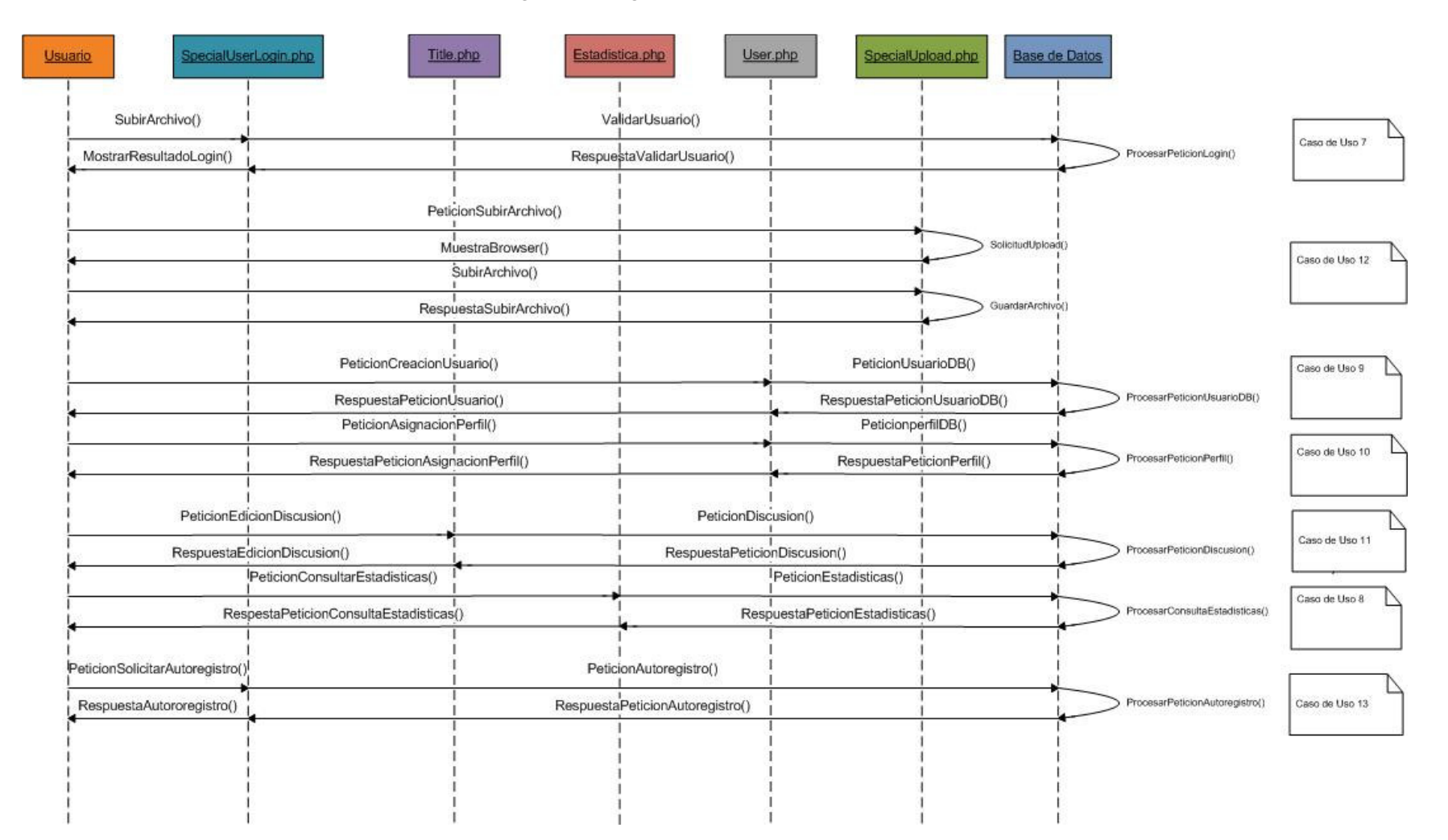

### **4.7. Vista de desarrollo**

Esta vista arquitectónica muestra el sistema enfocándose en la organización de los componentes de software, identificando con notación UML dependencias y agrupaciones que fueron aplicados en el desarrollo del sistema.

Cabe mencionar, que el siguiente diagrama, solo muestra los componentes más importantes, del sistema base MediaWiki, y los componentes en general del sistema (carga de archivos, reproducción de vídeos, estadísticas).

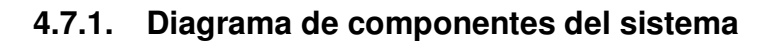

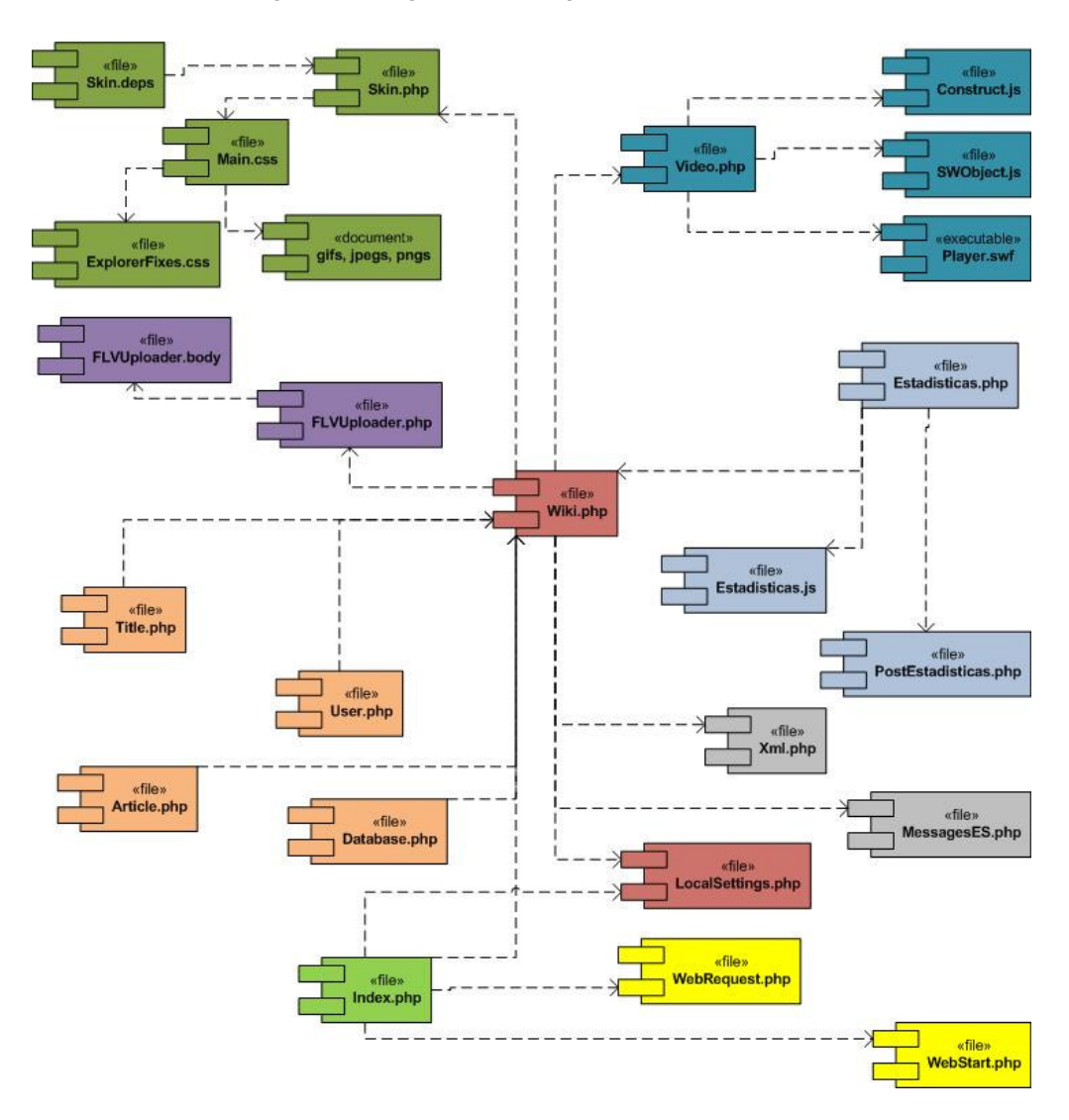

**Figura 32. Diagrama de componentes del sistema** 

### **4.7.2. Definición de los componentes**

#### **4.7.2.1. Skin.deps**

Archivo base que define librerías que serán utilizadas para renderizar la interfaz gráfica.

### **4.7.2.2. Skin.php**

Muestra la definición encapsulada de la interfaz gráfica para el sistema.

### **4.7.2.3. Main.css**

Contiene la definición de los estilos implementados en el componente Skin.php.

### **4.7.2.4. ExplorerFixes.css**

Contiene la definición de algunos estilos especiales, que pueden variar gráficamente según sea el explorador que se utiliza para ingresar al sistema.

### **4.7.2.5. Gifs, Jpegs, Pngs**

Archivos de imágenes, de diversos formatos que complementan la interfaz gráfica.

### **4.7.2.6. Video.php**

Librería que define la función de inserción del reproductor de Flash, el cual, permite reproducir un video Flash dentro de una página HTML de MediaWiki.

### **4.7.2.7. Construct.js**

Script que hace posible crear un objeto FLASH dentro de las páginas HTML.

### **4.7.2.8. SWObject.js**

Script que hace posible la inicialización del objeto FLASH dentro de la pagina HTML.

#### **4.7.2.9. Player.swf**

Objeto utilizado como interfaz interpretadora del archivo de video FLASH.

### **4.7.2.10. FLVUploader.body.php**

Define las clases que manejaran el almacenaje de videos FLV dentro del repositorio del sistema.

### **4.7.2.11. FLVUploader.php**

Define la creación de una página especial del sistema MediaWiki para implementar el formulario de subida del archivo flv.

### **4.7.2.12. Title.php**

Administra los títulos de los artículos, y realiza todo el trabajo de trasladar el título en diferentes formatos, como texto plano, URLs, llaves primarias de base de datos. Por razones de conveniencia, y de historial, también muestra información adicional a los artículos que no necesariamente tienen que ver con el artículo, tal es así como los privilegios de acceso.

### **4.7.2.13. User.php**

Define la clase usuario que es la encargada de administrar todos los usuarios y permisos que tengan los mismos.

### **4.7.2.14. Article.php**

Contiene la implementación de un artículo, propiamente dicho como un objeto de clase Artículo. Representa a una porción de contenido del sistema MediaWiki, habilitándolo para poder modificarlo, y mantener formato en el texto.

### **4.7.2.15. Database.php**

Contiene la definición de la clase Database que se encarga de todo el manejo de datos almacenados dentro de la base de datos.

### **4.7.2.16. Estadisticas.js**

Contiene las funciones y el código javascript que recolectará datos de cada visita a los artículos y enviará los datos al servidor por medio de AJAX.

### **4.7.2.17. Estadisticas.php**

Archivo que contiene la definición de la página especial del sistema MediaWiki que será encargada de desplegar los resultados de las estadísticas, además de permitir la descarga de los contenidos.

### **4.7.2.18. PostEstadisticas.php**

Archivo que recibirá los datos que serán enviados al servidor por medio de Estadisticas.js.

## **4.7.2.19. Xml.php**

Archivo que define funciones para la implementación de XML bien formado dentro del sistema MediaWiki.

### **4.7.2.20. MessagesES.php**

Módulo que maneja los mensajes en idioma español.

### **4.7.2.21. LocalSettings.php**

Contiene la configuración básica de todo el sistema MediaWiki.

### **4.7.2.22. Index.php**

Punto de acceso principal al software de MediaWiki, es el componente que administra todas las peticiones de los usuarios.

### **4.7.2.23. WebRequest.php**

Este componente tiene la funcionalidad de encapsular toda la información transferida por la página Web, removiendo caracteres no permitidos, y normalizando toda la información a secuencias Unicode.

### **4.7.2.24. WebStart.php**

Este componente realiza toda la configuración inicial cuando se recibe una petición web.

### **4.7.2.25. Wiki.php**

Componente principal para el funcionamiento del sistema, contiene la implementación de la clase MediaWiki, la cual contiene a su vez, toda la funcionalidad que el sistema provee al usuario.

### **4.8. Vista física**

La vista física, muestra la distribución arquitectónica, en la cual, los componentes son desplegados en un entorno de implementación real. La figura que sigue a continuación, muestra a muy alto nivel, la incorporación de todos los sistemas en sus respectivos dispositivos de hardware.

## **4.8.1. Vista de despliegue**

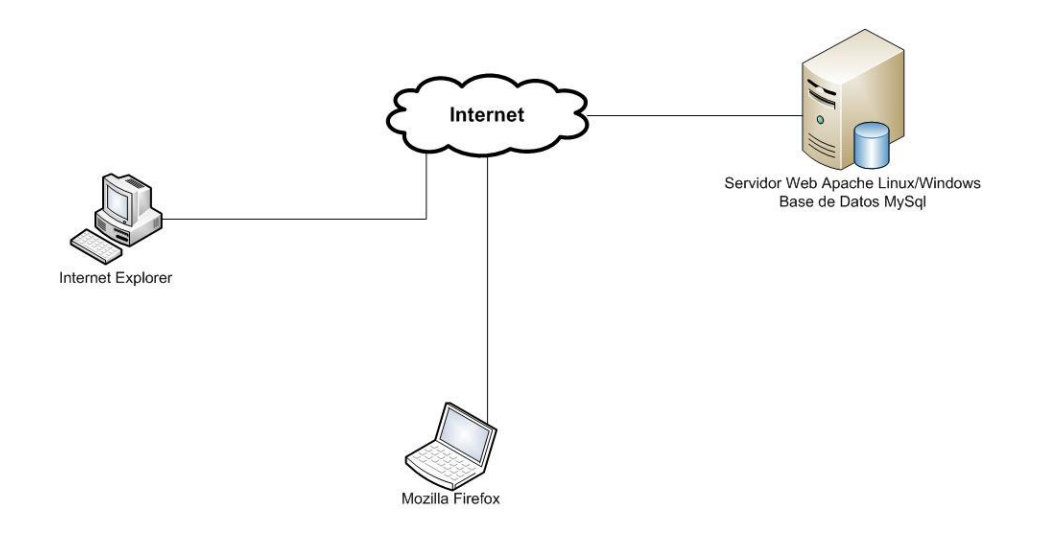

**Figura 33. Vista de despliegue** 

Todas las aplicaciones están instaladas en un servidor web de aplicaciones, que tiene que cumple con las siguientes características:

- Servidor web Apache.
- Base de datos MySql.
- Sistema base MediaWiki.
- Sistema base para el streaming de Video.

Adicionalmente, se hace la observación que no importa el sistema operativo del usuario que visita el portal siempre y cuando utilice un explorador de Internet

### **4.8.2. Vista de nodos**

La siguiente vista, muestra el despliegue del sistema a un nivel más detallado, mostrando los componentes significativos que deben estar instalados en cada uno de los nodos para garantizar el correcto funcionamiento de la aplicación, dichos nodos se describen a continuación.

- Nodo: Usuario Windows / Linux.
- Nodo: Servidor de aplicaciones Windows/Linux/SunSolaris

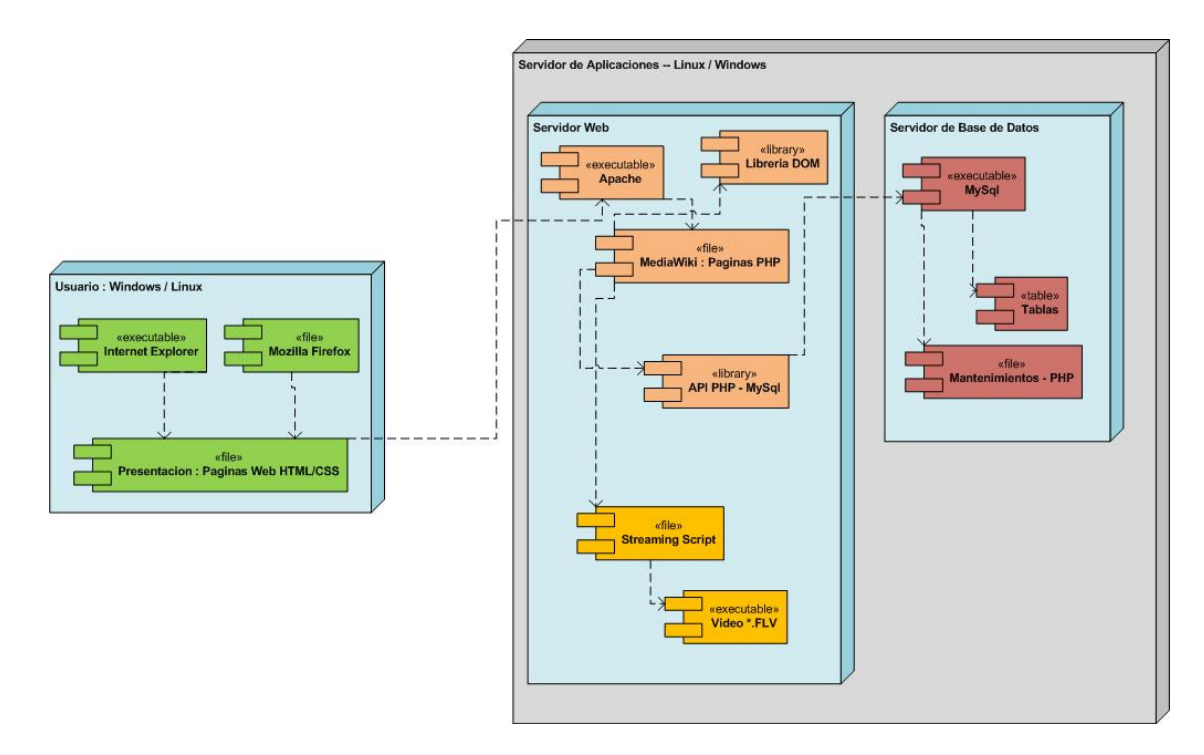

#### **Figura 34. Vista de nodos del sistema**

Cabe agregar que ambos nodos se comunicaran a través de Internet.

### **4.8.3. Nodo: Usuario Windows/Linux/ MacOS / SunSolaris**

Representa al usuario, conectándose a través de Internet al sistema, utilizando para ello cualquiera de los exploradores de Internet disponibles para cualquier sistema operativo, tales como Internet Explorer o Mozilla Firefox.

### **4.8.4. Nodo: Servidor de aplicaciones Windows/Linux/Unix/Solaris**

Representa el servidor físicamente, el cual, funciona en cualquier sistema operativo, siempre y cuando este brinde el servidor de Internet, Apache, el servidor de base de datos MySql, el sistema base MediaWiki y los módulos para realizar el streaming de vídeo.

### **4.9. Vista de casos de uso**

En la presente vista se muestra el detalle de los casos de uso que serán realizados por los usuarios involucrados en el sistema; Así mismo, esta vista sirve como integración de las vista lógica, de procesos, de implementación y física, de manera que se muestre al más alto nivel la funcionalidad del sistema, con respecto a las distintas vistas arquitectónicas detalladas anteriormente.

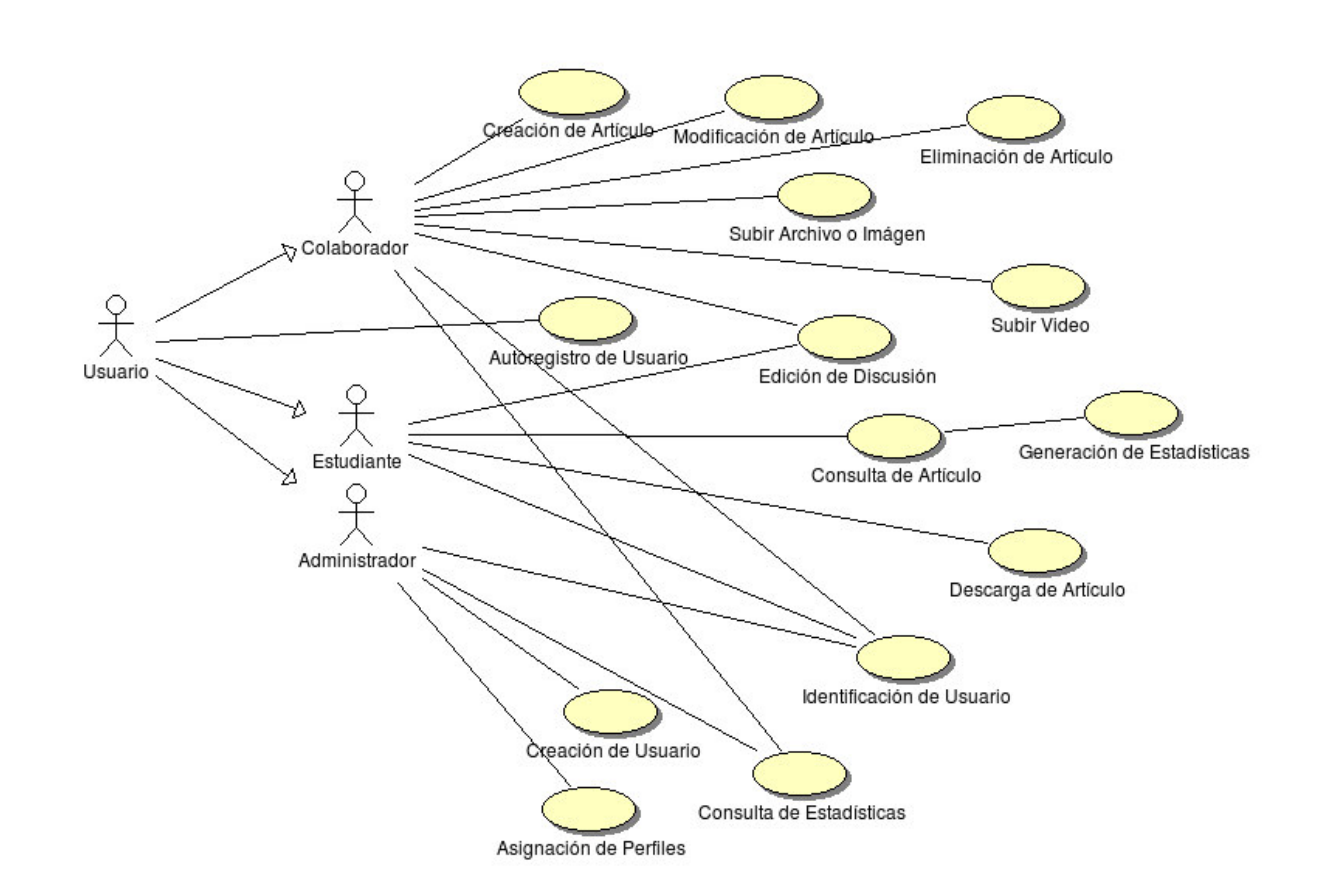

**Figura 35. Vista de casos de uso** 

#### **4.10. Aseguramiento de la calidad**

#### **4.10.1. Objetivos de calidad**

#### **4.10.1.1. Esenciales**

 Funcionalidad: El sistema debe de ser lo suficientemente robusto y eficiente para poder recibir al menos 25 conexiones simultáneas departe de los usuarios.

### **4.10.1.2. Esperados**

Funcionalidad > Compatibilidad

Debido a la naturaleza del sistema, la cual se basa en una arquitectura Web, es compatible con cualquier explorador de Internet, que funcione en cualquier sistema operativo.

#### Usabilidad > Comprensibilidad y legibilidad

Usabilidad al máximo, utilizando estándares propuestos por la W3C la plataforma ha sido analizada de manera, que se requiera el mínimo de esfuerzo para el aprendizaje.

### Usabilidad > Eficiencia

La eficiencia está de acuerdo a las capacidades de hardware del servidor donde este albergado el sistema. Según los estándares web, el tiempo de repuesta de un sitio, ronda aproximadamente entre los 5 y 7 segundos. Esta métrica solamente puede ser alcanzada mediante exhaustivas pruebas, utilizando como escenario una prueba lo más cercana a la realidad, un piloto.

Usabilidad > Seguridad

El sistema como tal provee seguridad de usuarios, utilizando una clave para la autenticación de los mismos, adicionalmente, el sistema utiliza permisos, perfiles y inscripción asimétrica de contraseñas en la base de datos. Para dicha inscripción utiliza el algoritmo MD5.

### **4.10.1.3. Deseados**

#### **4.10.1.3.1. Confiabilidad**

Nivel de disponibilidad: Según los estándares web el nivel de disponibilidad debe ser de 99.97%, dicha disponibilidad es alcanzada por medio de exhaustivas pruebas de confiabilidad del hardware y software aplicadas al sistema.

Observaciones de confiabilidad: Dada la naturaleza del sistema, el cual está construido bajo el esquema Web social o denominada 2.0, se maneja de manera óptima las operaciones que el usuario puede realizar dentro del sistema, presentando diferentes tipos de validaciones que reducen la posibilidad de fallo a los usuarios.

Las operaciones que el sistema maneja automáticamente son:

Creación y edición de contenidos. Creación y edición de discusiones. Carga de imágenes y videos en línea.

Cabe mencionar que, los sitios colaborativos que forman parte de la denominada Web 2.0 están orientados a brindar funcionalidad especial al usuario, permitiendo a este gestionar y configurar sus contenidos a voluntad, apoyándose en las validaciones que el mismo sistema le brinda, y pudiendo ser añadidos, revisados y mantenidos por otros usuarios al mismo tiempo.

### **4.10.1.3.2. Eficiencia**

Tiempo de respuesta: Siguiendo los estándares de las aplicaciones web, se debe alcanzar un tiempo de respuesta no máximo a los 5 segundos por articulo mostrado, y de 4 a 5 segundos para mostrar un video. Estos tiempos son de manera arbitraria tomando un promedio de algunos sitios de Internet; sin embargo estos tiempos son alcanzados únicamente aplicando repetidas pruebas de manera que poco a poco se vaya mejorando la cantidad de información que se traslada del servidor al cliente, permitiendo así, mejorar el servicio, y alcanzar el tiempo de respuesta deseado.

Capacidad de usuarios concurrentes: Este parámetro dependerá de las capacidades del servidor web, se espera que el peor de los casos unas 25 personas estén de manera concurrente, consultando artículos, descargando artículos o visualizando videos.

### **4.10.1.3.3. Escalabilidad**

La escalabilidad del sistema se limitara directamente a las capacidades de hardware que posee el servidor donde este albergada la aplicación. El sistema base MediaWiki cuenta, ya con un sistema de LoadBalancing para poder configurar los procesos internos propios del MediaWiki, según se encuentren aumentos en las peticiones de usuarios.

#### **4.10.1.3.4. Operatividad**

Servidor de aplicaciones: El sistema funcionará en un servidor de aplicaciones Apache, utilizando el lenguaje estándar web PHP.

Servidor de base de datos: El sistema administrador de base de datos que utilizara el sistema será Mysql, todo esto fusionado con el servidor de aplicaciones web Apache, forman el paquete completo que se conoce como PhpMyAdmin, el cual, puede ser instalado en cualquier sistema operativo.

### **4.10.1.3.5. Mantenimiento**

Actualización de contenidos: La actualización y mantenimiento de contenidos es realizada por los usuarios colaboradores o administradores los cuales, monitorearan que los nuevos artículos que se generen tengan contenido verídico, generando así, una serie iterativa de revisiones, que convergen solamente en un contenido más exacto.

Mantenimiento del sistema: Este mantenimiento se refiere a la eliminación de vínculos redundantes, páginas obsoletas y demás componentes que necesiten mantenimiento o ser removidos de la estructura del sistema, dicha actividad será realizada únicamente por los usuarios administradores del sitio.

# **5. TECNOLOGÍAS UTILIZADAS EN LA SOLUCIÓN**

Debido a que la plataforma se ha implementado como una solución basada en aplicaciones del tipo Web 2.0 y eminentemente sociales, las principales tecnologías utilizadas son las orientadas a la programación Web.

### **5.1. Lenguaje de Programación de páginas Web**

### **5.1.1. PHP**

Es un lenguaje de programación web del tipo Open Source (Código Abierto), actualmente uno de los más utilizados a través de toda la red. Sus siglas obedecen a Pre Processor Hypertext.

 Es un tipo de lenguaje multiparadigma, y fue influenciado por lenguajes tales como Perl, Java, C, C++, Phyton y Ruby. Inicialmente fue llamado Personal Home Page Tools y fue creado por Rasmus Lerdorf en 1995, como un lenguaje para poder acceder a su currículum en línea.

 Para la plataforma desarrollada se ha utilizado la versión 5.2.6 de PHP, la cual, principalmente se encuentra orientada a objetos.

**Figura 36. Logo de PHP** 

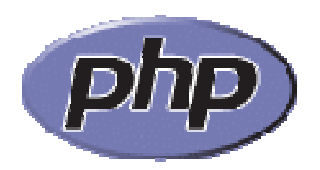

### **5.2. Manejador de base de datos**

## **5.2.1. MySQL**

 Es un sistema de gestión de base de datos multi-hilo y multiusuario que en la actualidad posee 2 tipos de licencias: la GNU PL y la comprada, la cual, aplica para aplicaciones privativas.

 Originalmente fue desarrollada por MySQL AB, que ahora, es una subsidiaria de Sun Microsystems. Cuenta ya con aproximadamente 6 millones de instalaciones alrededor del mundo. Generalmente, es una de las bases de datos preferidas para toda aplicación web basada en lenguaje PHP.

 Para el desarrollo de la actual plataforma se ha utilizado la versión 5.0 del producto con tipo de licencia GNU PL.

**Figura 37. Logo de MySQL** 

### **5.3. Manejo de la Multimedia**

### **5.3.1. Tecnología Adobe Flash**

 Es una aplicación en forma de estudio de animación que trabaja sobre "fotogramas" es destinado a la producción y entrega de contenido interactivo para diferentes audiencias alrededor del mundo sin importar la plataforma. Es actualmente escrito y distribuido por Adobe Systems y utiliza gráficos vectoriales e imágenes ráster, sonido, código de programa, flujo de vídeo y audio bidireccional. En sentido estricto, Flash es el entorno y Flash Player es el programa de máquina virtual utilizado para ejecutar los archivos generados con Flash.

Los archivos de Flash, que tienen generalmente la extensión de archivo SWF, pueden aparecer en una página web para ser vista en un navegador, o pueden ser reproducidos independientemente por un reproductor Flash. Para el caso de implementación del actual proyecto se ha utilizado un reproductor de videos de formato flash (FLV).

#### **Figura 38. Logo de Adobe Flash**

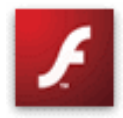

### **5.3.2. JW Player**

 JW Player es un reproductor de videos de formato FLV y MP4 desarrollado bajo la licencia Creative Commons tipo "Attribution-Noncommercial-Share Alike 3.0 Unported", el cual, no es más que un archivo SWF que se encarga de la reproducción de videos dentro de una página web, indistintamente de la plataforma en la que se encuentre.

 Específicamente para la implementación del actual Sistema se ha utilizado la versión 4.1.60.

**Figura 39. Logo de JW Player** 

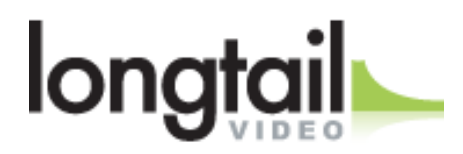

(Recientemente llamado Longtail)

### **5.4. Gráficos 3D modelados por computadora**

 El anterior término se refiere a una serie de trabajos de arte gráfico que han sido creados con ayuda de computadoras y programas o software especial del denominado tipo CAD (Computer Aided Development) o desarrollo asistido por computadora.

 Un gráfico en 3D difiere de uno 2D (2 Dimensiones) principalmente en la forma que éste ha sido generado. Se genera principalmente por medio de cálculos matemáticos realizados sobre entidades geométricas tridimensionales producidas en el ordenador, y cuyo propósito es conseguir una proyección visual en dos dimensiones para ser mostrada en una pantalla o impresa en papel.

Una analogía que se puede hacer con otras artes, es el comparar el modelado de gráficos en 3D como la creación de una escultura, mientras que la creación de gráficos en 2D se asemeja a la pintura, los dos tipos de gráficos pueden ir estrechamente relacionados, en el sentido en que, los gráficos en 2D utilizan técnicas de las gráficas 3D para dar efectos como por ejemplo: iluminación, profundidad, etc., mientras que los gráficos 3D utilizan técnicas de su contraparte para generar efectos como texturas, colores, etc.

### **5.4.1. El programa Blender**

Blender es un programa multiplataforma, dedicado especialmente al modelado, animación y creación de gráficos tridimensionales. El programa fue inicialmente distribuido de forma gratuita pero sin el código fuente, con un manual disponible para la venta, aunque posteriormente pasó a ser software libre. Actualmente es compatible con todas las versiones de Windows, Mac OS, Linux, Solaris, FreeBSD e IRIX.

**Figura 40. Logo de Blender** 

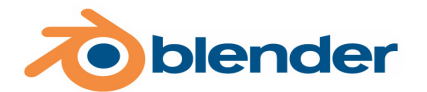

# **5.4.2. Conceptos básicos del modelado en 3D, figuras geométricas básicas disponibles en Blender**

 Como base de todo modelado en 3D, utiliza figuras geométricas predeterminadas para generar nuevos modelos, pudiendo hacer modificaciones y combinaciones de las principales formas para conseguir una forma particular.

Las formas primitivas de Blender son las siguientes:

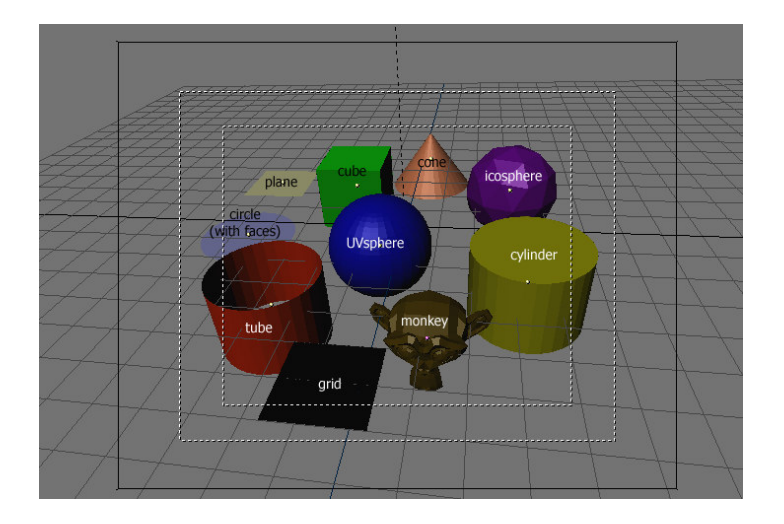

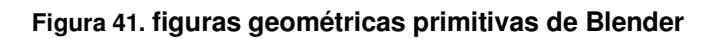

### **5.4.2.1. Plano (Plane)**

 Un plano estándar contiene cuatro vértices, cuatro aristas y una cara. Es como una hoja de papel sobre una mesa; no es realmente un objeto tridimensional ya que es totalmente plano y no tiene espesor. Entre los objetos que pueden crearse a partir de planos se incluyen pisos, espejos y manteles.

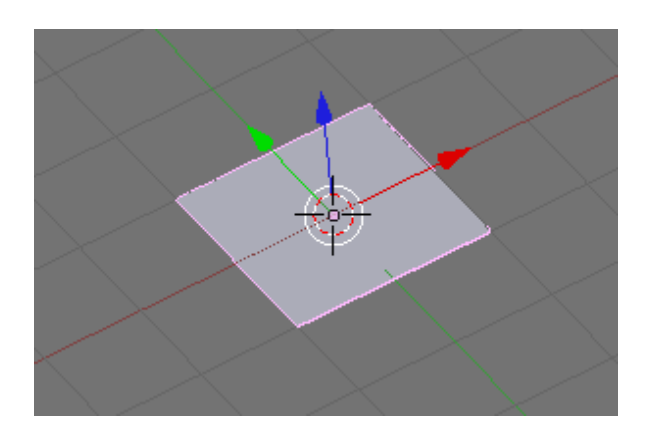

**Figura 42. Plano, figura primitiva en Blender** 

### **5.4.2.2. Cube (Cubo)**

 Un cubo estándar que contiene ocho vértices, doce aristas, y seis caras, es un objeto tridimensional real. Entre los objetos que pueden crearse a partir de cubos se puede citar dados, cajas y cofres.
### **Figura 43. Cubo, figura geométrica primitva en Blender**

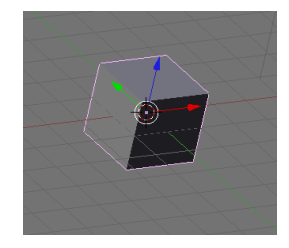

# **5.4.2.3. Circle (Circunferencia)**

 Una circunferencia estándar está compuesta de n vértices. El número de vértices puede indicarse en la ventana que aparece cuando se crea la circunferencia. Mientras más vértices posea, más suave será el contorno. Ejemplos de objetos creados a partir de circunferencias son discos, platos o cualquier tipo objeto plano y redondo.

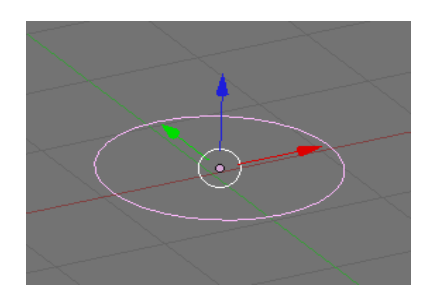

# **Figura 44. Círculo, figura geométrica Primitiva en Blender**

# **5.4.2.4. UVSphere (EsferaUV)**

Una esferaUV estándar está hecha de n segmentos y m anillos. El nivel de detalle puede indicarse en la ventana emergente que aparece cuando se crea la esferaUV. Aumentando el número de segmentos y anillos, la superficie de la esferaUV se suaviza. Los segmentos son como meridianos terrestres, van de un polo al otro, en cambio los anillos son como paralelos terrestres. Ejemplos de objetos que pueden crearse a partir de esferasUV son pelotas, cabezas o las perlas de un collar.

#### **Figura 45. UVSphere, figura geométrica primitiva en Blender**

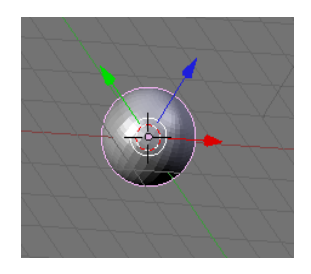

### **5.4.2.5. Icosphere (Icoesfera)**

 Una icoesfera está hecha de triángulos. El número de subdivisiones puede especificarse en la ventana que aparece cuando se crea la Icoesfera; aumentando el número de subdivisiones se hace más pulida la superficie de la icoesfera. Una Icoesfera de nivel 1 es un icosaedro, un sólido con 20 caras triangulares equiláteras. Cualquier nivel de subdivisión mayor subdividirá cada cara triangular en cuatro triángulos, resultando en una apariencia más esférica cada vez. Las icoesferas se utilizan normalmente para obtener una disposición de los vértices más isotrópica y económica que en una esferaUV.

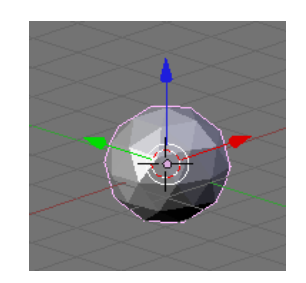

### **Figura 46. Icoesfera, figura geométrica primitiva en Blender**

# **5.4.2.6. Cylinder (Cilindro)**

 Un cilindro estándar hecho de a partir de una sección circular de n vértices. El número de vértices de sección transversal circular puede indicarse en la ventana emergente que aparece cuando se crea el objeto; mientras mayor sea el número de vértices, más suave será la sección circular transversal. Algunos objetos que pueden crearse a partir de cilindros incluyen barras y manijas.

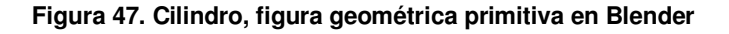

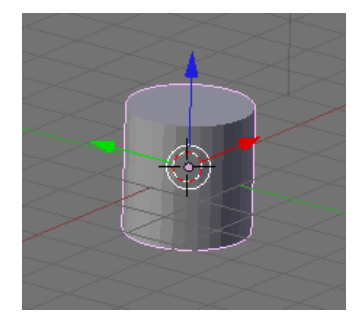

# **5.4.2.7. Tube (Tubo)**

 Un tubo estándar está hecho de n vértices. El número de vértices en la sección transversal circular hueca puede especificarse en la ventana emergente que aparece cuando se crea el objeto; a mayor número de vértices más suave se vuelve la sección circular hueca. Entre los objetos que pueden crearse a partir de tubos, se puede citar caños o vasos. (La diferencia básica entre un cilindro y un tubo es que el primero posee sus extremos cerrados.)

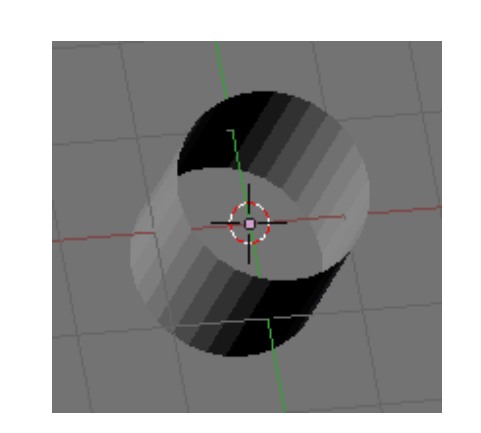

**Figura 48. Tubo, figura geométrica primitiva en Blender** 

### **5.4.2.8. Cone (Cono)**

Un cono estándar está hecho de *n* vértices. El número de vértices en la base circular puede especificarse en la ventana emergente que aparece cuando se crea el objeto; a mayor número de vértices más suave se vuelve la base circular. Entre los objetos que pueden crearse a partir de conos, se puede citar púas o sombreros de punta.

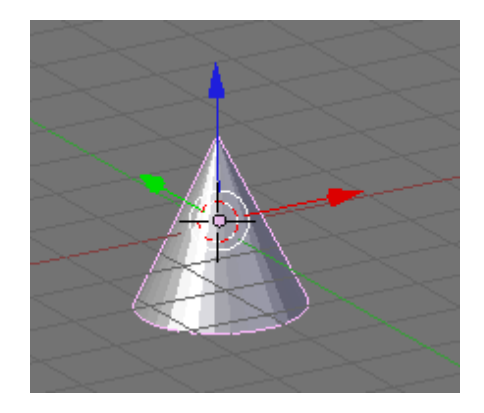

**Figura 49. Cono, figura geométrica primitiva en Blender** 

# **5.4.2.9. Grid (Rejilla o cuadrícula)**

Una cuadrícula estándar está hecha de n por m vértices. La resolución del eje X y el eje Y puede especificarse en la ventana emergente que aparece cuando se crea el objeto; cuanto más alta sea la resolución, mayor será el número de vértices creados. Entre los objetos que pueden crearse a partir de cuadrículas se incluyen paisajes (con la herramienta de edición proporcional o PET) y otras superficies orgánicas.

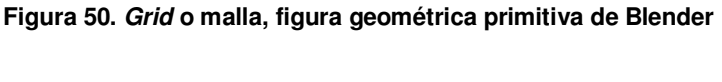

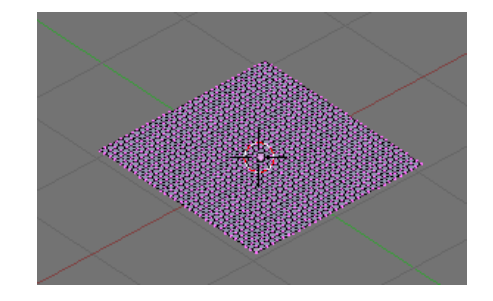

# **5.4.2.10. Monkey (Mono)**

 Es vista como una broma de los programadores o "huevo de pascuas". Crea una cabeza de mono (de hecho, de "mona") una vez que se pulsa sobre el botón Oooh Oooh Oooh. El nombre de la mona es Suzanne y es la mascota de Blender.

**Figura 51. Monkey o Mono, figura geométrica primitiva de Blender.** 

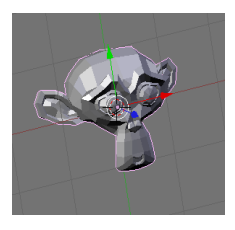

# **5.4.3. Conceptos y técnicas básicas de manipulación de figuras primitivas en Blender**

 En las mallas básicas, todo se construye a partir de tres estructuras: vértices, aristas y caras.

# **5.4.3.1. Vértices**

 Un vértice es elementalmente un punto o una posición en el espacio 3D. Normalmente es invisible al renderizar.

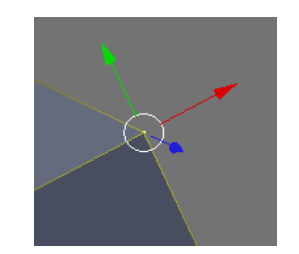

### **Figura 52. Vértice de una figura geométrica**

# **5.4.3.2. Aristas**

 Una arista siempre conecta dos vértices con una línea recta. Las aristas son los "alambres" que se muestran cuando una malla se visualiza en la vista de alambre. Normalmente son invisibles en la imagen renderizada. Se usan para construir caras.

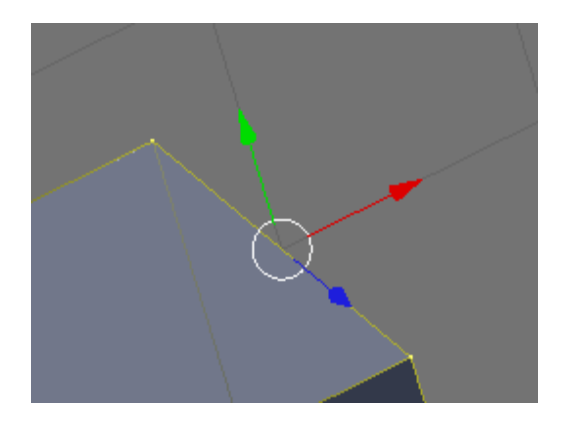

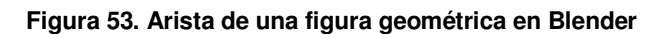

# **5.4.3.3. Caras**

 Una cara es la estructura de más alto nivel en una malla. Las caras se usan para construir la superficie del objeto propiamente dicho. Las caras son lo que se observa cuando se renderiza una malla. Se la define como el área entre tres o cuatro vértices, con una arista en cada lado.

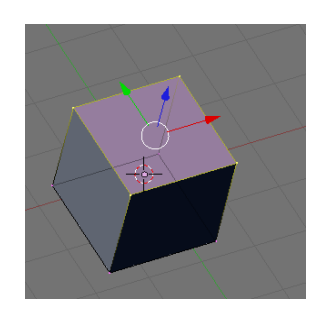

### **Figura 54. Cara de una figura geométrica en Blender**

# **5.4.4. Técnicas básicas de modelado en Blender**

# **5.4.4.1. Extrudir**

 El comando "Extrudir" es una herramienta de importancia capital cuando se trabaja con mallas. Este comando permite crear cubos a partir de rectángulos y cilindros a partir de círculos, así como crear muy fácilmente las ramas de un árbol. Aunque el proceso es bastante intuitivo, los principios detrás la Extrusión son bastante complejos como se describe líneas abajo.

- Primero, el algoritmo determina el contorno exterior a extrudir; es decir, cuáles de las aristas seleccionadas serán convertidas en caras. Por omisión, el algoritmo considera a las aristas que pertenecen a 2 o más de las caras seleccionadas como internas, y por ende no partes del contorno.
- Las aristas del contorno se convierten entonces en caras.
- Si las aristas en el contorno pertenecen solo a una cara de la malla, entonces todas las caras seleccionadas son duplicadas y conectadas a las caras recién creadas. Por ejemplo, los rectángulos se convertirán en cubos en esta etapa.
- En otros casos las caras seleccionadas son conectadas a las nuevas caras pero no duplicadas. esto evita que aparezcan caras indeseadas aprisionadas "dentro" de la malla resultante. Esta distinción es extremadamente importante ya que nos asegura la creación de volúmenes consistentemente coherentes todas las veces que se use extrudir.
- Las aristas que no pertenezcan a ninguna cara seleccionada, es decir que formen un contorno "abierto", son duplicadas y se crea una nueva cara entre la nueva arista y la original.
- Los vértices aislados seleccionados que no pertenezcan a ninguna arista seleccionada son duplicados y una nueva arista se crean entre el vértice duplicado y el original.

El modo mover se activa automáticamente una vez finalizado el algoritmo extrudir, de modo que las caras, aristas y vértices recién creados puedan moverse utilizando el ratón. Extrudir es una de las herramientas de modelado más usadas en Blender. Es simple, directa y fácil de usar, pero aun así muy poderosa.

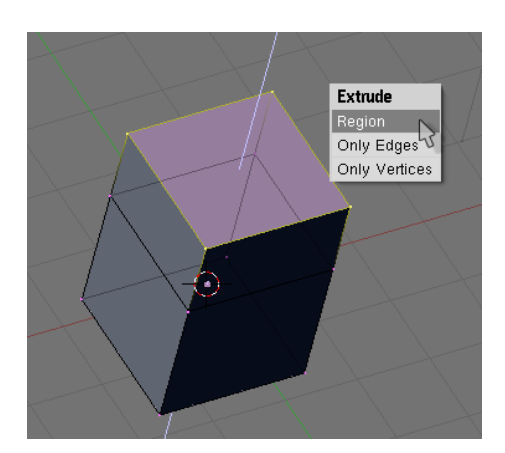

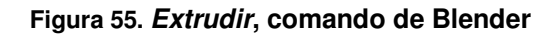

# **5.4.4.2. Rotación**

 Hace referencia a la técnica utilizada dentro del programa Blender para hacer girar un objeto sobre alguno de sus ejes. El comando se dispara al presionar la letra **R** cuando se tiene un objeto seleccionado.

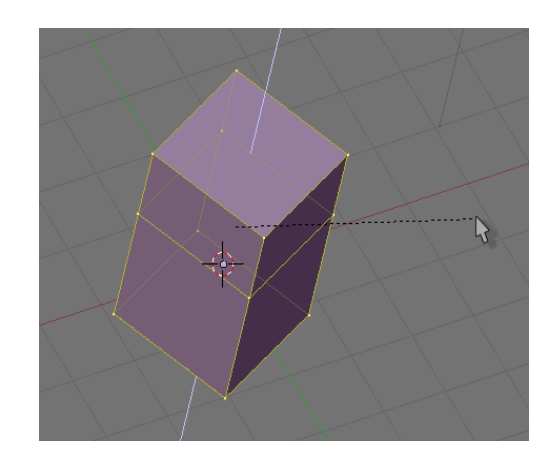

### **Figura 56. Rotación de una figura geométrica en Blender**

### **5.4.4.3. Traslación**

 Es la técnica utilizada en Blender para mover a un objeto, arista, punto, etc., de una posición dentro del espacio 3D hacia otra definida. El comando se dispara al presionar la tecla **G,** cuando se tiene un objeto seleccionado.

# **5.4.4.4. Escalado**

 Es la técnica utilizada dentro del modelado de objetos del programa Blender, que multiplica o divide (según sea el caso) todas las medidas posibles de un objeto, dentro de un objeto. El comando se dispara presionando la letra **S**, teniendo un objeto seleccionado

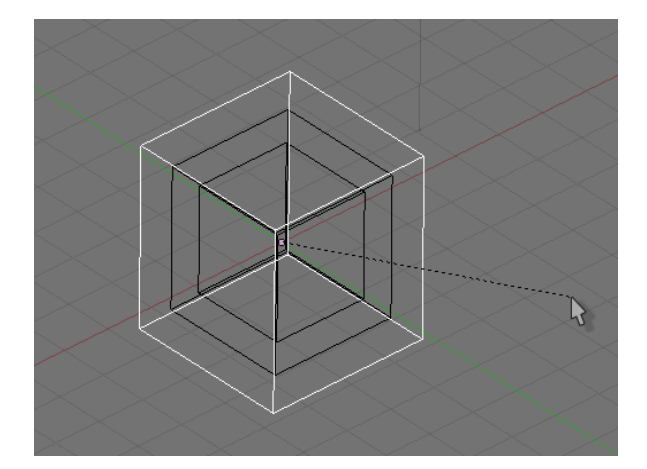

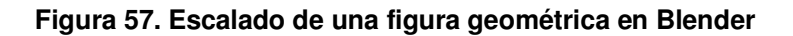

### **5.4.4.5. Duplicación**

 Es la técnica utilizada dentro de Blender para realizar una copia exacta de lo que se tenga seleccionado (objetos, puntos, caras, etc.). Se dispara el comando presionando la combinación de teclas **Shift + D**.

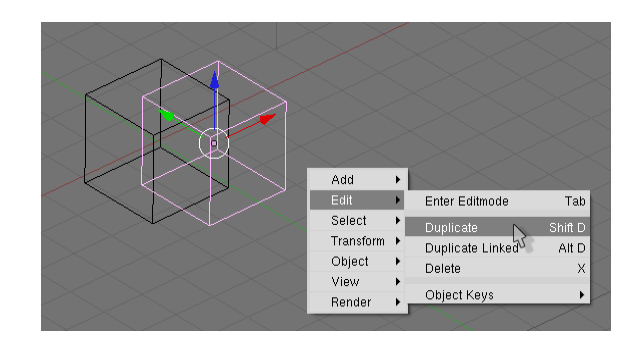

**Figura 58. Duplicación de una figura geométrica en Blender** 

# **5.4.4.6. Subdividir**

 Se refiere al comando se realza detalle de las mallas, es decir, cuando un objeto se encuentra formado por una serie de mallas y puntos, al aplicar éste comando se duplican los puntos dentro de la malla, dividiendo las aristas de las caras en 2.

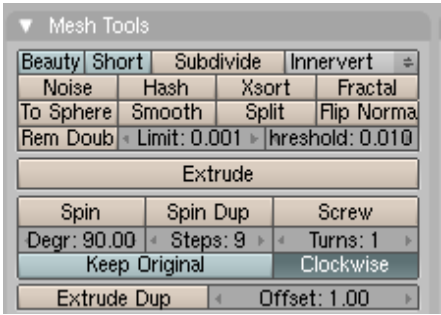

### **Figura 59. Panel de comandos de herramientas sobre mallas en Blender**

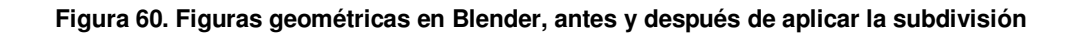

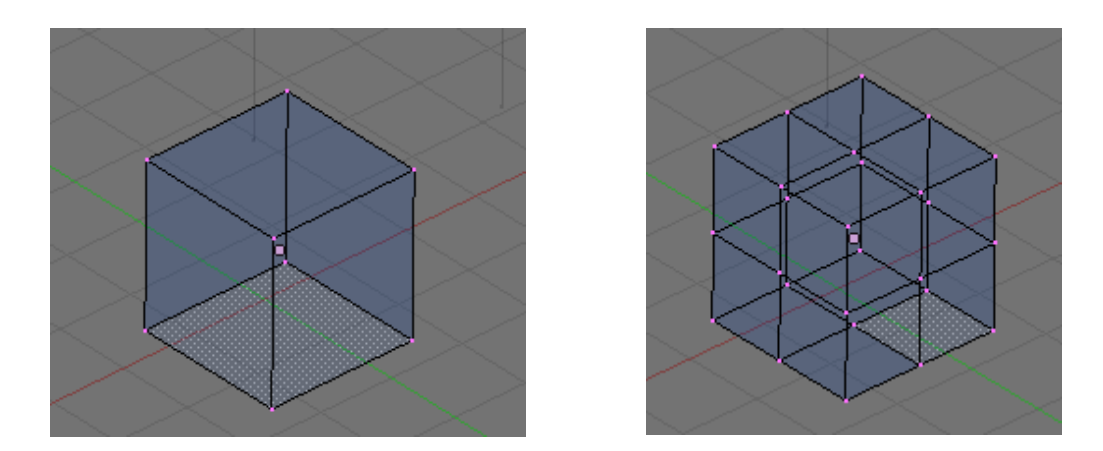

### **5.4.5. Relaciones, materiales y texturas en Blender**

 Dentro del modelado de Blender, una de las partes más importantes para generar un buen modelo en 3D, es la texturización del mismo. Dentro del programa se hace diferencia entre los Materiales y las Texturas. Los materiales, pueden estar compuestos por colores y formas que aplicadas a las caras o superficies de nuestros objetos a modelar. Una textura viene a ser un tipo de material al cual, puede ser rellenado o "pintado" con una imagen de algo de la vida real, para poder darle un aspecto mucho más real.

Los Links o relaciones, son las adjudicaciones que se hacen de los objetos que se han modelado a cierto material o a cierta textura, consiguiendo así, el obligar a Blender a aplicar la textura o el material al cual, el link apunta al objeto que ha sido asignado al enlace.

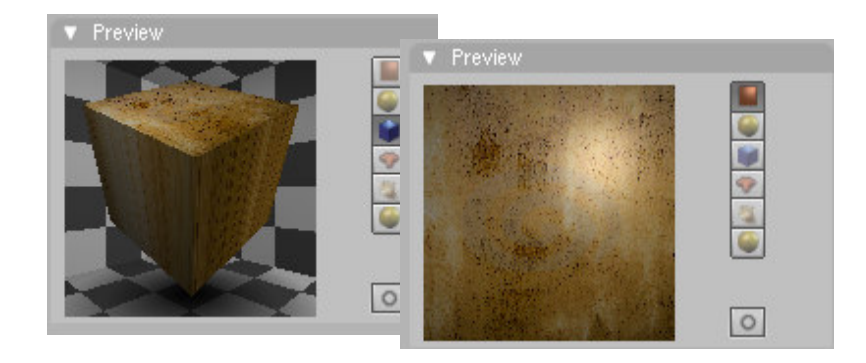

### **Figura 61. Diferentes tipos de pre visualizaciones de una textura en Blender**

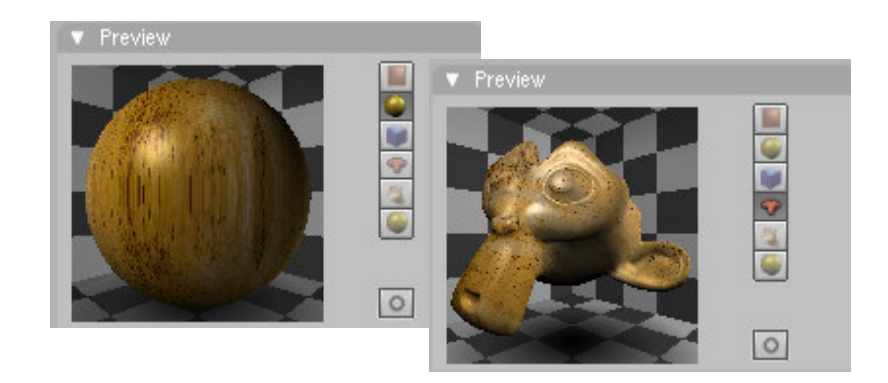

**Figura 62. Renderizado de un objeto con textura aplicada en Blender** 

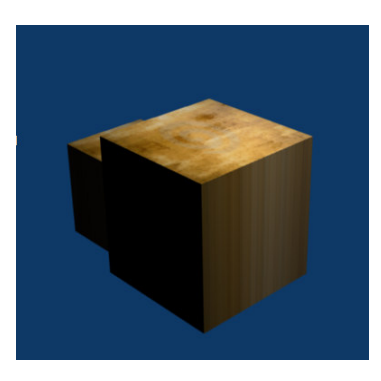

# **5.4.6. Iluminación:**

 La principal generadora de imágenes es la luz, ésta como tal, es la que genera que los colores, texturas y demás aspectos de los objetos puedan ser apreciados. La luz viaja desde su punto de emisión hasta las superficies donde es reflejada, siguiendo principios de la reflexión.

 Por lo tanto, para generar un modelo en 3D en Blender se tiene que tener como base un emisor de luz. Para ésto, se utilizan las denominadas "lamps" o lámparas.

Las lámparas en Blender, no son más que generadores de luz. Puntos que poseen una energía y una forma de emitir la luz en específico. Son los elementos más importantes dentro de un renderizado, pues sin estos, no existen los objetos como tal pues todo se observa negro.

# **5.4.6.1. Lamp**

 Es la lámpara más común, la cual, emite rayos de luz en todas las direcciones (esféricamente). Tiene una cantidad de energía definida y una distancia a la que puede alcanzar.

**Figura 63. Tipo de lampara lamp, en Blender** 

| Lamp.       |
|-------------|
| <b>Area</b> |
| Spot        |
| Sun         |
| Hemi        |
|             |
|             |

# **5.4.6.2. Área**

 Es el tipo de luz que es proyectada en un área específica (No irradia luz en todas direcciones)

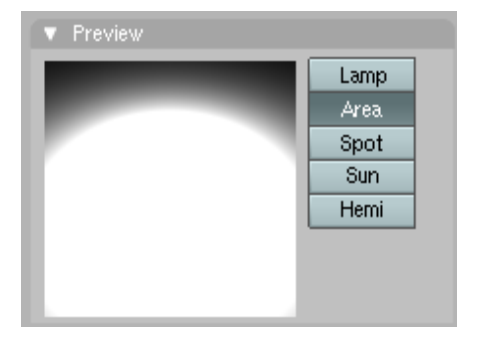

# **Figura 64. Tipo de luz área y una figura geométrica renderizada, con este tipo de luz en Blender**

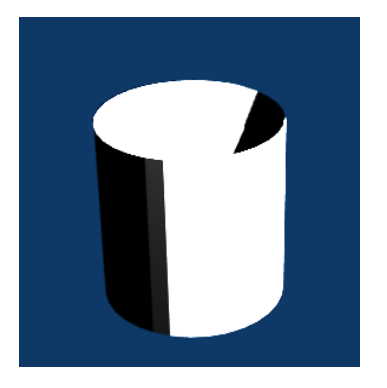

# **5.4.6.3. Spot**

149 Es el tipo de luz de proyector, que generalmente es utilizada para enfatizar a un personaje que toma protagonismo. En la vida real es utilizada para iluminar a personajes principales o presentadores en un teatro, por ejemplo.

# Lamp Area. Spot<sup>1</sup> Sun **Hemi**

# **Figura 65. Tipo de Luz Spot en Blender**

# **5.4.6.4. Sun**

 Como su nombre en inglés lo indica, asemeja a un sol que ilumina todo el espacio.

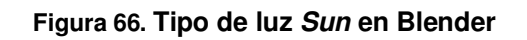

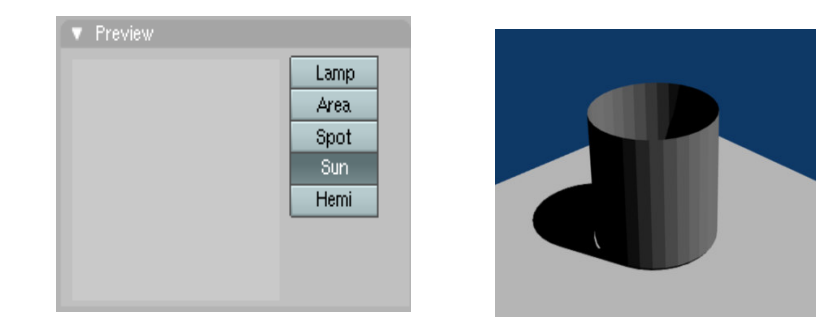

**5.4.6.5. Hemi**

Se refiere más bien, a un tipo de luz constante de comportamiento parecido a la del sol, pero mucho más suave.

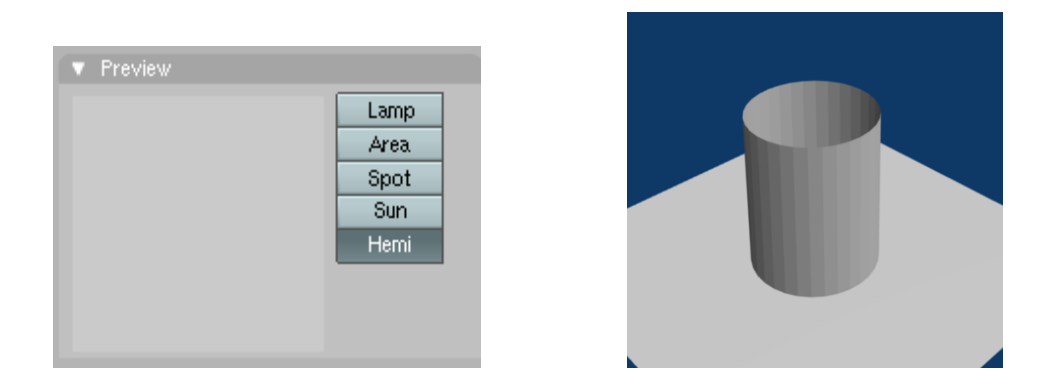

# **Figura 67. Tipo de luz Hemi en Blender**

# **5.5. Codificadores de video**

 Básicamente son programas que convierten de un formato en el que es almacenado cualquier tipo de multimedia, hacia cualquier otro tipo. Son aplicaciones que utilizan codificadores y decodificadores, cuya finalidad es generar un nuevo contenedor de la media (audio o video) con el contenido que poseía otro tipo distinto.

# **5.5.1. MediaCoder**

 Es un codificador gratis para Windows, desarrollado por Stanley Huang y licenciado bajo la "Mozilla Public License 1.1 (MPL 1.1)" y otras licencias propietarias. Hace uso de varios codecs de audio y video que son del tipo Open Source.

 MediaCoder fue utilizado en el presente proyecto para realizar la codificación de videos AVI, WMV a formato FLV y MP4, los cuales, son los formatos soportados por el "JW Player" (el player de videos Flash).

 La forma de utilización de ésta aplicación, se hace indicando los parámetros básicos de formato de un video:

- Resolución: Ésta es medida en formato de pixeles, es decir, posee una cierta cantidad de pixeles de altura y una de ancho, para los videos de la actual plataforma se utilizó como estándar 640x480.
- Fps: Que representa las siglas de "Frames per Second" o "Cuadros por segundo", para los videos se utilizó la cantidad de 10, lo cual, infiere en el tamaño del archivo de salida; al tener un ancho de banda bastante limitado por parte de los usuarios se debieron generar videos no muy grandes para que la aplicación fuera ampliamente utilizada.
- Formato del contenido: Se utilizaron 2 tipos el MP4 y el FLV.
- Contenedor del video: Se utilizaron al igual que el formato 2 tipos el MP4 y el FLV.
- Formato del audio: Se utilizó el tipo ACC.

**Figura 68. Logo de MediaCoder** 

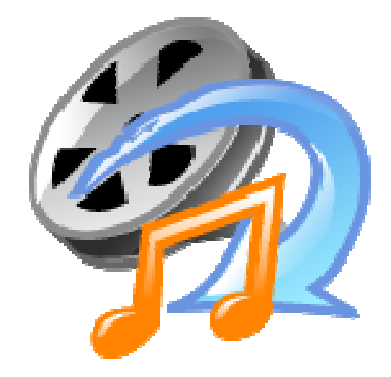

# **6. MANUAL DE USUARIO**

# **6.1. Auto registro**

Este procedimiento consiste, en que cualquier usuario, no registrado que ingrese vía Internet a la plataforma digital, pueda crear el mismo su usuario, con el perfil de funcionamiento básico, es decir, solamente habilitado para visualizar los artículos disponibles en el sistema. La agregación de más opciones a este usuario dependerá del perfil que el administrador le asigne.

El procedimiento para realizar el auto registro del usuario es el siguiente:

• En la barra de navegación del lado izquierdo, encontrará la agrupación de opciones donde se encuentra la opción "**Registrarse/Entrar**", siguiendo esa opción podrá desplegar el formulario para registro de usuario.

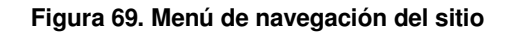

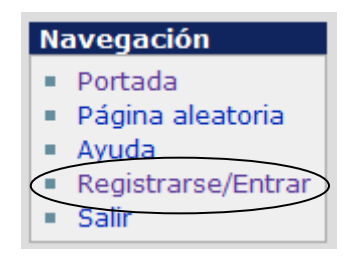

• Una vez haya ingresado al vinculo "**Registrarse/Entrar**", se le desplegará el siguiente formulario.

#### **Figura 70. Link para crear cuenta de usuario**

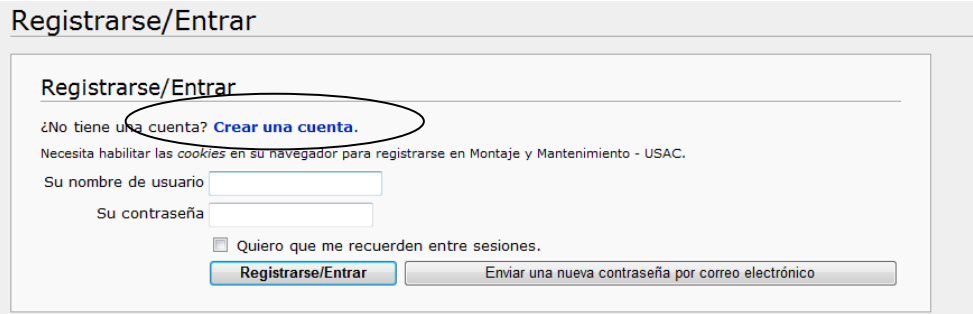

- Como se trata de un nuevo usuario, deberá dar clic en la opción "**Crear una cuenta**", este vínculo se encuentra indicado en la figura anterior, al seleccionar dicha opción se le trasladará al formulario de ingreso de datos para registrar un nuevo usuario.
- Una vez estando en este formulario, deberá llenar los datos que se solicitan.

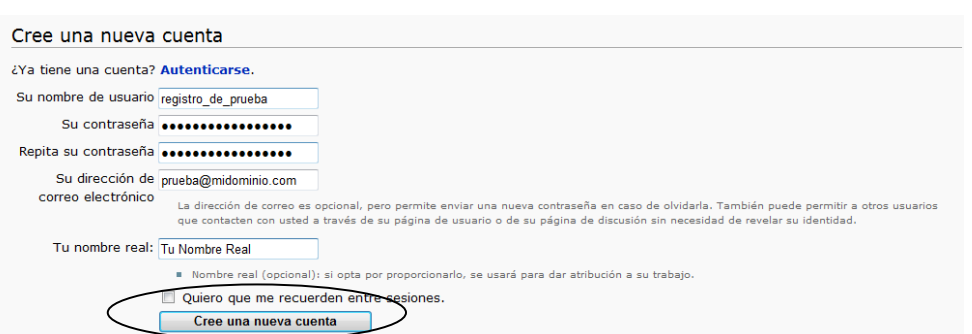

**Figura 71. Formulario de registro de usuario** 

• Una vez ingresados todos los datos puede dar clic en el botón "Cree una nueva cuenta", el cual, se localiza en la parte inferior del formulario. De esta manera se habrá creado el usuario de manera exitosa. El sistema le mostrará un aviso similar a éste:

### **Figura 72. Mensaje inicio de sesión exitoso**

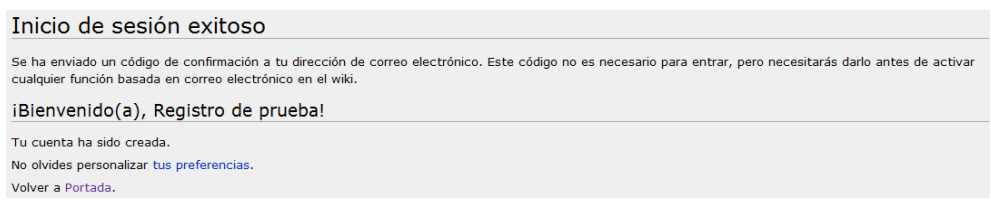

• En esta etapa el sistema ya ha recibido su petición de usuario nuevo, deberá proceder a activar su cuenta, ingresado a la cuenta de correo electrónico que ha registrado en el formulario de datos del nuevo usuario, y proceder a seguir el vinculo indicado en el correo electrónico con el objetivo de poder concluir la activación de la cuenta de manera exitosa.

# **6.2. Ingreso al sistema**

El ingreso al sistema es una actividad importante, ya que permite al sistema identificar el rol del usuario que ha ingresado, así mismo se habilita las opciones avanzadas que los usuarios pueden tener, opciones como: subir archivos, subir videos, crear, modificar y eliminar artículos, entre otras actividades detalladas en la presente ayuda.

Para ingresar al sistema debe seguir los siguientes pasos:

• En la barra de navegación del lado izquierdo, encontrará el grupo de opciones "Navegación" donde se encuentra un link denominado "**Registrarse/Entrar**", siguiendo esa opción podrá desplegar el formulario para identificación de usuario.

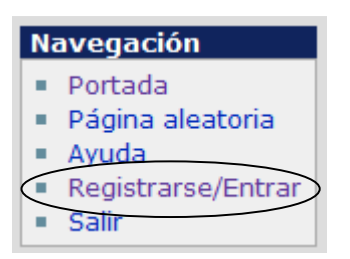

**Figura 73. Ubicación de link para identificación de usuario** 

• Una vez haya ingresado al vinculo "**Registrarse/Entrar**", se le desplegara el siguiente formulario:

#### **Figura 74. Formulario de Identificación de usuario**

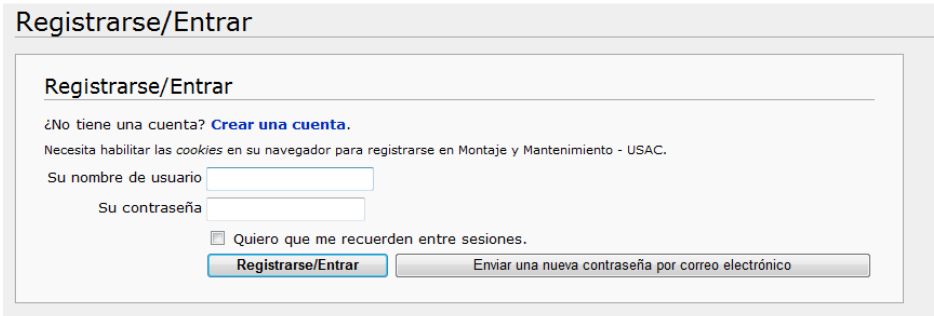

• Deberá ingresar su nombre de usuario y su contraseña correspondiente, la cual, ha registrado realizando el procedimiento de Auto Registro detallado anteriormente. Luego de ingresar los datos respectivos, puede continuar dando clic en el botón "**Registrarse/Entrar**".

# **Figura 75. Ubicación de botón de envío de datos en el formulario de identificación**

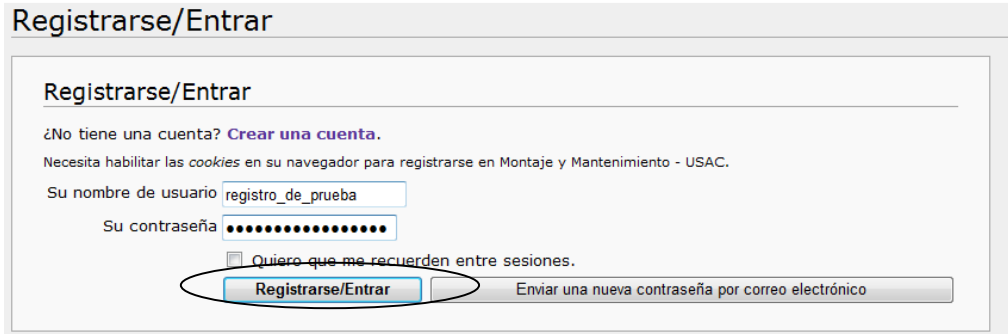

• Una vez realizado el procedimiento anterior, se le mostrará en pantalla un aviso similar al de la siguiente figura.

#### **Figura 76. Mensaje de identificación exitosa**

# Inicio de sesión exitoso

Ha iniciado su sesión en Montaje y Mantenimiento - USAC como "Registro de prueba". Volver a Portada.

De esta manera ha ingresado exitosamente al sistema, las funciones asociadas al usuario, dependerán directamente del perfil que el administrador haya asignado, aunque todos los usuarios en común, pueden consultar artículos, sin necesidad de estar registrados en el sistema; como se había mencionado anteriormente, realizar este procedimiento solamente habilita las opciones avanzadas que hayan sido asociadas con anterioridad al usuario en cuestión.

## **6.3. Salir del sistema**

Esta actividad es recomendable realizarla para eliminar la posibilidad que alguien más utilice la sesión de su usuario en el sistema, para llevarla a cabo, deberá seguir los siguientes pasos (asumiendo previamente que su usuario se encuentra actualmente activo en el sistema):

• Localizar en la barra de navegación, que se encuentra de lado izquierdo de la pantalla la opción "**salir**".

**Figura 77. Identificación de link para cerrar sesión** 

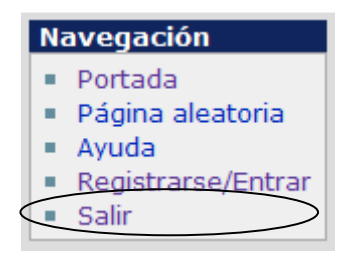

• Al momento de dar clic sobre dicha opción, el sistema automáticamente terminará la sesión de su usuario, mostrándole el siguiente resultado:

#### **Figura 78. Mensaje de cierre de sesión exitoso**

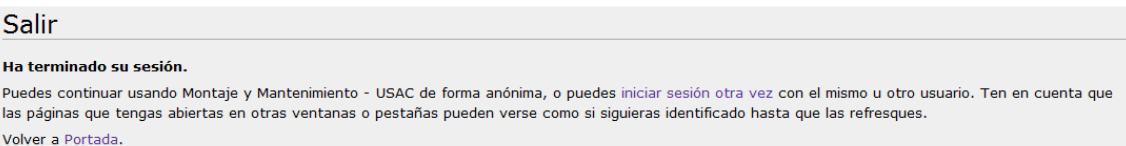

De esta manera habrá finalizado la sesión. La realización de esta actividad, disminuye el riesgo de que otras personas hagan uso de los privilegios de su usuario sin su autorización. Sea cual sea que fuere la actividad que realice en la plataforma digital, se le recomienda siempre, antes de cerrar el explorador de Internet, terminar su sesión. Al cerrar su sesión, puede seguir visitando los contenidos incluidos en la plataforma digital, sin embargo, no podrá hacer uso de los privilegios específicos asignados a su usuario, para reactivarlos, deberá ingresar al sistema nuevamente.

# **6.4. Consultar artículos**

Un sistema de gestión del conocimiento, como lo es la presente Plataforma Digital, debe proveer a sus usuarios, de un eficiente motor de búsquedas para poder localizar los temas de interés; este motor de búsqueda es esencial para garantizar la rápida y fácil localización de los artículos, por parte de los usuarios.

Para buscar un artículo debe seguir los siguientes pasos:

• En la barra de navegación de la parte izquierda de la pantalla encontrará la opción "Buscar", donde podrá ingresar el título del tema que desea crear.

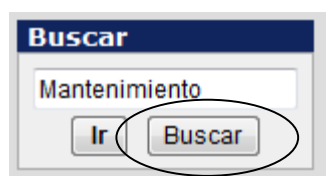

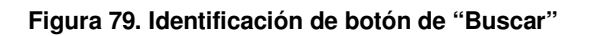

• Una vez ha ingresado el título del tema, de clic en la opción **"Buscar"** y se mostrará del lado derecho del explorador los resultados de la siguiente manera:

#### **Figura 80. Ejemplo de resultados de la búsqueda**

### Coincidencias de título de artículo

- Prácticas en el mantenimiento industrial ... nimiento.flv' width='480' height='360' img='/w/pics/buenas\_practicas\_en\_el\_mantenimiento.jpg'/></div></div> 300 B (48 palabras) - 18:05 24 ene 2009
- Calidad total y el Mantenimiento

240 B (40 palabras) - 17:52 24 ene 2009

Problemática del Mantenimiento ... ntenimiento.flv' width='480' height='360' img='/w/pics/la\_problematica\_del\_mantenimiento.jpg'/></div></div> 294 B (46 palabras) - 18:04 24 ene 2009

# Coincidencias de texto de artículo

· Portada ... ientas más populares para la consulta de contenidos del tema de Montaje y Mantenimiento de Equipo. ... ctualmente, en la Escuela de Ingeniería Mecánica, el curso de Montaje y Mantenimiento de equipo, carece de herramientas informáticas para apoyar y retroaliment ... 5 KB (764 palabras) - 17:45 24 ene 2009

El motor de búsqueda sondea entre todo el contenido incluido en el sistema, buscando coincidencias de la frase buscada, en los títulos de los artículos, así como el texto incluido dentro de estos artículos, desplegando estos resultados de manera ordenada y resaltando las coincidencias de la frase buscada para facilitar al usuario la localización del artículo que más le convenga. Debe dar clic en el vínculo principal referente al resultado obtenido y este le llevara directamente al él.

# **6.5. Creación de artículo**

La creación de nuevos artículos, es una tarea esencial para mantener en funcionamiento la presente plataforma; provee al sistema de nuevo conocimiento y enriquece el que ya existía.

Para crear un nuevo artículo debe seguir los siguientes pasos:

- Ingresar al sistema utilizando su nombre de usuario y contraseña respectivos.
- En la barra de navegación de la parte izquierda de la pantalla encontrará la opción "Buscar", donde podrá ingresar el título del tema que desea crear.

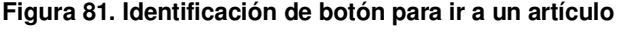

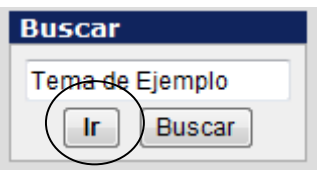

• Una vez ha ingresado el título del tema, de clic en la opción **"ir"** y se mostrará del lado derecho del explorador los resultados de la siguiente manera.

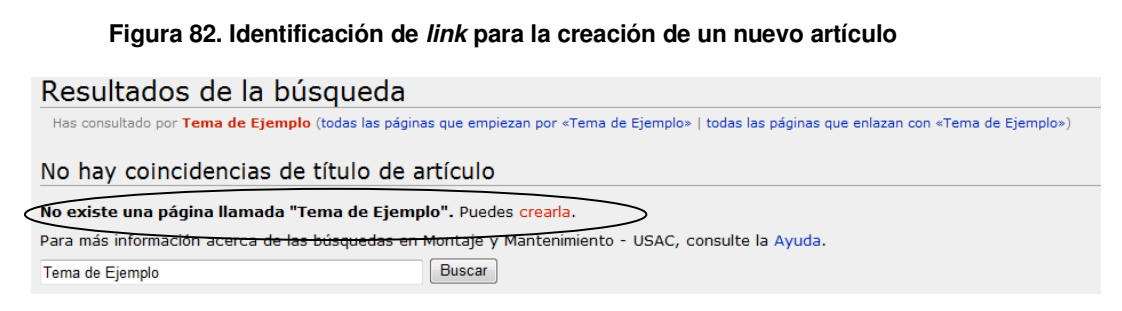

- Si hubiera algún parecido léxico, con el tema que se ha escrito anteriormente, el buscador lo desplegará en sus resultados, de lo contrario, le mostrará un aviso donde le indicará que el tema solicitado no existe en el sistema y que puede crearlo dando clic en el vinculo mostrado en la imagen anterior.
- Al dar clic sobre el vínculo "crearla" se despliega el formulario el cual le permite editar un nuevo documento.

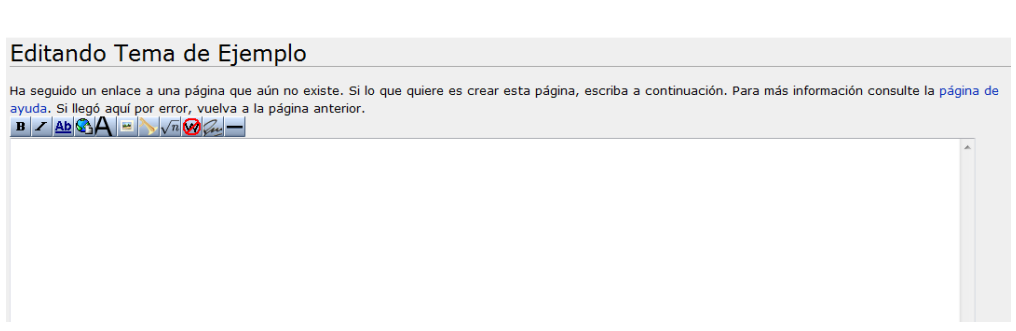

### **Figura 83. Formulario de edición de un nuevo artículo**

- En este editor de texto, se pueden crear nuevos artículos, incluir formatos de texto, imágenes, vínculos e incluso videos nuevos, todo definido por medio del formato estándar que sigue MediaWiki que fue definido anteriormente.
- Al término de la edición del nuevo documento, puede proceder a guardarlo utilizando los botones que se encuentran en la parte inferior del formulario.

#### **Figura 84.Identificación de botón de envío de datos al editar nuevo artículo**

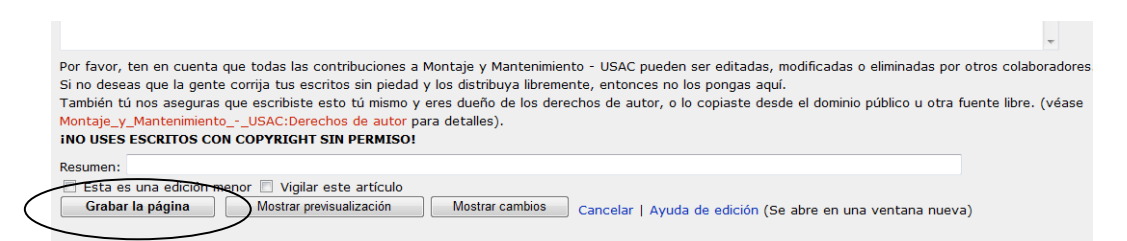

• Si lo considera necesario puede seleccionar la opción que se encuentra al lado derecho del botón "Grabar la página", el cual dice "Mostrar pre visualización", esta opción le desplegará en pantalla una vista previa del documento que se encuentra creando.

### **Figura 85. Vista previa de un artículo**

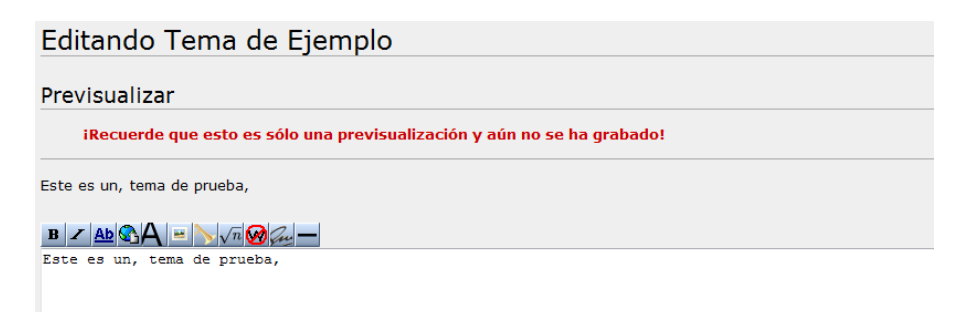

Una vez guardado el presente artículo, puede ser consultado por cualquier usuario mediante una búsqueda.

# **6.6. Modificación de artículo**

La modificación de artículos es necesaria, para poder reforzar el contenido ya existente, modificar el contenido que contenga errores, o simplemente actualización completa de artículos, la cual, servirá para el enriquecimiento de la información.

Para modificar un artículo debe seguir los siguientes pasos:

• Ingresar al sistema utilizando su nombre de usuario y contraseña respectivos.

• En la barra de navegación de la parte izquierda de la pantalla encontrará la opción "Buscar", donde podrá ingresar el título del tema que desea modificar.

> **Figura 86. Formulario de búsqueda de artículo para edición Buscar** Tema de Ejemplo Buscar Ir

• Una vez ha ingresado el título del tema, de clic en la opción **"Buscar"** y se mostrará del lado derecho del explorador los resultados obtenidos.

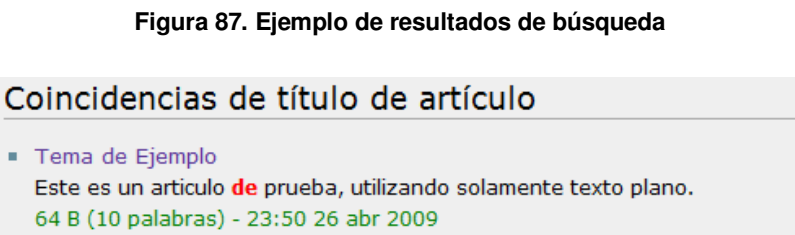

• Una vez localizado el artículo deseado, debe seguir el vínculo principal del resultado, el cual le llevara al despliegue del contenido de dicho artículo.
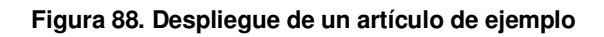

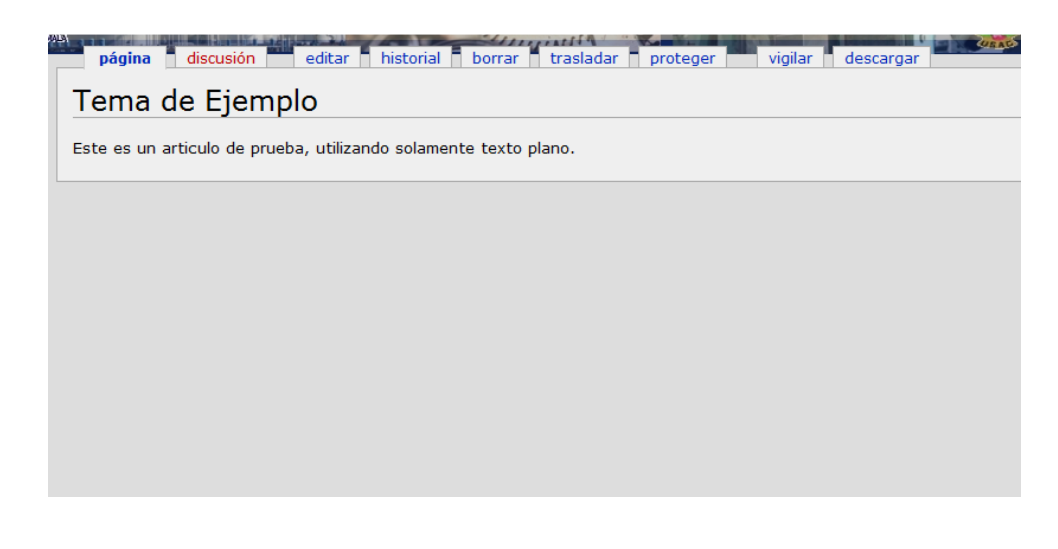

• Habiendo desplegado exitosamente dicho artículo procedemos a dar un clic a la opción "**editar**" la cual se encuentra en la barra superior de opciones del artículo.

**Figura 89. Ubicación de enlace para editar un artículo** 

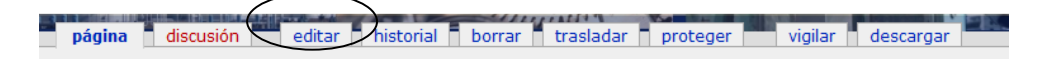

Una vez haya dado un clic en la opción "editar" se desplegara el formulario para edición de texto, desplegándole en el mismo, el contenido actual del artículo, listo para ser editado.

#### **Figura 90. Formulario de edición de un artículo**

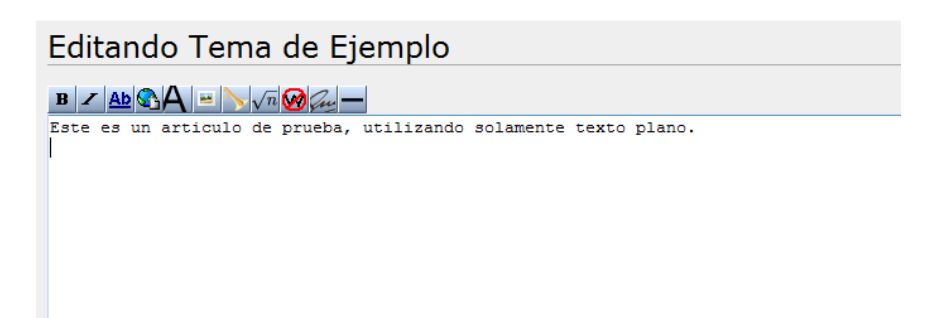

• De esta manera puede proceder a la edición del contenido del artículo.

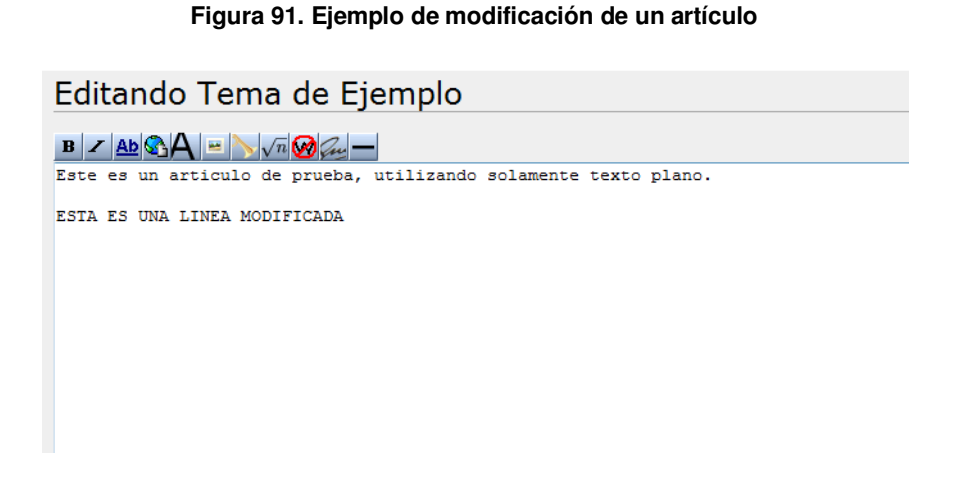

• Al término de la edición del nuevo documento, puede proceder a guardarlo utilizando los botones que se encuentran en la parte inferior del formulario.

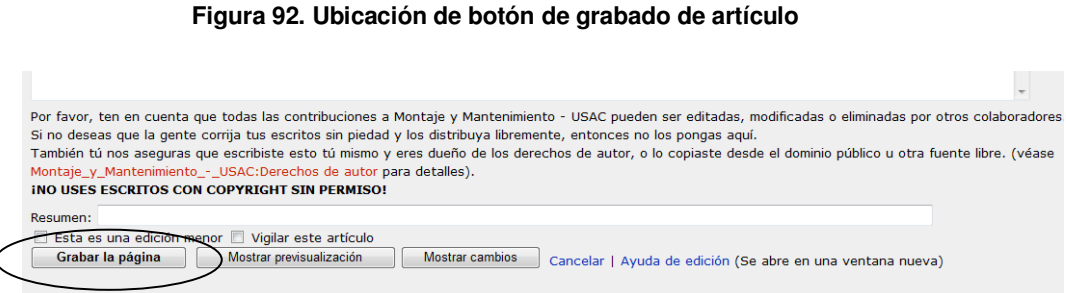

• Si lo considera necesario puede seleccionar la opción que se encuentra al lado derecho del botón "Grabar la página", el cual dice "**Mostrar pre visualización**", esta opción le desplegará en pantalla una vista previa del documento que se encuentra creando.

#### **Figura 93. Pre visualización de un artículo modificado**

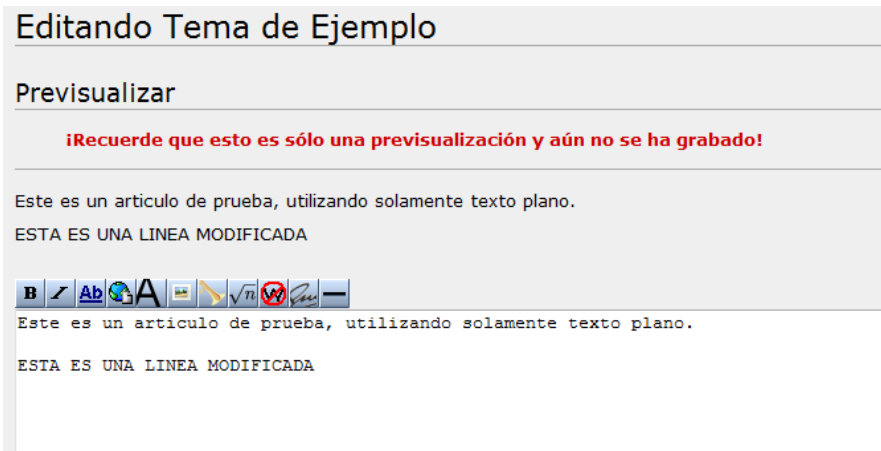

Una vez guardado el presente artículo, puede ser consultado por cualquier usuario mediante una búsqueda.

### **6.7. Eliminación de artículo**

La eliminación de artículos, es una actividad poco común, que se realiza cuando se encuentran contenidos caducos, o contenidos que han sido incluidos con fines distintos a los enfocados en el sistema Plataforma Digital para el curso de Montaje y Mantenimiento de Equipo.

Para eliminar un artículo debe seguir los siguientes pasos:

- Ingresar al sistema utilizando su nombre de usuario y contraseña respectivos.
- En la barra de navegación de la parte izquierda de la pantalla encontrará la opción "Buscar", donde podrá ingresar el título del tema que desea eliminar.

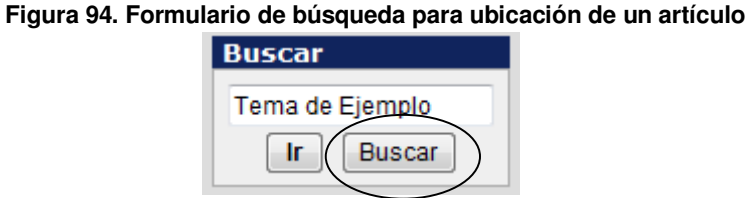

• Una vez ha ingresado el título del tema, de clic en la opción **"Buscar"** y se mostrará del lado derecho del explorador los resultados obtenidos.

**Figura 95. Resultado de la búsqueda para eliminar un artículo** 

Coincidencias de título de artículo

- Tema de Ejemplo Este es un articulo de prueba, utilizando solamente texto plano. 64 B (10 palabras) - 23:50 26 abr 2009
- Una vez localizado el artículo deseado, debe seguir el vínculo principal del resultado, el cual le llevara al despliegue del contenido de dicho artículo.
- 

#### **Figura 96. Artículo de ejemplo a eliminar**

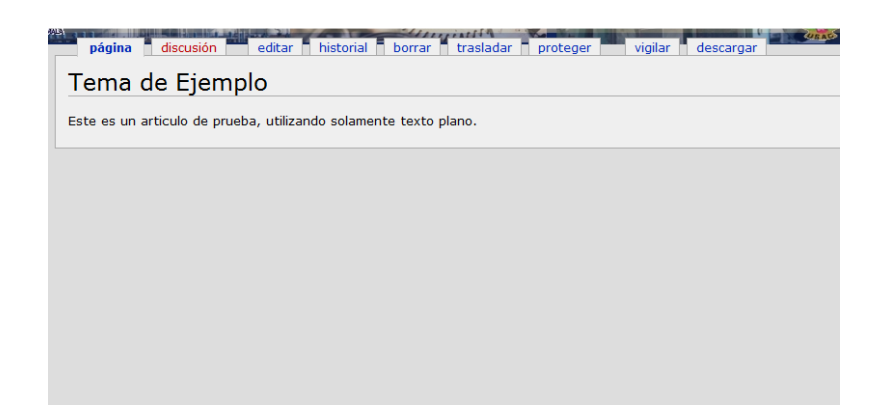

• Habiendo desplegado exitosamente dicho artículo procedemos a dar un clic a la opción "**borrar**", la cual, se encuentra en la barra superior de opciones del artículo.

#### **Figura 97. Ubicación de enlace para eliminar un artículo**

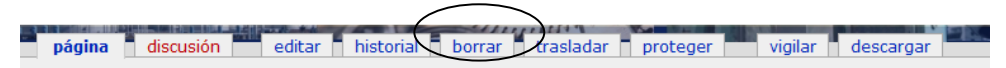

• Una vez haya dado clic en la opción borrar se le desplegaran los siguientes avisos:

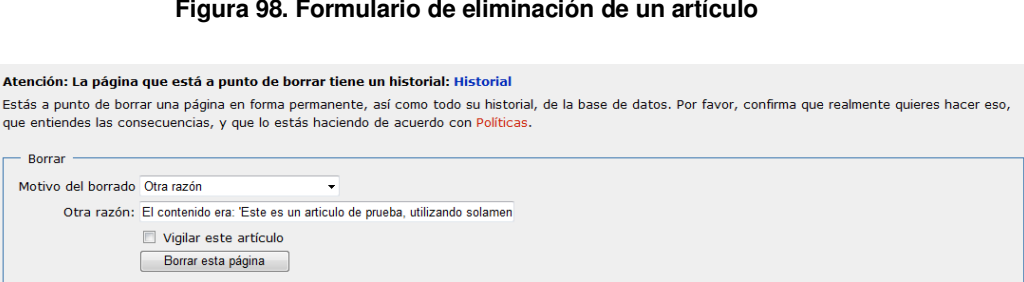

#### **Figura 98. Formulario de eliminación de un artículo**

- Si realmente está seguro de eliminar el artículo puede proceder a llenar la información requerida en el formulario y proceder a dar clic en el botón "**Borrar esta página**".
- Una vez realizada esta acción se desplegará en pantalla un aviso que indicará que, el artículo ha sido eliminado exitosamente.

#### **Figura 99. Mensaje de éxito en la eliminación de un artículo**

# Acción realizada ¿Ver o restaurar 2 ediciones borradas? "Tema de Ejemplo" ha sido borrado. Véase registro de borrados para un registro de los borrados recientes.

Sólo se recomienda la eliminación de artículos, cuando se detecten artículos desactualizados completamente, o artículos que no tienen que ver con el contenido propio de la plataforma digital.

### **6.8. Subir video**

Esta es una de las actividades más importantes a realizar en la presente plataforma, ya que el objetivo de la misma es enriquecer el contenido que se encuentra apoyándose en contenido multimedia, en especial videos en formato Flash.

Para subir un video debe seguir los siguientes pasos:

• Ingresar al sistema utilizando su nombre de usuario y contraseña respectivos.

- Localizar el menú "**herramientas**" en la barra de navegación de lado izquierdo, encontrara la opción "**subir video**".
- De clic en el vinculo anteriormente mencionado y le llevara a la siguiente ventana.

**Figura 100. Formulario para subir un vídeo** 

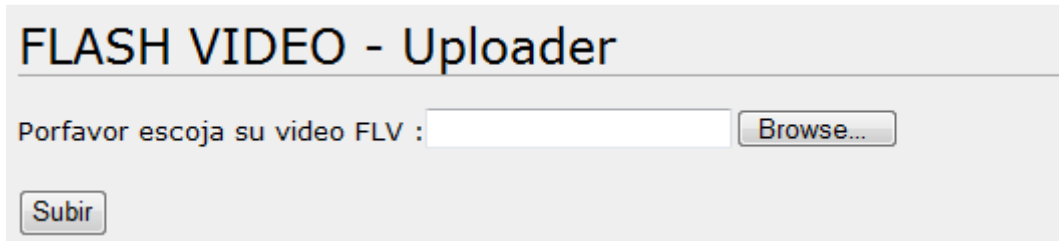

- Deberá dar clic, en el botón "**browse**" para desplegar la ventana que donde podrá ubicar el video que desea subir a la plataforma, luego de haber localizo este archivo y que la caja de texto anterior al botón, indique el nombre del archivo que desea subir, puede dar clic en el botón "**subir**", de esta manera procederá al Upload, o a la carga del archivo en la plataforma digital.
- Al terminar la carga del video, el sistema le mostrará un mensaje, avisándole que el mismo ha sido cargado exitosamente y que está listo para su inclusión en los artículos necesarios.

### **6.9. Subir archivo**

Este procedimiento, es complementario a la generación de artículos, puesto que es aquí, donde se puede enriquecer el contenido ya incluido, apoyándose en material como, imágenes, documentos, archivos de sonido, etc. Los cuales son muy útiles para explicar de manera más detallada cualquier tema que sea incluido en esta plataforma digital.

Los pasos para subir un archivo son los siguientes:

- Ingresar al sistema utilizando su nombre de usuario y contraseña respectivos.
- Localizar el menú "**Herramientas**" en la barra de navegación de lado izquierdo, encontrará la opción "**Subir archivo**".

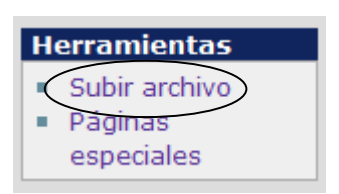

**Figura 101. Ubicación de enlace para subir un archivo** 

• Dando clic a la opción mencionada anteriormente, se desplegará el formulario para la carga del nuevo archivo, de preferencia este puede ser una imagen, pero puede ser cualquier otro documento que puede ser descargado.

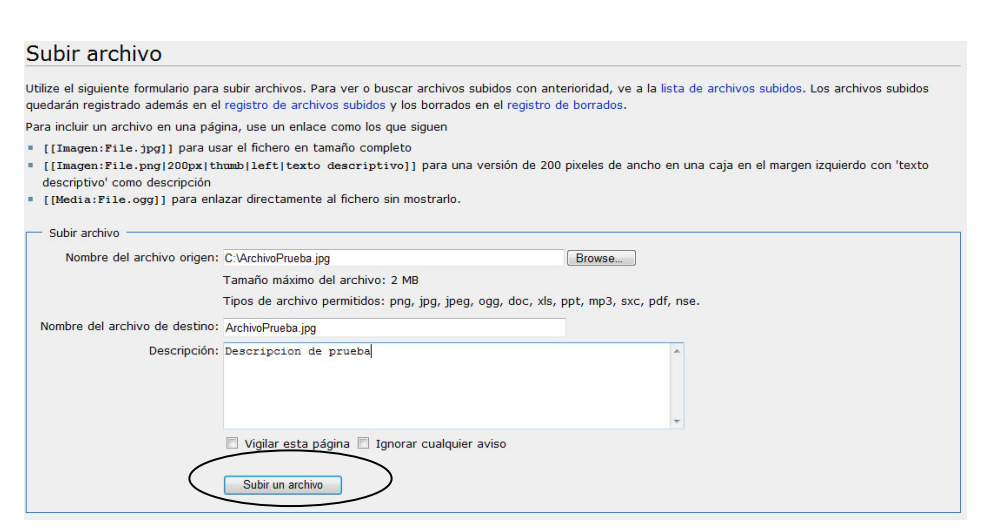

**Figura 102. Formulario para subir un archivo** 

- Deberá ingresar toda la información solicitada por el formulario a fin de poder registrar un nuevo archivo en el sistema. Esta información servirá para tener una referencia del mismo. Una vez ingresada toda la información puede dar clic en el botón "subir un archivo", y el sistema automáticamente le notificara cuando archivo haya sido subido, y le desplegara una vista previa del mismo.
- Si el archivo fuera una imagen, luego de subir dicho archivo al sistema se visualizaría de la siguiente manera.

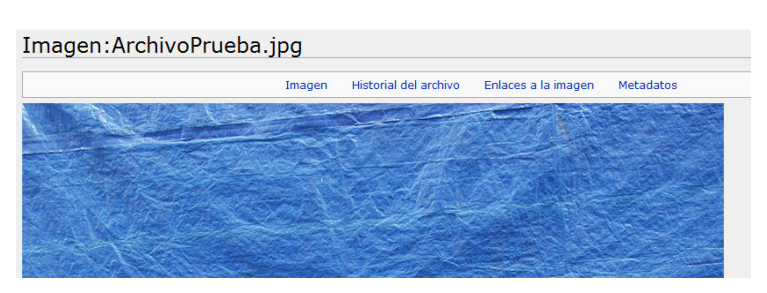

### **Figura 103. Despliegue de una imagen subida**

• Si el archivo fuera un documento PDF, luego de subir dicho archivo al sistema se visualizaría de la siguiente manera.

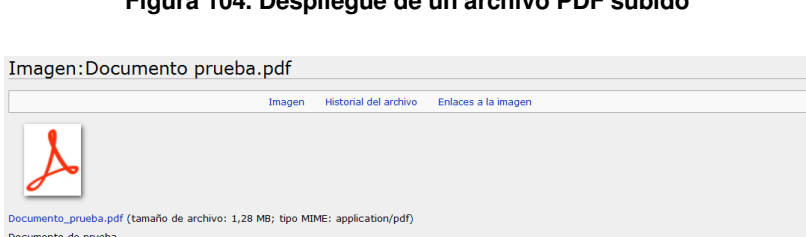

#### **Figura 104. Despliegue de un archivo PDF subido**

# **6.10. Descarga de artículo**

El procedimiento de descarga de artículo, permite descargar el artículo que se encuentra en la plataforma digital web, hacia la computadora del cliente. La descarga traslada todo el contenido del artículo, texto, imágenes, archivos, incluso videos involucrados en el mismo, a fin de simular la misma funcionalidad que se tiene, cuando se utiliza la aplicación en Internet, con el agregado que con este procedimiento esta funcionalidad se ejecuta en la computadora del usuario.

Para descargar un artículo, se deberán seguir los siguientes pasos:

- Ingresar al sistema utilizando su nombre de usuario y su contraseña respectivamente.
- En la barra de navegación de la parte izquierda de la pantalla encontrará la opción "Buscar", donde podrá ingresar el título del tema que desea crear.
- El sistema despliega todos los resultados realizando una búsqueda utilizando los parámetros explicados en la sección 6.4, de manera que, solo deberá dar clic sobre el resultado que desea desplegar en pantalla.
- Una vez desplegado el resultado en pantalla, encontrará en la parte superior de la pantalla una barra de opciones, para descargar el artículo que se está mostrando, deberá dar clic sobre el botón indicado de nombre "**descargar**".

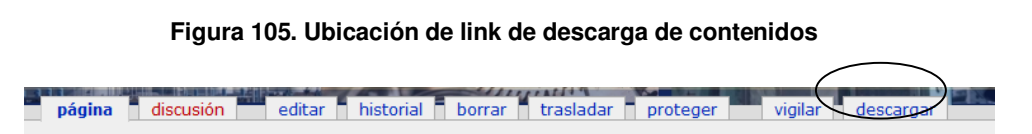

• Una vez seleccionada esta opción, se desplegará en pantalla un mensaje similar a la siguiente figura.

#### **Figura 106. Mensaje de descarga de contenidos**

## Descarga de Contenidos

En unos momentos se descargará su artículo... "Prácticas\_en\_el\_mantenimiento\_industrial" Si no inicia la descarga siga este link.

- El sistema automáticamente forzará la descarga del paquete que contiene el artículo que desea descargar, en caso, la descarga no se realice automáticamente, puede dar clic en el vínculo indicado en la figura anterior.
- El sistema descargará a su computadora, un archivo en extensión ZIP, con el nombre de la fecha y hora del día de realización de la descarga, deberá proceder a desempaquetar este archivo, en una sola carpeta, de manera que todos los archivos sean extraídos a una posición más accesible.
- Puede ingresar a esa carpeta, y encontrará un archivo de nombre index.html, al ejecutarlo en un explorador de Internet, este le mostrará el contenido del artículo, inclusive sus videos y e imágenes, tal y como si estuviera funcionando en Internet, solo que en este caso, toda la funcionalidad estará corriendo en la PC donde se realice este procedimiento.

# **6.11. Edición de discusión**

Para iniciar y dar seguimiento a una discusión deberá seguir los siguientes pasos:

- Ingresar al sistema utilizando su nombre de usuario y contraseña respectivos.
- Localizar el tema de su interés. Una vez encontrado dicho tema, deberá localizar en la parte superior del artículo, la barra de opciones, encontrará la opción "**discusión**".

**Figura 107. Ubicación de enlace para la edición de la discusión del artículo** 

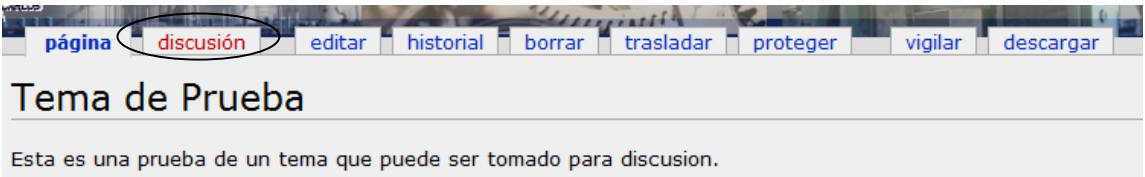

• Al dar clic sobre dicha opción, se desplegará en pantalla el formulario para la creación de un tema de discusión, el cual se indexará al artículo previamente visualizado.

#### **Figura 108. Formulario de edición de una discusión**

Editando Discusión: Tema de Prueba Ha seguido un enlace a una página que aún no existe. Si lo que quiere es crear esta página, escriba a continuación. Para más información consulte la página de ayuda. Si llegó aquí por error, vuelva a la página anterior.<br>  $B$  /  $\Delta B$  /  $\Delta B$  /  $\sqrt{n}$  /  $\sqrt{n}$ 

• Puede utilizar escribir alguna premisa o hipótesis, referente al tema original, para poder iniciar una nueva discusión, la descripción servirá como punto de partida para que todos los colaboradores puedan aportar comentarios o discutir el tema descrito.

• Para guardar los cambios de la discusión, basta con desplazarse a la parte inferior del formulario, y dar clic en el botón "**Grabar la página**".

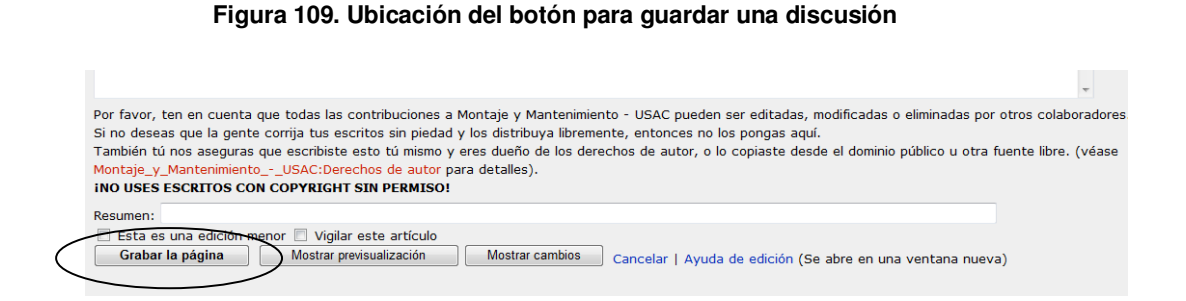

 Siguiendo el procedimiento anteriormente descrito, puede iniciar una discusión, referente a algún tema, pero, iniciar discusiones es la primera parte del trabajo de discutir un tema, la segunda parte, es darle seguimiento, a continuación se muestra el procedimiento para dar seguimiento a un tema:

- Ingresar al sistema utilizando su nombre de usuario y contraseña respectivos.
- Localizar el tema de su interés. Una vez encontrado dicho tema, deberá localizar en la parte superior del artículo, la barra de opciones, encontrará la opción "**discusión**".
- Localizar en la barra superior de opciones el botón "+", de esta manera se le llevara a un formulario donde podrá dar seguimiento a la discusión.

#### **Figura 110. Ubicación de enlace para agregar una nueva entrada a la discusión**

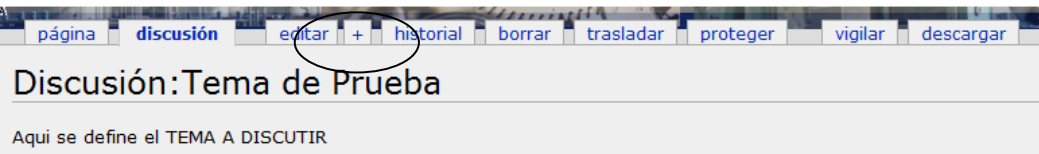

• Al dar clic en el botón anteriormente indicado, le llevara a un nuevo formulario para editar una nueva entrada en la discusión, dicho formulario le solicitará que coloque un título a su discusión, y que describa su contenido

**Figura 111. Formulario para agregar una nueva entrada a una discusión** 

Editando Discusión: Tema de Prueba (comentario)  $BZADQA=N\sqrt{n}Q\omega$ Tema/título:

- Una vez ingresados los datos solicitados puede desplazarse hasta la parte inferior del formulario, donde encontrará el botón "Guardar página" puede proceder a dar un clic en el mismo, para guardar los cambios realizados.
- Luego podrá visualizar en la sección de discusión indexada al tema en cuestión, que se le agregaran seguimientos, o nuevas discusiones creadas por otros usuarios.

Ejemplo de seguimiento de discusión:

#### **Figura 112. Ejemplo de discusión de un artículo**

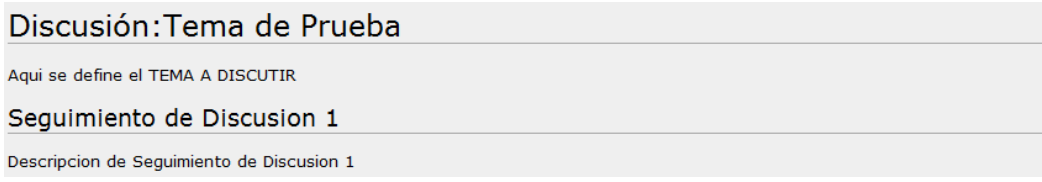

• Ejemplo de seguimiento de discusión:

#### **Figura 113. Ejemplo de una discusión continuada**

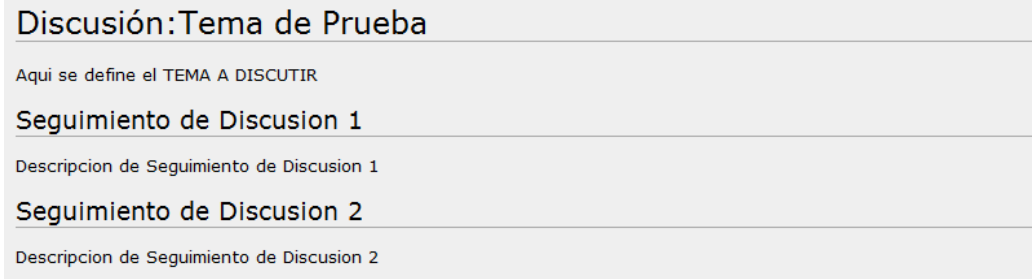

De esta manera, se pueden crear, discusiones, y agregar seguimientos a las mismas, las cuales servirán para obtener las opiniones de los usuarios interesados en el tema.

### **6.12. Suscribirse al servicio RSS**

Puede utilizar el sistema RSS incluido en la presente plataforma, le servirá para mantenerse actualizado sobre los últimos artículos, o cambios registrados en la plataforma digital, para poder utilizar este servicio deberá seguir los siguientes pasos.

• Localizar en la barra de herramientas, en la parte superior izquierda, la opción "**Artículos recientes**".

**Figura 114. Ubicación de link de suscripción a RSS** 

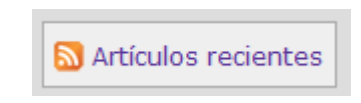

Si está utilizando el explorador de internet **Mozilla Firefox**:

• Dar clic sobre la opción, se desplegará una ventana similar a la siguiente figura.

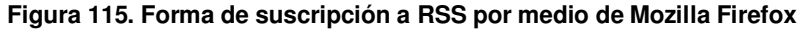

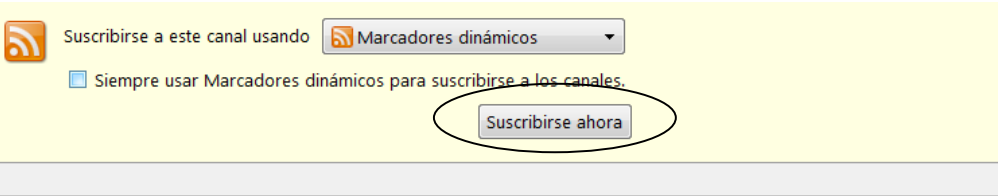

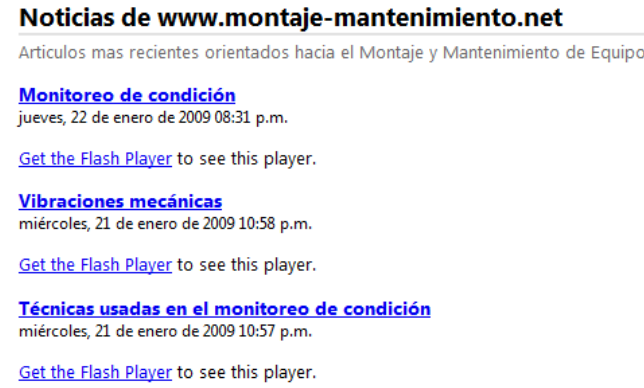

• Se desplegara en pantalla, los cambios más recientes realizados al contenido de la plataforma digital, esto incluye, modificación de artículos, e inclusión de nuevos artículos, los cuales pueden ser accedidos directamente desde los vínculos mostrados en este servicio. Para realizar la subscripción deberá dar clic en el botón indicado anteriormente, el cual dice "**Suscribirse ahora**".

• Seguido a esto se le desplegara una ventana propia de su explorador de Internet, la cual le solicitará la dirección o ubicación dentro de las variables de entorno del explorador, para almacenar dicho vínculo y que pueda ser accedido de manera rápida.

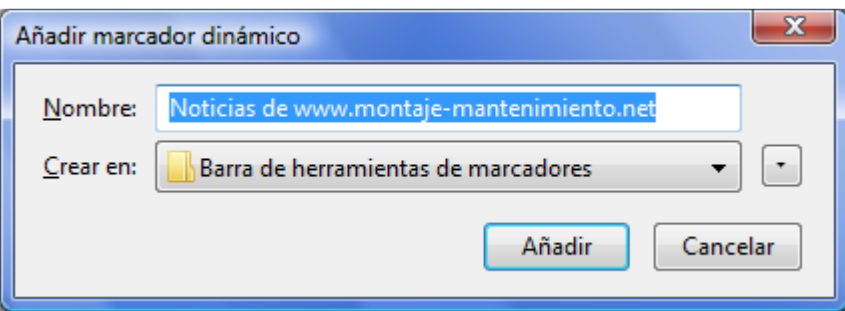

#### **Figura 116. Formulario para agregar un marcador dinámico**

- Al dar clic en el botón "añadir" se estará añadiendo al explorador de Internet **Mozilla Firefox**, una nueva entrada en la cual podrá visualizar los últimos cambios realizados a los artículos de la plataforma digital.
- Una vez agregada esta subscripción de noticias, se desplegará en su explorador una nueva opción, en la cual podrá acceder a los últimos artículos registrados en el sistema.

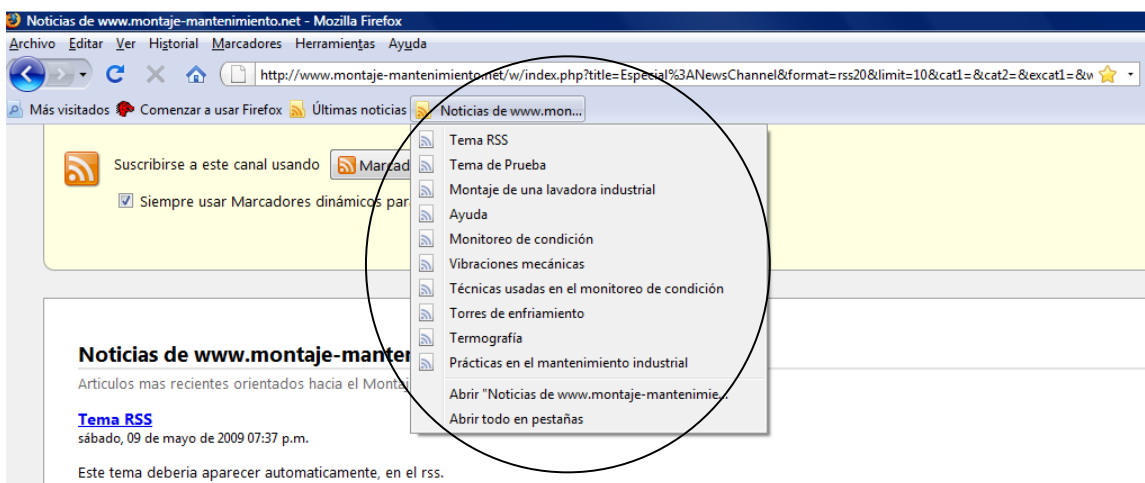

**Figura 117. Ubicación de los enlaces a los artículos más recientes de RSS en Mozilla Firefox** 

Si está utilizando el explorador **Internet Explorer**:

• Dar clic sobre la opción, se desplegará una ventana similar a la siguiente figura.

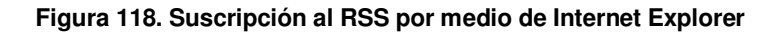

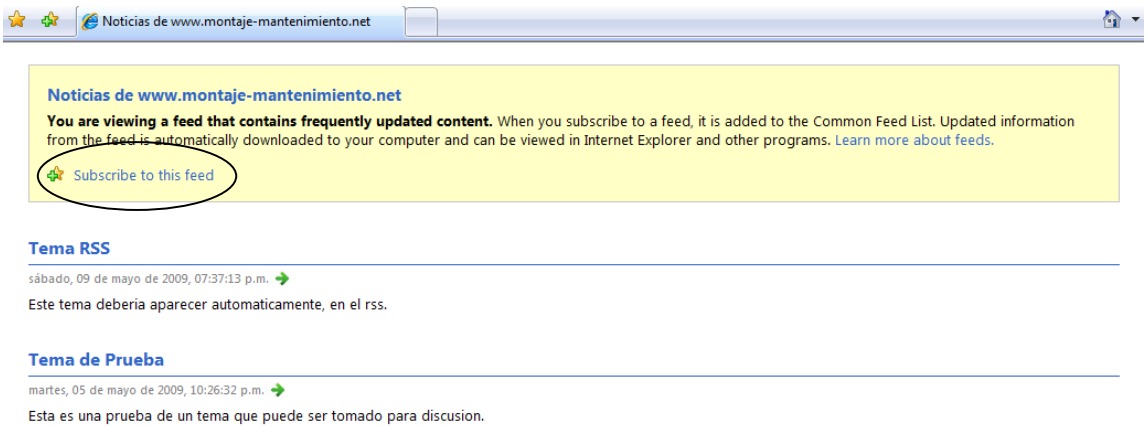

• Se desplegará en pantalla, los cambios más recientes realizados al contenido de la plataforma digital, esto incluye, modificación de artículos, e inclusión de nuevos artículos, los cuales pueden ser accedidos directamente desde los vínculos mostrados en este servicio. Para realizar la subscripción deberá dar clic en el botón indicado anteriormente, el cual dice "**Agregar a favoritos**", que se caracteriza con una imagen de una estrella y un símbolo de sumatoria.

• Seguido a esto se le desplegara una ventana propia de su explorador de Internet, la cual le solicitará la dirección o ubicación dentro de las variables de entorno del explorador, para almacenar dicho vínculo y que pueda ser accedido de manera rápida.

**Figura 119. Formulario de suscripción a RSS por medio de Internet Explorer** 

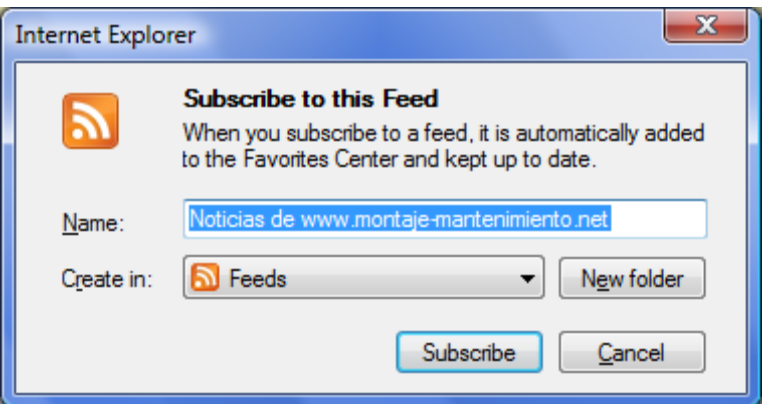

- Al dar clic en el botón "Añadir" o "Suscribe" se estará añadiendo al explorador Internet Explorer, una nueva entrada en la cual podrá visualizar los últimos cambios realizados a los artículos de la plataforma digital.
- Para visualizar esta subscripción, deberá proceder localizando el botón identificado con una estrella amarilla, localizado en la barra media de exploración de Internet Explorer.

**Figura 120. Ubicación de forma de acceso a los RSS en Internet Explorer** 

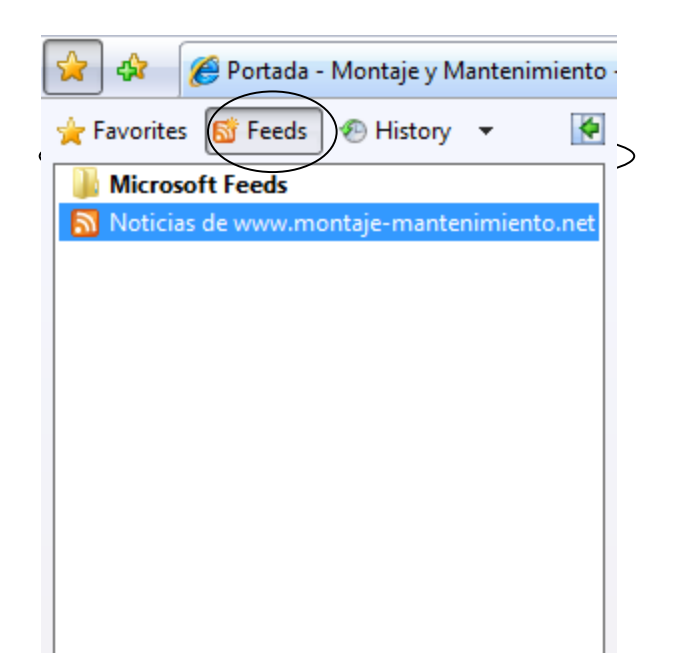

• Dando un clic sobre el vínculo referente a las noticas del sitio de la Plataforma Digital, podrá desplegar en la parte derecha de su explorador, los últimos artículos que han sido agregados al sistema.

De esta manera, es posible estar suscrito al boletín de noticias sobre los últimos cambios realizados en el sistema, este se estará actualizando periódicamente para poder desplegarle los cambios más recientes.

### **6.13. Instrucciones especiales para la creación de artículos**

En la presente sección, se detallan algunas de las técnicas de edición de artículos más importantes para ser aplicadas en la plataforma digital. Con motivo de apoyar al usuario en la creación de artículos, el sistema cuenta con una barra de herramientas la cual se explica a continuación:

**Figura 121. Barra de herramientas para la edición de un artículo** 

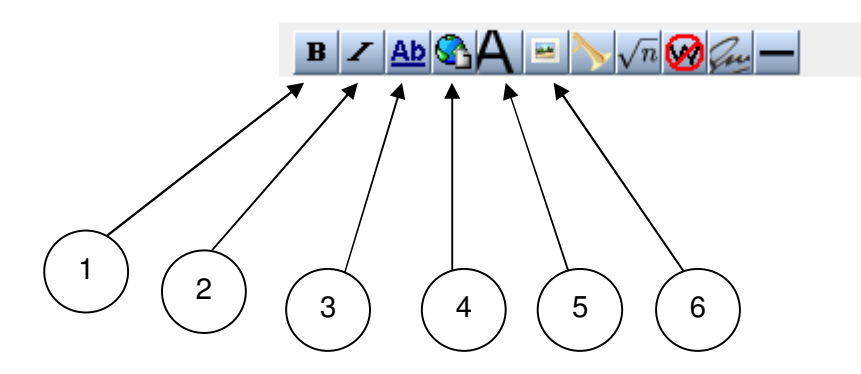

- 1 ) Negrita.
- 2 ) Itálica
- 3 ) Enlaces internos.
- 4 ) Hipervínculo.
- 5 ) Título superior.
- 6 ) Agregar imagen.

### **6.14. Agregar formato al texto**

Actividad fundamental que se encarga de dar estilo al texto que se está editando, sirve para resaltar títulos, mostrar texto en estilo itálica, o negrita, para ello puede hacer uso de los primeros dos botones de la barra de herramientas, los cuales hacen referencia al estilo negrita e itálica. Para poder aplicar cualquiera de estos dos estilos deberá seleccionar el texto al cual desea agregarle estilo, y luego dar un clic sobre el botón referente al estilo que desee aplicar, inmediatamente en el formulario de edición de texto, se le desplegará el mismo texto embebido dentro de las etiquetas respectivas a cada estilo. Ejemplo de edición de estilos:

**Figura 122. Ejemplo de cómo editar un texto en negrita e itálica** 

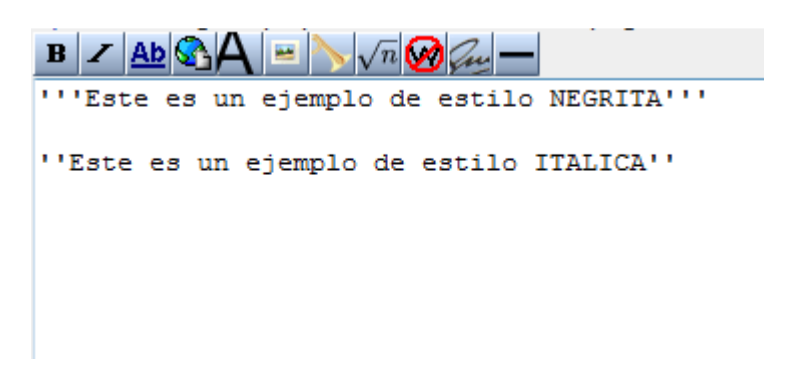

Vista previa de los estilos aplicados al texto:

**Figura 123. Ejemplo del resultado de un artículo en negrita e itálica** 

Este es un ejemplo de estilo NEGRITA Este es un ejemplo de estilo ITALICA

### **6.15. Enlaces internos**

Puede agregar enlaces internos para hacer referencias a otros artículos incluidos en la misma plataforma, este procedimiento es útil para enlazar artículos que contienen temas en común, de esta manera puede mantener referenciado al usuario visitante, sobre los temas en común que podrían ser de interés, para agregar un enlace interno deberá dar clic al botón referente a los enlaces internos y luego, deberá agregar el nombre exacto del articulo registrado en la Plataforma Digital, al cual desea hacer referencia.

Ejemplo de edición de enlaces internos:

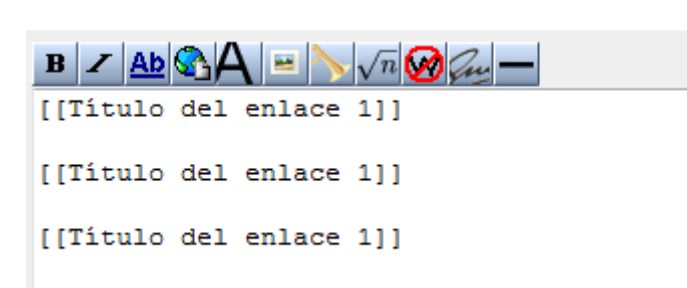

**Figura 124. Ejemplo de wikitexto para indicar un enlace interno** 

Vista previa de los enlaces internos:

**Figura 125. Vista previa de enlaces internos** 

Título del enlace 1 Título del enlace 1 Título del enlace 1

### **6.16. Agregar hipervínculos**

Puede agregar hipervínculos para hacer referencia a otros sitios web, o ya para referenciar archivos disponibles para la descarga, el procedimiento para agregar un hipervínculo, consiste en dar clic sobre el botón indicado en la siguiente figura, al realizar esta acción se desplegara en el formulario de edición, el patrón que se debe seguir para agregar el hipervínculo, el cual está dividido en dos partes, la primera parte, debe especificarse la dirección de internet donde se encuentra el objeto al cual se quiere hacer referencia, seguido a esto, un espacio en blanco deberá agregar la descripción del hipervínculo.

Ejemplo de edición de hipervínculos:

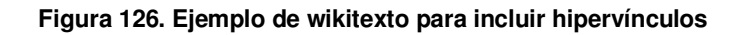

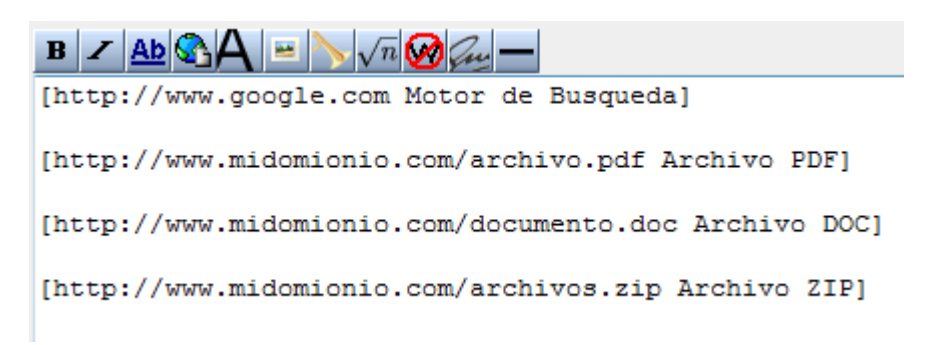

Ejemplo de visualización de hipervínculos:

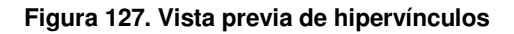

Motor de Busqueda @ Archivo PDF A Archivo DOC 配 Archivo ZIP &

### **6.17. Formato de párrafos**

El formateo de secciones de texto es importante para poder identificar plenamente los párrafos y sus títulos correspondientes, para agregar un título puede utilizar el botón "**Título superior**" indicado en la barra de herramientas, este le agregará la plantilla para definir el nuevo título, el cual llevara el formato  $==$  Texto de titular  $==$ , en donde, los signos igual al inicio y final del texto, indican el nivel de prioridad, o tamaño del título, esta cantidad de signos igual debe ser la misma tanto al inicio como al fin del texto que se colocara de título. Editando formato de párrafos.

#### **Figura 128. Edición de párrafos**

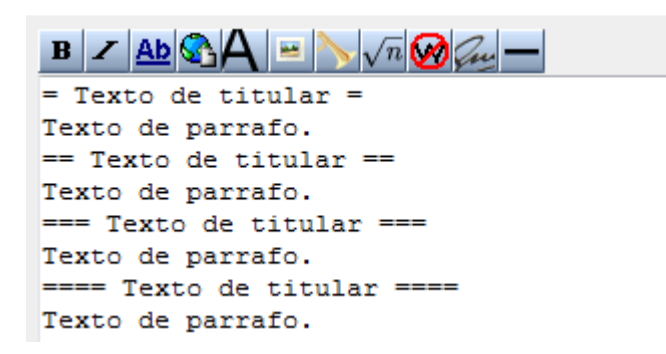

Ejemplo de visualización de párrafos:

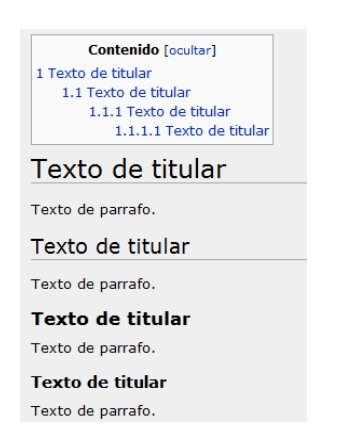

### **Figura 129. Ejemplo de párrafos editados**

 Puede también añadir viñetas a su texto, haciendo uso del símbolo asterisco (\*), seguido del texto que desea agregar en viñeta; así también dependiendo del número de asteriscos que antecedan al texto, así será la profundidad del texto en mención.

Ejemplo de utilización de viñetas:

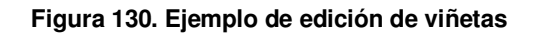

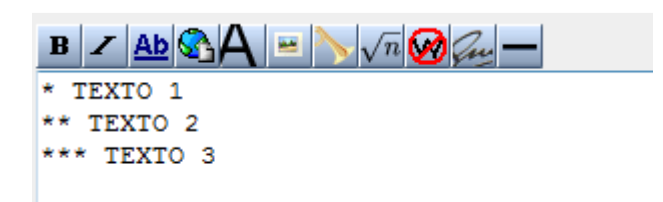

Ejemplo de visualización de viñetas:

**Figura 131. Ejemplo de viñetas editadas** 

TEXTO 1 TEXTO 2 TEXTO 3

# **6.18. Agregar imágenes al texto**

La inclusión de imágenes al texto, es una actividad importante ya que es por medio de esta, el contenido textual se enriquece con ejemplificaciones visuales, el procedimiento para agregar una imagen, consiste en dar un clic sobre el botón referente a la imagen en la barra de herramientas, luego se le desplegara una etiqueta similar a esta : [[Imagen:<imagen.extension>]], de manera que deberá ingresar exactamente el nombre y la extensión de la imagen, subidas al sistema previamente para poder incrustar imágenes dentro del texto.

Ejemplo de edición para inclusión de imágenes:

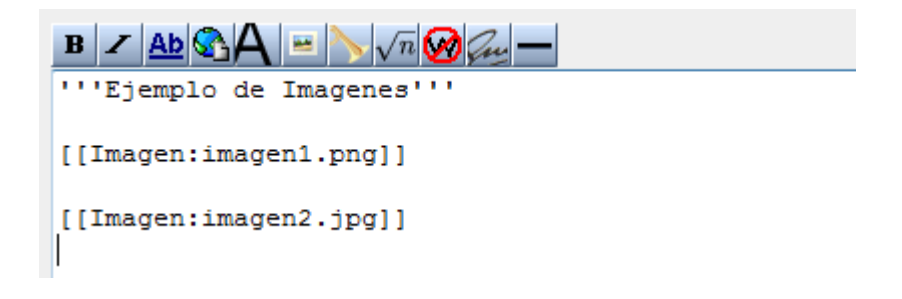

**Figura 132. Ejemplo de cómo agregar una imagen al contenido de un artículo** 

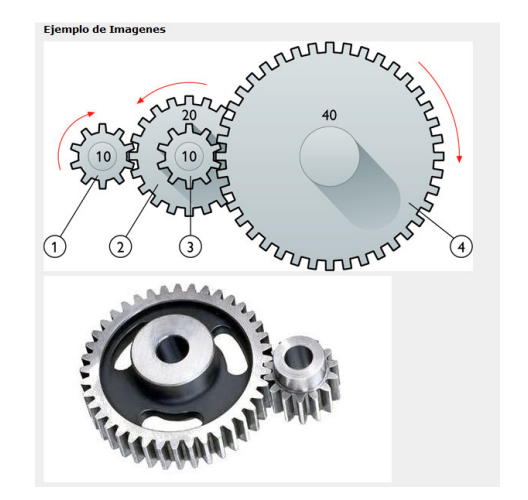

**Figura 133. Ejemplo de inclusión de una imagen dentro del contenido** 

#### **6.19. Agregar videos al texto**

Incluir ejemplificaciones visuales, como presentaciones y videos relacionados al tema que se está escribiendo, es una actividad importante ya que es por medio de esta, el contenido textual se enriquece con ejemplificaciones multimedia, el procedimiento para agregar un video, en incluir una etiqueta similar a la siguiente: <video id='la\_problematica\_del\_mantenimiento.flv' width='480' height='360' img='/w/pics/la\_problematica\_del\_mantenimiento.jpg'/>, de manera que deberá ingresar exactamente el nombre y la extensión del video (el cual estará en formato FLV), luego deberá definir los parámetros de ancho y altura de la ventana correspondiente a la visualización del video, por último deberá agregar una imagen, en el formato que desee para mostrar una pre visualización del video.

Ejemplo de inclusión de video:

**Figura 134. Ejemplo de inclusión de un video dentro del contenido de un artículo** 

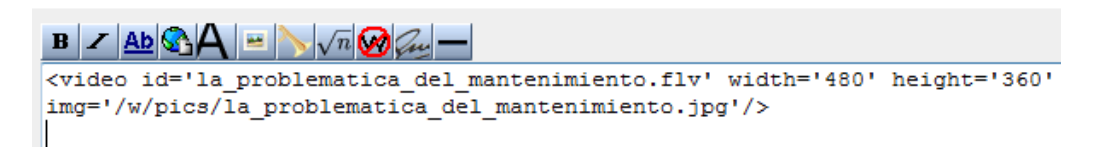

Ejemplo de visualización de video:

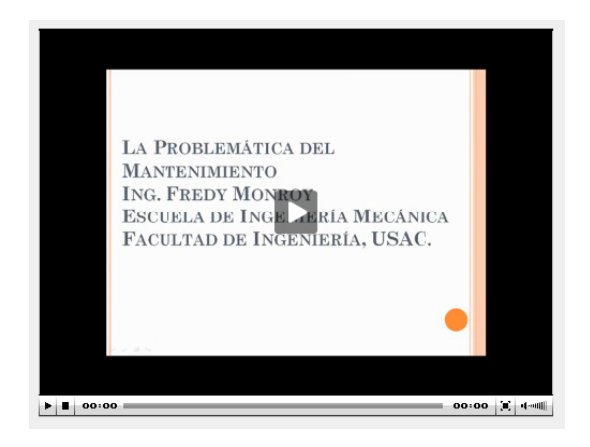

**Figura 135. Ejemplo de visualización de un video dentro del contenido de un artículo** 

# **6.20. Definir un término en el diccionario**

Agregar nuevos términos al diccionario, enriquece el conocimiento que se incluye en la plataforma digital, identificando y definiendo los conceptos claves que se describen en la misma.

Para la inclusión de un nuevo concepto en el diccionario, deberá ejecutar los siguientes pasos:

• Generar un nuevo artículo e ingresar la información correspondiente.

• Una vez haya concluido la definición del nuevo concepto deberá agregar una etiqueta de la forma [[Categoría:Diccionario]]. De esta manera el artículo que se acaba de redactar será incluido dentro del diccionario de conceptos.

Ejemplo de inclusión de etiqueta para agregar un concepto al diccionario:

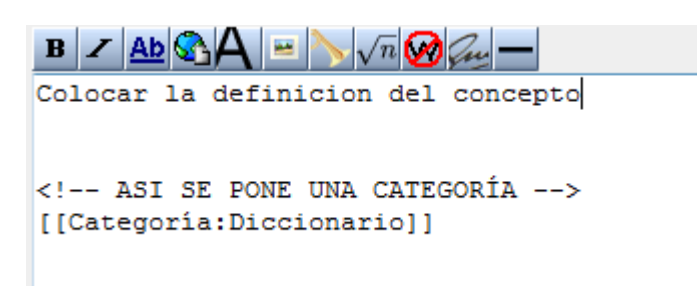

**Figura 136. Ejemplo de cómo agregar un artículo al diccionario de conceptos** 

 Al guardar los cambios al artículo en edición, podrá incluir el mismo dentro del conjunto de conceptos propios del diccionario, se recomienda que las definiciones incluidas en esta sección, sean breves y bastante explicativas.

### **6.21. Agregar un artículo al sistema de noticias**

La inclusión de un artículo al sistema de noticias, es una actividad sencilla, consiste en agregar una etiqueta referente a la categoría noticias. Esta etiqueta tiene una forma similar a esta: [[Categoria:News]] , de manera que, incluyendo la anterior etiqueta, el articulo, que se esté editando aparecerá automáticamente en las noticias que se generan periódicamente en la plataforma digital.

Ejemplo de edición de un artículo a incluir en categoría.

 $BZADQA=B\sqrt{n}Q\omega$ Ejemplo de articulo que aparecera en las noticias recientes de la Plataforma Digital [[Categoria:News]]

**Figura 137. Ejemplo de cómo agregar un artículo a las noticias recientes (RSS)** 

Ejemplo de artículo visualizado en el sistema de noticias:

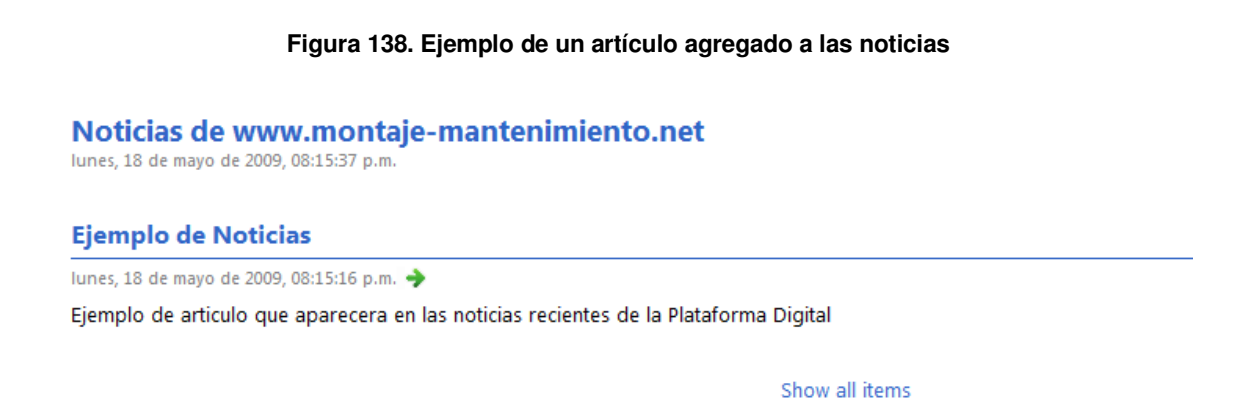

La fuente de noticias será actualizada periódicamente de manera que cualquier persona que se encuentre suscrita al servicio, podrá visualizar los últimos cambios realizados en la plataforma digital.

# **7. OPINIÓN DEL PÚBLICO OBJETIVO DE LA HERRAMIENTA**

 Al momento de presentar a los estudiantes las herramienta y dar a conocer el lanzamiento final del sitio montaje-mantenimiento.net, se pasó a los estudiantes una encuesta que intenta determinar la efectividad que tendrá la herramienta, la facilidad de acceso y la opinión en general que los estudiantes tiene acerca de la misma.

### **7.1. Tamaño de la muestra**

 De un gran total de 45 alumnos que se asignaron el curso de "Montaje y Mantenimiento" en la sección N+ durante el primer semestre de 2009, impartido por el ingeniero Fredy Mauricio Monroy, se encuestó un total de 40 alumnos, teniendo como resultado un 88.89% del total de la población.

#### **Figura 139. Muestra tomada para la encuesta**

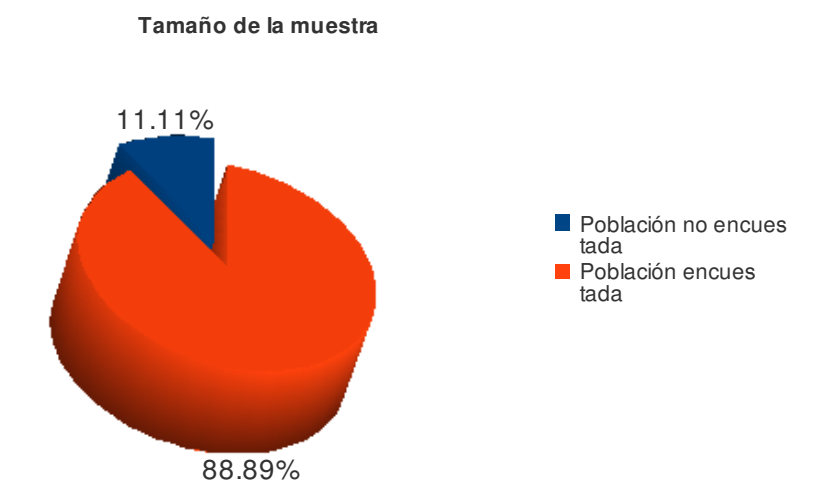

Una de los principales objetivos es el establecer el acceso que puedan tener los estudiantes a la herramienta que se encuentra publicada en Internet. Del total de la muestra, se obtuvo que 31 (77.50%) alumnos poseen conexión a Internet propia, contra 9 (22.5%) que no poseen conexión propia.

# **7.2. ¿Posee conexión a Internet en su casa?**

 Con la pregunta número 1, se intenta determinar cuántas personas poseen acceso propio a Internet.

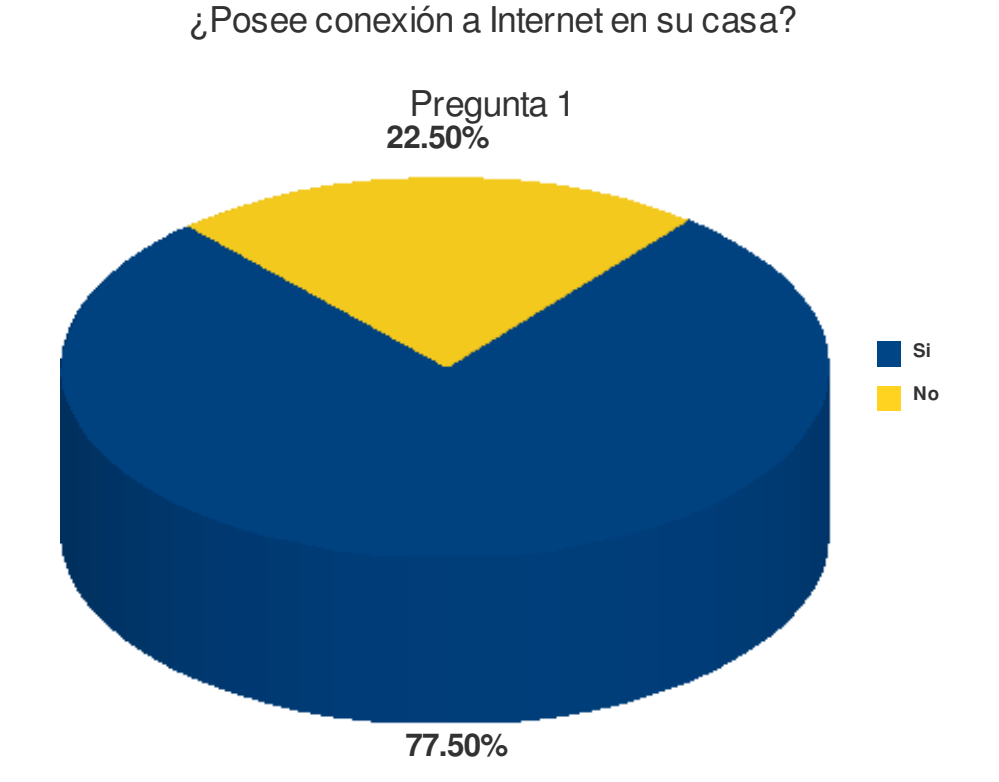

**Figura 140. Porcentaje de estudiantes que poseen conexión a Internet propia** 

Lo anterior nos indica que por lo menos el 77.5% de la población encuestada tendrá un acceso seguro a la herramienta, aunque un 22.5% pueden presentar problemas para acceder a las contenidos por no tener una conexión propia..

 El 97.5% de la población tendrá las posibilidades de acceso a la herramienta, así como poder utilizar su completo potencial (RSS, descargar, actualizar, discutir, etc.).

### **7.3. Velocidad de conexión a Internet de la muestra**

 La velocidad mínima que debe poseer un usuario para que la plataforma funcione al 100% de la experiencia de usuario es de 256 Kbps, simplemente decreciendo al 90% de rapidez si se contase con una conexión de 128 Kbps.

Por lo tanto, se determinó con base a la pregunta número 2 de la encuesta, que 3 personas (7.50%) poseen una conexión con velocidad de 128 Kbps, 10 personas poseen una conexión de 256 Kbps, 13 personas (32.50%) poseen 512 Kbps y 5 personas (12.5%) posee una conexión de 1 Mbps propia.

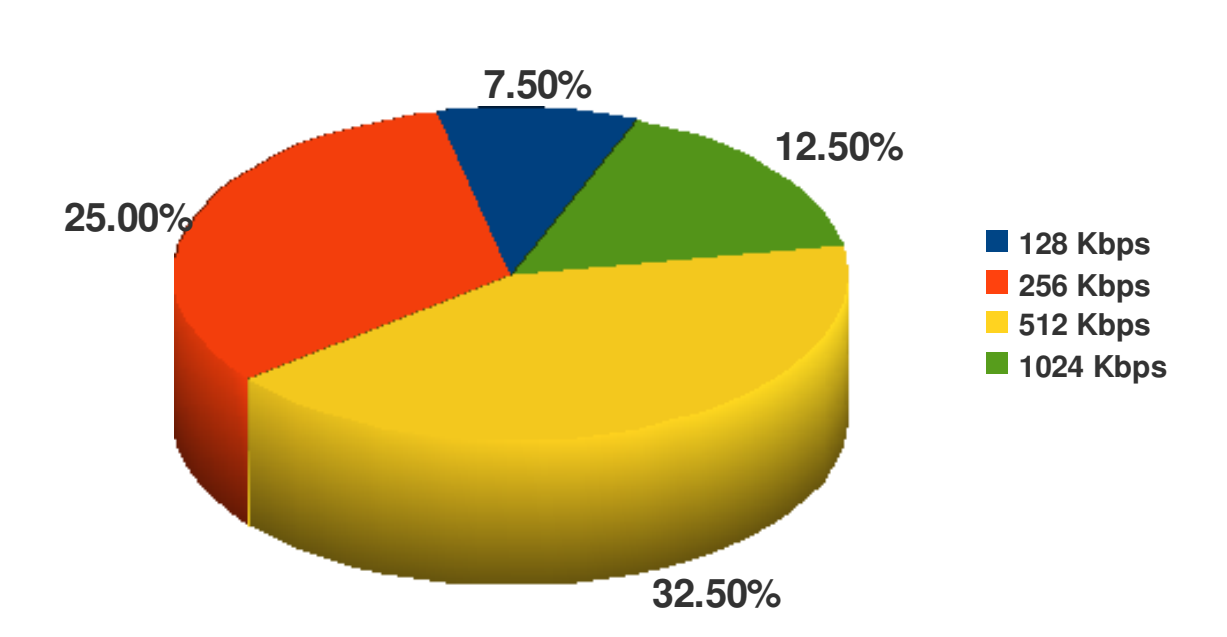

### **Figura 141. Velocidades de conexión de los estudiantes**

**¿Si posee conexión propia, especifique de qué velocidad?**

**Pregunta 2**
Con base a lo anterior, se puede concluir que únicamente el 12.50 % de usuarios que tendrán acceso constante a la plataforma, verán decrecida su experiencia de usabilidad mas no así impidiendo la misma.

Mientras que el 87.50%, tendrá una experiencia satisfactoria y esperada del sistema.

#### **7.4. Acceso a café Internet**

 En la pregunta 3, se puede identificar la cantidad de la población, la cual, no tendrá acceso de ninguna forma a la plataforma, más que por medio de copias de las descargas de los contenidos del curso. Y se puede determinar si aún no poseyendo una conexión propia, los estudiantes tendrán la posibilidad de hacer uso de la misma.

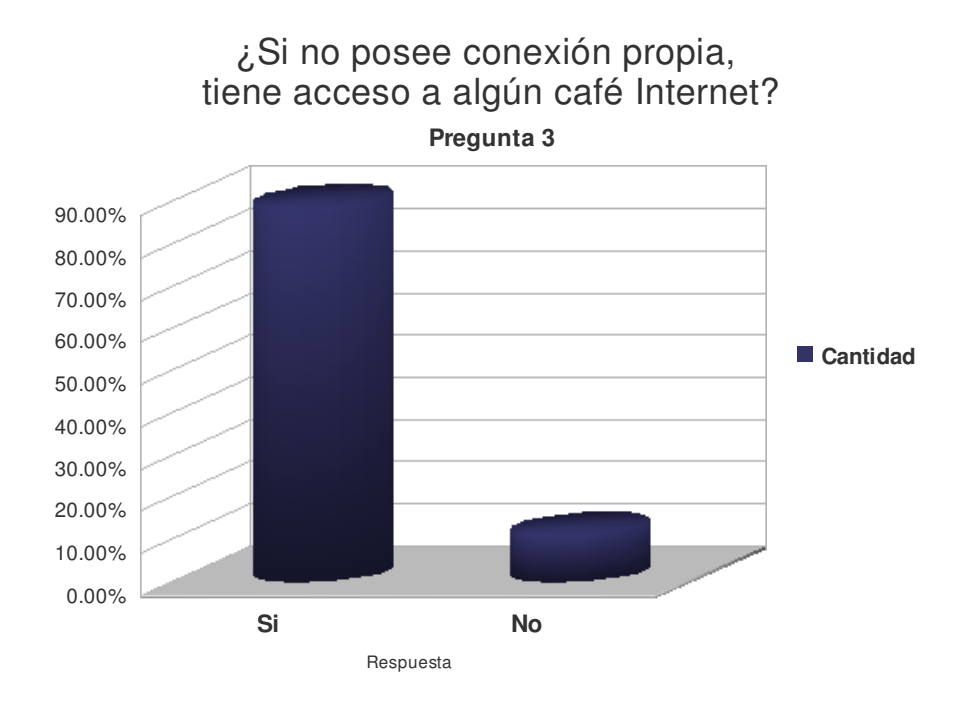

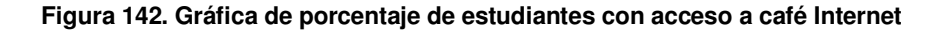

<sup>205</sup>

 Se puede concluir que el 9% de las personas que no tienen acceso propio a Internet, no tendrán acceso a la plataforma. Concluyendo con esto que 1/40 (un cuarentavo) de la población, no tendrá la posibilidad de acceder a la plataforma, mas no así, no se limitará a no usar su contenido, ya que puede ser fácilmente conseguido a través de los demás estudiantes del curso que comparta lo que haya descargado.

#### **7.5. Aceptación de la solución por parte de la muestra**

 Con la pregunta número 4 se puede determinar cuál es la voluntad de los estudiantes a utilizar la tecnología que brinda el Internet, para respaldarse en ella y aumentar y afianzar así sus conocimientos sobre el curso

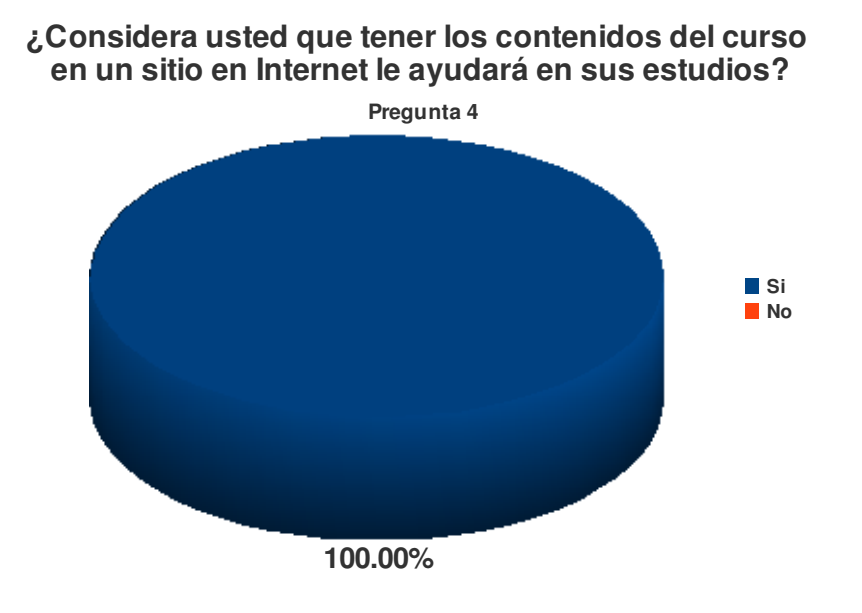

**Figura 143. Gráfica de aceptación de la actual herramienta por parte de los estudiantes** 

<sup>206</sup>

Con esto se concluye que el 100% de la población se encuentra satisfecha de utilizar herramientas como el Internet, para unificar los conocimientos y tener así un repositorio que unifique y distribuya fácilmente el conocimiento para desarrollar el curso que actualmente es impartido.

#### **7.6. Uso de la tecnología Flash**

 Con la pregunta 5 se puede determinar la facilidad con la que los usuarios harán uso de la tecnología de videos flash, con cuanta rapidez pueden adaptarse a utilizar tecnologías multimedia a través del Internet

# **¿Usted utiliza sitios de video flash en Internet como YOUTUBE?**

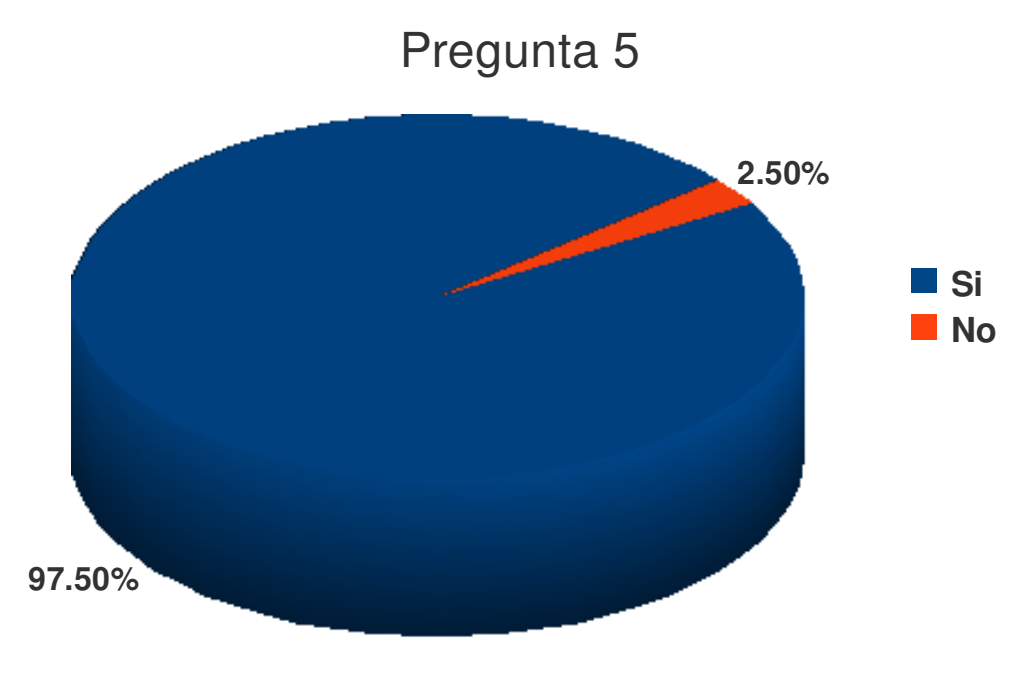

Se puede concluir que un 97.5% de la población tendrá una fácil adaptación al uso de la actual plataforma, debido a que la funcionalidad de vídeos Flash es muy parecida, e incluso podría decirse, exactamente igual a la implementada en la actual plataforma. Un 2.5% del total de la población puede presentar cierta dificultad en acostumbrarse al uso de ésta tecnología, más no así evitará que la use, pues la misma, es muy intuitiva y fácil de usar.

### **7.7. Opinión acerca de la incidencia en el aprendizaje de sitios de vídeos en Internet**

 Con la pregunta 6 se puede conocer la opinión que tienen los estudiantes de influencia que tienen sitios de distribución de multimedia a través de la red sobre sus estudios, y su adquisición de conocimiento.

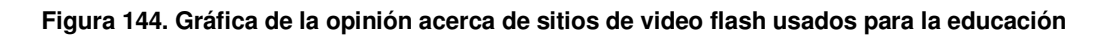

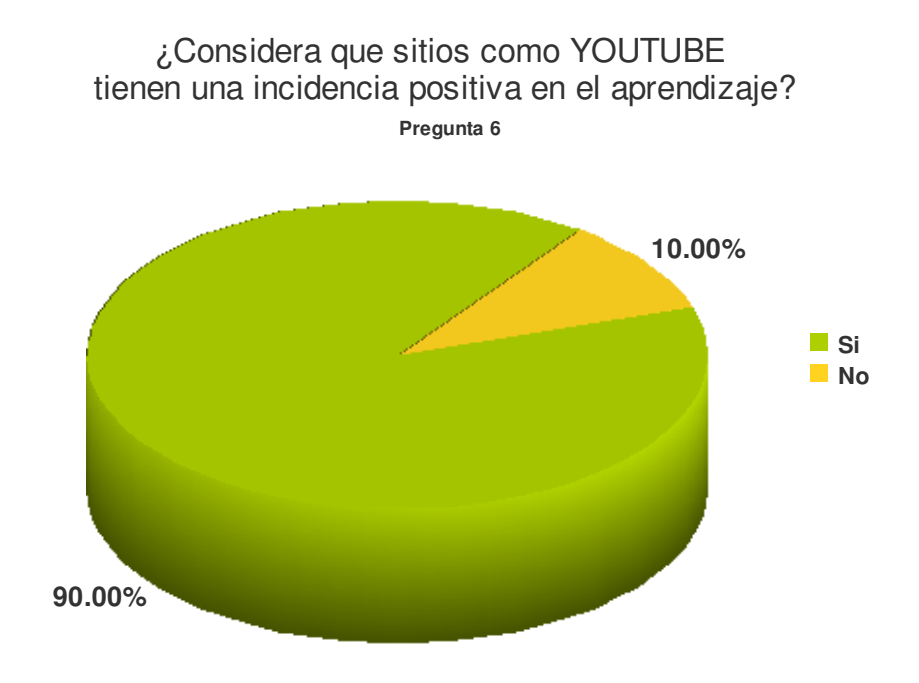

 De lo anterior, se puede concluir que el 90% (36 personas) de la muestra de alguna forma considera positiva la existencia de sitios de ésta índole y posiblemente hayan utilizados dichos sitios para aprendizaje y adquisición de conocimientos.

 También se puede concluir que un 10% (4 personas) de la muestra, no logra apreciar la forma positiva en que sitios de ésta índole contribuyan al enriquecimientos de sus conocimientos. Principalmente pudiera presentarse ésta discrepancia, dado que sitios como el ejemplificado en el cuestionamiento (YOUTUBE) han sido utilizados en su mayoría, no con fines educativos, sino con fines de ocio y de recreación, habría que ahondar en el tema para concluir lo anterior.

#### **7.8. Opinión de la muestra acerca del trabajo desarrollado**

 Se obtiene la opinión de la población en general, del esfuerzo hecho por ejemplificar con vídeos los conceptos del curso.

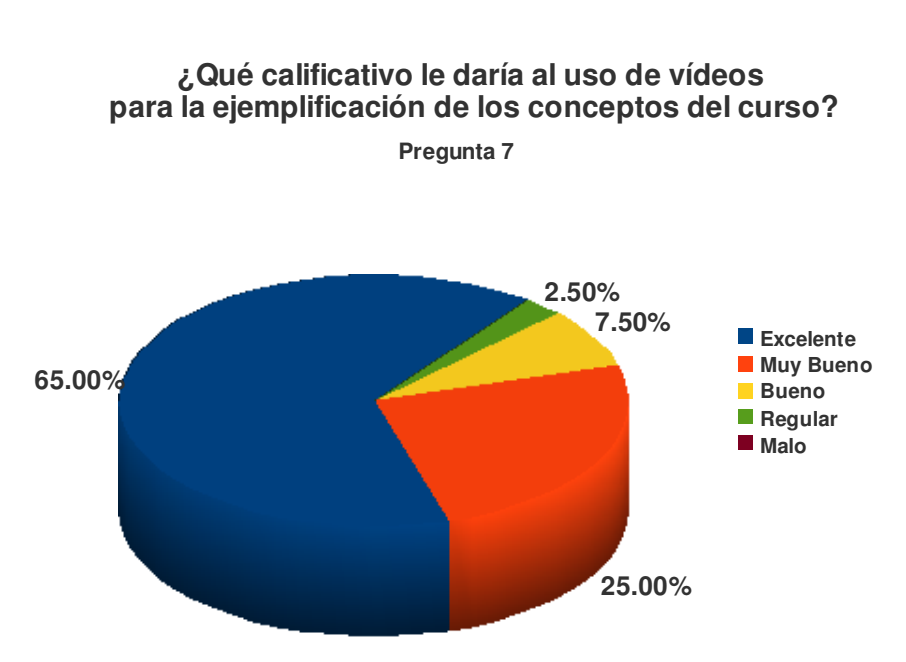

**Figura 145. Gráfica de calificativos brindados a la herramienta** 

 Se concluye que más de la mitad de la población (65%, 26 personas) considera que el trabajo desarrollado por parte de los practicantes en ejemplificar con vídeos el contenido del curso que actualmente se encuentran tomando, es de una calidad excelente, mientras que el 25% (10 personas) considera da un calificativo "muy bueno" al trabajo realizado y solamente un 7.5% (3 personas) y 2.5% (1 persona) dan calificaciones "buenas" y "regulares", respectivamente. Teniendo un total de 0% de la población que desaprueba completamente el trabajo realizado.

#### **7.9. Aceptación de la visión del modelo del proyecto**

 Se obtiene la opinión de la población acerca de la idea del Ingeniero Fredy Monroy, en la de replicar el modelo presentado para los demás cursos de la carrera de Ingeniería Mecánica Industrial.

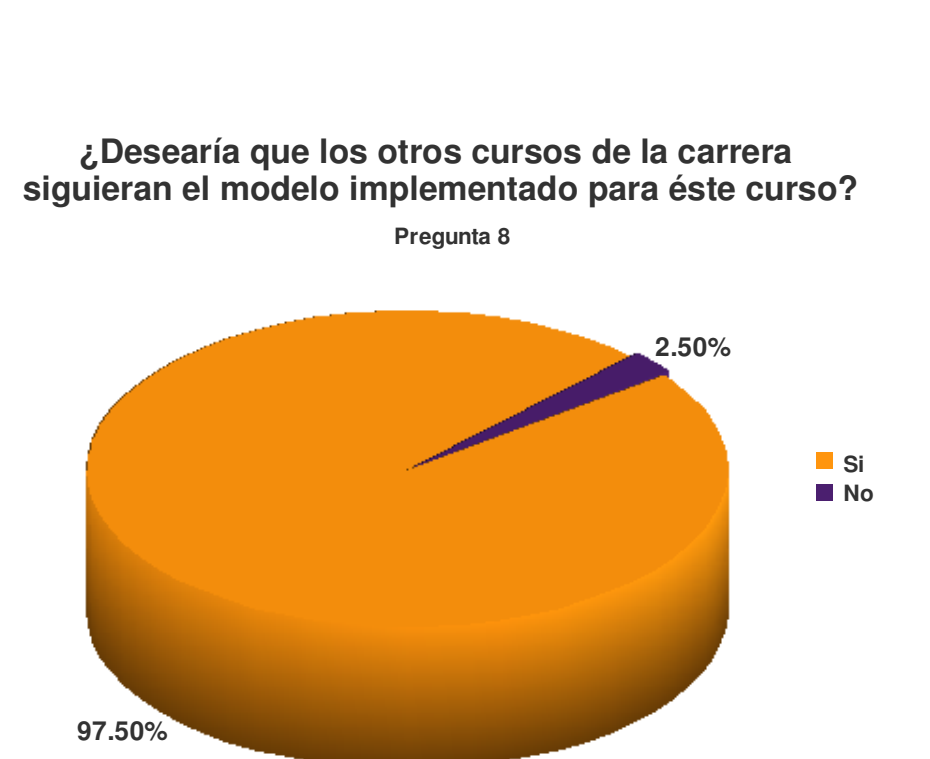

**Figura 146. Gráfica de opinión acerca de replicar el modelo utilizado en otros cursos** 

 Se concluye que el 97.5% (39 personas) de la muestra tomada, ve factible y aprueba la implementación de la idea planteada por el Ingeniero Fredy Monroy, con respecto a la replicación del modelo de la Plataforma Digital para el Curso de Montaje y Mantenimiento de Equipo, en los demás cursos de la carrera de Mecánica Industrial.

#### **7.10. Disponibilidad de la población para colaborar con los contenidos**

 Se intenta hacer una proyección, de la cantidad de colaboradores que se podrían tener dentro de cada uno de los cursos donde replique la actual plataforma.

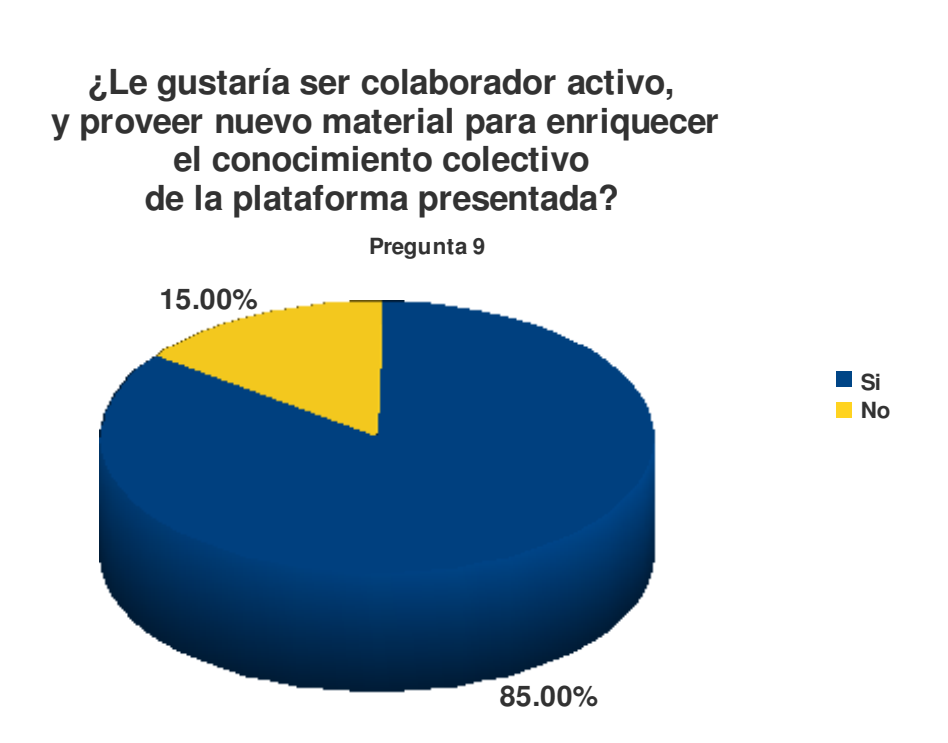

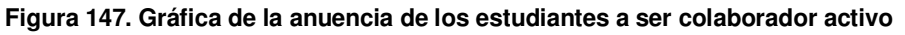

 Con lo anterior, se podría realizar la proyección de tener un 85% de la población estudiantil donde se replique el modelo actual siendo colaboradores activos que pueda enriquecer el contenido de los cursos voluntariamente.

**7.11. Uso de herramientas similares en Internet, adaptación al uso de la herramienta** 

**Figura 148. Gráfica de uso de enciclopedias Virtuales publicadas en Internet** 

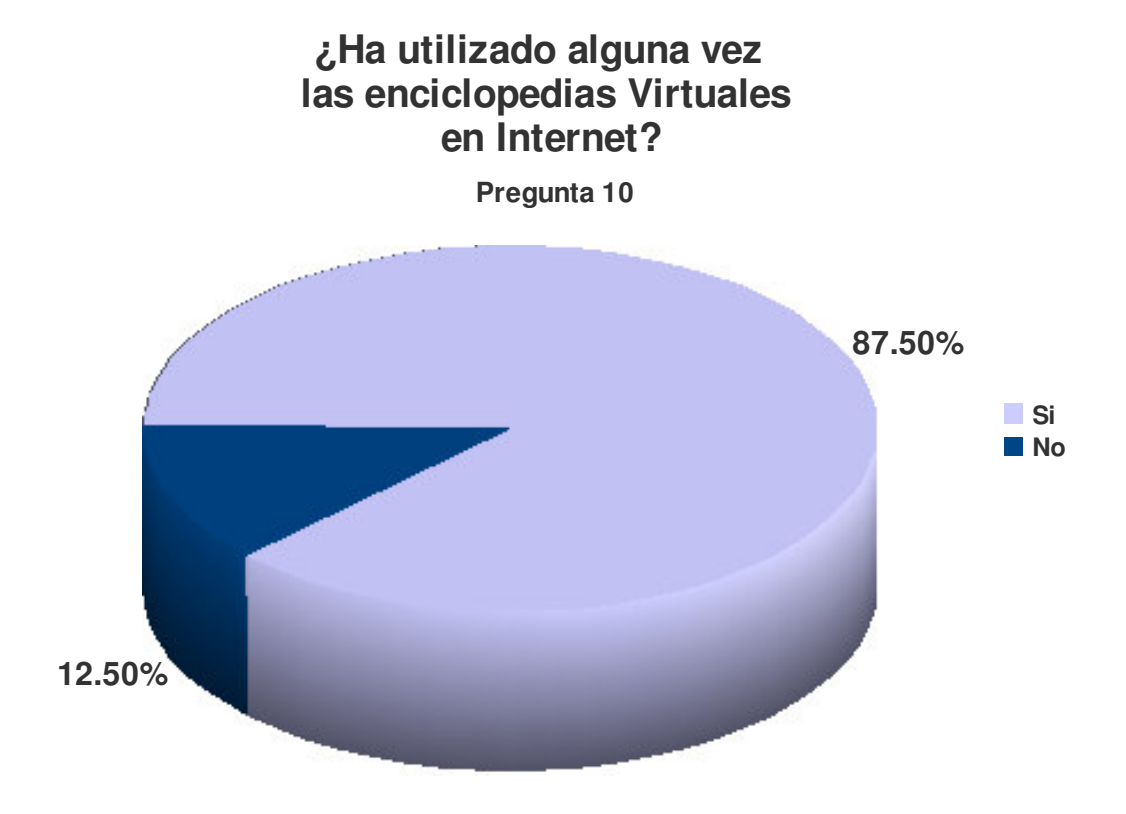

Se sabe con qué facilidad se acoplará un estudiante a utilizar la herramienta WEB actual y la facilidad que tendrá para extraer los contenidos de la misma.

Se concluye que un 87.5% (35 personas) de la muestra tomada, no tendrá mayor problema al extraer los conocimientos de la actual plataforma, debido a que ya han hecho uso de enciclopedias que se encuentran disponibles en Internet, como lo es Wikipedia, la cual, hace uso del Software MediaWiki, en el cual, se encuentra sustentado la actual solución. Al contrario, tendremos un 12.5% (5 personas) presentarán un ligero grado de dificultad de acoplamiento a la solución planteada, pero haciéndose uso de los diversos manuales, ayuda y broshures brindados dentro de la solución, pueden muy rápidamente adaptarse al uso de la misma.

## **CONCLUSIONES**

- 1. El uso de contenido multimedia en la ejemplificación de conceptos de cursos que generalmente tienden a apoyarse únicamente en la teoría, ayuda a la comprensión y aprendizaje de los mismos, siendo la opinión generalizada de los estudiantes el calificativo de bueno a excelente al implementar dichos ejemplos.
- 2. La actual herramienta no excluye a las minorías de la población, las cuales son las que no tienen conexión propia a Internet, ya que se incluyen dentro de las funcionalidades un acceso a contenidos fuera de línea.
- 3. La experiencia que un usuario pueda tener con una aplicación Web que se encuentre publicada en Internet, depende en la mayoría de veces de la velocidad de conexión con que se cuente. La actual plataforma se ajusta inclusive a conexiones relativamente lentas haciendo así un uso eficiente de los recursos con que pueda contar cualquier estudiante.
- 4. La utilización de la tecnología FLASH incluida dentro de aplicaciones Web, es la solución más factible y aceptada por la población de estudiantes, con respecto a la forma de distribución de los contenidos multimedia que fueron desarrollados, principalmente se da por su similitud con sitios actuales de popularidad.
- 5. El uso de herramientas que generen estadísticas de uso de un sitio Web, se vuelve obligatoria para tomar decisiones sobre el avance e impacto que pueda tener el mismo, sobre la población que se desea alcanzar. La actual plataforma cumple con dicho requerimiento, brindando a los catedráticos el valor agregado de evaluar si sus estudiantes se encuentran visitando la herramienta.
- 6. El costo de licencias de todo el software utilizado dentro de la solución incluyendo el utilizado para generar las animaciones en tercera dimensión es igual a 0 (cero), resultando como únicos costos el pago del hosting, ya que el mantenimiento de los contenidos puede ser realizado por los mismos estudiantes y/o catedráticos, dada su naturaleza colaborativa.
- 7. Con base a los resultados mostrados en el capítulo 7, se puede concluir que la mayoría del total de la población puede tener acceso a la plataforma, por lo cual, esto no representará un obstáculo significativo para el uso de la misma.
- 8. La opinión generalizada acerca del uso de las herramientas que brinda el Internet, es de calificativo bueno a excelente, lo cual recae en la anuencia a utilizar la solución presentada.

## **RECOMENDACIONES**

- 1. Como se observa en el capítulo 7, al poseer un buen porcentaje de la población estudiantil anuente a contribuir con la herramienta, se podría considerar abrir la misma, experimentalmente, para que los estudiantes tengan la posibilidad de contribuir con los contenidos.
- 2. Como se puede visualizar en el capítulo 7, la primera impresión de la plataforma es excelente, por tal motivo, se recomienda mantener un monitoreo constante para conocer las tendencias de visitas y peticiones de información, de manera que si se superan los parámetros de éxito definidos en la encuesta del proyecto, se recomienda, que por medio de un plan piloto, se implemente un proyecto similar en otros cursos de la carrera de Ingeniería Mecánica, Universidad de San Carlos de Guatemala.
- 3. Se recomienda promover el uso de la presente aplicación Plataforma Digital para el curso de Montaje y Mantenimiento de Equipo - de manera que sea propiamente introducida a los futuros estudiantes del curso de Montaje y Mantenimiento de Equipo, y por todo el público en general de la carrera de Ingeniería Mecánica.
- 4. En caso de requerir modificaciones a la aplicación, es necesario consultar el capítulo 4, donde se especifica la arquitectura del sistema.
- 5. Se debe asignar a una persona con conocimientos avanzados de Ingeniería en Sistemas, para la correcta administración de la aplicación.
- 6. En caso de requerir el cambio de dominio, deberán de hacer público el aviso

con al menos un mes de anticipación, este aviso deberá ir en la portada de la plataforma digital.

## **REFERENCIAS**

- 1. http://www.ricyt.edu.ar, La Red de Indicadores de Ciencia y Tecnología -Iberoamericana e Interamericana- (RICYT).
- 2. http://www.cogentresearch.com/news/Press%20Releases/Social%20Med ia%20Final%20050808.pdf, Mike Trainor, "Social Media Sharply Influences Investment Decisions According to New Study from Cogent Research"
- 3. http://blog.rapleaf.com/2007/11/13/statistics-on-googles-opensocialplatform-end-users-and-facebook-users/, "Estadísticas de uso por sexo edad de la social media (redes sociales)"
- 4. http://labrechadigital.org, Consultado el 4 de junio de 2008.
- 5. http://es.wikipedia.org/wiki/Brecha\_digital, "Brecha digital Wikipedia, la enciclopedia libre". Consultado 4 junio 2008.
- 6. http://www.digitaldivide.org/dd/digitaldivide.html, Digital Divide Organization. Consultado el 4 de junio 2008.
- 7. http://es.wikipedia.org/wiki/Tecnolog%C3%ADas\_de\_la\_informaci%C3% B3n, "Tecnologías de la Información - Wikipedia, la enciclopedia libre". Consultado el 4 de junio de 2008.
- 8. "OPORTUNIDADES EDUCATIVAS DE LAS TIC", http://www.colombiaaprende.edu.co/html/investigadores/1609/articles-73523\_archivo.pdf . Alvaro H Galvis. consultado el 5 junio 2008.
- 9. "Social Media Landscape" http://socialmedialandscape.com/cms/ visitado el 9 de julio de 2008.
- 10. "Social Media Wikipedia, The Free Encyclopedia" http://en.wikipedia.org/wiki/Social\_Media
- 11. "Media Wikipedia, The Free Encyclopedia" http://en.wikipedia.org/wiki/Media Visitado el 9 de julio de 2008.
- 12. "The social Media Landscape" http://socialmedialandscape.com/cms/ visitado el 9 de julio de 2008.
- 13. http://socialmedialandscape.com/cms/, "Social Media Landscape".
- 14. http://www.icthub.org.uk/articles/What\_does\_social\_media\_do\_for\_you.ht ml, "What social Media can do for you"
- 15. http://www.ictknowledgebase.org.uk/goingtotheblogs Consultados el 15 de julio 2008.
- 16. http://www.commoncraft.com/video-social-networking
- 17. http://en.wikipedia.org/wiki/Social\_network 16 de julio
- 18. http://en.wikipedia.org/wiki/Podcasting. "Podcasting Wikipedia, the free encyclopedia"
- 19. http://www.commoncraft.com/photosharing "compartir fotos en flikr". Consultado el 6 junio 2008.
- 20. http://en.wikipedia.org/wiki/Photo\_sharing "Photo Sharing Wikipedia, the free encyclopedia"
- 21. http://www.commoncraft.com/bookmarking-plain-english, "Bookmarking in plain english"
- 22. Wiki Wikipedia, la enciclopedia libre http://es.wikipedia.org/wiki/Wiki
- 23. Wiki Wiktionary http://en.wiktionary.org/wiki/wiki
- 24. MediaWiki Wikipedia, the free enciclopedia http://en.wikipedia.org/wiki/Mediawiki

## **BIBLIOGRAFÍA**

- 1. **Building an Information Society: a Latin American and Caribbean perspective**. Martin Hilber y Jorge Kats. Santiago de Chile, CEPAL 2003.
- 2. Peña-López, I. (2005) "Book: Information and Communications Technology for Sustainable Development" In ICTlogy, #26, November 2005. Barcelona: ICTlogy.

**APÉNDICE**